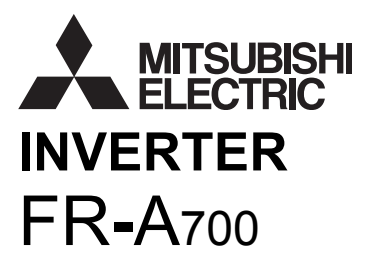

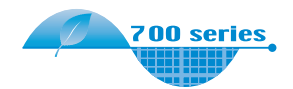

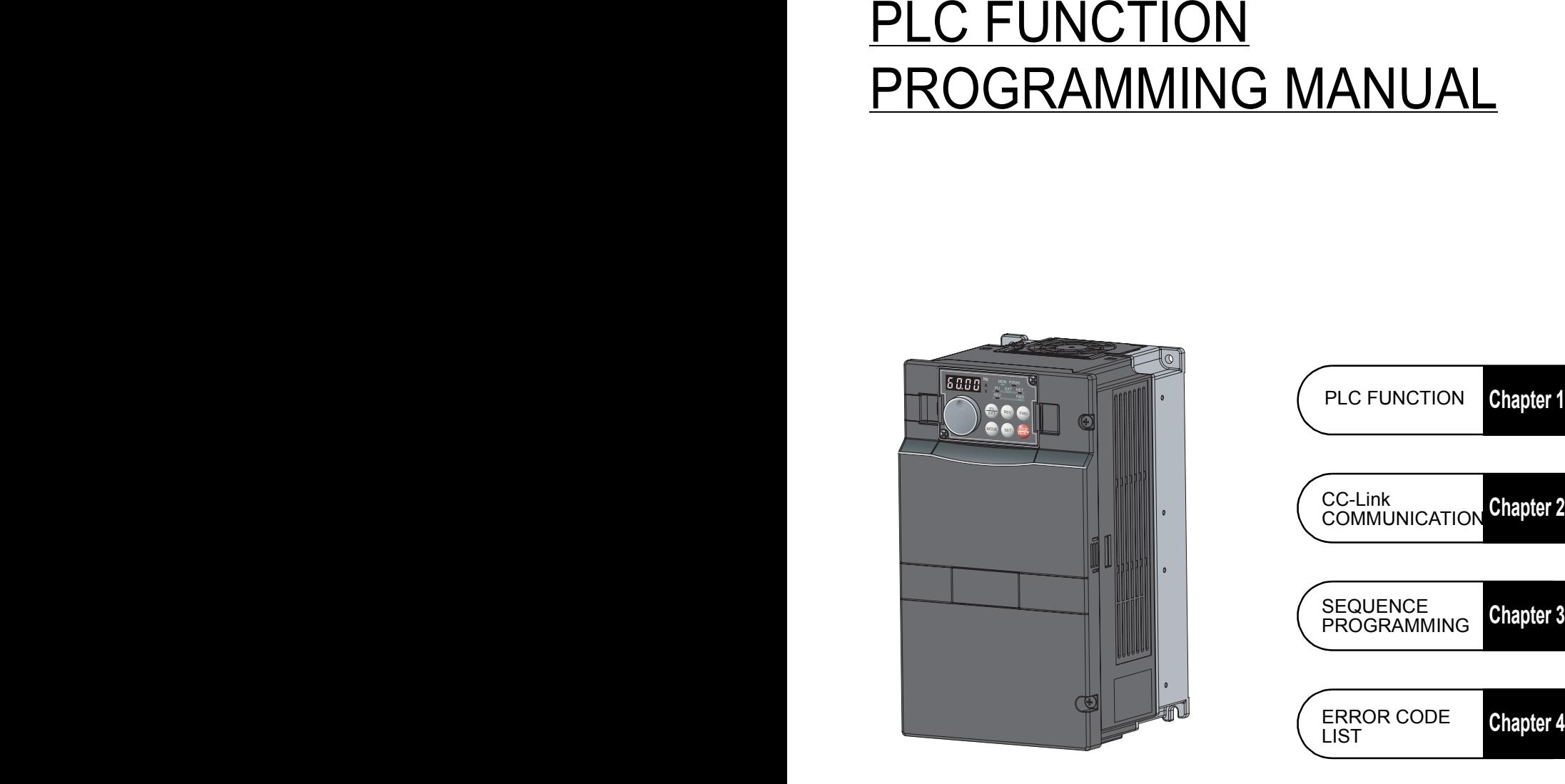

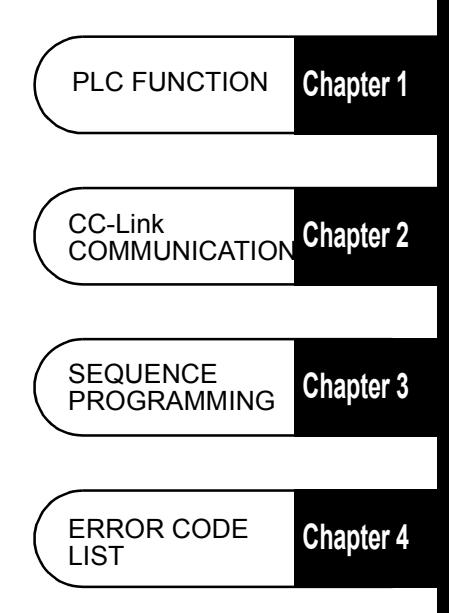

### **CONTENTS**

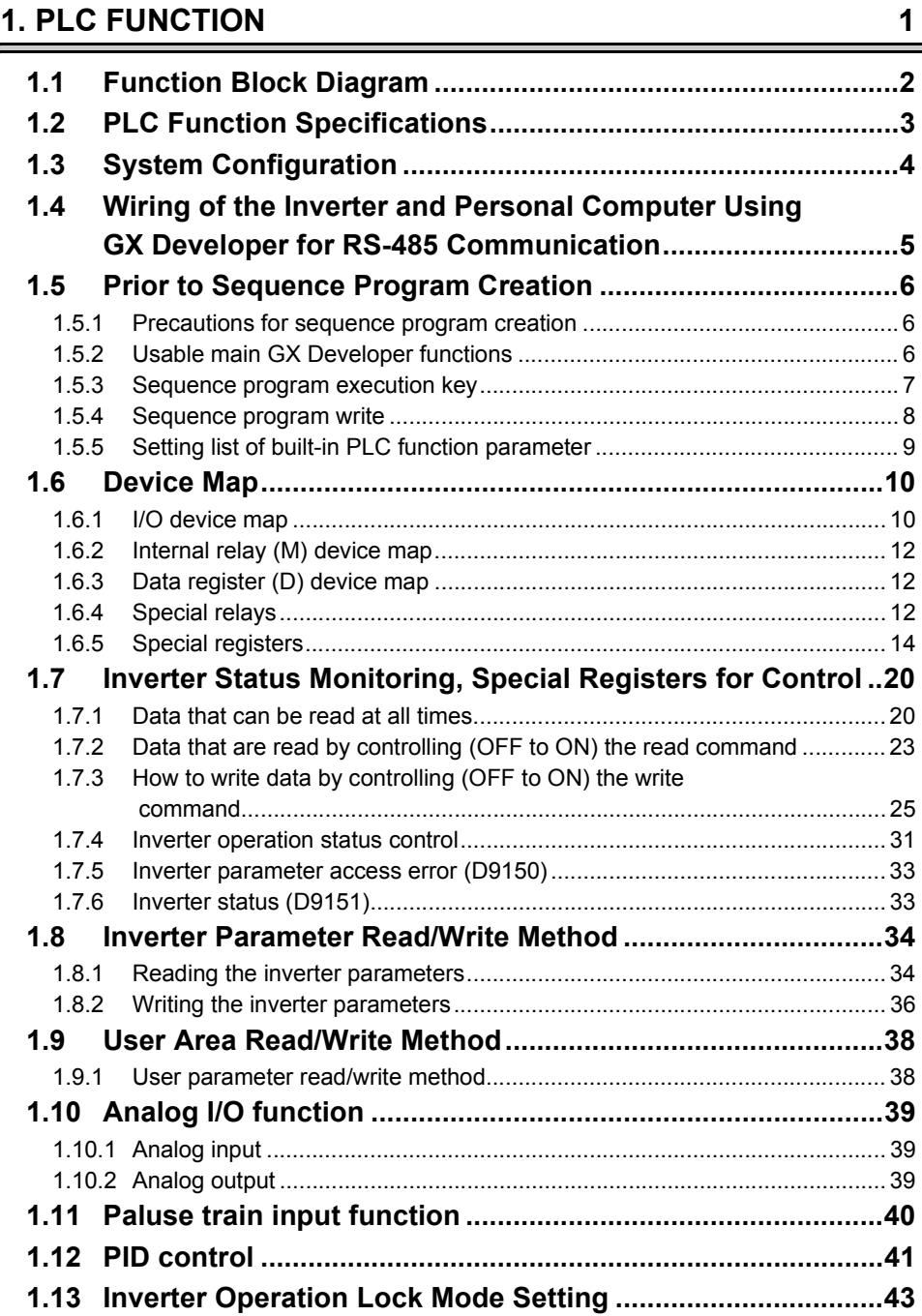

### **[2. CC-Link COMMUNICATION 45](#page-49-0)**

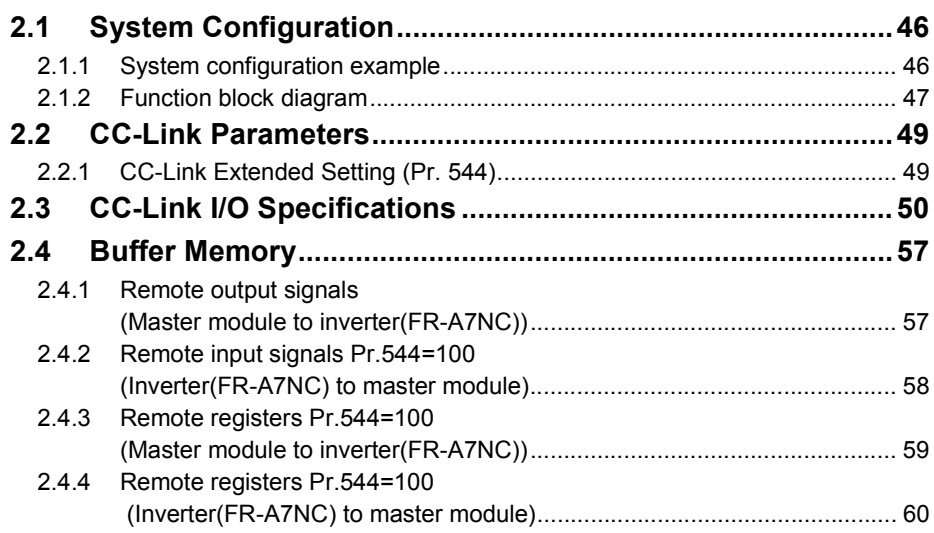

### **[3. SEQUENCE PROGRAMMING 61](#page-65-0)**

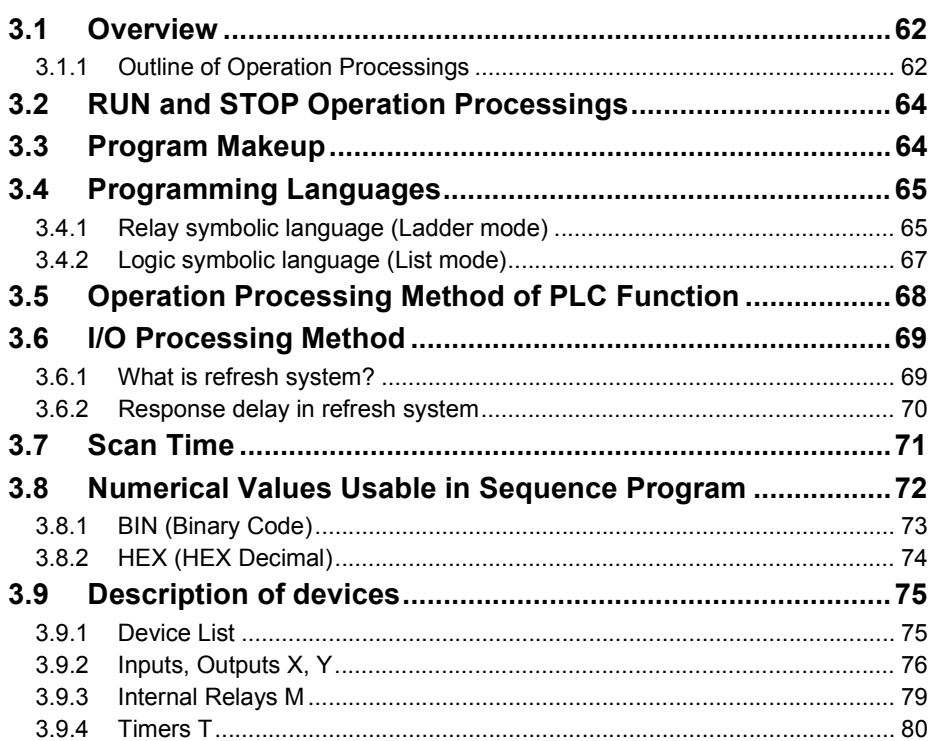

-

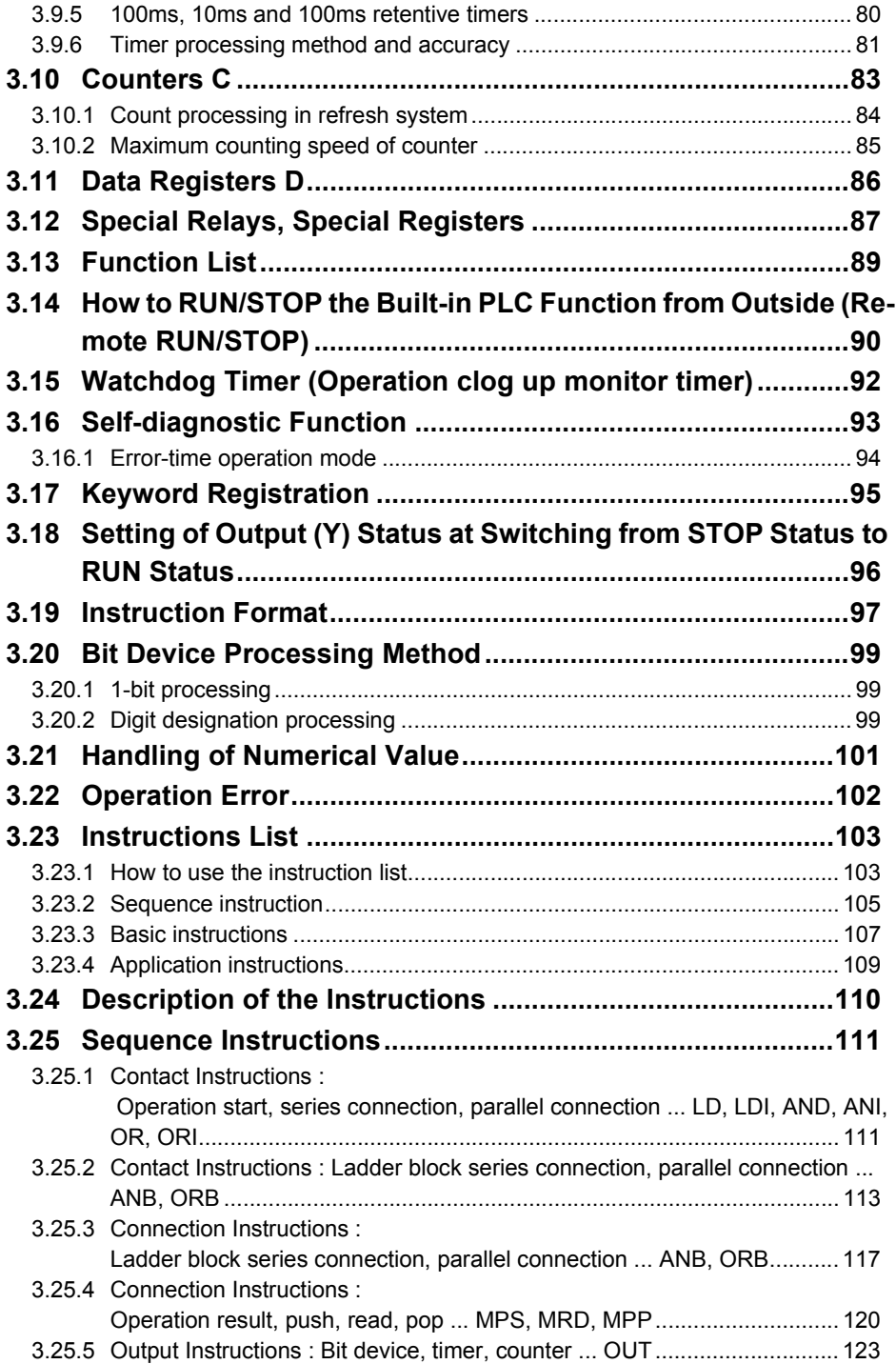

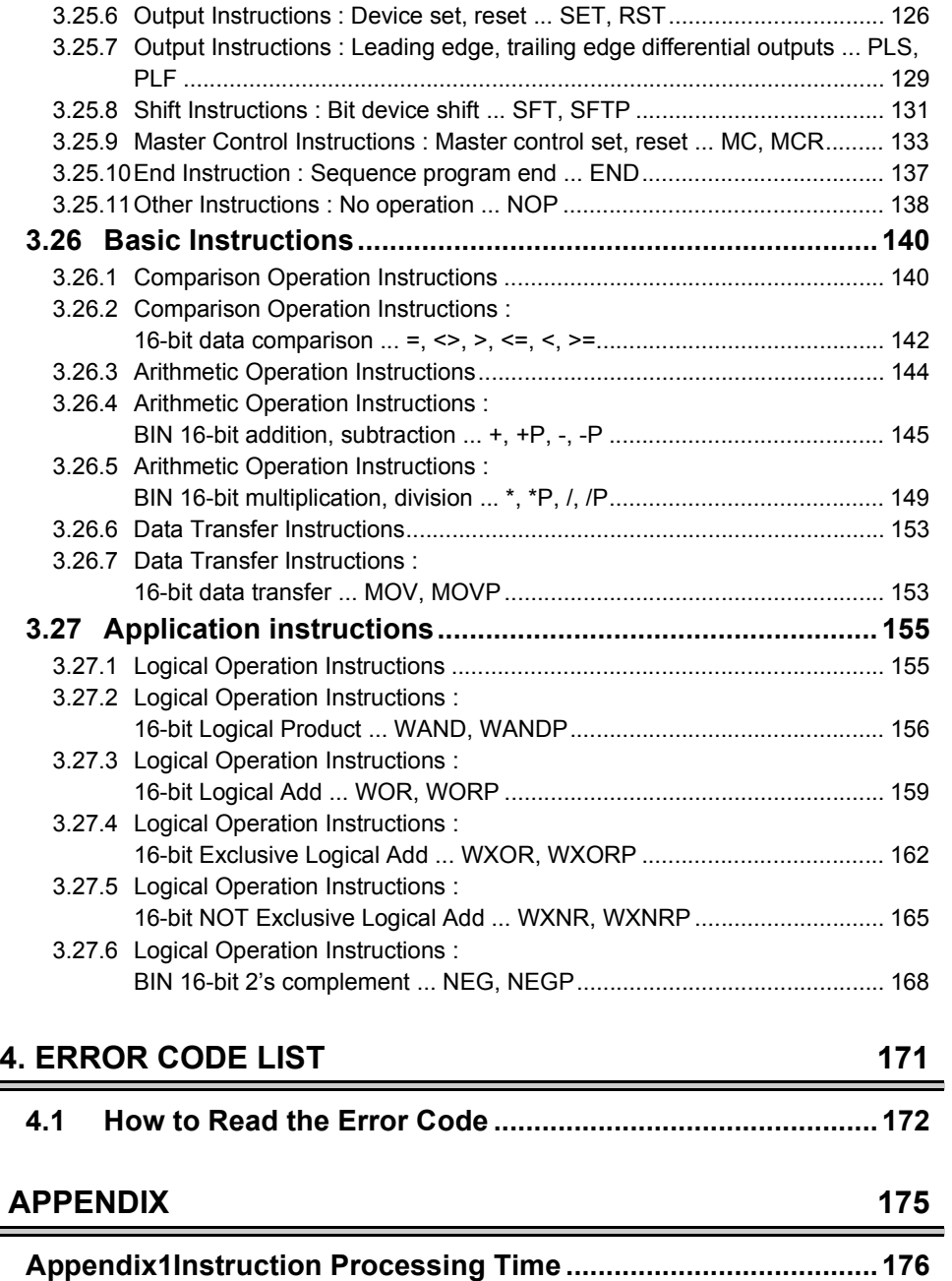

# <span id="page-5-1"></span><span id="page-5-0"></span>**1. PLC FUNCTION**

This manual describes the functions and devices necessary for programming.

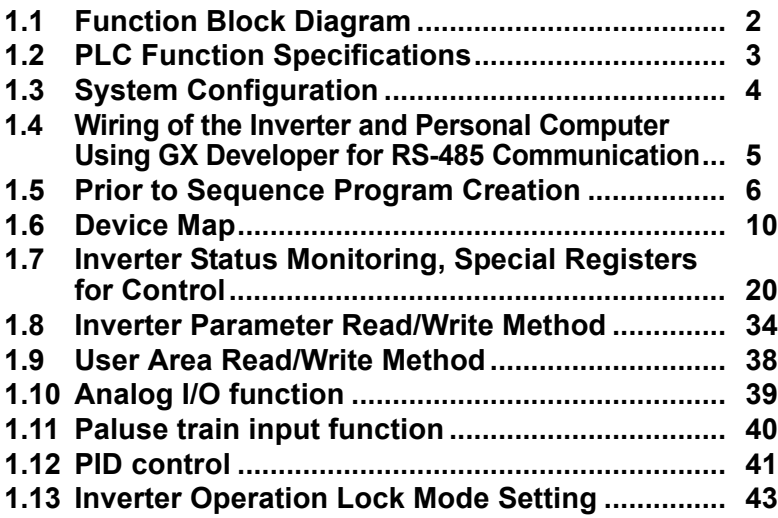

**Chapter 1**

**Chapter 2**

**Chapter 3**

**Chapter 4**

<span id="page-6-1"></span><span id="page-6-0"></span>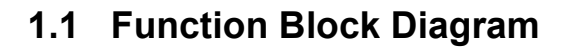

How I/O data are transferred to/from the inverter by the built-in PLC function is explained using function blocks.

- (1) I/O data read, write, etc. can be performed by accessing the inverter in the predetermined method using special relays, special registers, etc.
- (2) Operation, parameter read/write, etc. can be performed in accordance with the created sequence programs (built in the inverter) using input data from the control input terminals.

With the output signals, output data can be output to outside the inverter from the control output terminals as not only the inverter's status signals but also pilot lamp on/off, interlock and other control signals set freely by the user.

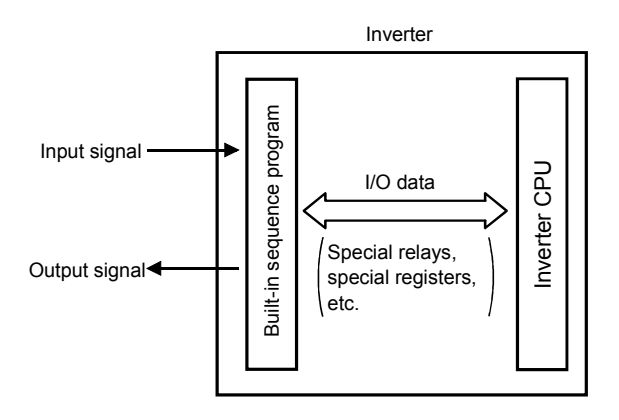

### <span id="page-7-1"></span><span id="page-7-0"></span>**1.2 PLC Function Specifications**

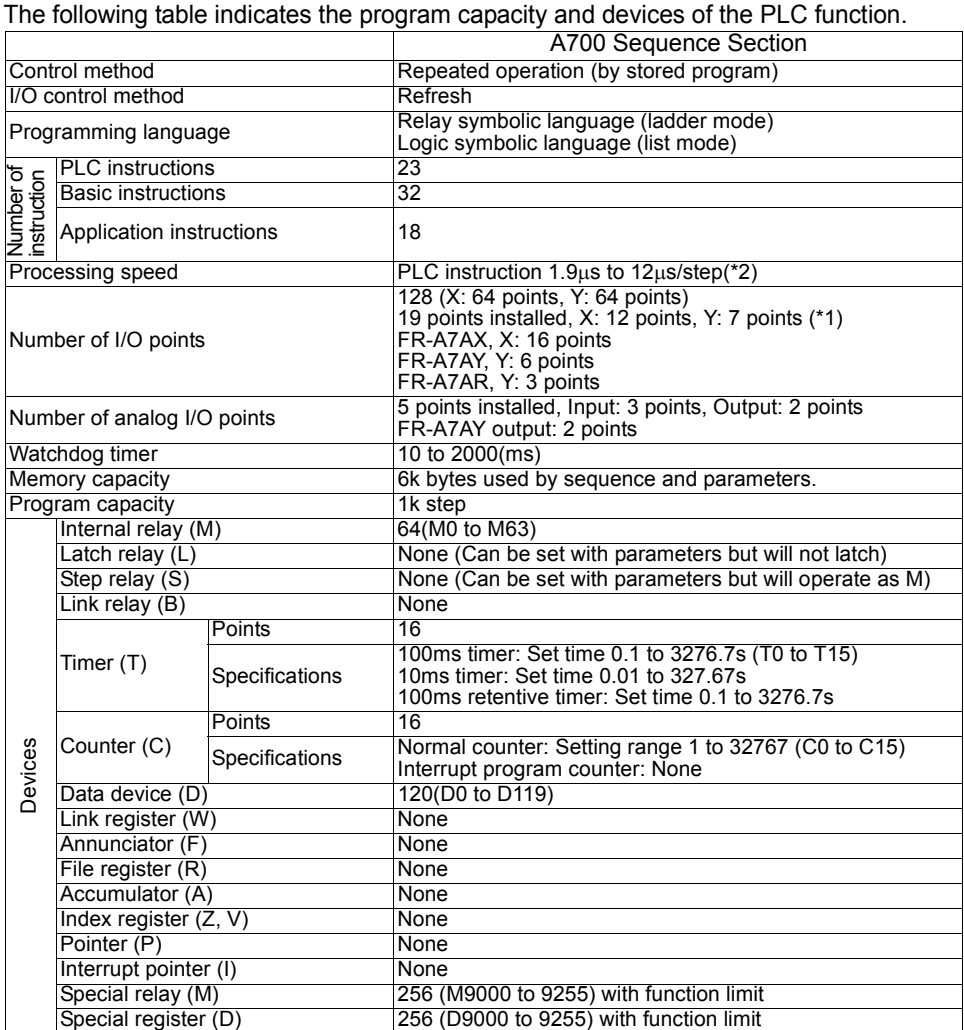

\*1 These signals use the same terminals as used by the input and output signals given in the common specifications of the inverter.

One point is always necessary for a sequence start (RUN/STOP).

\*2 As inverter control is also performed actually, the scan time is approximately 40ms at 500 steps.

### <span id="page-8-1"></span><span id="page-8-0"></span>**1.3 System Configuration**

The following shows the system configuration for use of the PLC function.

#### **<System configuration example>**

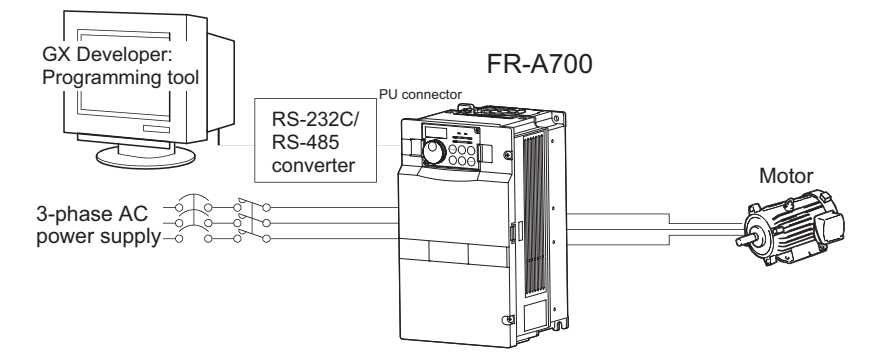

#### <span id="page-8-2"></span>**Communication specifications**

Set the following setting in communication parameters of the inverter.

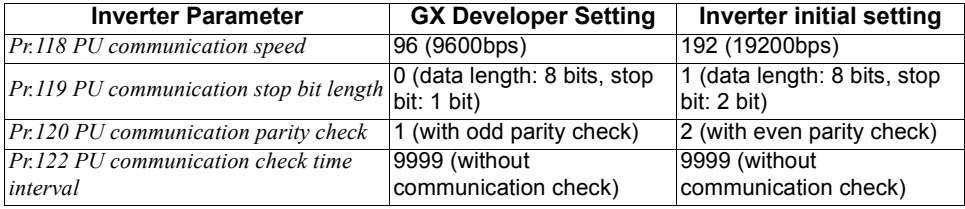

#### **REMARKS**

•For futher details, refer to the *Inverter instruction manual (applied)*.

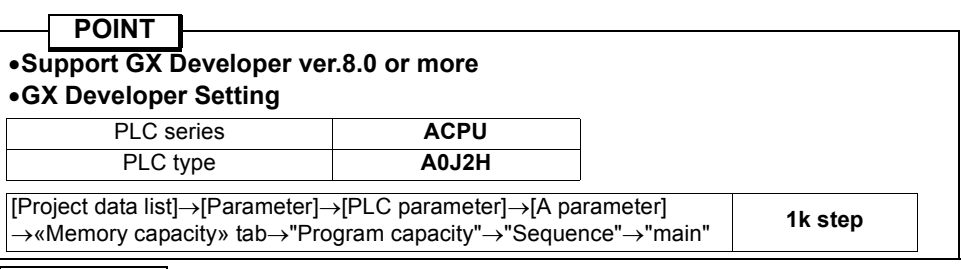

#### **REMARKS**

- •Refer to the *Inverter instruction manual (applied)* for wiring.
- •Refer to the GX Developer manuals for the specifications related to GX Developer and the personal computer that uses GX Developer.

GX Developer Version xx Operating manual

GX Developer Version xx Operating manual (startup)

•The programming tool that can be used is GX Developer only. (The A6GPP, A7PHP, etc. cannot be used.)

### <span id="page-9-1"></span><span id="page-9-0"></span>**1.4 Wiring of the Inverter and Personal Computer Using GX Developer for RS-485 Communication**

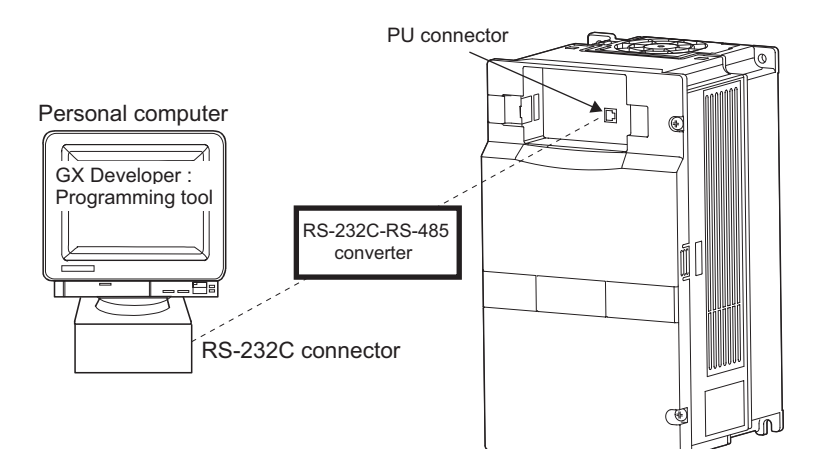

● Personal computer - inverter connection cable Make connection after conversion between RS-232C and RS-485.

Examples of commercially available products (as of Sep., '05)

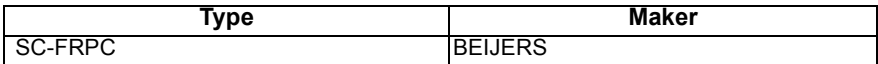

#### **REMARKS**

When fabricating the cable on the user side, refer to the *inverter instruction manual (applied)*.

<span id="page-10-3"></span><span id="page-10-0"></span>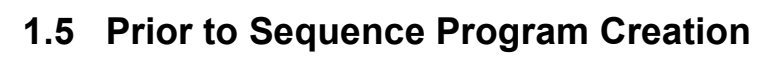

### <span id="page-10-1"></span>*1.5.1 Precautions for sequence program creation*

#### **POINT**

•**Online change of the sequence program and access to other stations are not allowed.** 

**In addition, program read/write from other stations and all PLC memory clear cannot be performed.**

#### •**Back up the ladder configured with the protective function of GX Developer.**

If any of the instructions *(refer to page [103\)](#page-107-2)* and devices *(refer to page [3\)](#page-7-1)* that cannot be used with the built-in PLC function exists in a sequence program, an instruction code error occurs at the execution of that instruction.

Error code D9008=10 Operation error step D9010 D9011

#### **REMARKS**

•*Refer to page [22](#page-26-0)* for the error codes.

### <span id="page-10-2"></span>*1.5.2 Usable main GX Developer functions*

- **Parameter or sequence program read/write**
- $\bullet$  Ladder monitor
- Device monitor
- **•** Device test
- All device memory clear
- Remote RUN/STOP

#### $=$  CAUTION  $=$

**Device test ([Online] - [Debug] - [Device test]) of GX Developer can be performed, but if devices corresponding to control terminal (e.g. STF, STR) signals are tested, the devices turn on in the sequence but the inverter does not perform the corresponding operation.**

### <span id="page-11-0"></span>*1.5.3 Sequence program execution key*

The sequence program execution key (STOP/RUN) of the PLC is switched by turning off/on the SQ signal.

#### **POINT**

•**For the terminal used for SQ signal input, set "50" in any of** *Pr.178* **to** *Pr. 189* **to assign the function.**

•**SQ-SD must be shorted to execute the built-in PLC function.** 

#### $\equiv$  CAUTION =

**If the SQ signal is not turned on, the start signal of the inverter is designed to become valid by the factory setting of** *Pr.415 Inverter operation lock mode setting***.**

Open (STOP) the SQ signal-SD terminals when writing a sequence program, for example.

When executing the sequence program, short (RUN) the SQ signal-SD terminals. Remote run/stop of the built-in PLC function can be executed in any of the following methods:

- Setting using the built-in PLC function parameter (contact)
- Using GX Developer
- Via CC-Link communication *(refer to page [49](#page-53-2))*

#### **REMARKS**

•The validity limit of the SQ signal can be controlled using *Pr.415 Inverter operation lock mode setting*. *(Refer to page [43](#page-47-1).)*

#### **CAUTION**

**The outputs (Y) are cleared by turning the SQ signal off (STOP) after sequence program execution (SQ signal on).**

**The other devices retain the device data prior to STOP. When you want to clear the remaining device data, power off or reset (short RES-SD for 0.1s, then open) the inverter.**

### <span id="page-12-0"></span>*1.5.4 Sequence program write*

#### **POINT**

**Sequence program write can be performed in any operation mode.** 

When rewriting the PLC function parameters and sequence program using GX Developer, check the following:

- 1)Check that the sequence program execution key is in the STOP position (SQ signal is off) *(refer to page [7\)](#page-11-0)*.
- 2)Check that the inverter is at a stop.
- 3)Check that the communication specification setting parameters (*Pr.117* to *Pr.124*) are set correctly. If any of these parameters is set incorrectly, communication with GX Developer cannot be made.

#### **REMARKS**

Check and set the communication specification parameter (*Pr. 117* to *Pr. 124*) using the parameter unit (FR-PU04/FR-PU07). (Refer to the FR-PU04/FR-PU07 instruction manual for the handling of the FR-PU04/FR-PU07.) GX Developer and the FR-PU04/FR-PU07 cannot be connected and used simultaneously.

4)Check the PLC series and sequence program capacity in the GX Developer

parameters *(refer to page [4\)](#page-8-2)*.

5) Refer to the GX Developer manual and write the sequence program.

#### **CAUTION**

- •**A sequence program cannot be written with its steps specified. If written, the sequence program does not run. (The program outside the specified range is initialized.)**
- •**Do not read the built-in PLC function parameters and sequence program without writing them to the inverter once using GX Developer. Since the inverter does not have normal data, always write the built-in PLC function parameters and sequence program once.**

•**Since the built-in PLC function parameters and sequence program are written to the flash ROM, there are restrictions on the number of write times. (Approximately 100,000 times)**

### <span id="page-13-0"></span>*1.5.5 Setting list of built-in PLC function parameter*

The built-in PLC function parameters are designed to specify the ranges of using the PLC function, e.g. program capacity, device assignment and various functions.

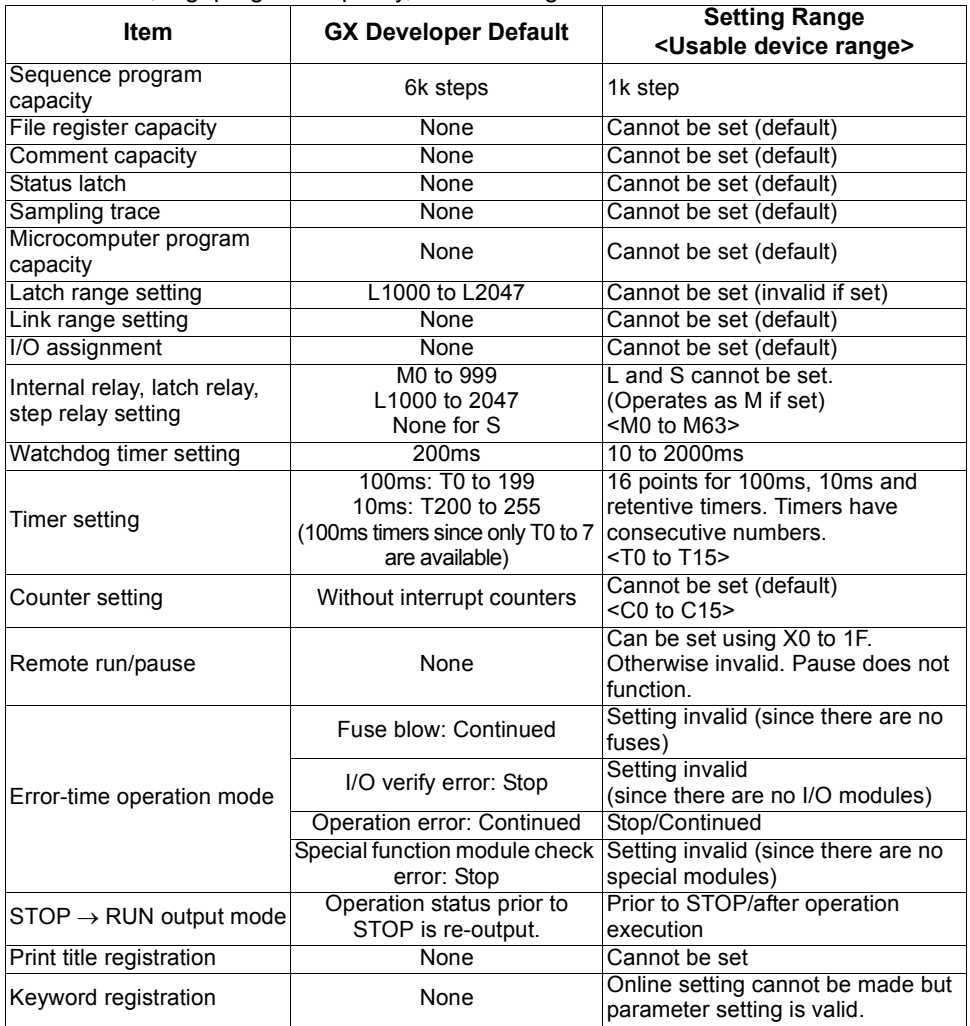

#### **REMARKS**

- •The following functions are not supported.
- 1. Constant scan, 2. Latch (device data backup for power failure), 3. Pause,
- 4. Status latch, 5. Sampling trace, 6. Offline switch
- •If parameter clear of the inverter is performed, the above built-in PLC function parameters are not cleared.
- •For the built-in PLC function parameter setting operation, refer to the GX Developer Operating Manual.

**[PLC FUNCTION](#page-5-1)**

PLC FUNCTION

## <span id="page-14-2"></span><span id="page-14-0"></span>**1.6 Device Map**

### <span id="page-14-1"></span>*1.6.1 I/O device map*

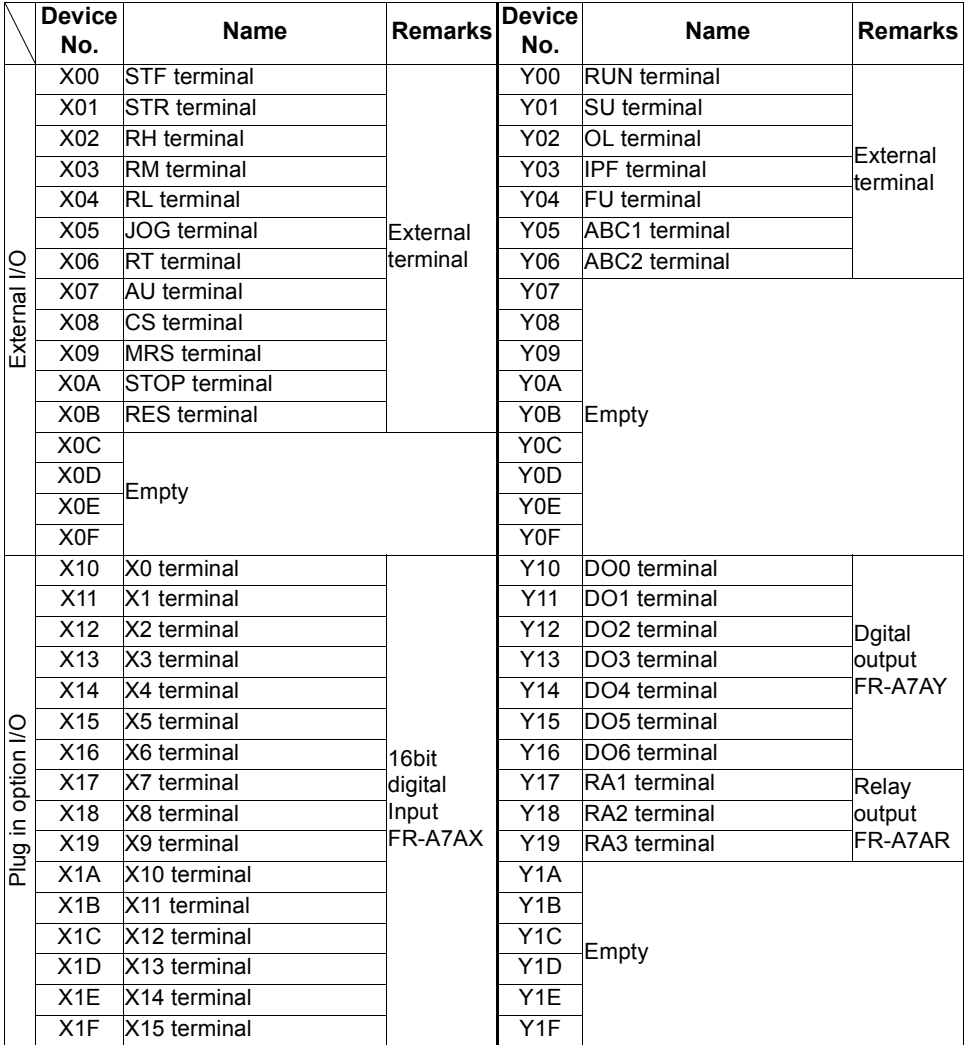

 $\overline{\mathbb{Z}}$ 

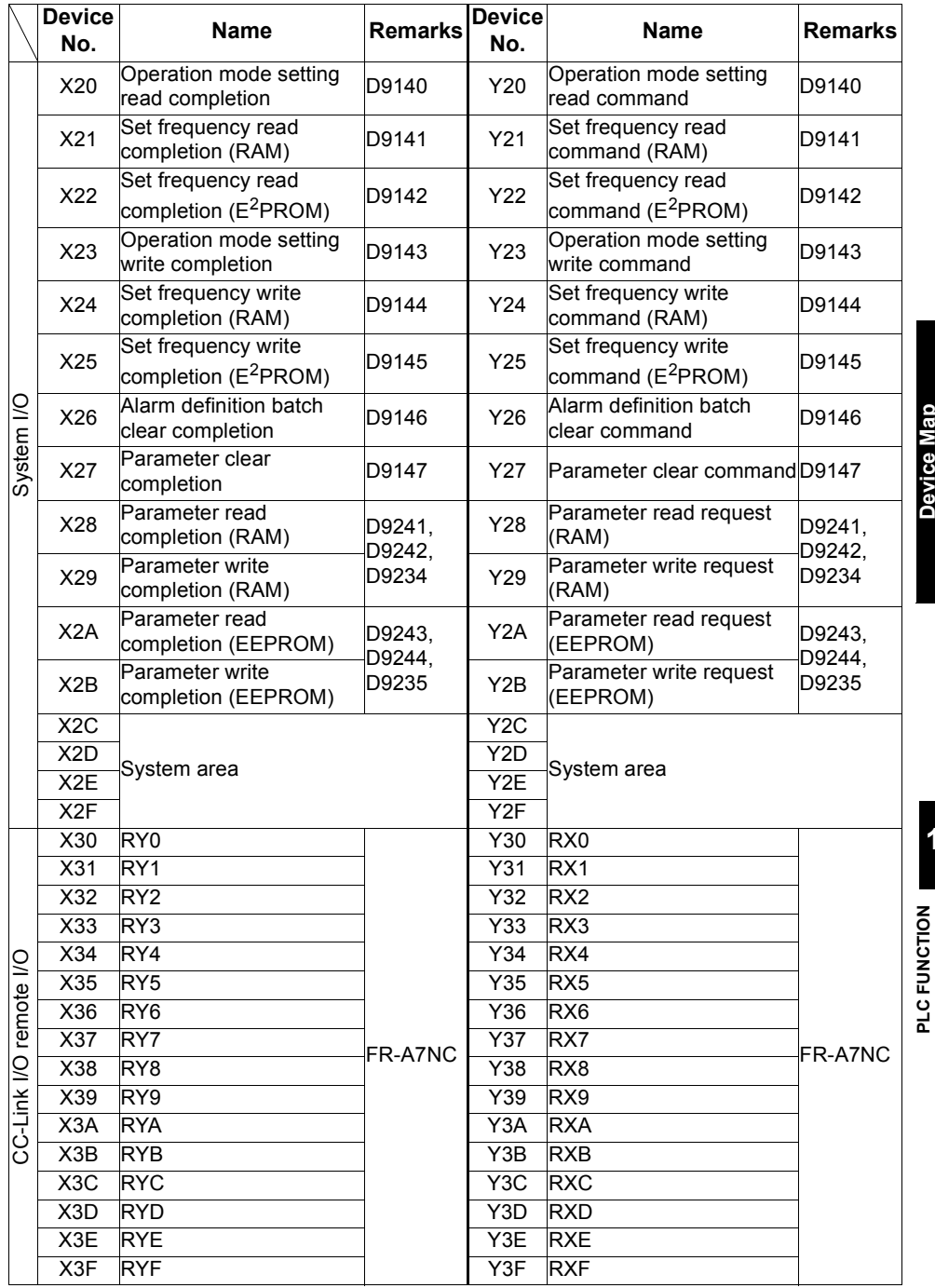

 $\overline{\mathbb{Z}}$ 

*11*

### <span id="page-16-0"></span>*1.6.2 Internal relay (M) device map*

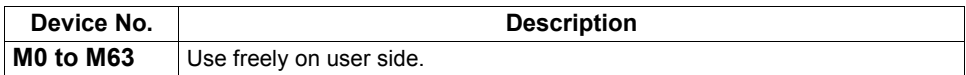

 $\overline{\mathbb{Z}}$ 

### <span id="page-16-1"></span>*1.6.3 Data register (D) device map*

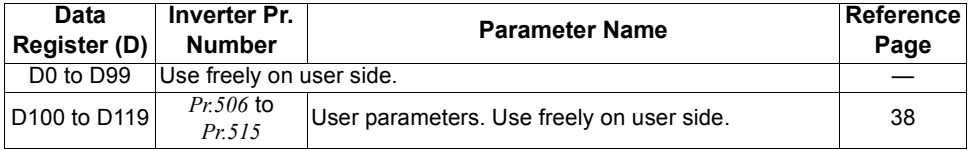

#### <span id="page-16-2"></span>*1.6.4 Special relays*

The special relays are internal relays with special applications and therefore should not be switched on-off in the program.

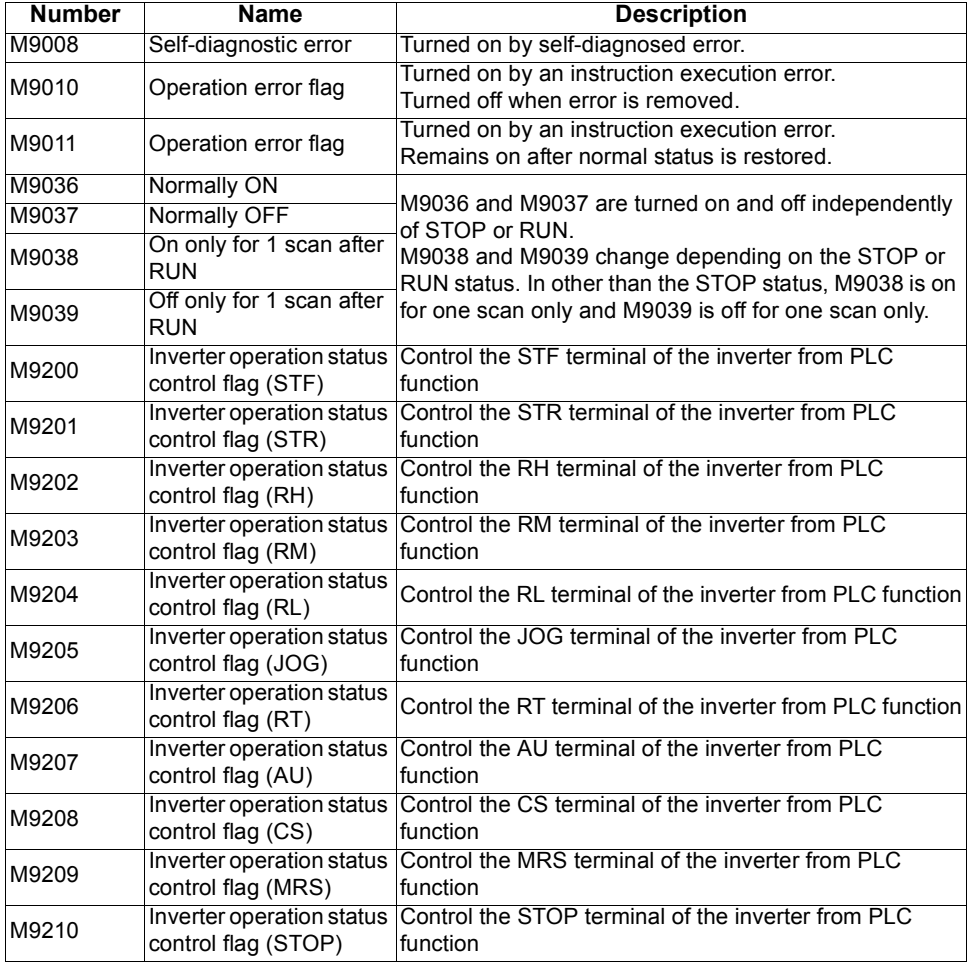

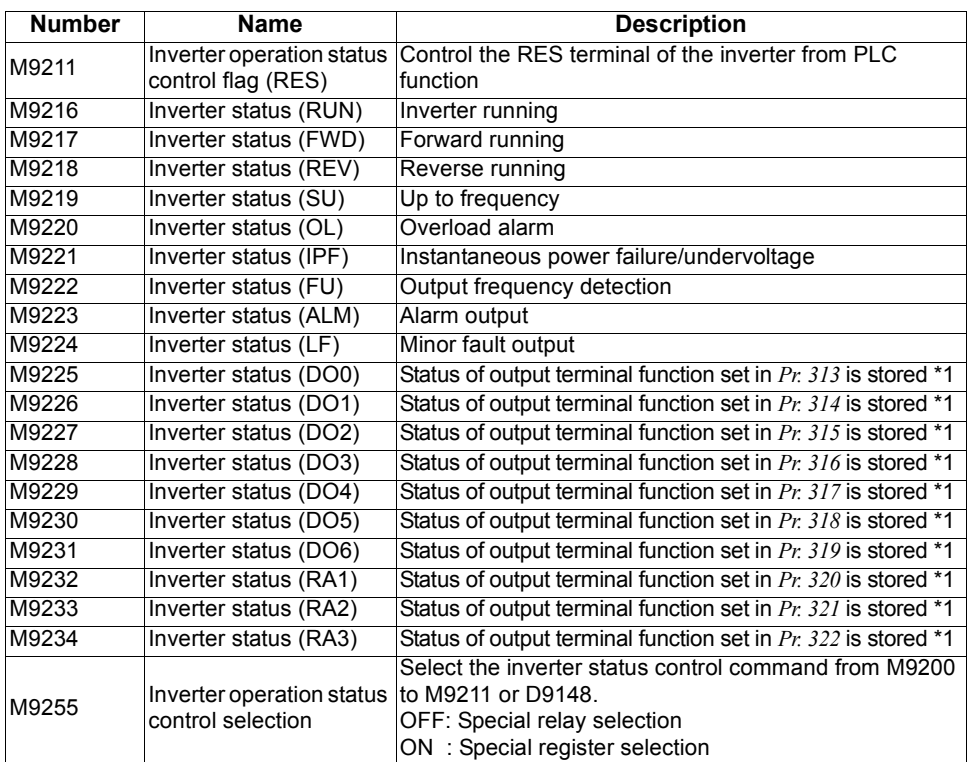

\*1. Even if the FR-A7AY, FR-A7AR is not mounted, *Pr. 313* to *Pr. 322* are accessible during PLC function operation, and status of output terminal functions are stored in each device. (virtual output terminal)

#### <span id="page-18-1"></span><span id="page-18-0"></span>*1.6.5 Special registers*

The special registers are data registers with special applications and therefore data should not be written to the special registers in the program.

 $\overline{\mathcal{K}}$ 

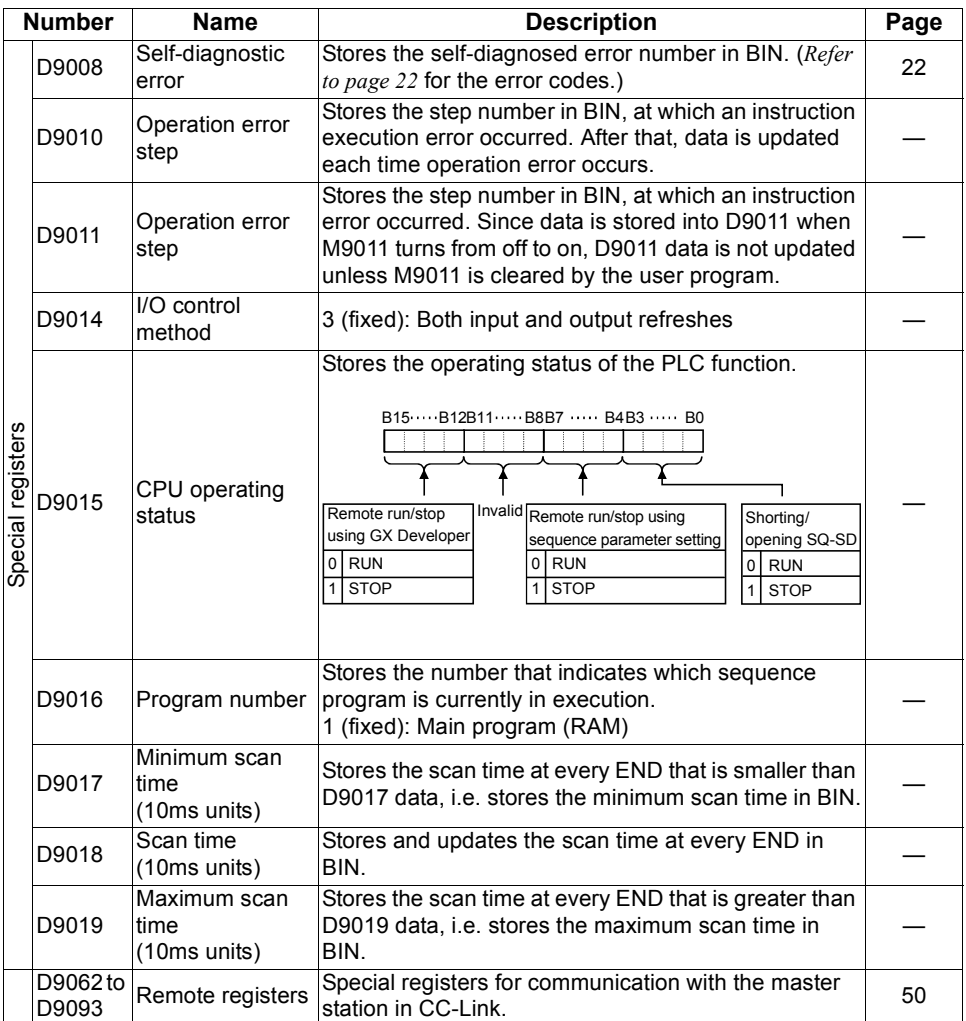

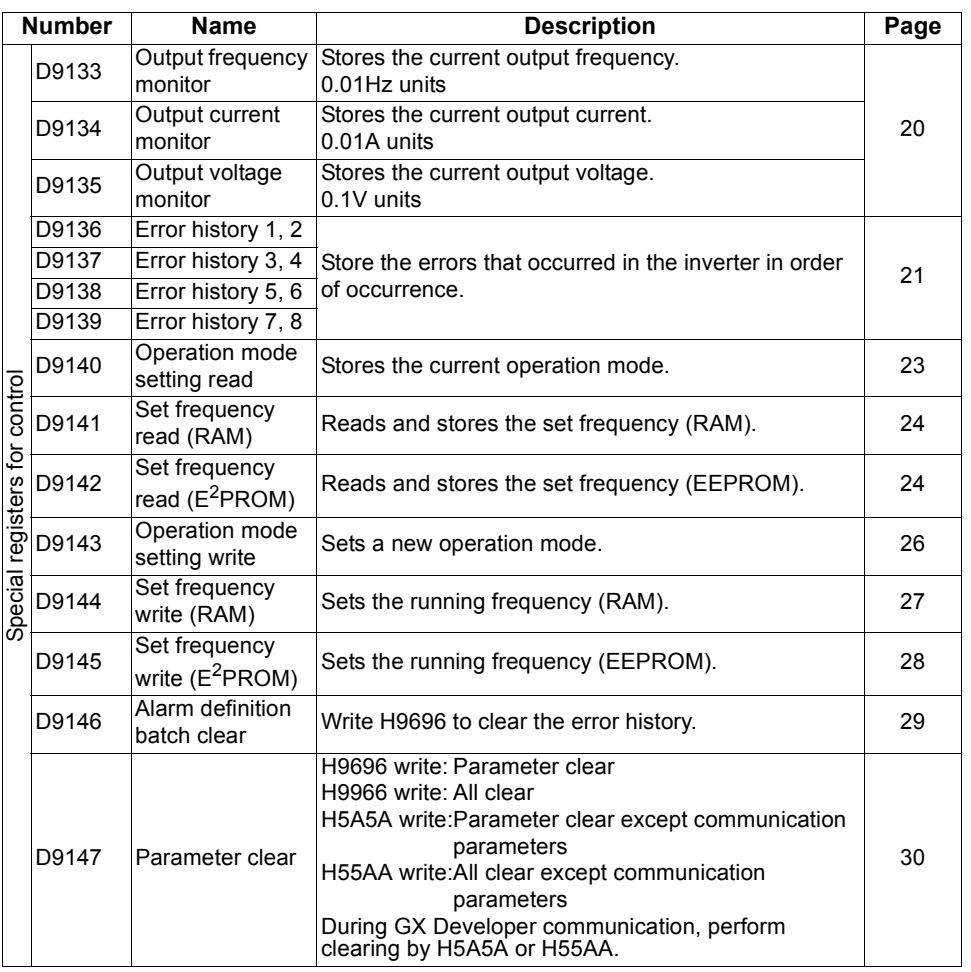

 $\overline{\mathbb{Z}}$ 

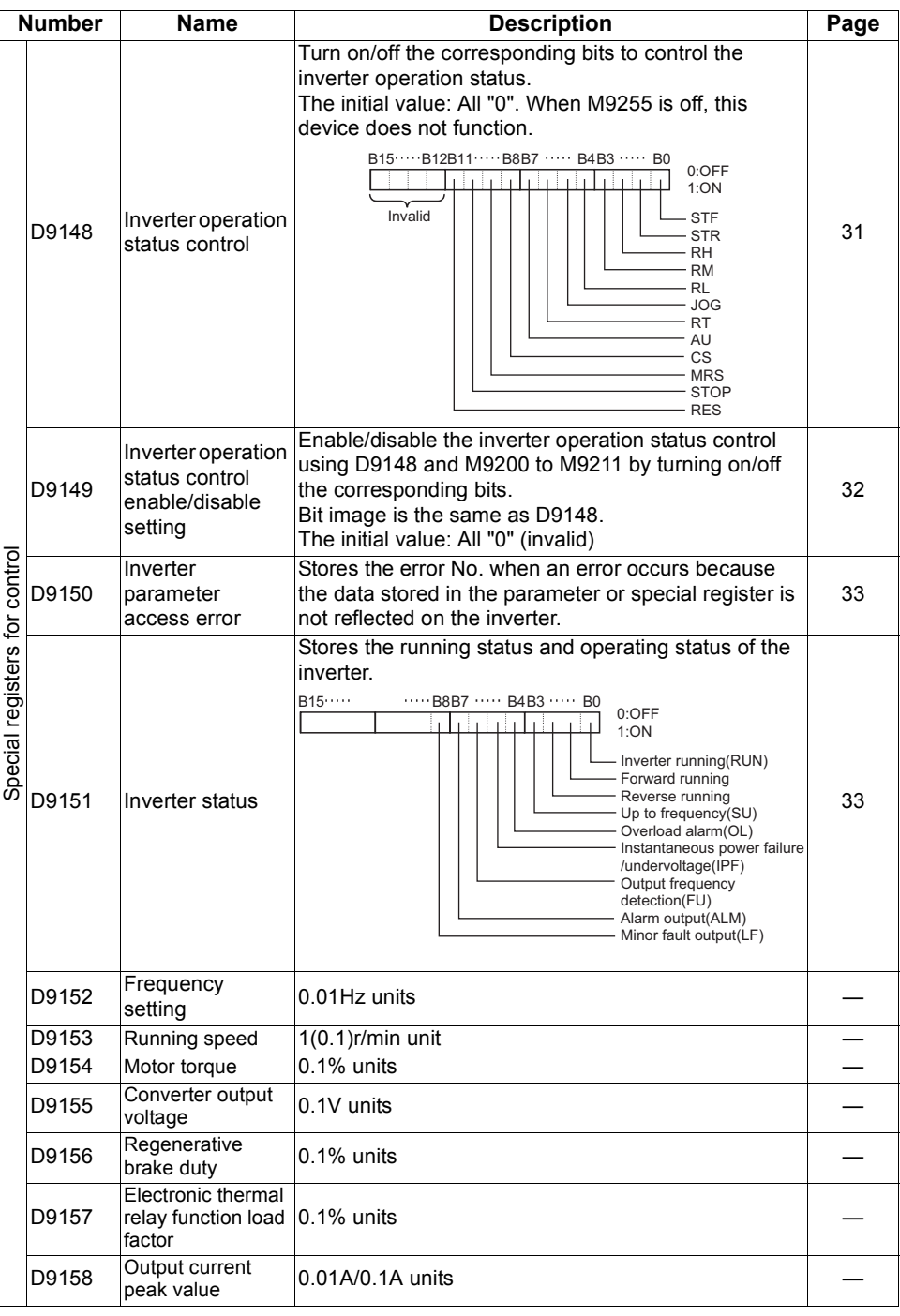

 $\overline{\mathbb{Z}}$ 

*Device Map*

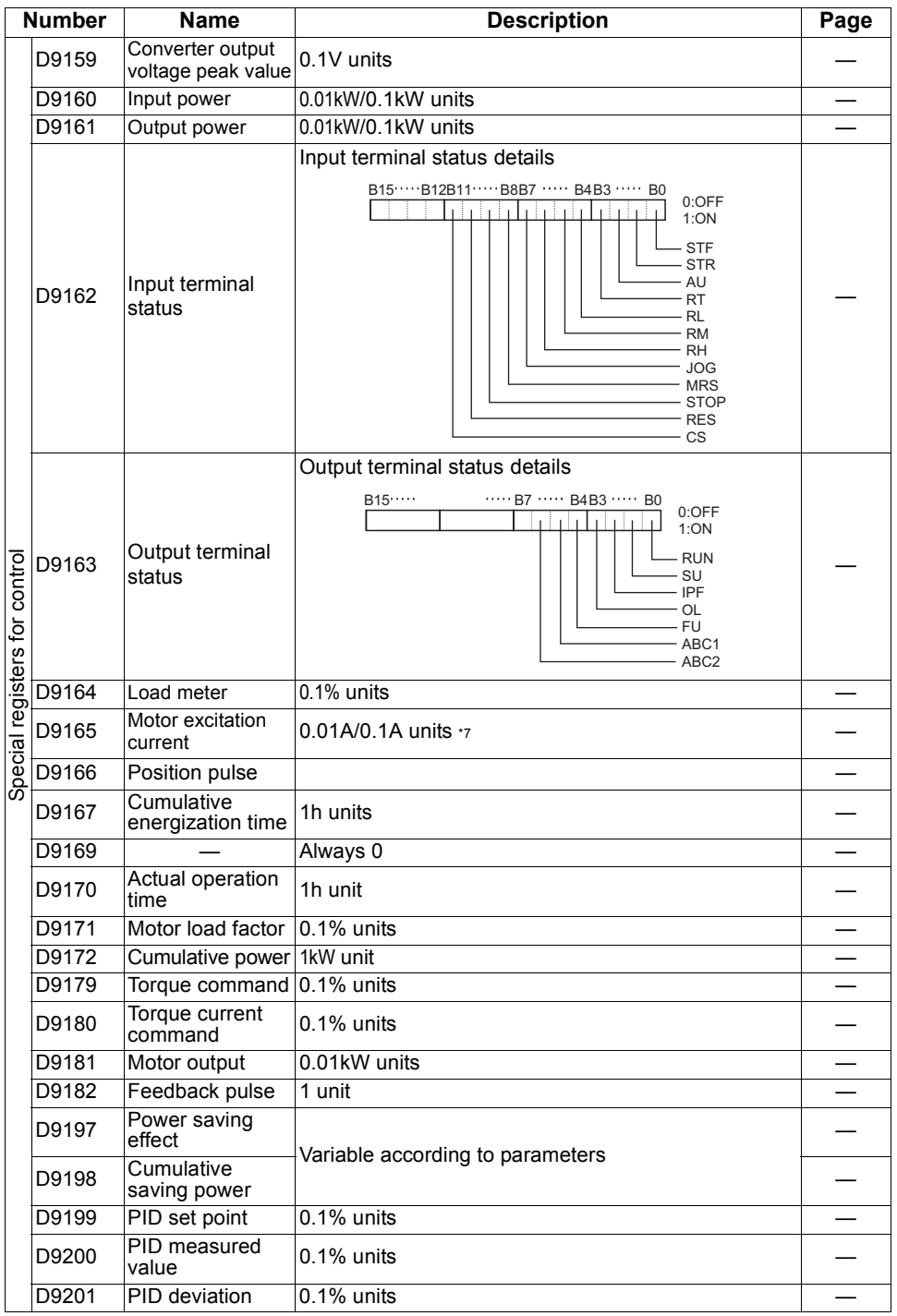

 $\overline{\mathscr{U}}$ 

**Device Map [PLC FUNCTION](#page-5-1) Device Map**

**1**

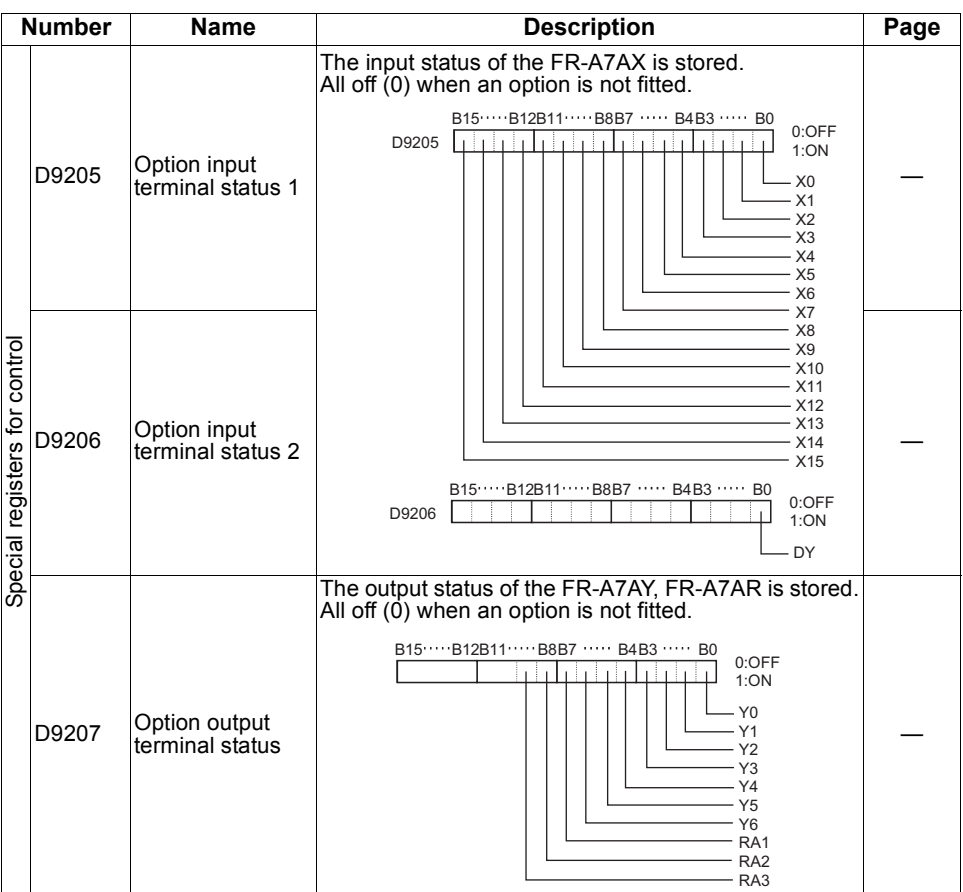

 $\sqrt{\sqrt{2}}$ 

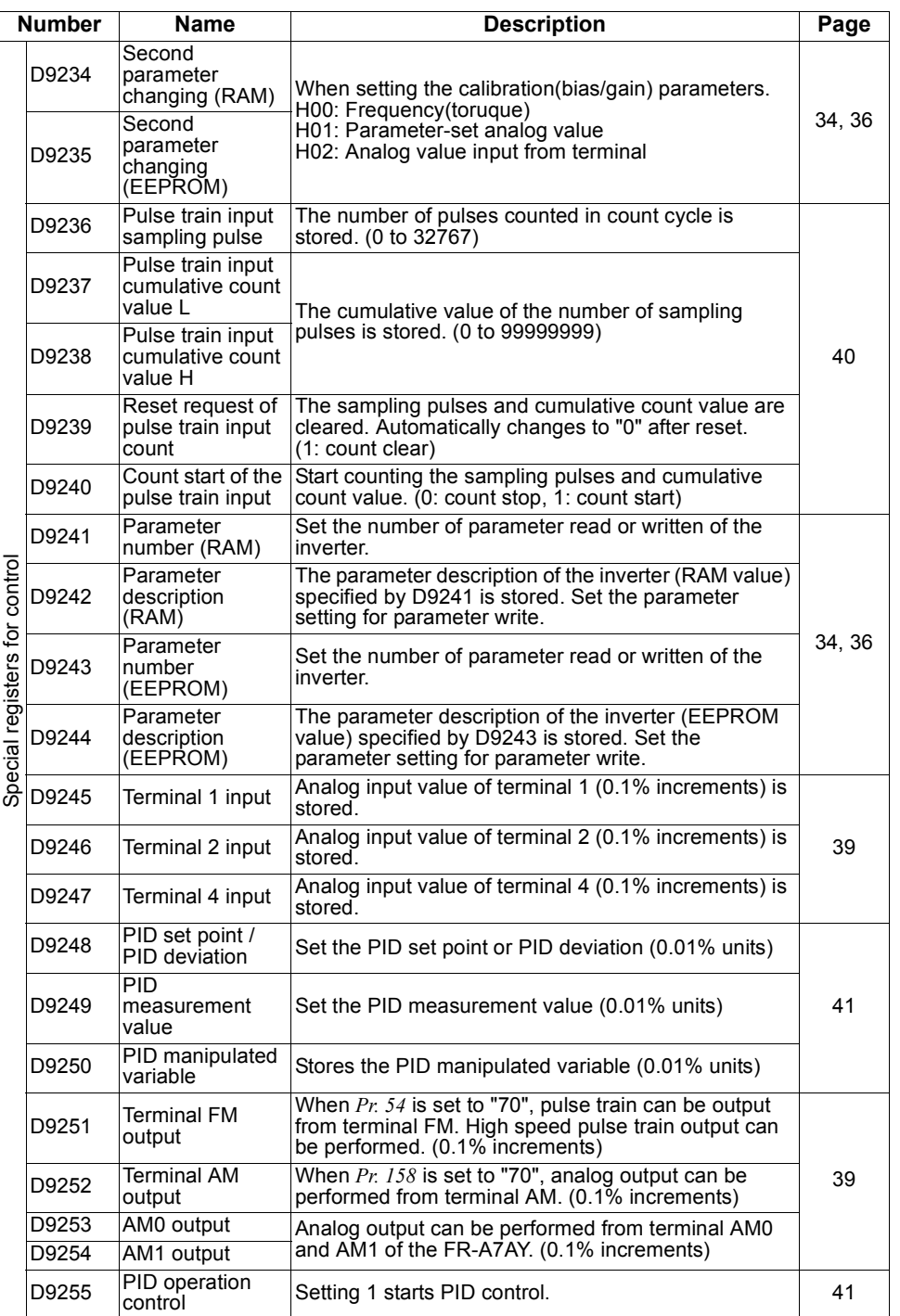

 $\overline{\mathscr{U}}$ 

**1**

### <span id="page-24-2"></span><span id="page-24-0"></span>**1.7 Inverter Status Monitoring, Special Registers for Control**

You can assign the data for grasping and changing the inverter's operation status to D9133 - D9147 and read/write them from the user sequence. *(Refer to page [14](#page-18-1) for the list.)*

### <span id="page-24-1"></span>*1.7.1 Data that can be read at all times*

The following data can always be read. They are automatically refreshed every time the END instruction is executed.

#### <span id="page-24-3"></span>**(1) Operation monitor**

The following data devices are always read-enabled (write-disabled) to allow you to monitor the output frequency, output current and output voltage of the inverter. Note the setting units.

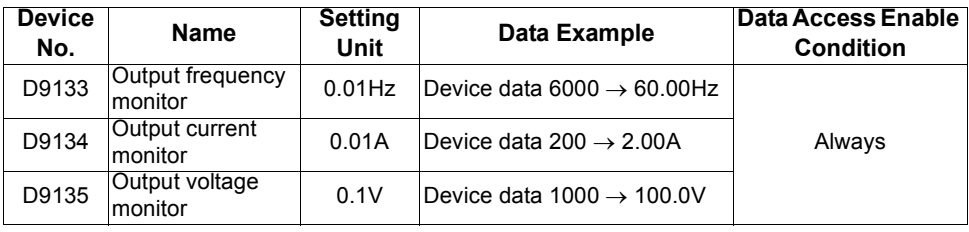

#### **CAUTION**

**The frequency can be set in increments of 0.01Hz but actual operation is performed in increments of 0.1Hz.**

*Inverter Status Monitoring, Special Registers for Control*

#### <span id="page-25-0"></span>**(2) Error history (error codes and error definitions)**

The inverter stores the error codes of the errors that occurred.

The error codes of up to eight errors are stored in the order as shown below and are always read-enabled (write-disabled).

H90

<Error code storing method details>

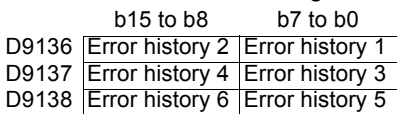

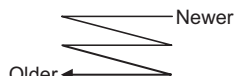

D9139 Error history 8 Error history 7 Older

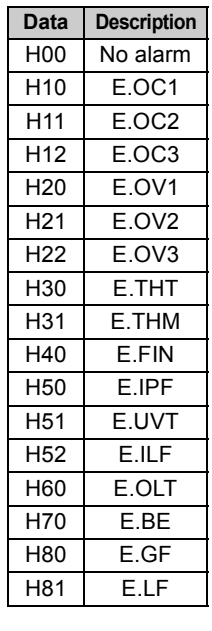

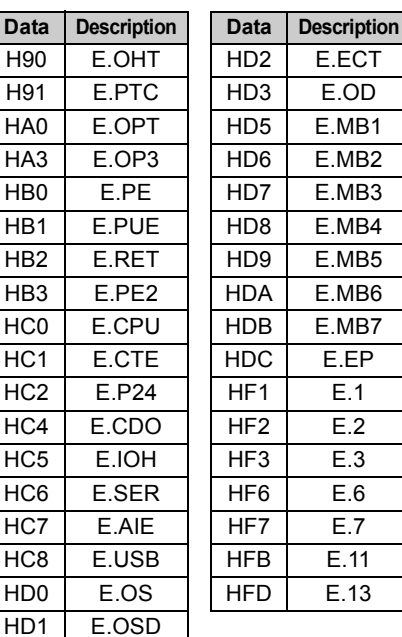

Refer to the *Inverter instruction manual (applied)* for alarm definition details.

 $HD1$ 

 $\overline{13}$ 

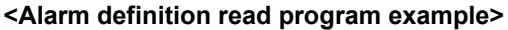

The following program reads the latest alarm definition of the inverter to D0.

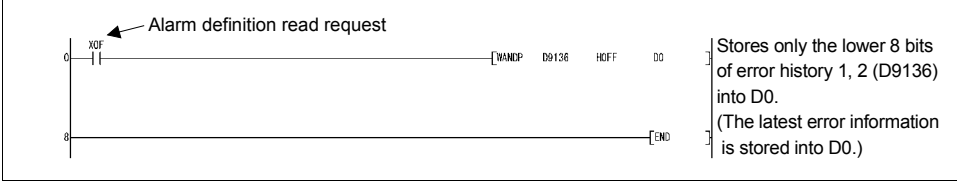

#### <span id="page-26-0"></span>**<Regarding the error No. and details of the self-diagnostic errors>**

During execution of a sequence program, any of the following error No. is stored into D9008 due to an operation error.

At occurrence of a self-diagnostic error, the P.RUN indication (LED) flickers.

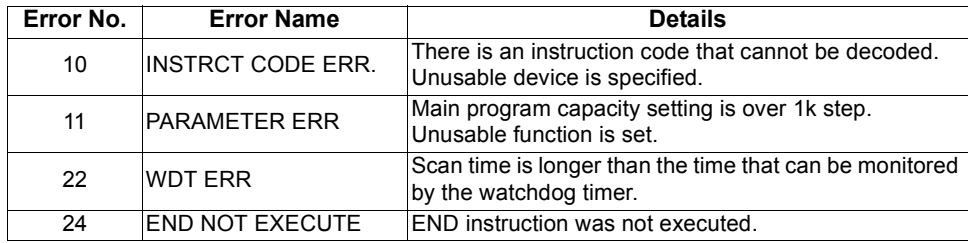

#### **CAUTION** —

- **1. For the LD, AND, OR, logical comparison operation and OUT instructions, device checks are always made. For the other instructions (SET, RST, MOV, etc.), however, device checks are made when the execution condition holds.**
- **2. Operation at error stop**

**The outputs (Y) are cleared.**

**The other devices hold the states prior to an error stop.**

**When you want to clear them, power off or reset (short RES-SD (0.1s), then open) the inverter.**

#### <span id="page-27-0"></span>*1.7.2 Data that are read by controlling (OFF to ON) the read command*

You can read the operation mode and set frequency of the inverter.

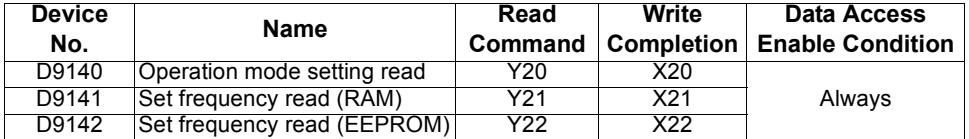

Data are stored into the above data devices as soon as the read completion turns from off to on after the read command has turned from off to on.

If the read command remains on, data is not refreshed. (Data is not updated.) Turn the device off once, then on again to refresh data.

#### **Data read timing chart**

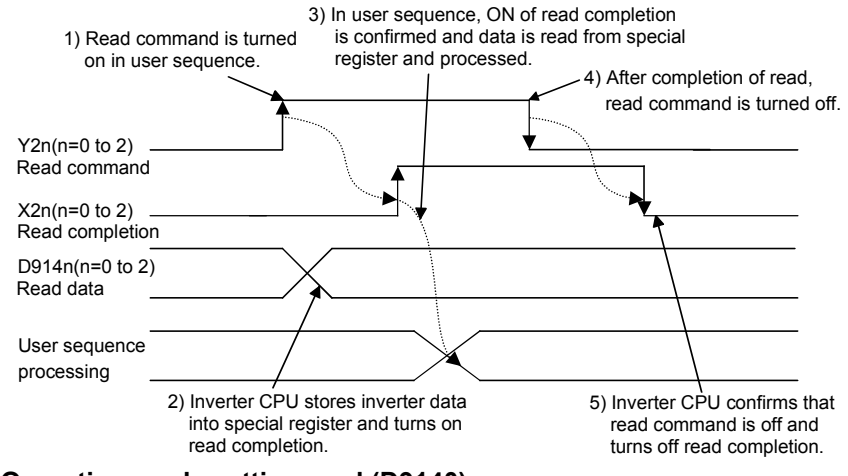

#### **(1) Operation mode setting read (D9140)**

<span id="page-27-1"></span>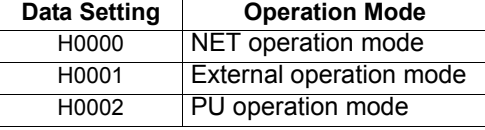

#### **REMARKS**

When the *Pr. 79* "operation mode selection" setting is other than "0", the operation mode is as set. However, when *Pr. 79* = "3" or "4", the operation mode is "H0002" (PU operation mode).

#### **<Operation mode setting read program example>**

The following program reads the operation mode data to D0.

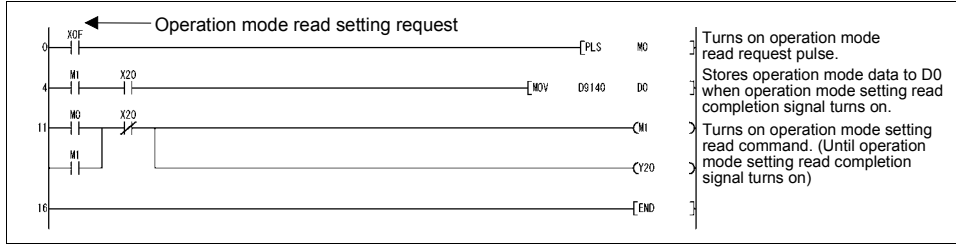

*Inverter Status Monitoring, Special Registers for Control*

#### **(2) Set frequency (RAM) (D9141)**

<span id="page-28-0"></span>The frequency set to the RAM is read to D9141. The unit is 0.01Hz.

(For example, 6000 indicates 60.00Hz.)

When the speed is set, the speed is either 1r/min or 0.1r/min.

#### **<Set frequency (RAM) read program example>**

The following program reads the set frequency (RAM) to D0.

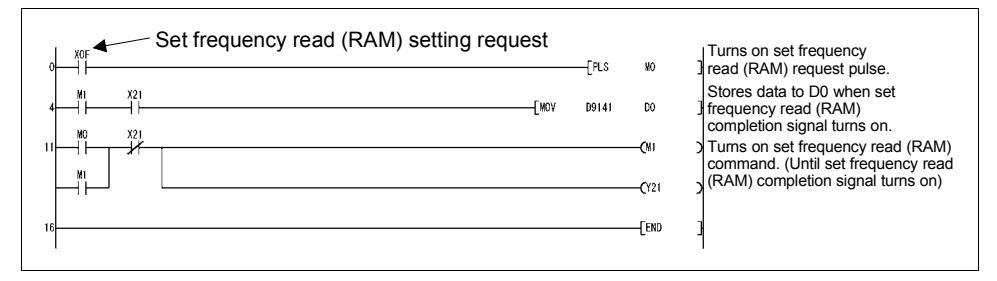

#### **REMARKS**

<span id="page-28-1"></span>The read frequency is not the command value of the external signal.

#### **(3) Set frequency (EEPROM) (D9142)**

The frequency set to the EEPROM is read to D9142. The unit is 0.01Hz. (For example, 6000 indicates 60.00Hz.)

When the speed is set, the speed is either 1r/min or 0.1r/min.

#### **<Set frequency read (EEPROM) program example>**

The following program reads the set frequency  $(E^2PROM)$  to D0.

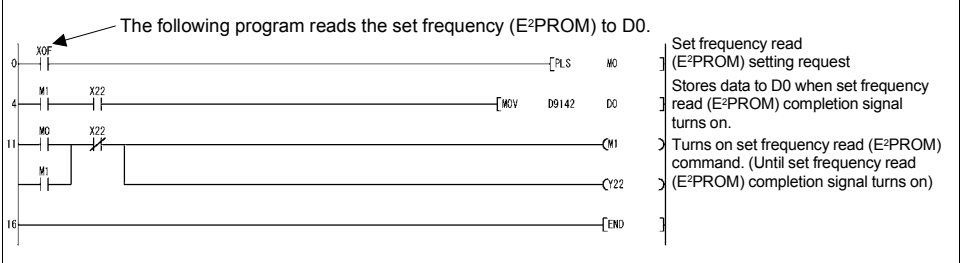

#### **REMARKS**

The read frequency is not the command value of the external signal.

#### <span id="page-29-0"></span>*1.7.3 How to write data by controlling (OFF to ON) the write command*

You can write the operation mode and set frequency to the inverter, batch-clear the alarm definitions, and clear all parameters.

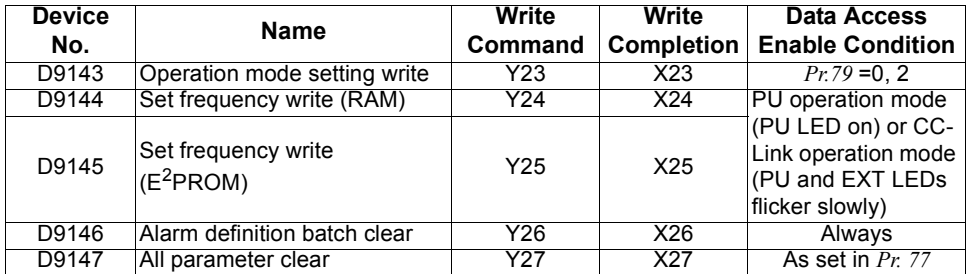

The above data are written as soon as the write completion turns on after the write command has turned from off to on.

(Alarm definition batch clear (D9146) and all parameter clear (D9147) turn on at completion of clear.)

To write the data again, the write command must be turned off once, then on again.

#### **Data write timing chart**

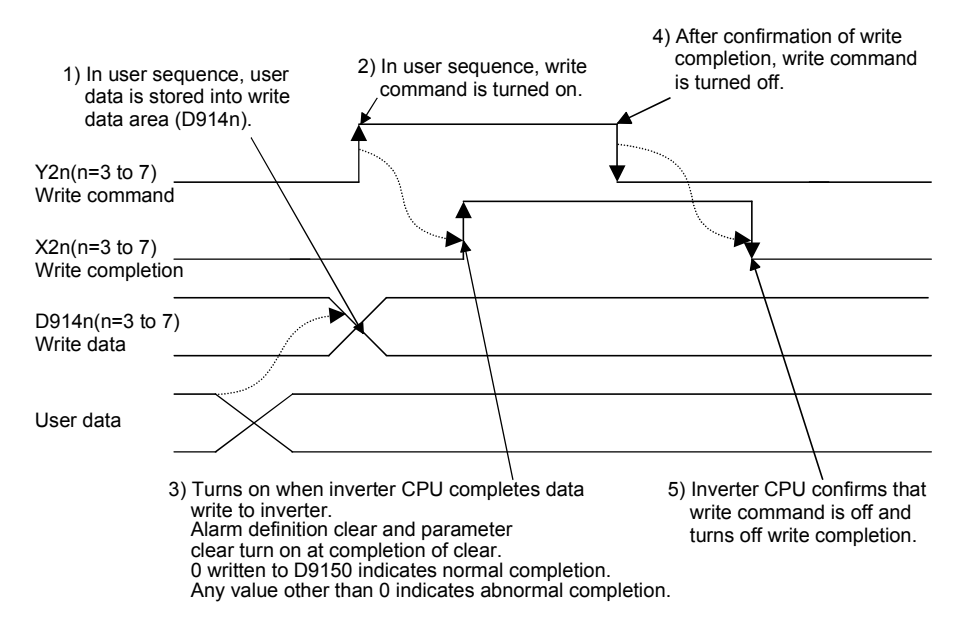

#### <span id="page-30-0"></span>**(1) Operation mode setting write (D9143)**

Data are as follows:

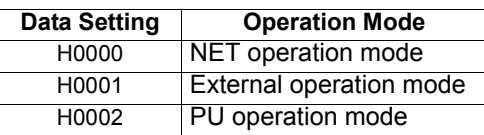

The operation mode switching method is as shown below when the *Pr.79 Operation mode selection* value is "0".

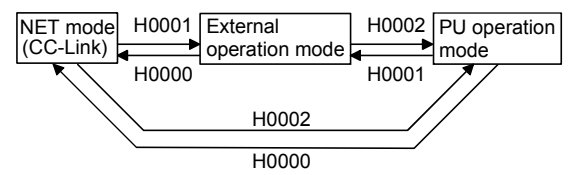

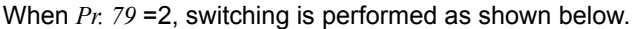

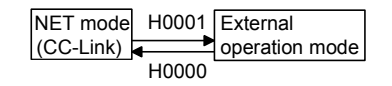

#### **REMARKS**

When *Pr. 79* is other than 0, the mode is fixed.

There are no restrictions on operation mode switching.

On normal completion of operation mode setting, the write completion signal (X23) turns on, and at the same time, 0 is set to D9150.

If the value written is other than H0000 to H0002 or write is performed during inverter operation, HFFFF is set to D9150 as soon as the write completion signal (X23) turns on, resulting in abnormal completion.

If abnormal completion occurs, the operation mode is not changed.

#### **<Operation mode setting write program example>**

The following program changes the operation mode to the NET mode.

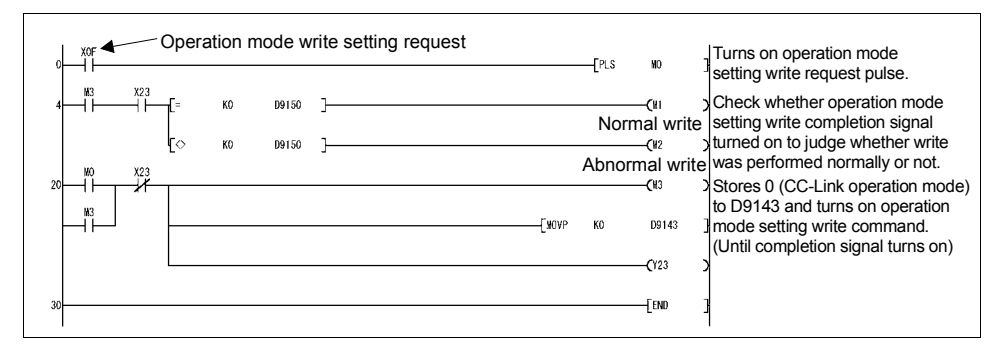

*Inverter Status Monitoring, Special Registers for Control*

#### **(2) Set frequency (RAM) (D9144)**

<span id="page-31-0"></span>The D9144 data is written to the RAM as a set frequency. The unit is 0.01Hz. (For example, 6000 indicates 60.00Hz.)

When the speed is set, the speed is either 1r/min or 0.1r/min.

The range where the frequency can be set is 0 to 12000 (0 to 120.00Hz).

When the frequency setting is written normally, the write completion signal (X24) turns on, and at the same time, 0 is set to D9150.

If any value outside the range is written, HFFFF is set to D9150 as soon as the write completion signal (X24) turns on, resulting in abnormal completion. If abnormal completion occurs, the set frequency is not changed.

**POINT**

**• The frequency can be set in the PU operation mode and NET operation mode. Refer to the** *inverter instruction manual (applied).*

#### **<Set frequency write (RAM) program example>**

The following program changes the set frequency (RAM) to 30Hz.

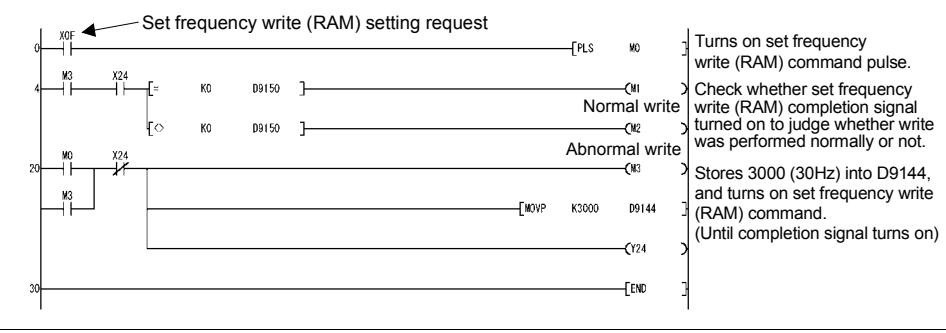

*Inverter Status Monitoring, Special Registers for Control*

#### **(3) Set frequency (EEPROM) (D9145)**

<span id="page-32-0"></span>The D9145 data is written to the EEPROM as a set frequency. The unit is 0.01Hz. (For example, 6000 indicates 60.00Hz.)

When the speed is set, the speed is either 1r/min or 0.1r/min.

The range where the frequency can be set is 0 to 12000 (0 to 120.00Hz).

When the frequency setting is written normally, the write completion signal (X25) turns on, and at the same time, 0 is set to D9150.

If any value outside the range is written, HFFFF is set to D9150 as soon as the write completion signal (X25) turns on, resulting in abnormal completion. If abnormal completion occurs, the set frequency is not changed.

**POINT**

**• Setting is enabled in the PU operation mode and NET operation mode.**

**(Refer to the** *Inverter instruction manual (applied)***.)** 

#### **<Set frequency write (EEPROM) program example>**

The following program changes the set frequency (EEPROM) to 10Hz.

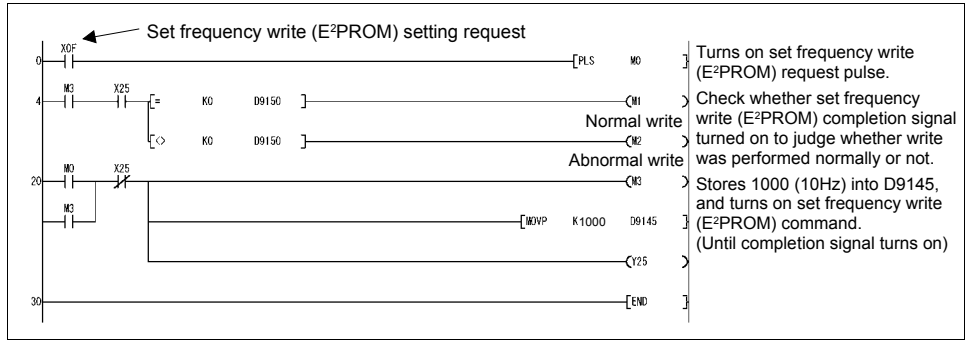

#### **CAUTION**

**When rewriting the set frequency frequently, use device D9144 "set frequency (RAM)". There are restrictions on the number of write times of the EEPROM. (Approximately 100,000 times)**

*Inverter Status Monitoring, Special Registers for Control*

#### **(4) Alarm definition batch clear (D9146)**

<span id="page-33-0"></span>Writing H9696 to D9146 batch-clears the alarm definitions.

At completion of clear, the write completion signal (X26) turns on, and at the same time, 0 is set to D9150. If any value outside the setting range is written or write is performed during inverter operation, HFFFF is set to D9150 as soon as the write completion signal (X26) turns on, resulting in abnormal completion. If abnormal completion occurs, the alarm definitions are not cleared.

#### **<Alarm definition batch clear program example>**

The following program batch-clears the alarm history.

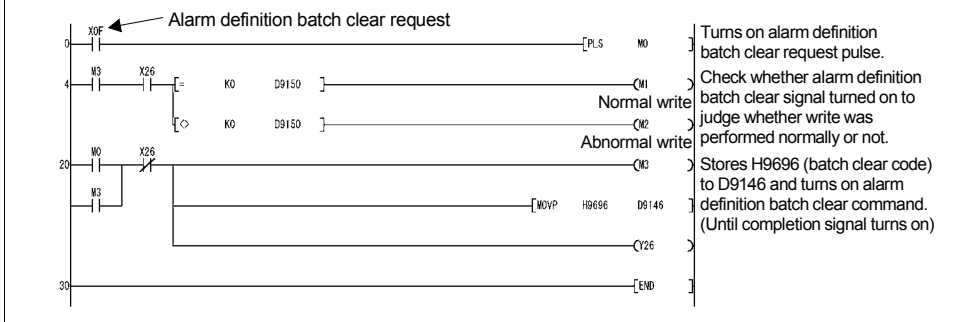

**[PLC FUNCTION](#page-5-1)**

PLC FUNCTION

*Inverter Status Monitoring, Special Registers for Control*

#### **(5) Parameter clear (D9147)**

<span id="page-34-0"></span>Writing H9696 or H9966 to D9147 clears all parameters. Writing H5A5A or H55AA to D9147 clears the parameters other than the communication parameters (Refer to the *Inverter instruction manual (applied)*).

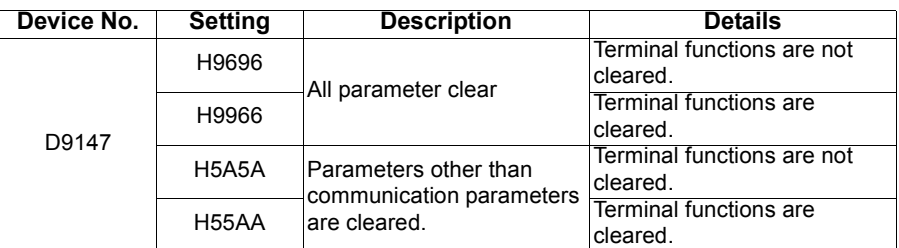

At completion of clear, the write completion signal (X27) turns on, and at the same time, 0 is set to D9150. If any value outside the setting range is written or write is performed during inverter operation, HFFFF is set to D9150 as soon as the write completion signal (X27) turns on, resulting in abnormal completion. If abnormal completion occurs, the parameters are not cleared.

#### **REMARKS**

Check the terminal function parameters and communication-related parameters in the parameter list (Refer to the *Inverter instruction manual (applied)*).

#### **POINT**

**Setting is enabled in the PU operation mode and NET operation mode.** *Refer to*

*the inverter instruction manual (applied).*

#### **<All parameter clear program example>**

The following program clears all parameters.

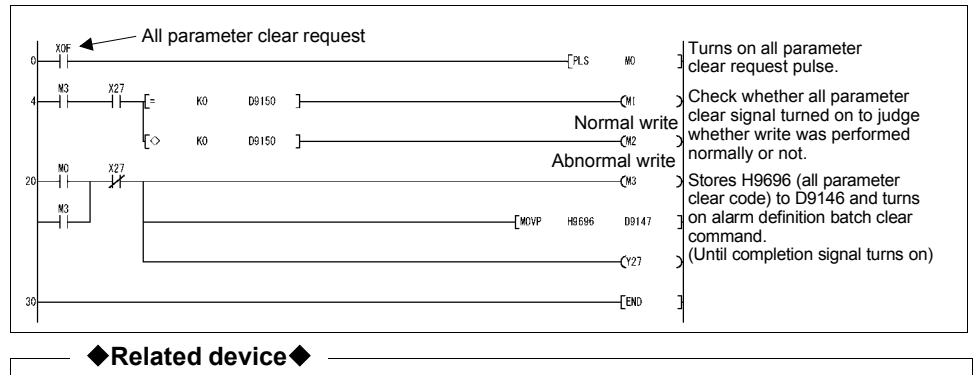

Device D9150: Parameter access error code *(refer to page [33](#page-37-0))*

### <span id="page-35-0"></span>*1.7.4 Inverter operation status control*

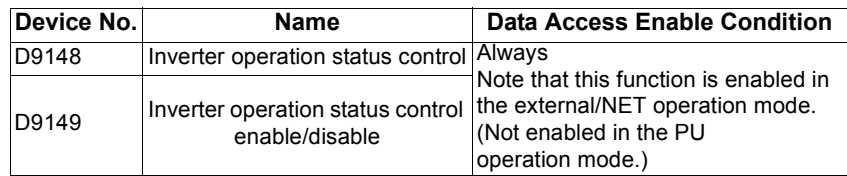

#### **(1) Inverter operation status control (D9148)**

<span id="page-35-1"></span>Device for inverter operation status control. The operation of the inverter can be controlled by turning on/off (1, 0) bits b0 to b11 of D9148. All bits are factory-set to "0".

Example: When 5 is set to D9148, bits b0 and b2 are 1 (ON), and STF and RH therefore turn on to give a high-speed forward rotation command.

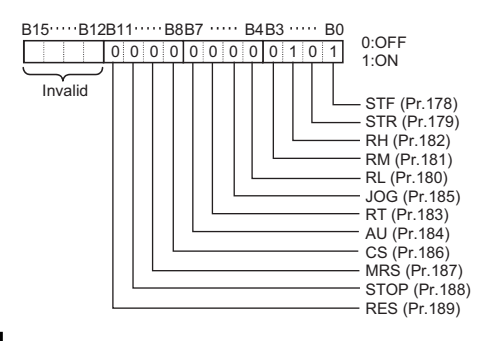

#### **CAUTION**

**As in the external input terminals, functions can be assigned to the bits of D9148 using** *Pr.178* **to** *Pr.189***. However, no function can be assigned to SQ (sequence RUN setting: 50).**
#### **(2) Inverter operation status control enable/disable setting (D9149)**

You can enable or disable D9148 "inverter operation status control". The controls of the corresponding bits of D9148 are enabled by turning on/off (1, 0) bits b0 to b11 of D9149. All bits are factory-set to "0".

Example: When H1F is set to D9149, bits b0 to b11 are 1 (ON), the external terminal inputs are therefore all disabled, and operation control using the inverter operation status control (D9148) can be performed.

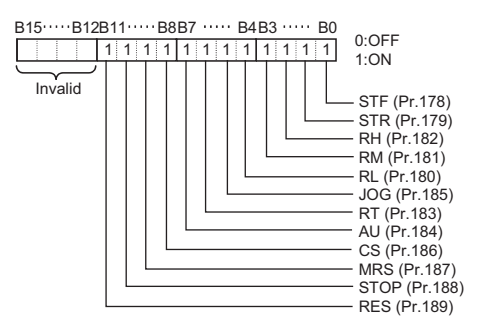

**CAUTION**

•**When D9148 "inverter operation status control" is enabled using D9149, the control performed by external terminal inputs and the control performed by CC-Link remote inputs are disabled for the enabled bits. (Same as when "No functions" are set to** *Pr.178* **to** *Pr.189***.)**

•**When the terminal is made valid from PLC function, control from external terminal is made invalid.**

#### **<Operation command setting program example>**

The following program example runs the inverter at high speed in forward rotation direction.

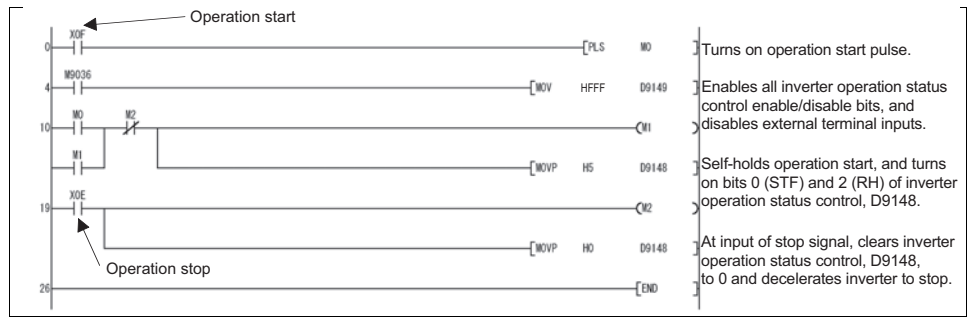

## *1.7.5 Inverter parameter access error (D9150)*

<span id="page-37-0"></span>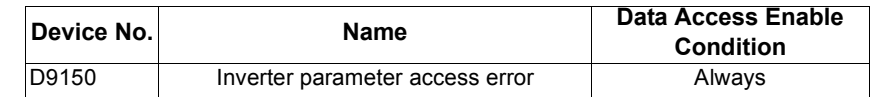

If any value outside the setting range is written during parameter write, set frequency write, parameter clear, etc. from the sequence program of the inverter, or if write is performed when write is disabled, a write alarm occurs and the corresponding alarm code is stored into D9150.

#### **<Parameter>**

The parameter No. + H8000 is stored into D9150.

Example: If an error occurs during write of *Pr.0 Torque boost*, H8000 (H0 + H8000) is stored into D9150.

> If an error occurs during write of *Pr.10 DC injection brake operation frequency*, H800A is stored into D9150.

#### **<Operation mode, set frequency, alarm definition batch clear, all parameter clear>**

HFFFF is stored into D9150. (Normal 0)

**POINT**

**If write is completed normally after error occurrence, D9150 is not cleared (D9150 data is held at error occurrence). When using D9150 to stop operation, etc., the user must clear it.**

# *1.7.6 Inverter status (D9151)*

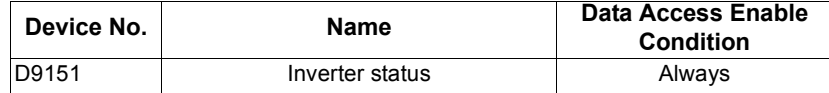

The running status and operating status of the inverter are stored. The corresponding bits are set according to the inverter status.

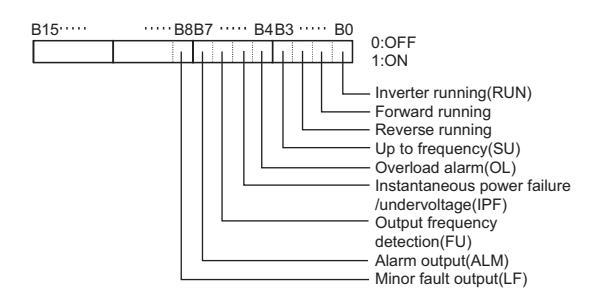

**1**

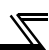

# **1.8 Inverter Parameter Read/Write Method**

## *1.8.1 Reading the inverter parameters*

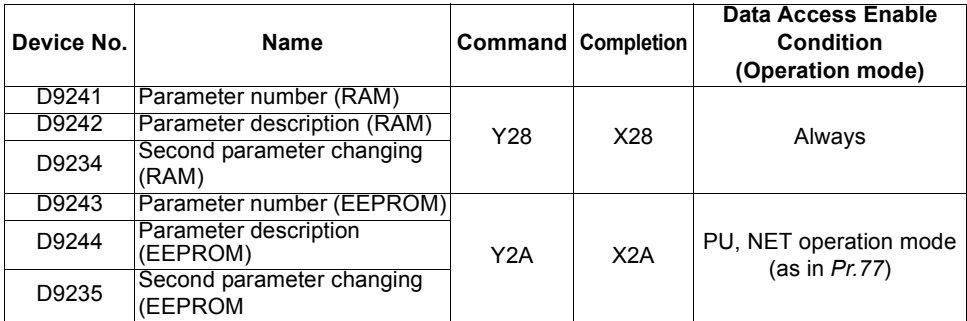

When reading the parameter, the parameter description is stored to D9242(D9244) by storing the parameter number to D9241(D9243) and turning Y28 (Y2A) on. When reading is completed, X28 (X2A) turns ON to notify the completion. (The device number within parentheses is used to read the parameter setting value from EEPROM.)

When reading the calibration parameter (*Pr. 902* to *Pr. 939*), set the following value to D9234 (D9235) to read each calibration parameter value.

- 0: Setting value (Frequency/Toruque)
- 1: Parameter-set analog value

2: Analog value input from terminal

When access error occurs such as "parameter does not exist", value obtained by adding the parameter number and 8000H is stored to D9150. *(Refer to page [33](#page-37-0))*

## **Inverter parameter data read timing chart**

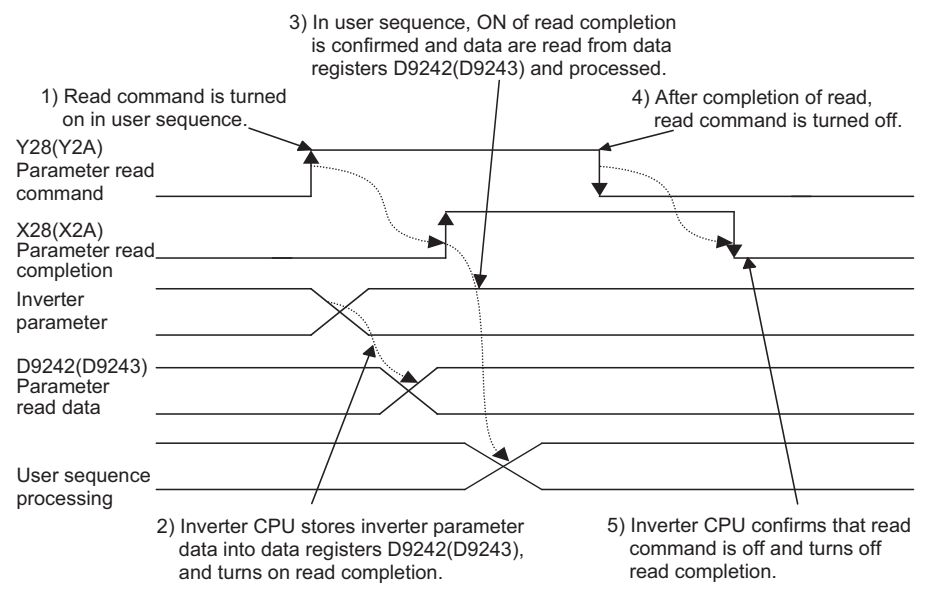

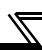

## *1.8.2 Writing the inverter parameters*

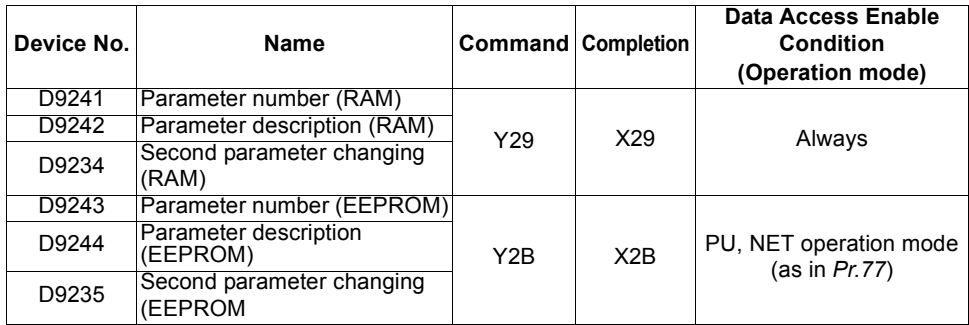

Parameter writing is performed when the parameter number is stored to D9241 (D9243) and parameter writing value to D9242 (D9244), and turns ON the Y29 (Y2B). When writing is completed, X29 (X2B) turns ON to notify the completion. (The device number within parentheses is used to write the parameter setting value to EEPROM.) When writing the calibration parameter (*Pr. 902* to *Pr. 939*), set the following value to D9234 (D9235) to write each calibration parameter value.

0: Setting value (Frequency/Toruque)

1: Parameter-set analog value

2: Analog value input from terminal

As soon as the inverter parameter write completion (X29 (RAM) or X2B (EEPROM)) turns on, 0 is set to D9150 on normal completion.

If an error occurs during access to the parameters, e.g. if any value outside the setting range is written or write is performed during inverter operation, the value of parameter No. + H8000 is set to D9150 as soon as the write completion signal (X29 (RAM) or X2B (EEPROM)) turns on, resulting in abnormal completion. If abnormal completion occurs, the parameters are not written. (For example, if an error occurs in the torque boost, H8000 is written to D9150.)

For whether inverter parameter write can be performed or not, refer to *Pr.77 Parameter write selection* .

#### **POINT**

**Inverter parameter write must be performed in the PU operation mode or NET operation mode. (Refer to the** *inverter instruction manual (applied)***.)**

## **Inverter parameter data write timing chart**

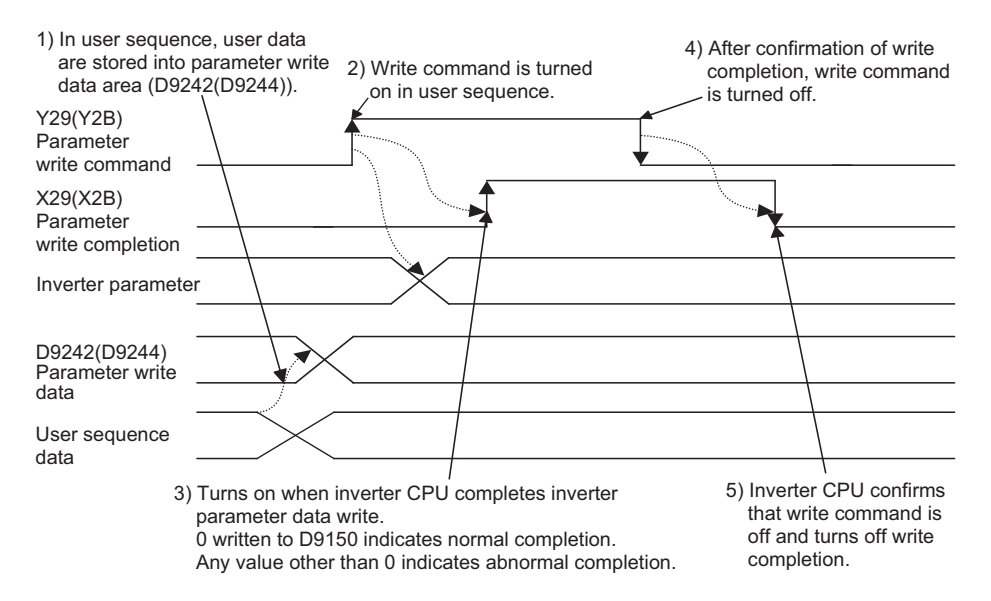

# **1.9 User Area Read/Write Method**

Inverter parameters *Pr.506* to *Pr.515* can be used as user parameters.

Since this parameter area and the devices used with the PLC function, D110 to D119, are accessible to each other, the values set in *Pr.506* to *Pr.515* can be used in a sequence program. The result of operation performed in the sequence program can also be monitored using *Pr.506* to *Pr.515*.

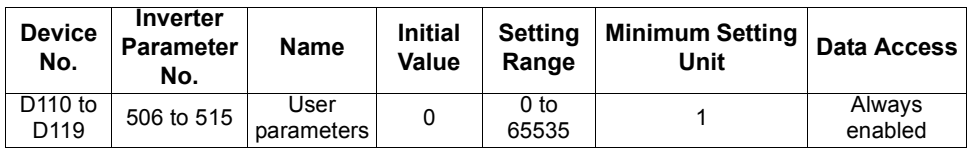

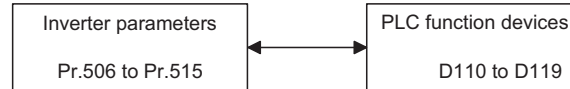

**POINT**

**Example of using the user parameter area**

**When the timing is to be changed for machine adjustment using D110 that stores the timer setting, setting Pr. 506 without modifying the program enters the set data into D110, enabling adjustment.**

## *1.9.1 User parameter read/write method*

User parameter (*Pr.506* to *Pr.515*) and device (D110 to D119) data can be read/written freely. Data transfer between *Pr.506* to *Pr.515* and D110 to D119 is executed automatically.

1)User parameter write processing

When values are written to *Pr.506* to *Pr.515* using the FR-PU04 or computer link communication, they are written to the parameter storing RAM area and EEPROM area, and further to D110 to D119 simultaneously.

2)User parameter read processing

When values are written to D110 to D119 from the PLC function side, they are written to the parameter storing RAM area (*Pr.506* to *Pr.515*) and read using the FR-PU04/FR-PU07 or communication(RS-485 or communication option). (Since data are not written to the EEPROM, making power-on reset returns the data to the original values.)

3)Processing performed at inverter reset or power restoration

When the inverter is reset, the *Pr.506* to *Pr.515* values stored in the EEPROM are transferred to the RAM area and D110 to D119.

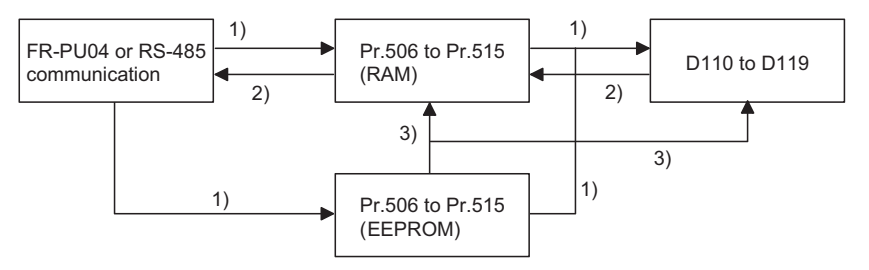

# **1.10 Analog I/O function**

# *1.10.1 Analog input*

Analog input value of termianl 1, 2, 4 can be read from D9245 to D9247.

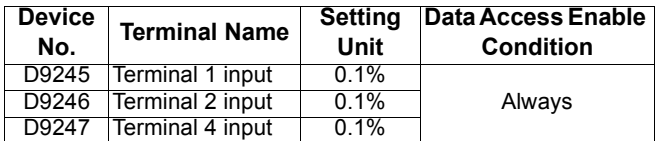

Actual read processing is performed at the END processing of the sequence.

#### **REMARKS**

Full-scale value of analog input is determined by the setting of *Pr. 73 Analog input selection, Pr. 267 Terminal 4 input selection*. Refer to the *inverter instruction manual (applied)*.

## *1.10.2 Analog output*

Analog output from each terminal can be performed by setting value on D9251 to D9254.

Output from PLC function can be performed by setting "7" in output signal selection parameters of each terminal (terminal FM: *Pr. 54*, terminal AM: *Pr. 158*, terminal AMO, AM1: *Pr. 306, Pr. 310*).

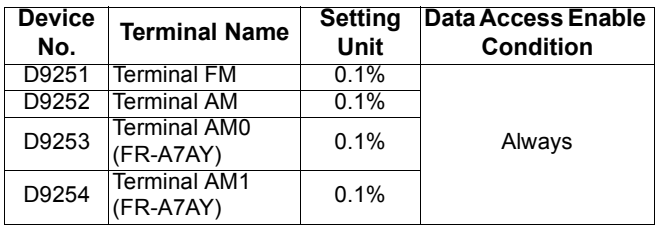

Actual read processing is performed at the END processing of the sequence.

#### **REMARKS**

High speed pulse train output *(Pr. 291)* from terminal FM can be performed. (Refer to the *inverter instruction manual (applied)*.)

# **1.11 Paluse train input function**

Pulse train (the number of sampling pulses) from terminal JOG is stored to D9236. When the sampling pulses overflow, make adjustment with the setting of *Pr. 416* and *Pr. 417*.

 $\overline{\nabla}$ 

The number of sampling pulses

= the number of input pulses per count cycle x Pre-scale setting value  $(Pr. 417)$  x increments scaling factor *(Pr. 416)*

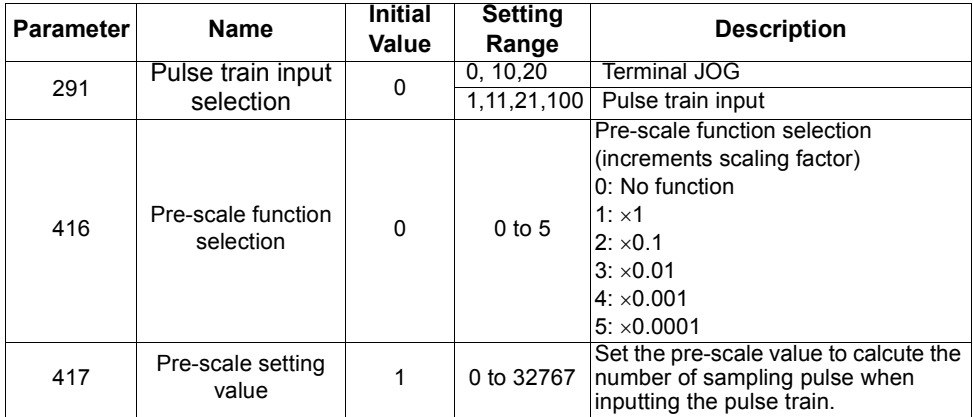

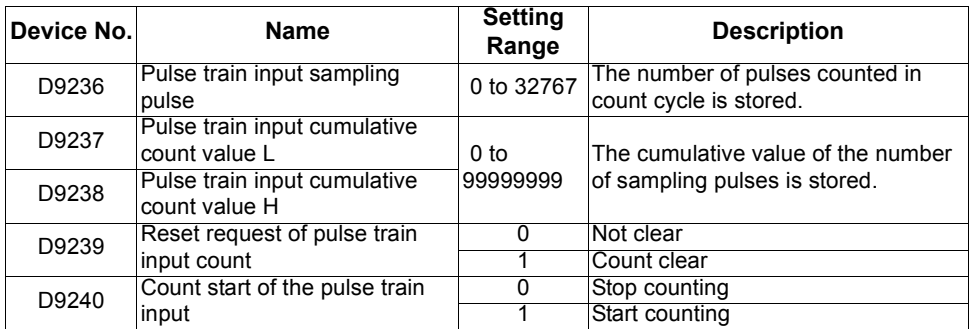

# **1.12 PID control**

With PLC function, PID set point/PID deviation value, PID process value can be set by setting Pr. 128.

Performing the PID operation using the value of D9248 and D9249 as PID set point/ PID deviation value, PID process value, manipulated variable is stored to D9250. When performing PID control with PLC function, "1" is set on D9255 instead of X14 signal.

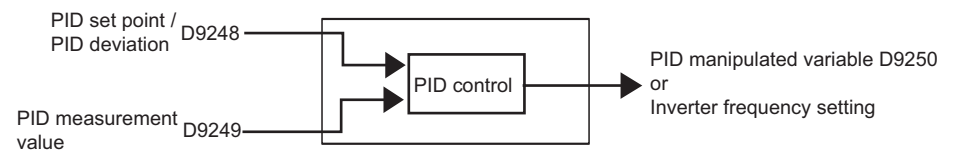

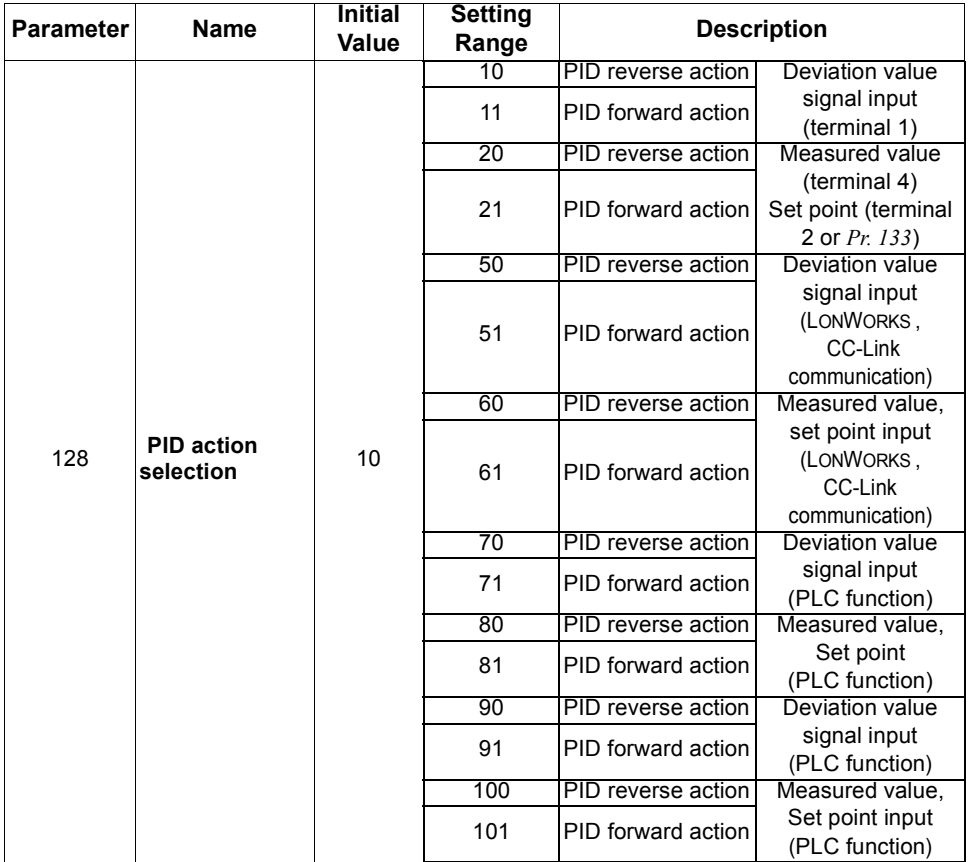

**[PLC FUNCTION](#page-5-0)**

PLC FUNCTION

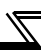

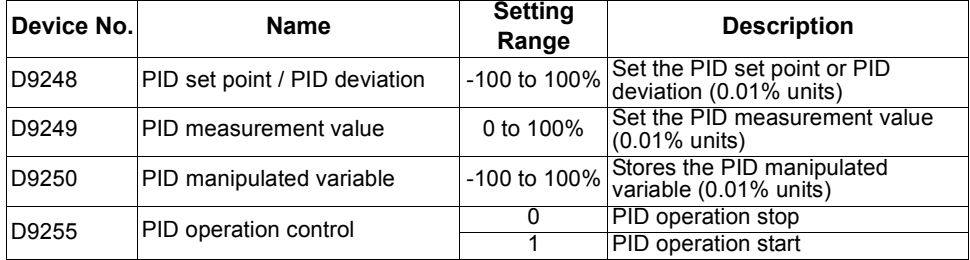

#### **CAUTION**

- **The PID set point/PID deviation value of D9248 automatically switches over by Pr. 128 setting.**
- **If Pr. 128 is set to deviation input (70, 71, 90, 91), setting value of PID process value (D9249) is made invalid.**
- **Operates in the maximum value (the minimum value) of the setting range if the value outside the range is set.**

# **1.13 Inverter Operation Lock Mode Setting**

You can disable a sequence program from being executed until the sequence program execution key is set to RUN (SQ signal is turned on).

**POINT** When you want to perform only inverter operation without using the PLC function, set "0" (inverter start signal enable) in this parameter.

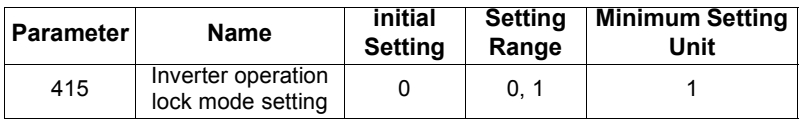

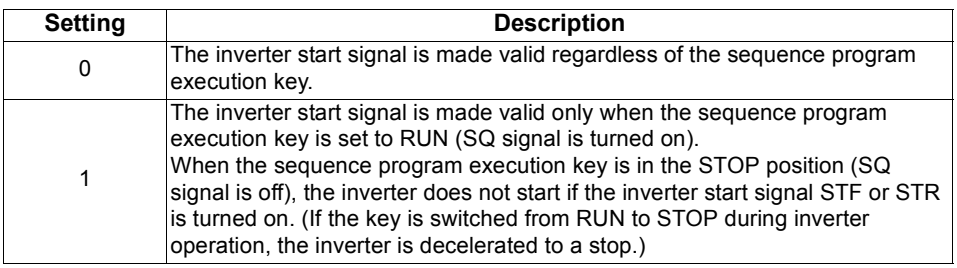

#### **CAUTION**

•**Independently of the** *Pr. 77* **setting, this parameter value cannot be rewritten during inverter operation.**

•**During automatic operation performed using D9148(or M9200 to M9211) in the sequence program, the inverter comes to a stop when the sequence is set to a STOP status with "1" set in** *Pr.415***. However, when "0" is set in** *Pr.415***, the device data are held and the operation status does not change if the sequence is set to a STOP status. (Inverter operation is continued.)**

#### **REMARKS**

This parameter setting is also valid for the start signal from the operation panel or FR-PU04/FR-PU07.

**1**

# MEMO

# <span id="page-49-0"></span>**2. CC-Link COMMUNICATION**

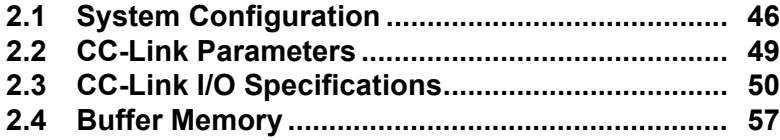

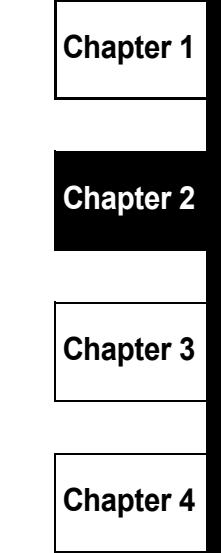

# <span id="page-50-0"></span>**2.1 System Configuration**

# *2.1.1 System configuration example*

#### (1) PLC side

Mount the "Control & Communication Link system master/local module" on the main base unit or extension base unit of the PLC CPU that will act as the master station.

 $\mathbb Z$ 

(2) Connect the PLC CC-Link module master station and inverters by CC-Link dedicated cables.

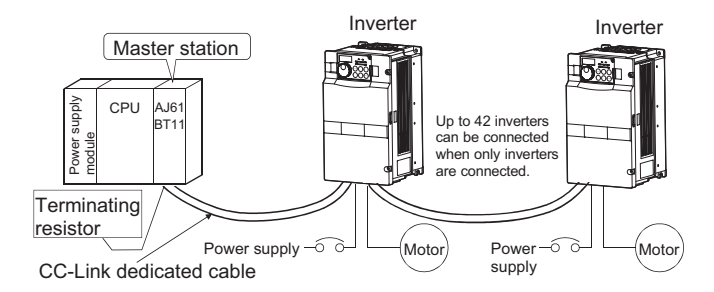

#### **REMARKS**

Refer to the FR-A7NC indtruction manual for the CC-Link communication wiring and CC-Link cables.

# *2.1.2 Function block diagram*

How I/O data are transferred to/from the inverter in CC-Link will be described using function blocks.

- (1) Between the master station and inverter in the CC-Link system, link refresh is always made at 3.5 to 18ms (512 points).
- (2) I/O refresh and master station's sequence program are executed asynchronously.
- (3) Data read from the inverter are read from the buffer memory of the CC-Link system master/local module using the FROM instruction.
- (4) Data to be written to the inverter are written to the buffer memory of the CC-Link system master/local module using the TO instruction.

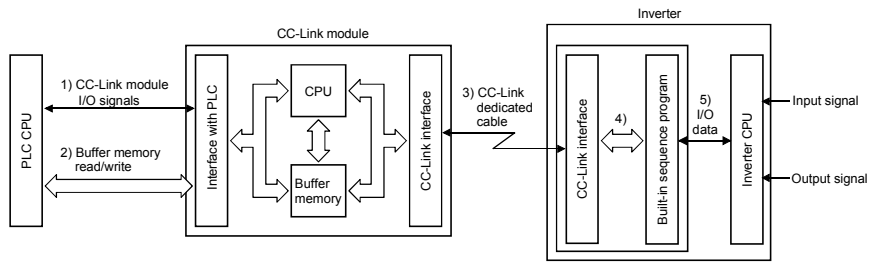

- 1) I/O signals assigned to the CC-Link system master/local module. These signals are used to make communication between the PLC CPU and CC-Link system master/local module.
- 2) Input data from the inverter can be read, and output data from the inverter can be written. Buffer memory read/write is performed using the FROM/TO instruction of the sequence program. *Refer to page [57](#page-61-0)* for details of the buffer memory.
- 3) PLC link start is commanded from the sequence program. After PLC link has started, link refresh is always made asynchronously with the sequence program execution.
- 4) I/O data are transferred between the CC-Link system master/local module and inverter CPU via the sequence program.
- 5) I/O data are transferred between the inverter CPU and sequence program. (5) indicates the operation performed when CC-Link is not used, and is irrelevant to 1) to 4).)

## **REMARKS**

Programs cannot be read/written via CC-Link communication.

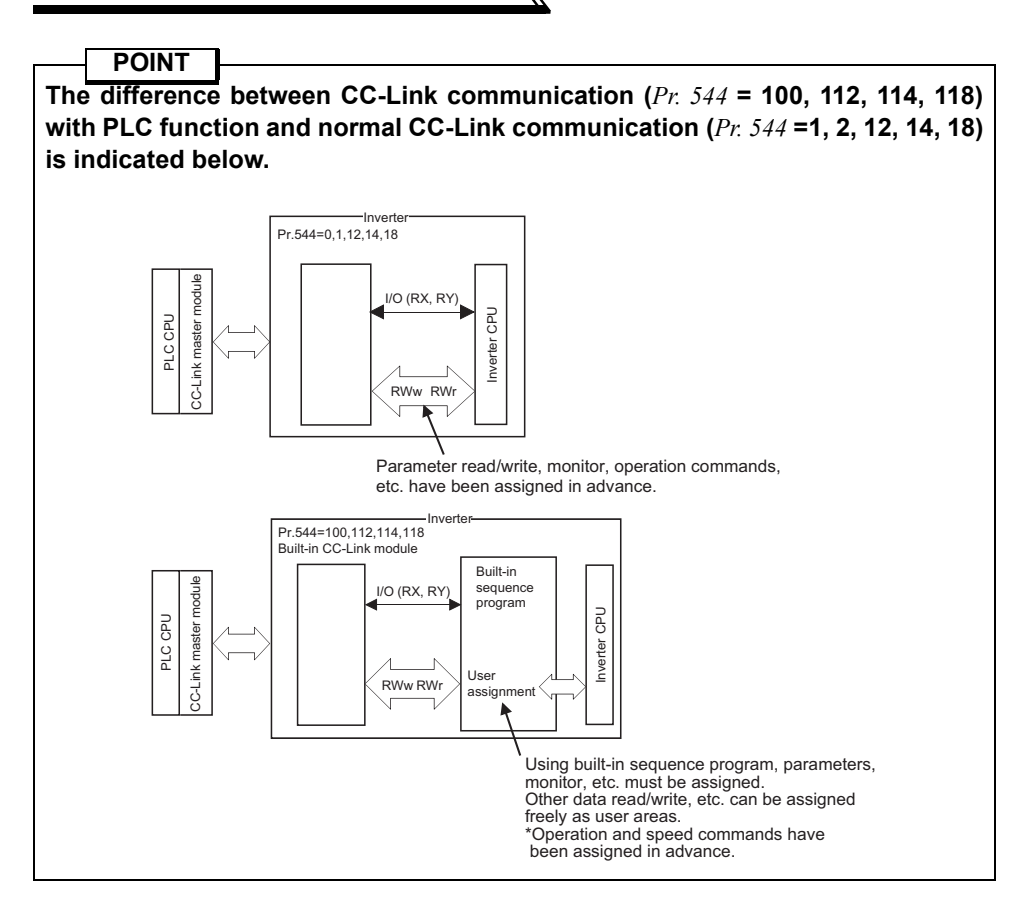

# <span id="page-53-0"></span>**2.2 CC-Link Parameters**

## *2.2.1 CC-Link Extended Setting (Pr. 544)*

Remote register function can be extended.

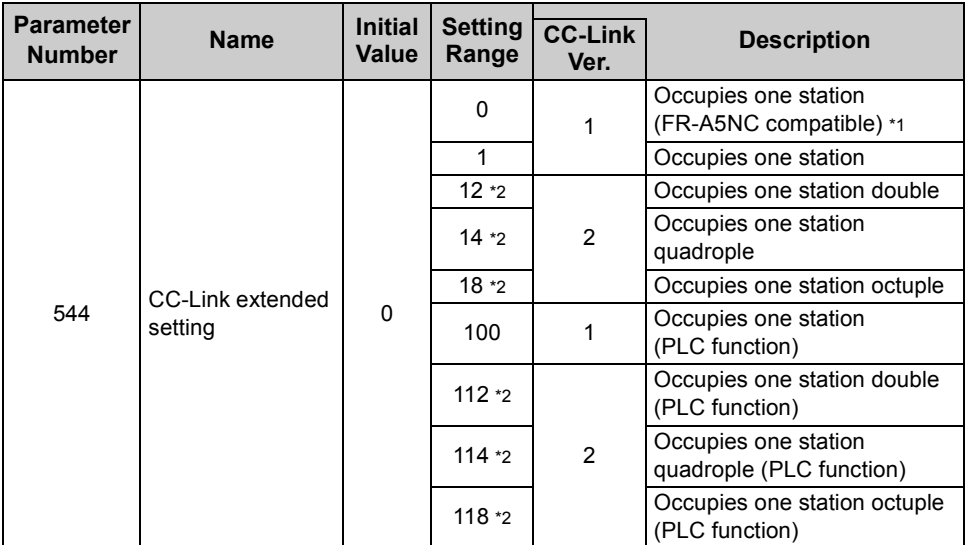

<span id="page-53-2"></span>\*1 The program used for conventional series inverter (FR-A5NC) can be used.

<span id="page-53-1"></span>\*2 When using double, quadruple and octuple settings of the CC-Link Ver.2, station data of the master station must be set to double, quadruple and octuple also. (If the master station is CC-Link Ver.1 compatible station, the above setting can not be made.)

#### **REMARKS**

The setting change is reflected after an inverter reset.

# <span id="page-54-0"></span>**2.3 CC-Link I/O Specifications**

## *2.3.1 I/O signal when CC-Link Ver.1 one station is occupied (Pr. 544 = 100)*

 $\sqrt{2}$ 

The device points usable in CC-Link communication are 32 input (RX) points (16 points are available for PLC function), 32 output (RY) points (16 points are available for PLC function), 4 remote register (RWr) points and 4 remote register (RWw) points.

#### **(1) Remote I/O**

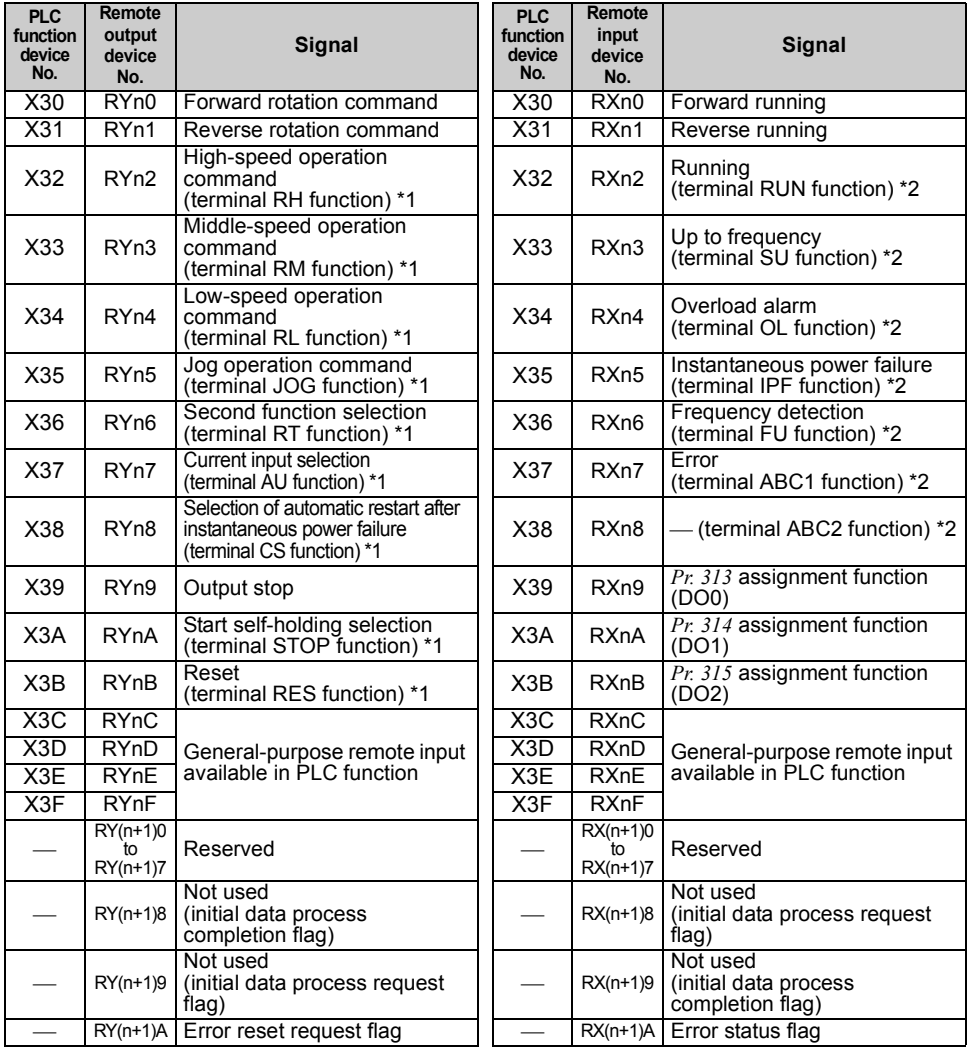

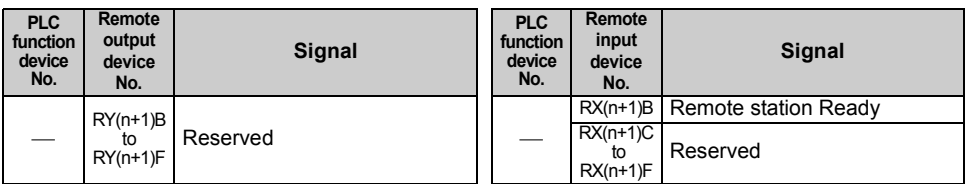

("n" indicates a value determined according to the station number setting.)

\*1 Signal names are initial values. Using *Pr. 180* to *Pr. 186, Pr. 188,* and *Pr .189*, you can change input signal functions. Signals of the RYn0, RYn1, and RYn9 can not be changed. Even when changed using *Pr. 178, Pr. 179,* and *Pr. 187*, the settings are invalid. *Refer to the inverter manual (applied)* for details of *Pr. 178* to *Pr.189*.

\*2 Signal names are initial values. Using *Pr. 190* to *Pr .196*, you can change output signal functions.

*Refer to the inverter manual (applied)* for details of *Pr. 190* to *Pr.196*.

#### **(2) Remote resister**

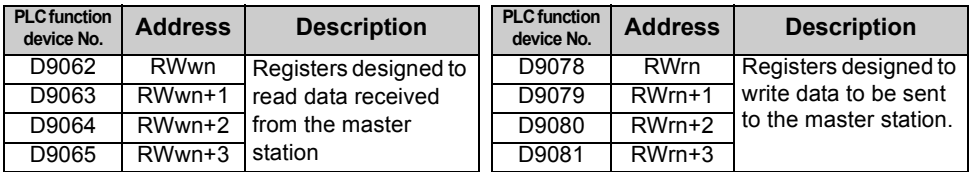

("n" indicates a value determined according to the station number setting.)

#### **(3) Data I/O image**

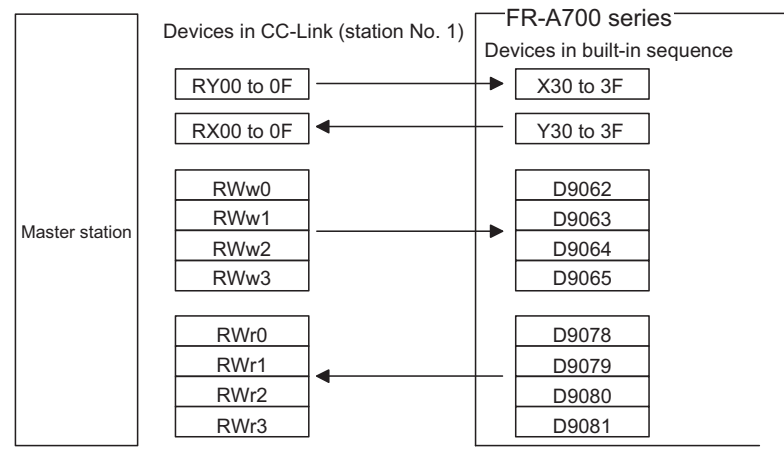

Automatically refreshed at every END.

#### **REMARKS**

Use the remote registers freely since they are all user areas.

## <span id="page-56-0"></span>*2.3.2 I/O signal when CC-Link Ver.2 double setting is selected (Pr. 544 = 112)*

 $\overline{\nabla}$ 

The device points usable in CC-Link communication are 32 input (RX) points (12 points are available for PLC function), 32 output (RY) points (12 points are available for PLC function), 4 remote register (RWr) points and 4 remote register (RWw) points.

#### **(1) Remote I/O**

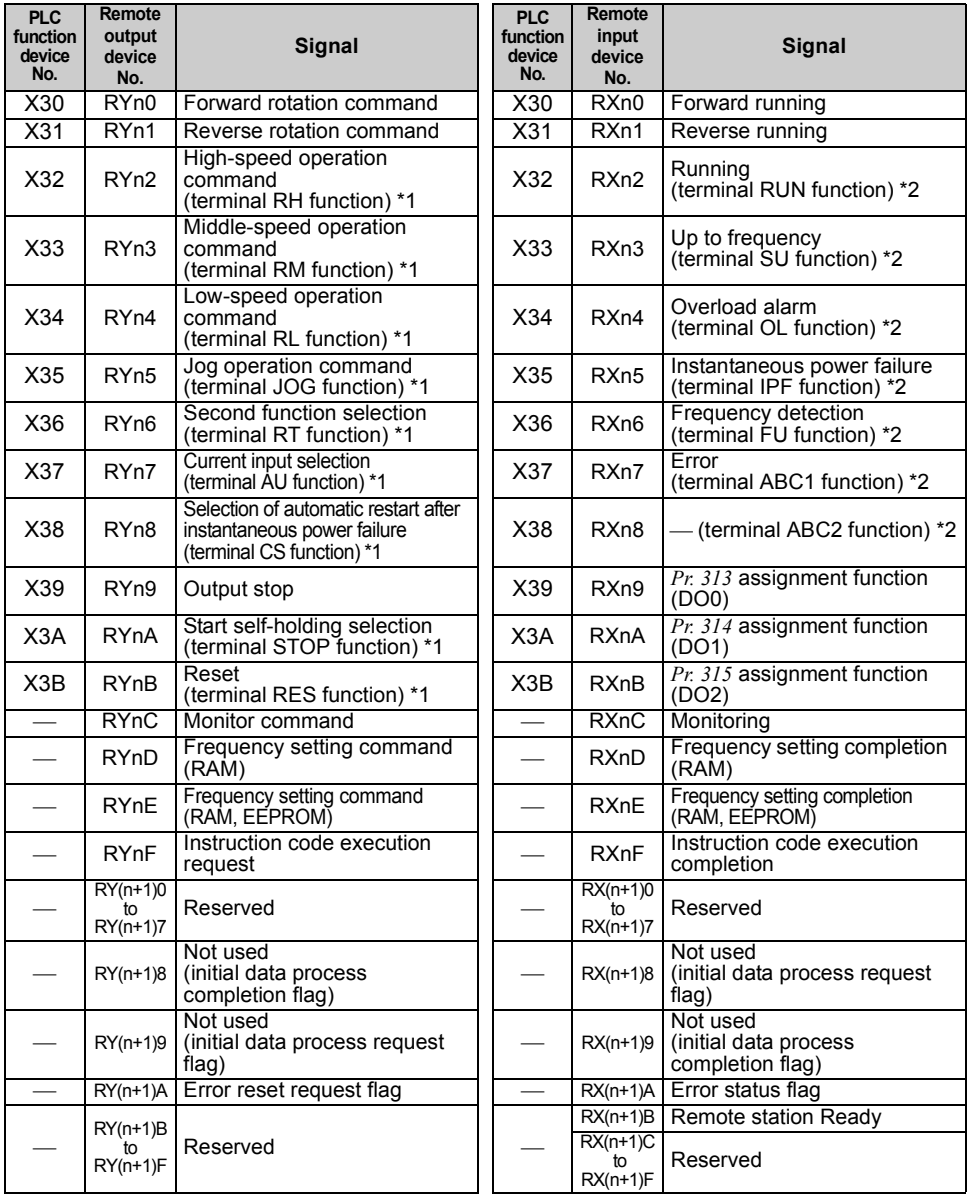

("n" indicates a value determined according to the station number setting.)

- \*1 Signal names are initial values. Using *Pr. 180* to *Pr. 186, Pr. 188,* and *Pr .189*, you can change input signal functions. Signals of the RYn0, RYn1, and RYn9 can not be changed. Even when changed using *Pr. 178, Pr. 179,* and *Pr. 187*, the settings are invalid. *Refer to the inverter manual (applied)* for details of *Pr. 178* to *Pr.189*.
- \*2 Signal names are initial values. Using *Pr. 190* to *Pr .196*, you can change output signal functions.

*Refer to the inverter manual (applied)* for details of *Pr. 190* to *Pr.196*.

#### **(2) Remote resister**

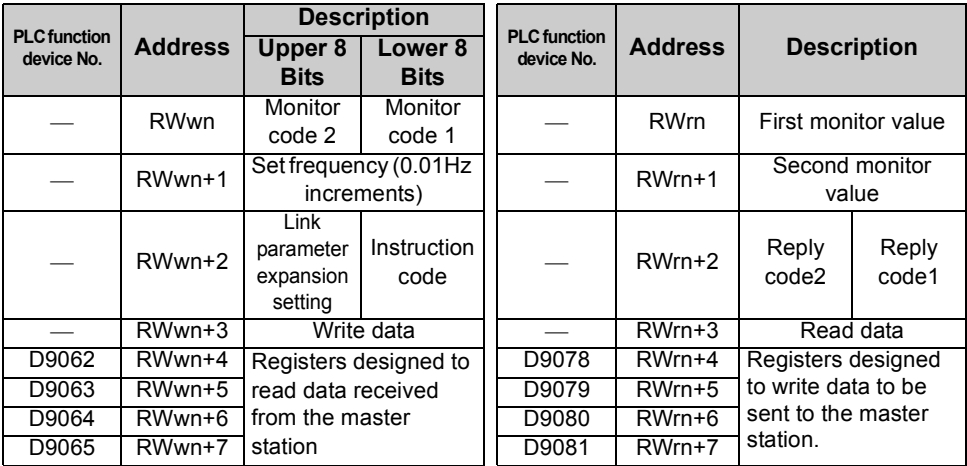

("n" indicates a value determined according to the station number setting.)

## *2.3.3 I/O signal when CC-Link Ver.2 quadruple setting is selected (Pr. 544 = 114)*

 $\overline{\mathbb{Z}}$ 

The device points usable in CC-Link communication are 32 input (RX) points (12 points are available for PLC function), 32 output (RY) points (12 points are available for PLC function), 8 remote register (RWr) points and 8 remote register (RWw) points.

#### **(1) Remote I/O**

Same as when *Pr. 544* = 112 *( Refer to page [52](#page-56-0))*

#### **(2) Remote resister**

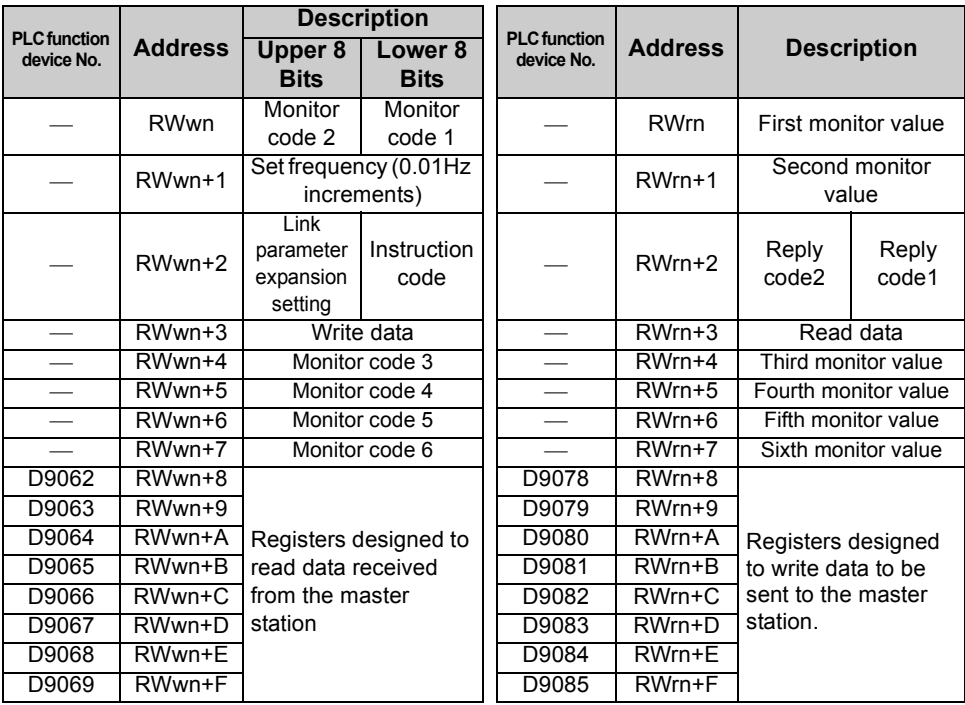

("n" indicates a value determined according to the station number setting.)

## *2.3.4 I/O signal when CC-Link Ver.2 octuple setting is selected (Pr. 544 = 118)*

The device points usable in CC-Link communication are 32 input (RX) points (12 points are available for PLC function), 32 output (RY) points (12 points are available for PLC function), 16 remote register (RWr) points and 16 remote register (RWw) points.

### **(1) Remote I/O**

Same as when *Pr. 544* = 112 *( Refer to page [52](#page-56-0))*

#### **(2) Remote resister**

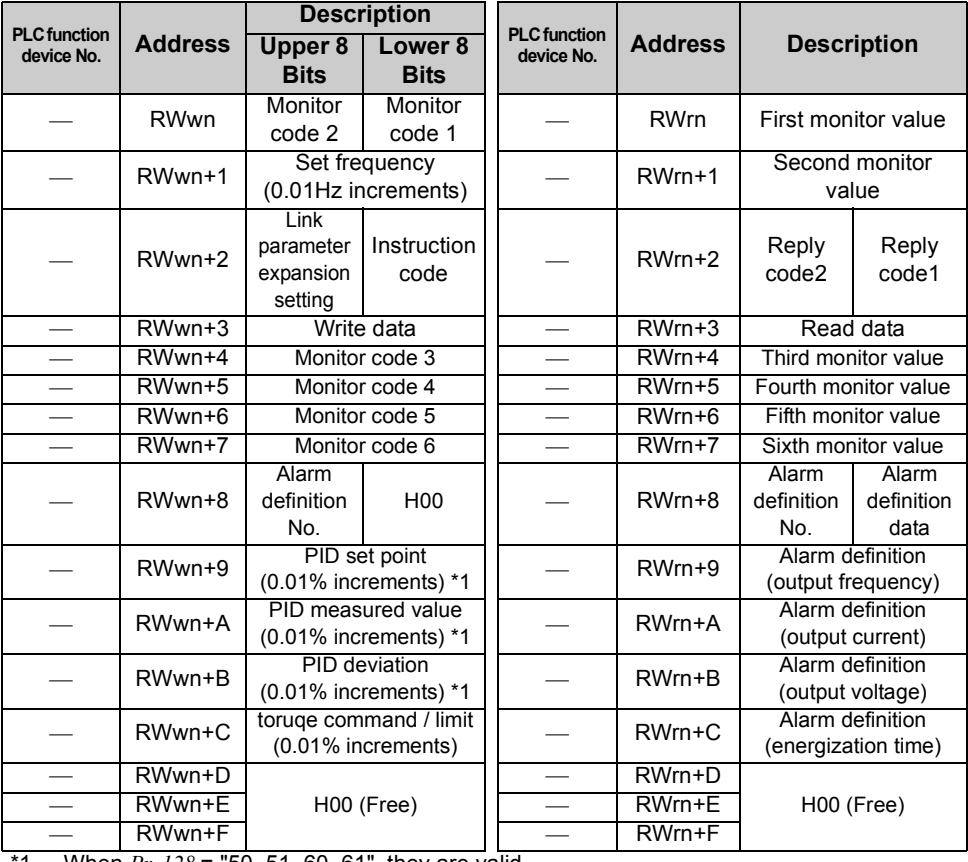

\*1 When *Pr. 128* = "50, 51, 60, 61", they are valid.

#### *CC-Link I/O Specifications*

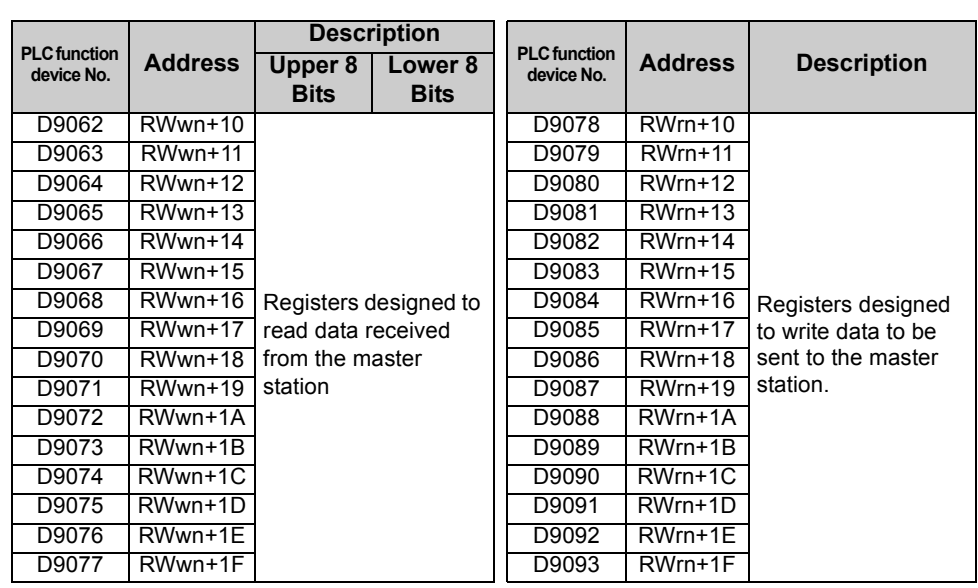

 $\overline{\nabla}$ 

("n" indicates a value determined according to the station number setting.)

# <span id="page-61-0"></span>**2.4 Buffer Memory**

# *2.4.1 Remote output signals (Master module to inverter(FR-A7NC))*

•Input states to the remote device station are stored.

•Two words are used for each station.

(Do not use address  $16n (n = 2(X - 1) + 1, X = station No.$ )

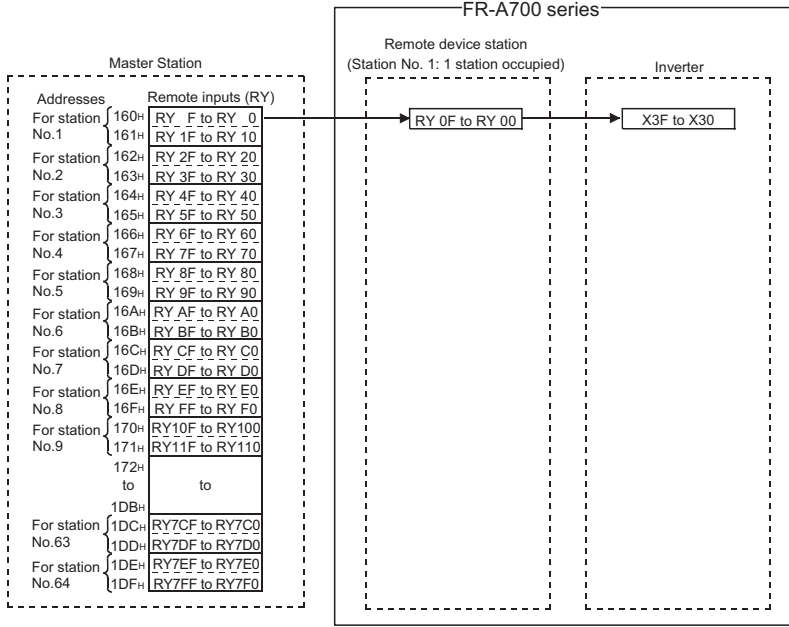

Correspondences between Master Station Buffer Memory Addresses and Station **Numbers** 

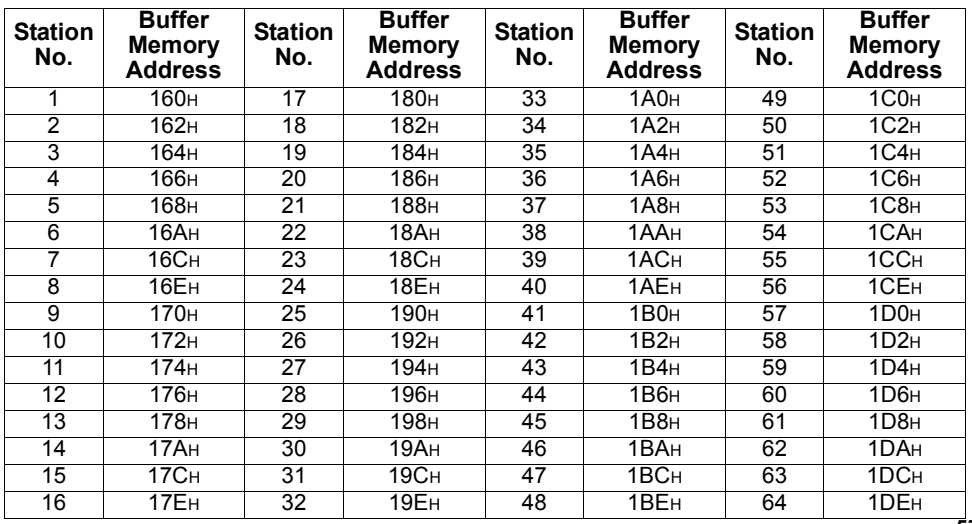

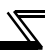

## *2.4.2 Remote input signals Pr.544=100 (Inverter(FR-A7NC) to master module)*

- Input states from the remote device station are stored.
- Two words are used for each station.

(Do not use address En  $(n = 2(X - 1) + 1, X =$  station No.))

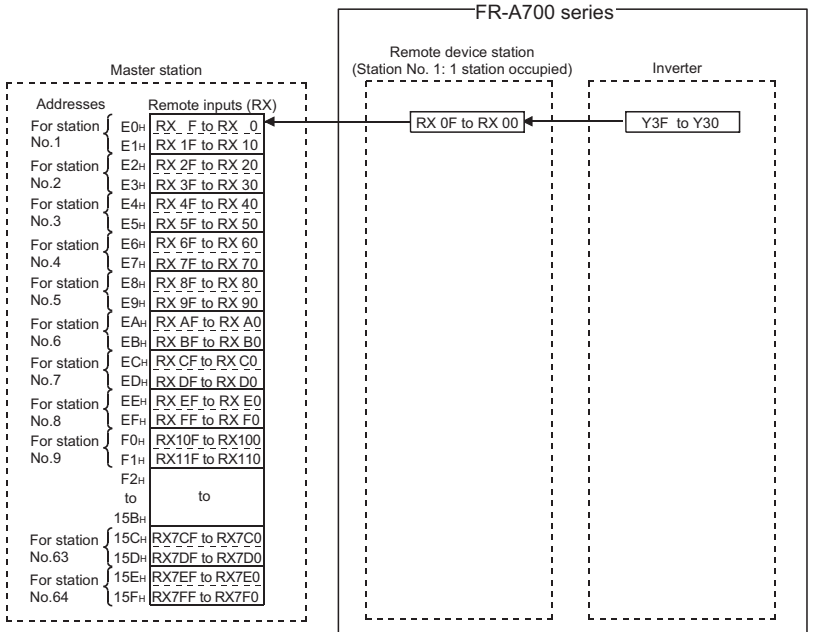

Correspondences between Master Station Buffer Memory Addresses and Station **Numbers** 

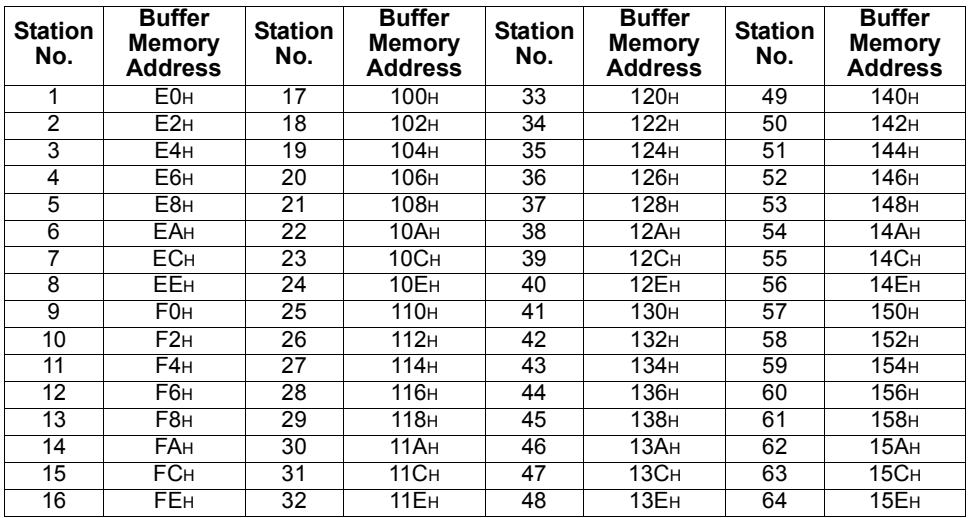

## *2.4.3 Remote registers Pr.544=100 (Master module to inverter(FR-A7NC))*

- Data to be sent to the remote registers (RWW) of the remote device station are stored.
- Four words are used for each station.

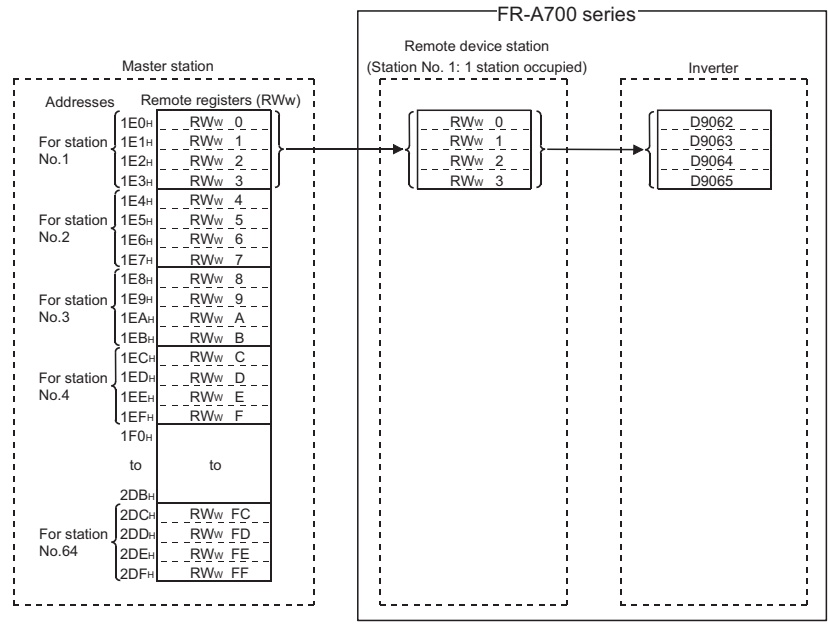

Correspondences between Master Station Buffer Memory Addresses and Station Numbers

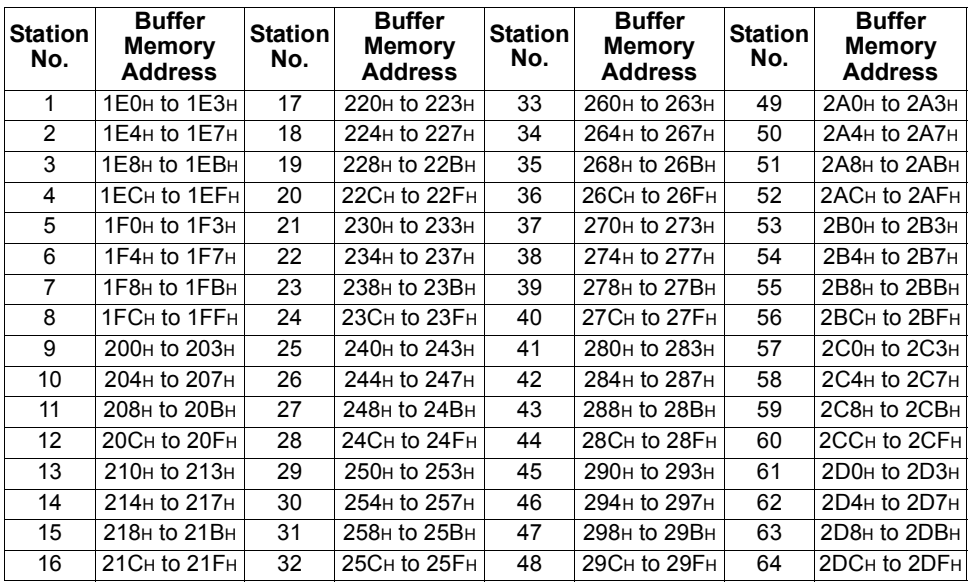

**2**

## *2.4.4 Remote registers Pr.544=100 (Inverter(FR-A7NC) to master module)*

- Data sent from the remote registers (RWR) of the remote device station are stored.
- Four words are used for each station.

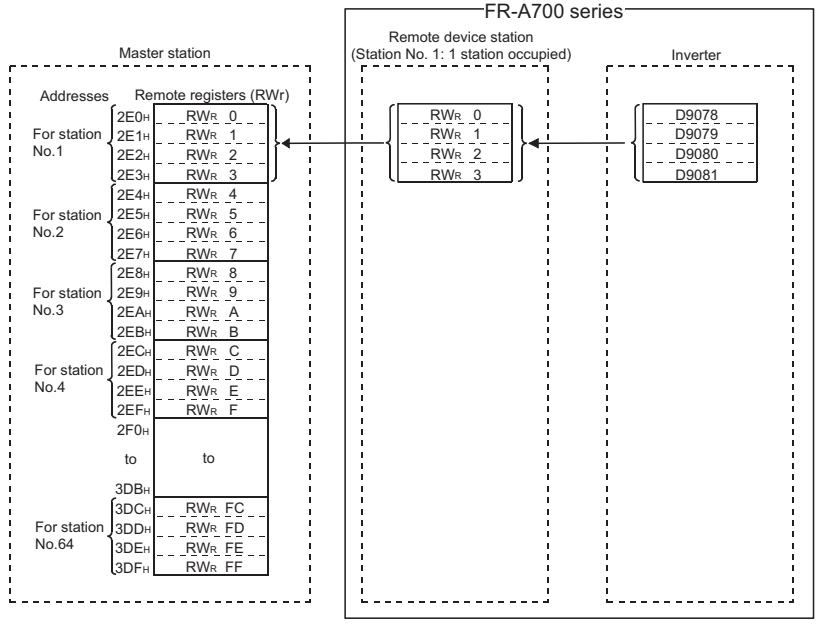

Correspondences between Master Station Buffer Memory Addresses and Station Numbers

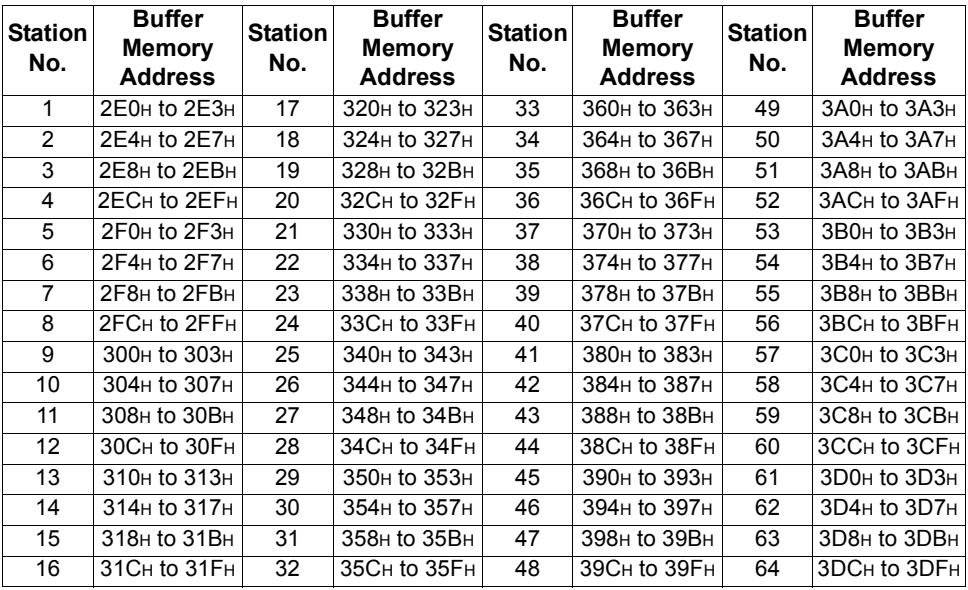

# <span id="page-65-0"></span>**3. SEQUENCE PROGRAMMING**

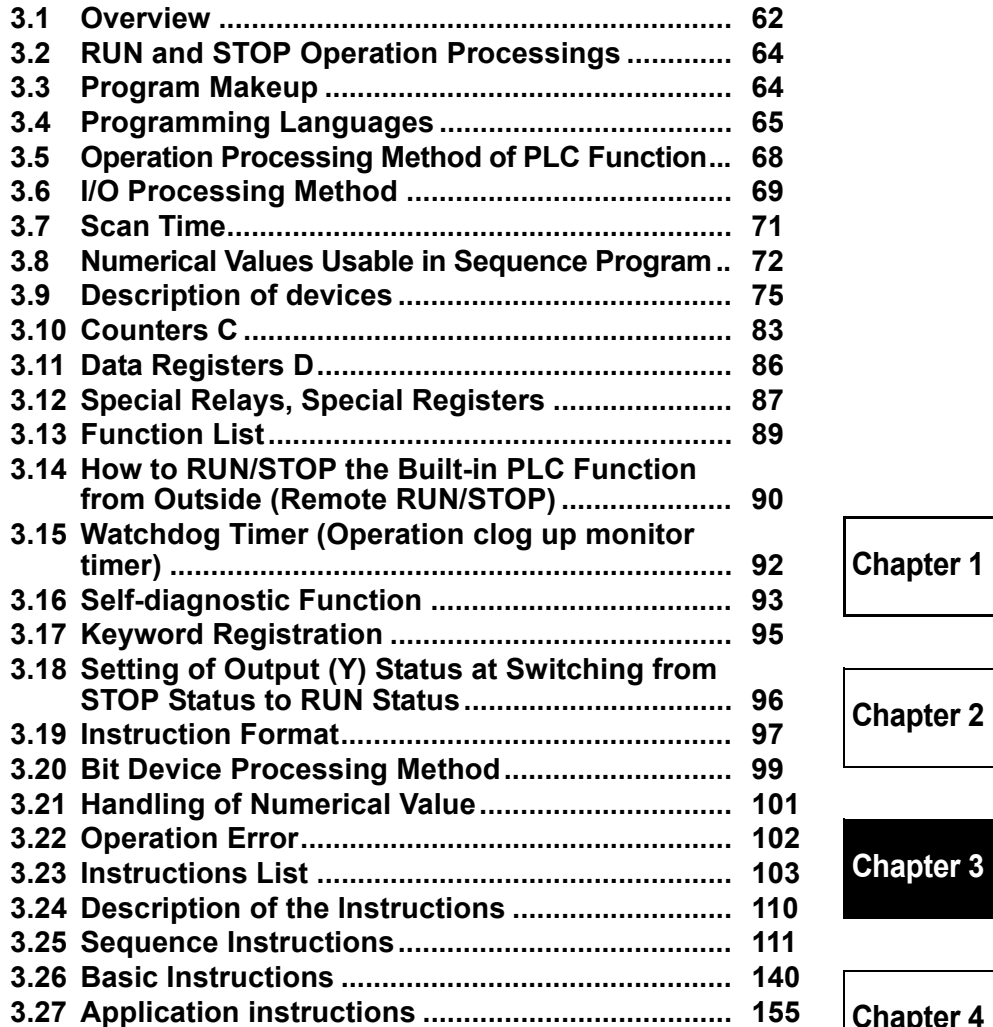

# <span id="page-66-0"></span>**3.1 Overview**

## *3.1.1 Outline of Operation Processings*

This section outlines processings performed from when the inverter is powered on until a sequence program is executed.

The built-in PLC function processings are roughly classified into the following three types.

(1) Initial processing

Pre-processing for executing sequence operation. This processing is executed only once when power is switched on or a reset is performed.

- (a) The inputs/outputs are reset and initialized.
- (b) The data memories are initialized (the bit devices are turned off and the word devices are cleared to 0).
- (c) Self-diagnostic checks are made on the built-in PLC function parameter setting, operation circuit, etc.

#### **REMARKS**

The built-in PLC function parameters can be confirmed from GX Developer. (Refer to the GX Developer Operating Manual.)

(2) Sequence program operation processing

The sequence program written to the built-in PLC function is executed from step 0 to an END instruction.

(3) END processing

Post-processing for terminating one sequence program operation processing and return the sequence program execution to step 0.

- (a) Self-diagnostic checks are performed.
- (b) The present values of the timers are updated and their contacts are turned on/off, and the present values of the counters are updated and their contacts are turned on.

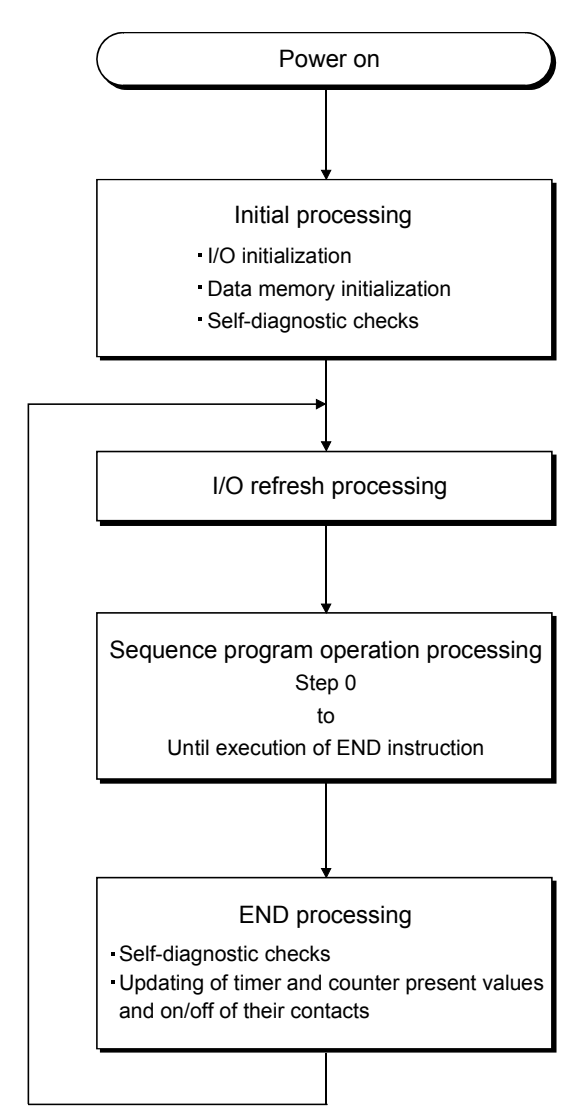

Fig 3.1 Operation Processings of Built-in PLC function

 $\overline{\mathbf{3}}$ 

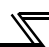

# <span id="page-68-0"></span>**3.2 RUN and STOP Operation Processings**

The built-in PLC function has two different operation statuses: RUN status and STOP status.

This section explains the operation processings of the built-in PLC function in each operating status.

(1) Operation processing in RUN status

A RUN status indicates that a sequence program repeats its operation in order of step 0 to END (FEND) instruction to step 0 when SQ-SD are shorted. (P.RUN is on) When entering the RUN status, the function outputs the output status saved at STOP according to the "STOP to (RUN-time output mode setting" *(refer to page [96\)](#page-100-0)*.

(2) Operation processing in STOP status A STOP status indicates that a sequence program stops its operation when SQ-SD are opened or remote STOP is commanded. (P.RUN is off) When entering the STOP status, the function saves the output status and turns off all outputs. The contents of the data memories other than the outputs (Y) are maintained.

**POINT**

In either the RUN or STOP status, the built-in PLC function is performing I/O refresh processings. In the STOP status, therefore, I/O monitoring and test operation can be performed from the peripheral device.

# <span id="page-68-1"></span>**3.3 Program Makeup**

(1) Program classification

The program that can be used by the built-in PLC function is a main sequence program only. Microcomputer, interrupt and SFC programs cannot be used.

(2) Program capacity

A program capacity indicates the capacity of the program storage memory, and it is 1k steps. Set the program capacity in the built-in PLC function parameter.

# <span id="page-69-0"></span>**3.4 Programming Languages**

The built-in PLC function has two different programming methods: one that uses ladders and the other that uses dedicated instructions.

- Programming that uses ladders is performed in the relay symbolic language. \*1
- Programming that uses dedicated instructions is performed in the logic symbolic language. \*2

Whether the relay symbolic language or logic symbolic language is used, the same program is created.

## **REMARKS**

- \*1. When using GX Developer for programming, perform programming in the "ladder mode".
- \*2. When using GX Developer for programming, perform programming in the "list mode".

## *3.4.1 Relay symbolic language (Ladder mode)*

The relay symbolic language is based on the concept of a relay control circuit. You can perform programming in the representation close to the sequence circuit of relay control.

(1) Ladder block

A ladder block is the minimum unit for performing sequence program operation. It starts with the left hand side vertical bus and ends with the right hand side vertical bus.

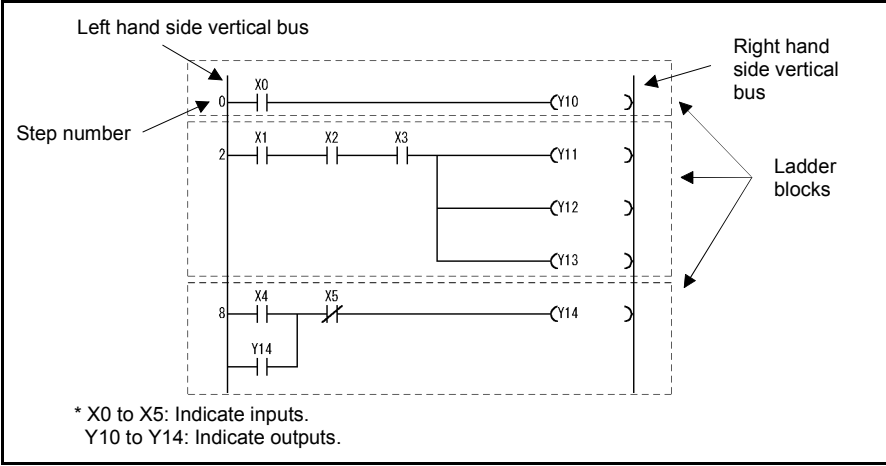

#### Fig 3.2 Ladder Blocks

3

#### *Programming Languages*

(2) Sequence program operation method

Sequence program operation repeats execution from a ladder block at step 0 to an END instruction.

In a single ladder block, operation is performed from the left hand side vertical bus to the right, and from the top to the bottom.

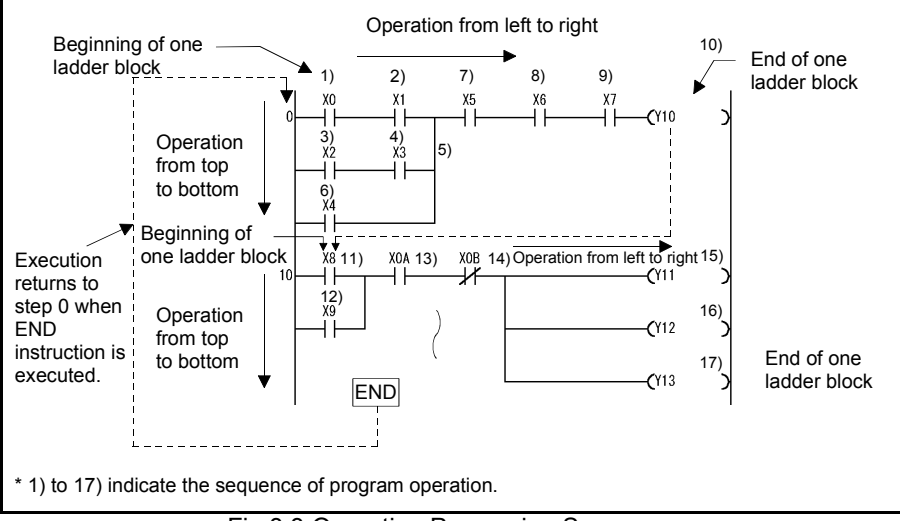

Fig 3.3 Operation Processing Sequence

## *3.4.2 Logic symbolic language (List mode)*

The logic symbolic language uses dedicated instructions for programming contacts, coils, etc. instead of their symbols used by the relay symbolic language.

(1) Program operation method

Sequence program operation is executed from an instruction at step 0 to an END instruction in due order. When the END instruction is executed, operation is executed from the instruction at step 0 again.

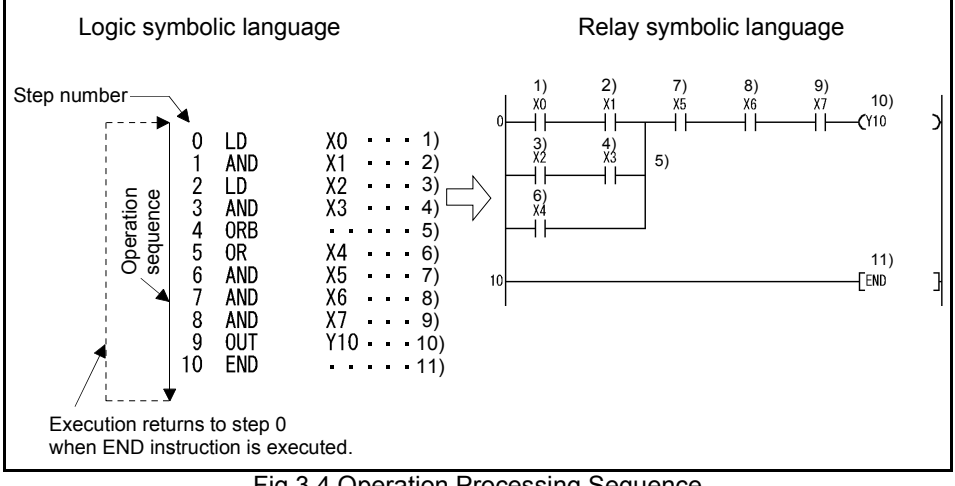

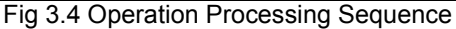

 $\overline{3}$
# **3.5 Operation Processing Method of PLC Function**

The operation processing method is the repeated operation of a stored program.

- (1) Stored program system
	- 1) In a stored program system, a sequence program to be operated is stored in the internal memory beforehand.
	- 2) When sequence program operation is executed, the sequence program stored in the built-in PLC function is read to the CPU instruction by instruction to execute the operation, and the corresponding devices are controlled according to the results.
- (2) Repeated operation system In a repeated operation system, a sequence of operations is repeated. The built-in PLC function repeats the following processings.
	- 1) The built-in PLC function executes the sequence program stored in the internal memory from step 0 in due order.
	- 2) When the END instruction is executed, internal processings, such as timer/ counter present value updating and self-diagnostic checks, are performed, and the execution returns to step 0 of the sequence program again.

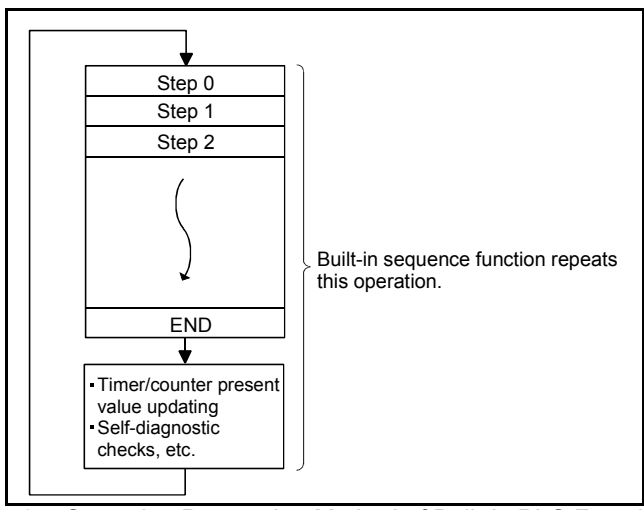

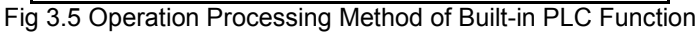

#### **REMARKS**

A processing from step 0 to next step 0 or from END to next END is called one scan. Therefore, one scan is the sum of the processing time of a user-created program (step 0 to END) and the internal processing time of the built-in PLC function.

# <span id="page-73-0"></span>**3.6 I/O Processing Method**

The control system is a refresh system.

### *3.6.1 What is refresh system?*

In the refresh system, control input terminal changes are batch-imported into the input data memory of the CPU before execution of each scan, and the data of this input data memory are used as the input data for operation execution.

Each program operation result of the output  $(Y)$  is output to the output data memory. and after the END instruction is executed, the contents of the output data memory are batch-output from the control output terminal.

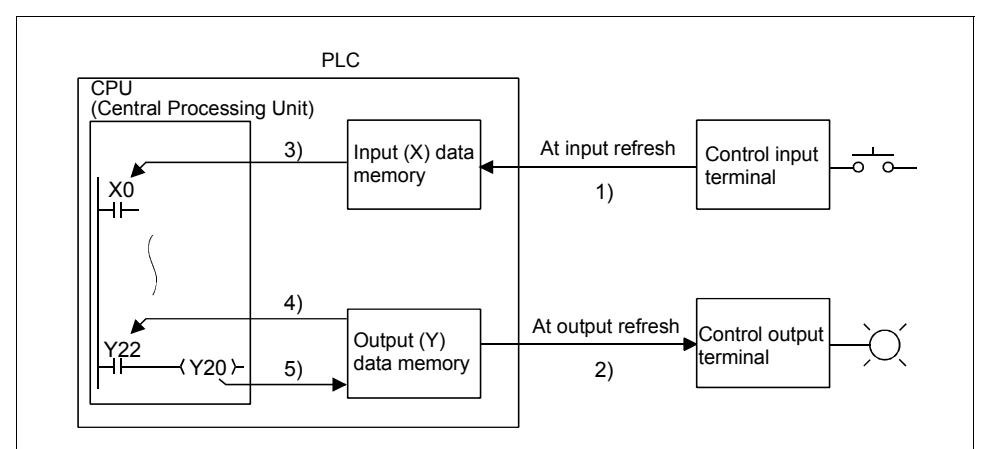

• Input refresh

Before execution of step 0, input data are batch-read from the input module (1)) and stored into the input (X) data memory.

- Output refresh Before execution of step 0, the data of the output  $(Y)$  data memory  $(2)$ ) are batchoutput to the output module.
- When input contact instruction is executed Input data are read from the input  $(X)$  data memory  $(3)$ ) and the sequence program is executed.
- When output contact instruction is executed Output data are read from the output  $(Y)$  data memory  $(4)$ ) and the sequence program is executed.
- When output OUT instruction is executed The operation result (5) of the sequence program is stored into the output (Y) data memory.

Fig 3.6 I/O Data Flows in Refresh System

### *3.6.2 Response delay in refresh system*

This section describes a delay of an output change in response to an input change. An output change in response to an input change has a delay of up to two scans as shown in Fig. 2.6.

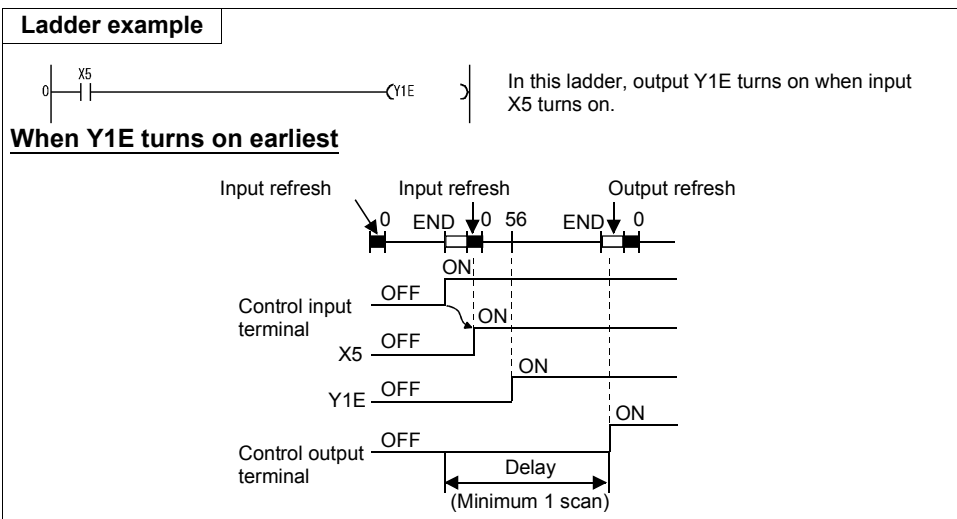

The Y1E output turns on earliest when the control input terminal turns from OFF to ON immediately before a refresh. X5 turns on at an input refresh, Y1E turns on at step 0, and the control output terminal turns on at an output refresh after execution of the END instruction.

In this case, therefore, a delay of a control output terminal change in response to a control input terminal change is one scan.

#### **When Y1E turns on latest**

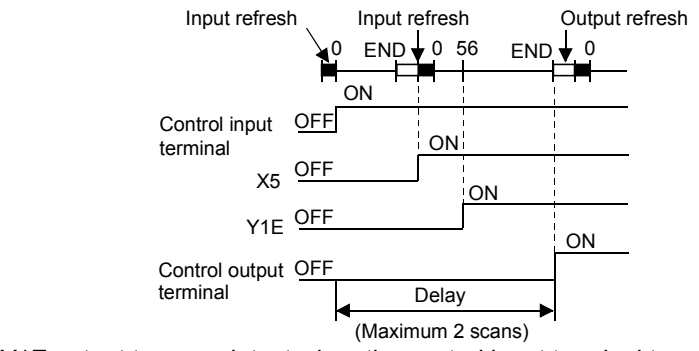

The Y1E output turns on latest when the control input terminal turns from OFF to ON immediately after a refresh. X5 turns on at the next input refresh, Y1E turns on at step 0, and the control output terminal turns on at an output refresh after execution of the END instruction.

In this case, therefore, a delay of a control output terminal change in response to a control input terminal change is two scans.

# **3.7 Scan Time**

#### (1) Scan time

A scan time is a time from when sequence program operation is executed from step 0 until step 0 is executed again.

The scan time of each scan is not equal, and changes depending on whether the used instructions are executed or not.

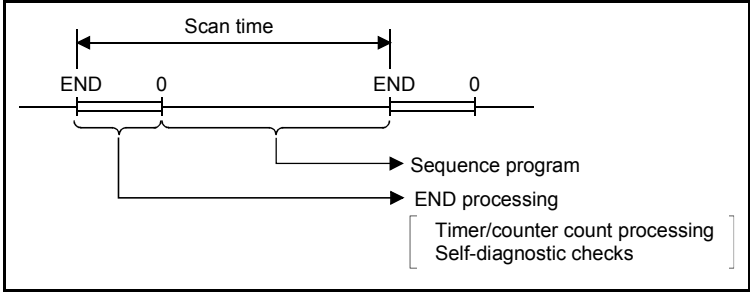

Fig 3.8 Scan Time

- (2) Scan time confirmation
	- (a)The scan time from the END instruction to the next END instruction is timed in the PLC, and stored into the special registers D9017 to D9019 in units of 10ms.
		- 1) Data stored into special registers D9017 to D9019
			- D9017 ........... Minimum value of scan time
			- D9018 Present value of scan time
			- D9019 ........... Maximum value of scan time
		- 2) Scan time accuracy

The accuracy of the scan time observed in the PLC is  $\pm$  10ms.

For example, when the D9018 data is 5, the actual scan time is 40ms to 60ms.

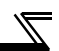

# **3.8 Numerical Values Usable in Sequence Program**

The built-in PLC function represents numerical values, alphabets and other data in two statuses: 0 (OFF) and 1 (ON).

The data represented by these 0s and 1s are called BIN (binary code).

The built-in PLC function can also use HEX (hexadecimal code) that represents BIN data in blocks of four bits.

<span id="page-76-0"></span>Table 2.1 indicates the numerical representations of BIN, HEX and decimal code.

**DEC HEX BIN (Decimal Code) (Hexadecimal Code) (Binary Code)**  $\overline{0}$  $\overline{0}$  $\overline{0}$ <br>1 0123••••••9 0123•••••••9ABCDEF  $\mathbf{1}$  $\mathbf{1}$  $\overline{2}$  $\overline{2}$ 10 3 3 11•••••• 11 9 9 1001 10 A 1010 11 B 1011 12  $\overline{C}$ 1100 13 D. 1101 14 E 1110 15 F 1111 16 10 10000  $17$ 17•••••• 11•••••• 11 10001 •••••• 47 2F 101111

Table 3.1 Numerical Representations of BIN, HEX and Decimal Code

### *3.8.1 BIN (Binary Code)*

#### (1) Binary code

BIN is a numerical value represented by 0s (OFF) and 1s (ON).

In the decimal code, a number is incremented from 0 to 9, and at this point, a carry occurs and the number is incremented to 10.

In BIN, 0, 1 are followed by a carry, and the number is incremented to 10 (2 in decimal).

Table 2.2 indicates the numerical representations of BIN and decimal code.

Table 3.2 Differences between Numerical

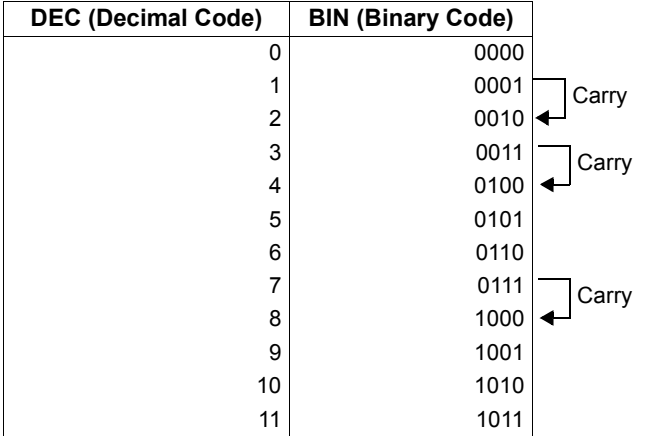

Representations of BIN and Decimal Code

(2) Numerical representation of BIN

1) Each register (e.g. data register) of the built-in PLC function consist of 16 bits. Each bit of the register is assigned a  $2<sup>n</sup>$  value.

However, the most significant bit is used to judge whether the value is positive or negative.

- Most significant bit is 0 ..... Positive
- Most significant bit is 1 ..... Negative

The numerical representation of each register of the built-in PLC function is shown in Fig. 2.8.

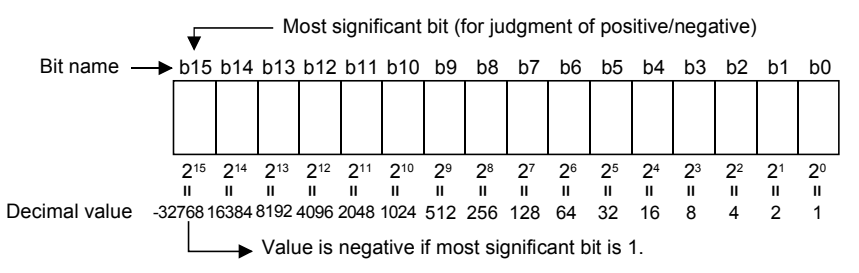

Fig 3.9 Numerical Representation of Each Register of Built-in PLC Function 2) Numerical data usable with the built-in PLC function

In the numerical representation shown in Fig. 2.8, values can be represented in

**SEQUENCE PROGRAMMING 3[SEQUENCE PROGRAMMING](#page-65-0)**

3

*73*

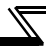

the range -32768 to 32767.

Therefore, each register of the built-in PLC function can store any value between -32768 and 32767.

### *3.8.2 HEX (HEX Decimal)*

(1) HEX

HEX represents four bits of BIN data as one digit. Using four bits in BIN, you can represent 16 values from 0 to 15. Since HEX represents any of 0 to 15 in a single digit, 9 is followed by alphabets A (instead of 10), B  $(11)...$ , and F  $(15)$  is followed by a carry. *Refer to page [72](#page-76-0)* for the correspondences between BIN, HEX and decimal code.

(2) Numerical representation of HEX Each register (e.g. data register) of the built-in PLC function consist of 16 bits. Therefore, the value that can be stored into each register is represented as any of 0 to HFFFF in HEX.

## <span id="page-79-0"></span>**3.9 Description of devices**

### *3.9.1 Device List*

The following table indicates the device names usable with the built-in PLC function and their ranges of use.

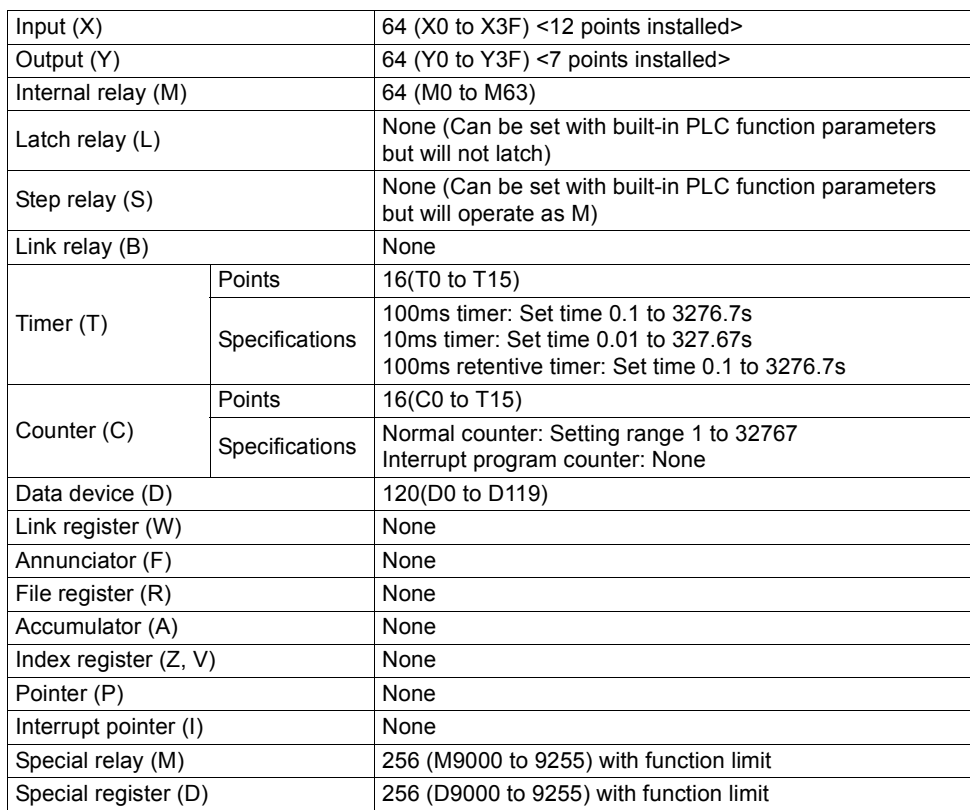

Table 3.3 Device List

 $\overline{\mathbf{3}}$ 

### *3.9.2 Inputs, Outputs X, Y*

Inputs and outputs are devices designed to transfer data between the inverter and external devices.

Inputs provide ON/OFF data given to the corresponding control input terminals from outside the inverter. In a program, they are used as contacts (normally open, normally closed contacts) and the source data of basic instructions. Outputs are used when the operation results of a program are output from the control output terminals to outside the inverter.

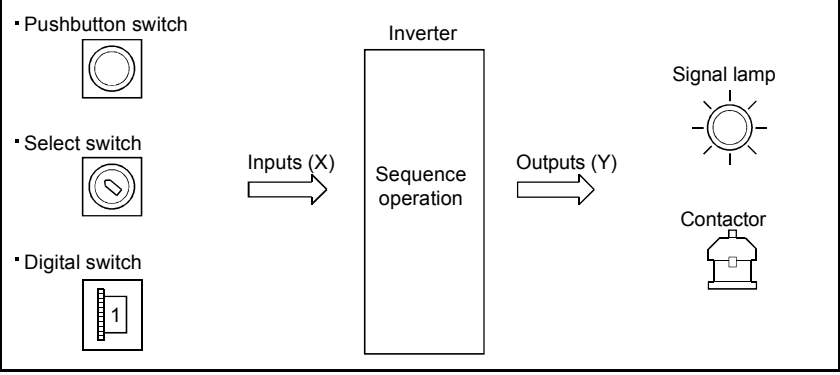

Fig 3.10 Inputs (X), Outputs (Y)

### **(1) Inputs X**

- (a) Inputs are designed to give commands and data from external devices, such as pushbuttons, select switches, limit switches and digital switches, to the inverter (built-in PLC function).
- (b) On the assumption that the PLC function contains a virtual relay Xn for one input point, the normally open (N/O) or normally closed (N/C) contact of that Xn is used in the program.

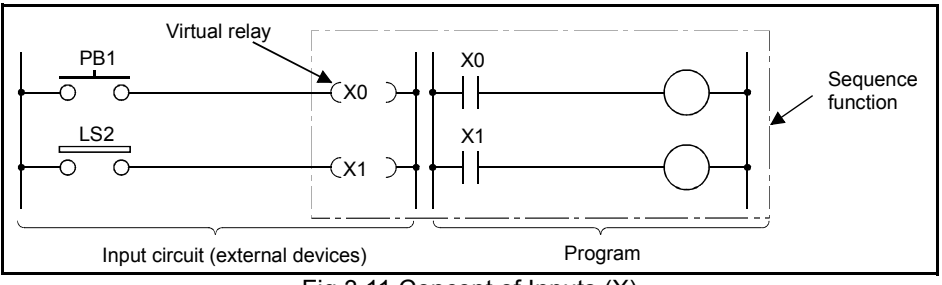

Fig 3.11 Concept of Inputs (X)

(c) There are no restrictions on the number of N/O and N/C contacts of Xn used in the program.

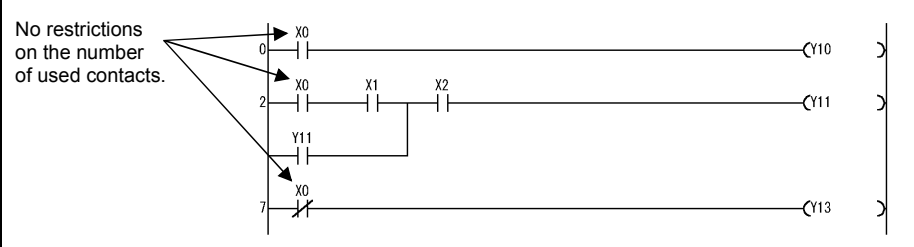

Fig 3.12 Use of Contacts in Input (X) Program

When no external devices are connected to the control input terminals, "X" can be used as the internal relay "M".

#### **(2) Outputs Y**

- (a) Outputs are designed to output the control results of a program to outside the inverter (signal lamps, digital indicators, magnetic switches (contactors), solenoids, etc.).
- (b) An output can be exported to outside the inverter as equivalent to one N/O contact.
- (c) There are no restrictions on the number of N/O and N/C contacts of output Yn used in the program, if they are used within the program capacity range.

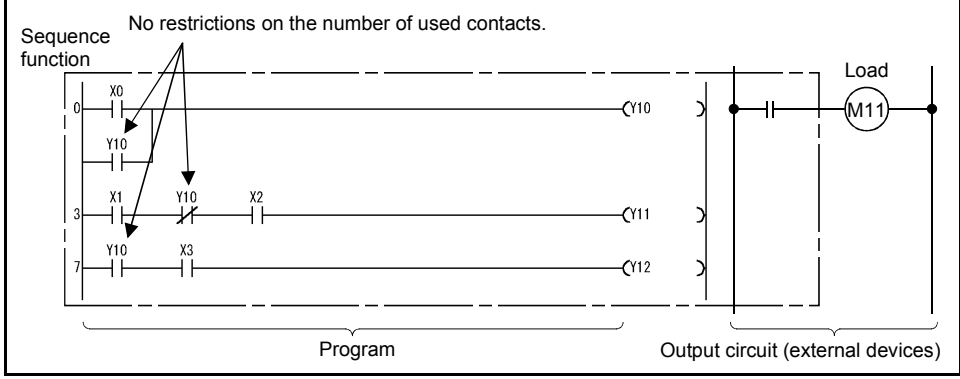

Fig 3.13 Concept of Outputs (Y)

When no external devices are connected to the control output terminals, "Y" can be used as the internal relay "M".

### *3.9.3 Internal Relays M*

Internal relays are auxiliary relays that are used in the PLC function and cannot latch data (backup for power failure).

All internal relays are turned off when:

- Power is switched from off to on; or
- Reset is performed.

There are no restrictions on the number of contacts (N/O and N/C contacts) used in the program.

Use outputs (Y) when outputting the operation results of the sequence program to outside the inverter.

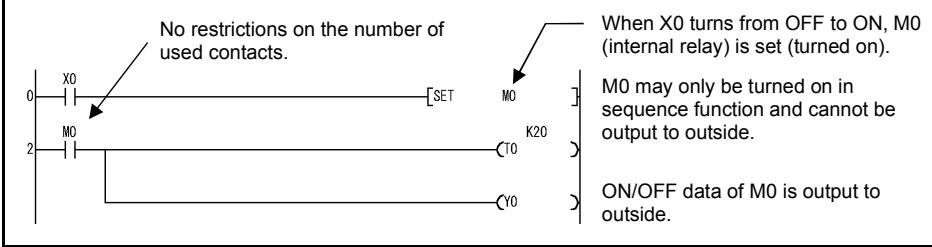

Fig 3.14 Internal Relay

*Description of de[vices](#page-79-0)*

### *3.9.4 Timers T*

The timers of the PLC function are count up timers.

The count up timer starts timing the present value when its coil turns on, and the contact of that timer turns on when the present value reaches the setting (time-out).

### *3.9.5 100ms, 10ms and 100ms retentive timers*

(1) 100ms and 10ms timers

The timer starts timing the present value when its coil turns on, and the present value is reset to 0 and the contact turns off when the coil turns off.

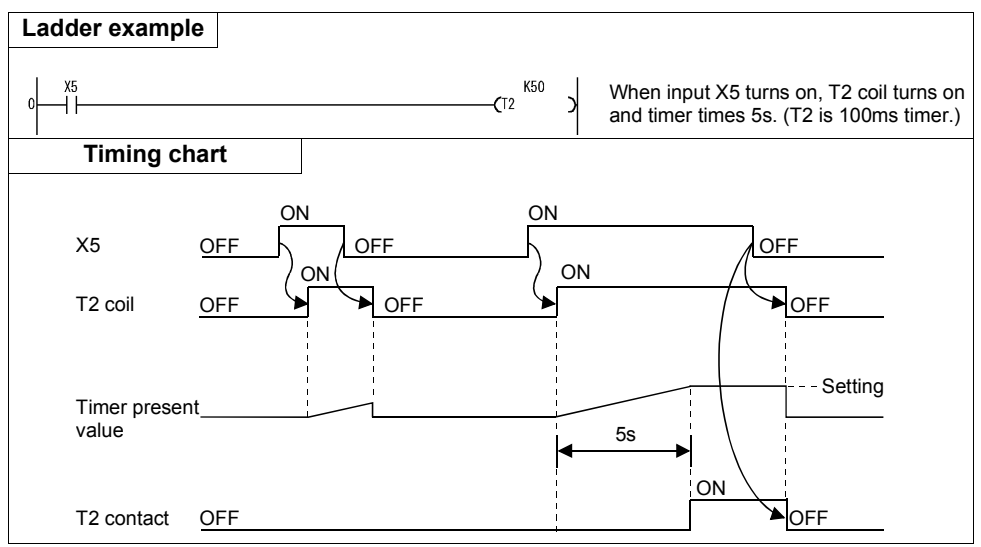

Fig 3.15 Timing Chart

#### **REMARKS**

100ms, 10ms and 100ms retentive timers can be changed using the built-in PLC function parameter. (The default is a 100ms timer.)

Since the FR-C500 has 8 timers (T0 to T7), it can use only any one type of 100ms, 10ms and 100ms retentive timers.

(2) 100ms retentive timers

1) A 100ms retentive timer is designed to time the ON period of the timer coil. When its coil turns on, the timer starts timing the present value and maintains the present value and contact ON/OFF state if the coil turns off.

When the coil turns on again, the timer resumes timing from the maintained present value.

2) Use the RST  $T \Box$  instruction to clear the present value and turn off the contact.

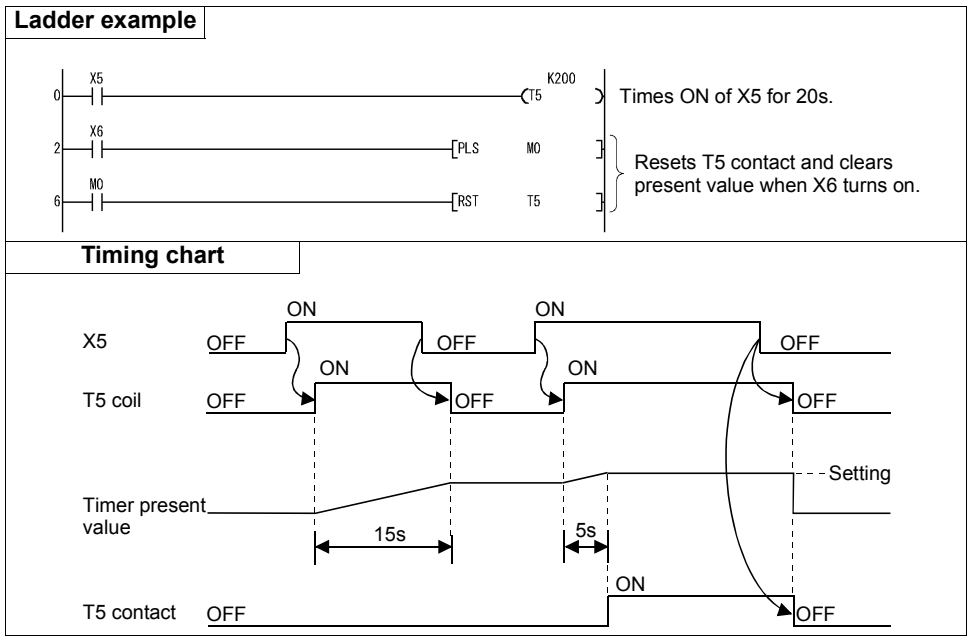

Fig 3.16 Timing Chart

### *3.9.6 Timer processing method and accuracy*

(1) Timer processing method

The coil of the timer is turned on/off at execution of the OUT  $T\Box$  instruction, and the timer's present value is updated and its contact turned on/off at execution of the END instruction.

- 1) When the coil of the timer turns on, the present value of that timer is updated after execution of the END instruction, and when the timer times out, its contact turns on.
	- (a) When the coil of the 10ms or 100ms timer turns off, the present value of that timer is reset to 0 and the contact is also turned off after execution of the END instruction.
	- (b) If its coil turns off, the 100ms retentive timer maintains the prevent value and contact ON/OFF state.
- 2) When the timer is reset by the RST instruction, the present value of the timer is reset to 0 and the contact turns off too at execution of the RST  $T \Box$  instruction.

If the timer setting is "0", the setting becomes infinite and the timer does not time out.

3

#### *[Description of devices](#page-79-0)*

- (2) Present value update timing and accuracy in refresh system
	- 1) The timer accuracy is +2 scan times independently of the used timer and scan time.
	- 2) The following shows the present value update timing and accuracy when the 10ms timer is used in a program where the scan time is 10ms or more.

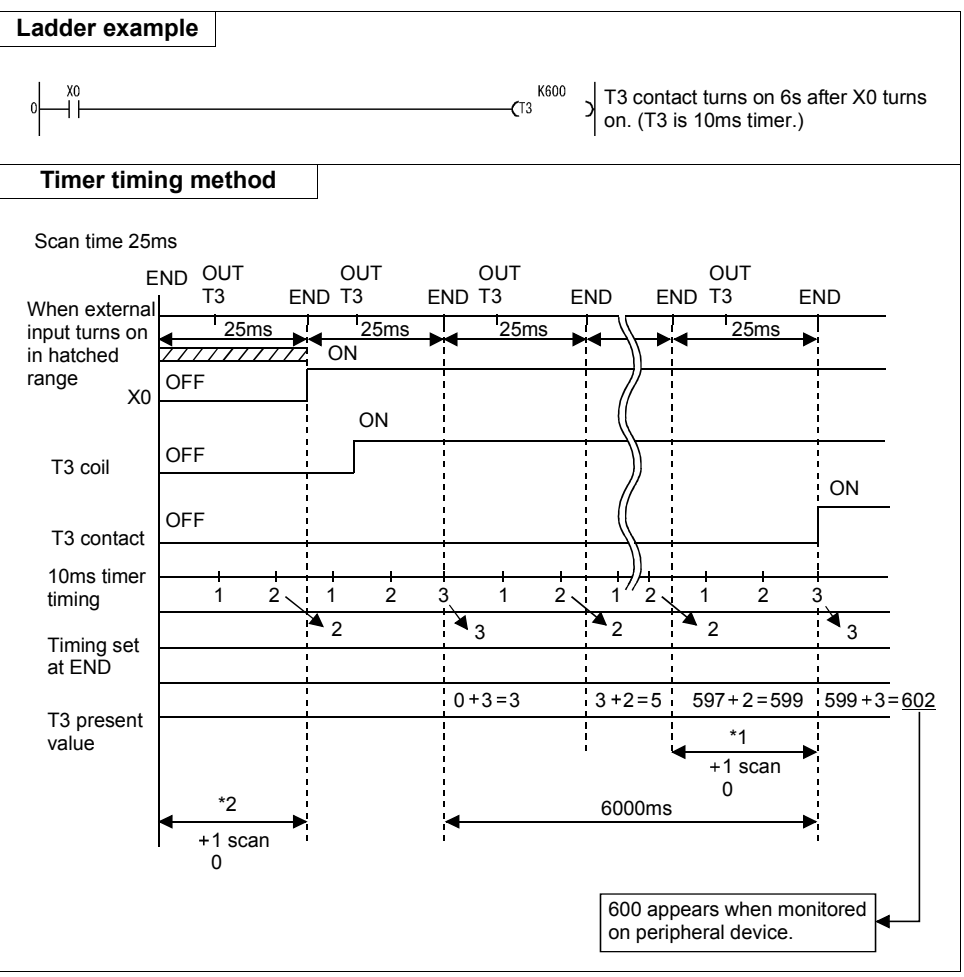

Fig 3.17 Timer Timing Method

- In Fig. 3.8, the time-out period of the 10ms timer T3 has the following errors.
	- \*1 .......... 10ms timer error (+1 scan time)
	- \*2 .......... Error produced by timer's input condition ON timing and OUT T $\Box$ instruction's program position (+1 scan time)
- The accuracy is +2 scan time (+0.05s in Fig. 3.8)
- 3) When the timer times out, its contact remains on until END even if the coil turns off, and turns off at execution of the END instruction.

# **3.10 Counters C**

The counters of the built-in PLC function are up counters.

An up counter stops counting and its contact turns on when the count value reaches the setting.

- (1) Count processing
	- 1) The coil of the counter is turned on/off at execution of the OUT  $C \Box$  instruction. and its present value is updated and its contact turns on after execution of the END instruction.
	- 2) The counter counts on detection of the leading edge (OFF to ON) of the coil. It does not count if the coil remains on.
- (2) Counter resetting
	- 1) The count value is not cleared even if the coil turns off. Use the RST C instruction to clear the count value and turn off the contact.
	- 2) When the counter is reset by the RST instruction, the present value and contact of the counter are cleared at execution of the RST instruction.

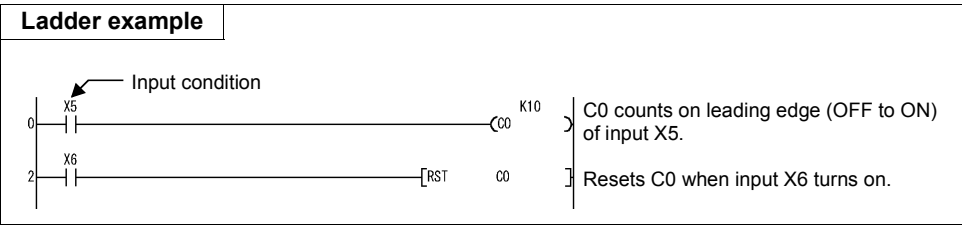

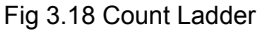

### *3.10.1 Count processing in refresh system*

The counter counts on the leading edge of the input condition of the counter imported at an input refresh.

 $\overline{\mathbb{Z}}$ 

| Ladder example                                                                                                    |                                                             |                                                                                                    |
|----------------------------------------------------------------------------------------------------|-------------------------------------------------------------|----------------------------------------------------------------------------------------------------|
| X5                                                                                                    |                                                             | K2<br>When OFF to ON of X5 is counted<br>twice, C3 contact turns on.<br>CC3                                                                                                    |
| <b>Counting method</b>                                                                                                    |                                                             |                                                                                                    |
| <b>END</b><br><b>OFF</b><br>X <sub>5</sub><br>OFF<br>X <sub>5</sub><br>(Image)<br><b>OFF</b><br>C <sub>3</sub> coil<br>C3 present<br>n<br>value<br><b>OFF</b><br>C <sub>3</sub> contact | Input (X) refresh<br><b>OUT</b><br>C3 END<br>ON<br>ON<br>ON | Does not count since X5 remains on.<br>OUT<br><b>OUT</b><br>OUT<br>OUT<br>C <sub>3</sub> END<br>C <sub>3</sub> END<br><b>END</b><br>C3<br><b>END</b><br>C <sub>3</sub><br>$\blacksquare$<br>$\overline{2}$<br>ON |

Fig 3.19 Counter Counting Method

### **REMARKS**

*Refer to page [85](#page-89-0)* for the maximum counting speed of the counter.

### <span id="page-89-0"></span>*3.10.2 Maximum counting speed of counter*

The maximum counting speed of the counter is determined by the scan time, and the counter can count only when the ON/OFF period of the input condition is longer than the scan time.

Maximum counting speed Cmax = 
$$
\frac{n}{100} \times \frac{1}{ts}
$$
 [times/s]  $\frac{n}{ts}$  (Scan time [s]

#### **REMARKS**

The duty n is a percent (%) ratio of ON/OFF period to (ON  $+$  OFF period) of the count input signal.

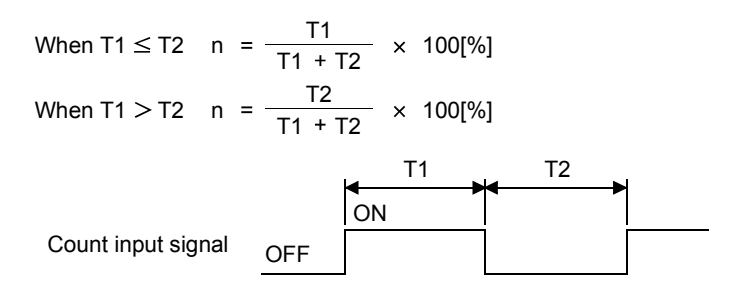

# **3.11 Data Registers D**

(1) Data registers are memories that can store numerical data (-32768 to 32767 or H0000 to HFFFF) in the built-in PLC function.

One point of data register consists of 16 bits and allows data to be read/written in units of 16 bits.

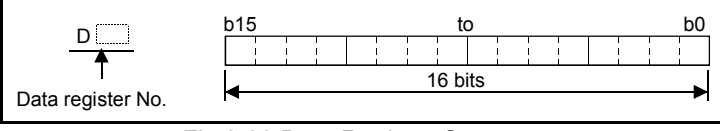

Fig 3.20 Data Register Structure

- (2) The data stored once by the sequence program is maintained until other data is stored.
- (3) If more data registers are needed, the unused timers (T) and counters (C) can be used as data registers.

# **3.12 Special Relays, Special Registers**

Special relays and special registers are internal relays and data registers, respectively, whose applications are predetermined by the built-in PLC functions.

They have the following main applications.

(1) Sequence operation check

The special relays and special registers can be used to:

(a)Check the operating status (RUN/STOP)

(b)Detect a fault by the self-diagnostic function

(c)Detect an operation error

(d)Check the scan time

(2) Timing contact

There are special relays that can be used in a sequence program and differ in operating status.

(a)Normally ON/OFF flag

(b)RUN flag (OFF for 1 scan)

(c)Initial processing flag (ON for 1 scan)

#### **REMARKS**

For the special relays and special registers usable with the built-in PLC function, *refer to page [10](#page-14-0)*.

### Table3.4 Special Relay Application List

 $\overline{\nabla}$ 

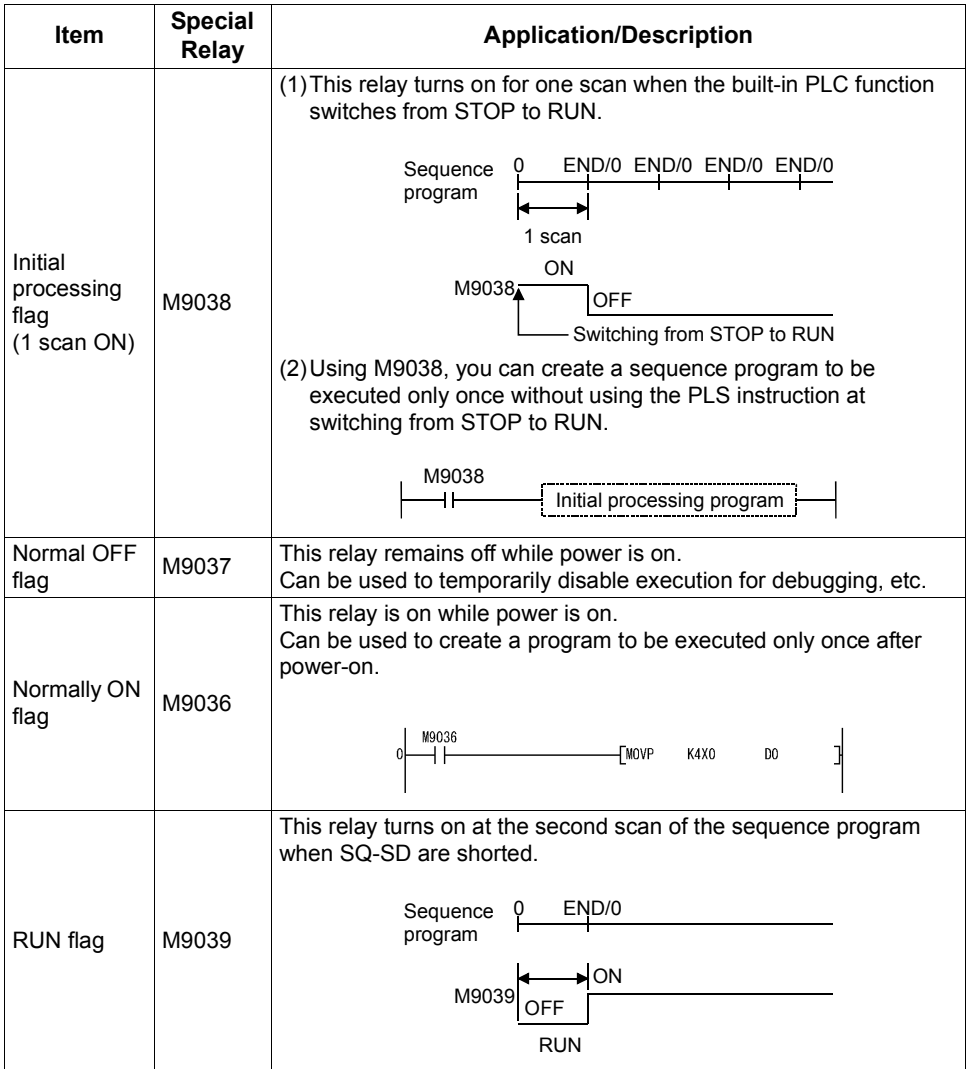

## **3.13 Function List**

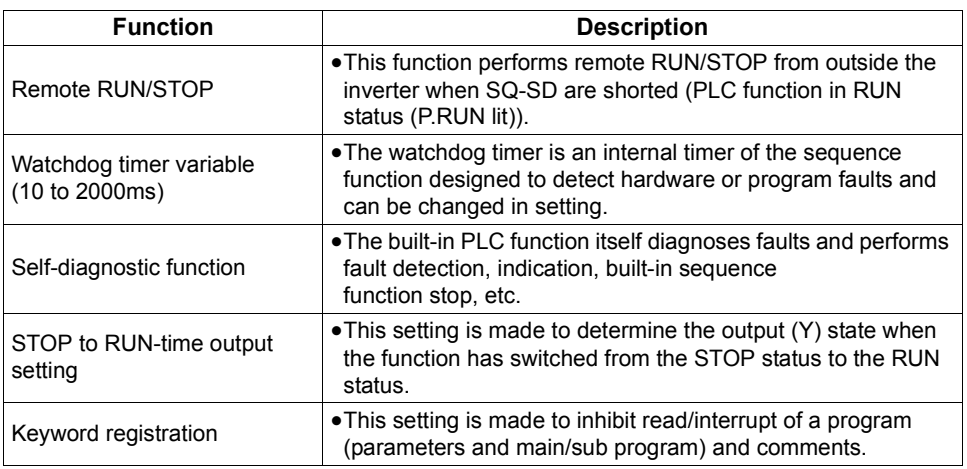

#### $=$  CAUTION  $=$

**The following functions are unavailable.**

**Constant scan, latch (backup for power failure), PAUSE, status latch, sampling trace, step run, clock, interrupt processing, comment, microcomputer mode, print title registration, annunciator display mode, ERROR LED priority setting**

 $\overline{\mathbf{3}}$ 

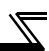

## **3.14 How to RUN/STOP the Built-in PLC Function from Outside (Remote RUN/STOP)**

The built-in PLC function is RUN/STOPped by shorting/opening SQ-SD.

Remote RUN/STOP is to RUN/STOP the built-in PLC function from outside the inverter with SQ-SD shorted (RUN status).

- (1) Applications of remote RUN/STOP
	- In the following cases, the function can be RUN/STOPped by remote operation using remote RUN/STOP.

1) When the inverter is out of reach.

- 2) When the inverter in a control box is RUN/STOPped from outside the control box.
- (2) Operation performed at remote RUN/STOP

The operation of the sequence program for performing remote RUN/STOP is as described below.

- Remote STOP.......The function enters the STOP status after the sequence program is executed up to the END instruction.
- Remote RUN ........When remote RUN is performed after the function has been put in the "STOP status" by remote STOP, the function enters the RUN status again and executes the sequence program from step 0.
- (3) Remote RUN/STOP method

There are the following remote RUN/STOP methods.

1) Setting using built-in PLC function parameter (using contact)

Remote RUN/STOP can be performed by turning the remote RUN contact off/on. For example, this method can be used to STOP the PLC function with the emergency stop contact.

- When the remote RUN contact turns off, the function enters the "RUN" status.
- When the remote RUN contact turns on, the function enters the "STOP" status.

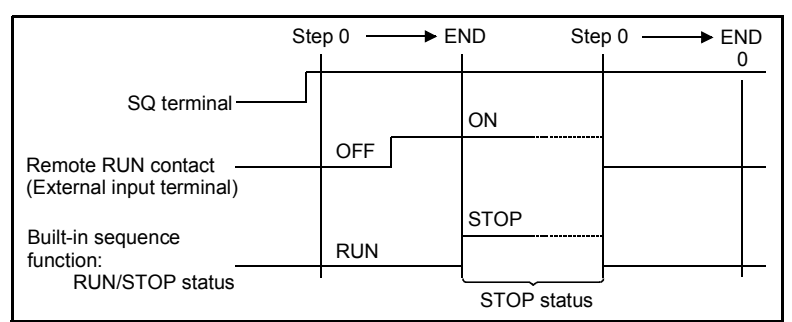

Fig 3.21 Timing Chart for RUN/STOP Using Remote RUN Contact

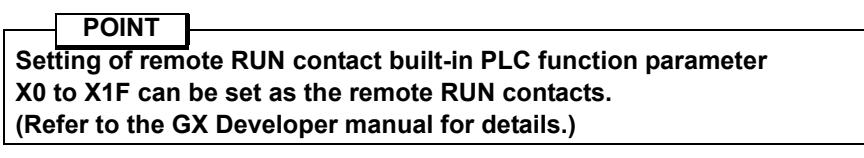

2) Method using GX Developer

RUN/STOP can be performed by remote RUN/STOP operation from GX Developer.

For example, this method can be used to STOP the function for sequence program write in a place where the inverter is out of reach.

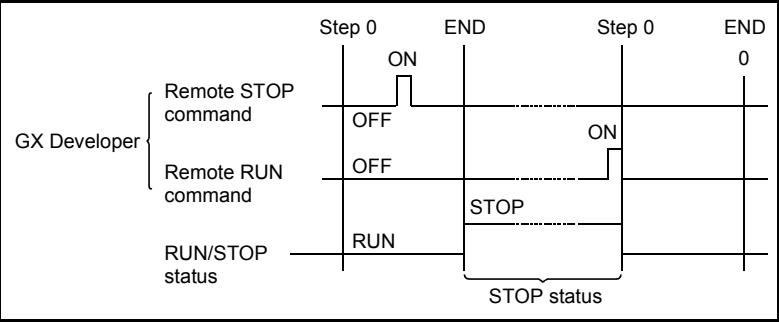

Fig 3.22 Timing Chart for RUN/STOP Using GX Developer

(4) Instructions

Note the following points since the built-in PLC function gives priority to STOP.

- The built-in PLC function enters the STOP status when remote STOP is performed from any of the remote RUN contact, GX Developer, etc.
- To place the built-in PLC function in the RUN status again after it has been put in the STOP status by remote STOP, all external factors (remote RUN contact, GX Developer, etc.) for remote STOP must be set to RUN.

#### **REMARKS**

What are RUN and STOP statuses?

•RUN status............. Status where a sequence program is repeating operation from step 0 to END instruction.

•STOP status .......... Status where sequence program operation is at a stop and the outputs (Y) are all off.

3

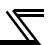

# **3.15 Watchdog Timer (Operation clog up monitor timer)**

(1) Watchdog timer

A watchdog timer is the internal timer of the built-in PLC function designed to detect hardware or sequence program faults. Its default value is set to 200ms.

(2) Watchdog timer resetting

The built-in PLC function resets the watchdog timer before execution of step 0 (after execution of END processing).

When the built-in PLC function operates properly and the END instruction is executed within the setting in the sequence program, the watchdog timer does not time out.

If the hardware fault of the built-in PLC function occurs or the scan time of the sequence program is too long to execute the END instruction within the setting, the watchdog timer times out.

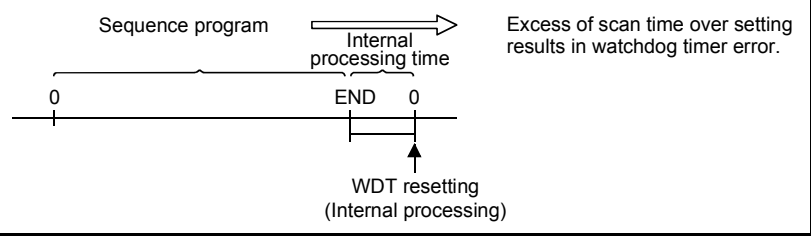

Fig 3.23 Watchdog Timer Resetting

(3) Processing performed when watchdog timer times out

If the scan time exceeds the watchdog timer setting, a watchdog timer error occurs and:

- 1) The built-in PLC function turns off all outputs.
- 2) The P.RUN LED goes off or flickers.
- 3) M9008 turns on and the error code is stored into D9008.

#### **REMARKS**

The watchdog timer setting can be changed by built-in PLC function parameter setting of GX Developer. (Refer to the GX Developer manual for details.)

## **3.16 Self-diagnostic Function**

The self-diagnostic function diagnoses faults by the built-in PLC function itself.

(1) Self-diagnostic timing

The self-diagnostic function is performed at power-on, at reset, at execution of any instruction, or at execution of the END instruction.

1) At power-on, at reset

Whether operation can be executed or not is diagnosed.

2) At execution of any instruction

An error occurs if the operation of any instruction in the sequence program is not executed properly.

**CAUTION**

**For the LD, AND, OR, logical comparison operation, and OUT instructions, the set devices are always checked. For the other instructions (SET, RST, MOV, etc.), a check is made as soon as the execution condition holds and the instruction is ready to be executed.**

- 3) At execution of END instruction Operation clog up monitor timer
- (2) Operation mode at fault detection

There are two different PLC operation modes at detection of a fault by the selfdiagnostic: operation stop mode and operation continuation mode.

The operation continuation mode includes a fault that enables operation to be stopped by built-in PLC function parameter setting. *(Refer to page [94](#page-98-0))*

- 1) If an operation stop error is detected by the self-diagnostic, operation is stopped and outputs (Y) are all turned off as soon as the error is detected. The other devices maintain their states at occurrence of the error.
- 2) If an operation continuation error is detected, only the faulty program part is not executed and the program at the next step is executed.
- (3) Error definition checking

When M9008 (self-diagnostic error) turns on at detection of an error, the error code is stored into D9008 (self-diagnostic error). Especially in the continuation mode, use it in the program to prevent a mechanical system malfunction.

For the errors detected by the self-diagnostic, refer to the error code list on *page [172](#page-176-0)*.

3

<span id="page-98-1"></span><span id="page-98-0"></span>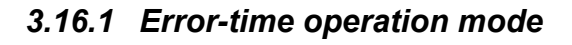

The built-in PLC function allows you to set whether the sequence program operation will be stopped or continued at occurrence of an operation error.

Use the built-in PLC function parameter to set whether operation will be stopped or continued.

 $\bullet$  Default value of error-time operation mode

The following table indicates the default value (initial value) of the error-time operation mode and the status of the built-in PLC function.

| <b>Error Definition</b> |                                                                                                    | <b>CPU Status</b> |                            |                                |                                             |                                             |  |
|-------------------------|----------------------------------------------------------------------------------------------------|-------------------|----------------------------|--------------------------------|---------------------------------------------|---------------------------------------------|--|
|                         |                                                                                                    | <b>Operation</b>  | <b>P.RUN</b><br><b>LED</b> | Special<br>relays<br>turned on | Special<br>registers<br>for data<br>storage | Self-<br>diagnostic<br>error No.<br>(D9008) |  |
|                         |                                                                                                    | Default value     |                            |                                |                                             |                                             |  |
| Operation<br>error      | An error occurred in<br>the sequence<br>program, e.g. an<br>attempt was made to<br>make BCD<br>conversion of any<br>value outside the<br>range 0 to 9999 (or 0<br>to 99999999). | Continuation      | Flicker                    | M9010<br>M9011                 | D9010<br>D9011                              | 50                                          |  |

Table 3.5 Error-time Operation Mode

# **3.17 Keyword Registration**

The keyword is designed to inhibit the read and rewrite of the program and comments in the built-in PLC function using GX Developer.

- (1) Read/write from built-in PLC function where keyword has been registered When the keyword has been registered, the built-in PLC function parameters, main program and comments cannot be read/written from the built-in PLC function to the GX Developer device unless the keyword registered to the built-in PLC function is entered.
- (2) Registration and cancel of keyword A keyword of up to six digits can be set in hexadecimal (0 to 9, A to F). Make built-in PLC function parameter setting to register or cancel the keyword.

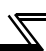

### **3.18 Setting of Output (Y) Status at Switching from STOP Status to RUN Status**

When the RUN status is switched to the STOP status, the outputs (Y) in the RUN status are stored into the built-in PLC function.

Using the built-in PLC function parameter, you can set whether the outputs (Y) will be output again or will be output after execution of operation when the STOP status is switched to the RUN status.

"Output (Y) status at STOP is output"

The sequence program operation is performed after the output (Y) status at the time of entering the STOP status is output.

"Outputs (Y) are cleared (output one scan later)"

The outputs (Y) are all cleared, and after execution of the sequence program operation, the outputs are provided.

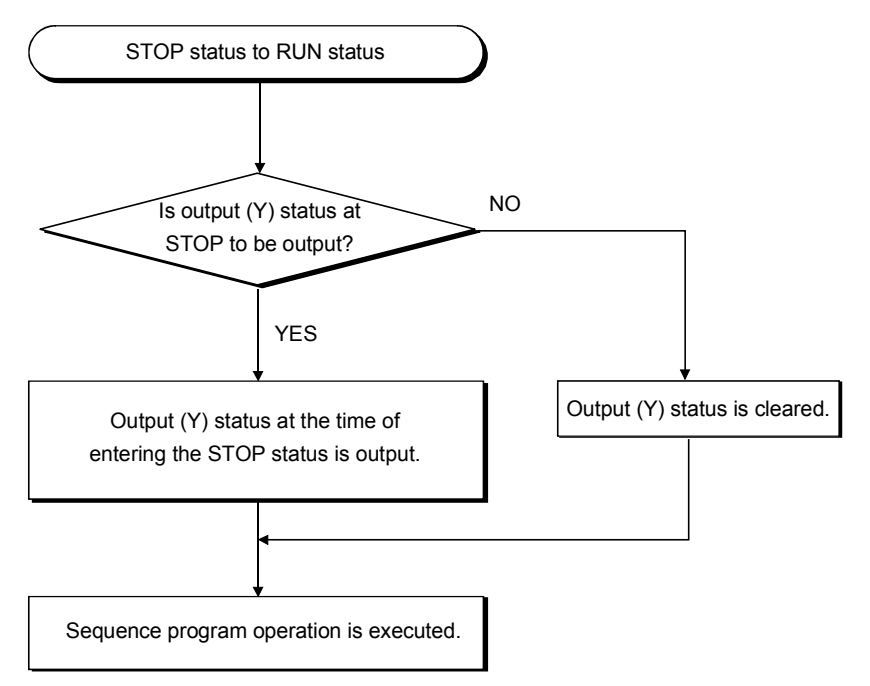

Fig 3.24 Processing Performed when STOP Status Is Switched to RUN Status

### **3.19 Instruction Format**

(1) Many of the instructions can be divided into an instruction part and a device, and their applications are as described below.

Instruction part ..... Indicates the function of that instruction. Device ..... Indicates the data used with the instruction.

- (2) The instruction format can be roughly classified as follows according to the instruction part and device combinations.
	- 1) Instruction part  $\vert$ .....This instruction does not change the device status and mainly controls the program. 2) Instruction part  $|+|$  Device  $|...|$  This instruction performs ON/OFF control of the device, controls the execution condition according to the ON/OFF status of the device, and branches the program.  $3)$  |  $\frac{1}{2}$   $\frac{1}{2}$   $\frac{1}{2}$   $\frac{1}{2}$   $\frac{1}{2}$   $\frac{1}{2}$   $\frac{1}{2}$   $\frac{1}{2}$   $\frac{1}{2}$   $\frac{1}{2}$   $\frac{1}{2}$   $\frac{1}{2}$   $\frac{1}{2}$   $\cdots$ 4) Others............... Combinations other than the above 1) to 3). Instruction part (Example) END Instruction part LD X0 Device -Instruction part Example Instruction part Source device **Destination** device | ...... This instruction performs<br>
	device operation using the data of the destination and source, and stores the operation result into the destination. MOV K100 D0 Destination device Source device Instruction part Example

3

(3) Source (S)

The source contains the data to be used for operation.

The data changes depending on the specified device.

- Constant .................................. Specify the numerical value to be used for operation. Since this value is set at the time of program creation, it is fixed and cannot be changed during program execution.
- Bit device ................................. Word device Specify the device that stores the data to be used for operation. Therefore, the data must have been stored into the specified device until operation is executed. By changing the data stored into the specified device during program execution, the data used for that instruction can be changed.

#### (4) Destination (D)

The destination stores the data resulting from operation. Note that if the format

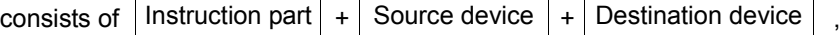

the data to be used for operation must have been stored into the destination before operation.

At the destination, always specify the device for storing data.

### **REMARKS**

•In this manual, the source and destination are abbreviated as follows.

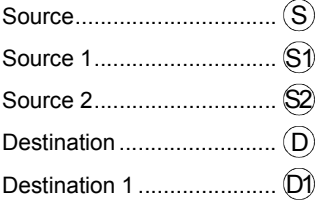

# **3.20 Bit Device Processing Method**

As the processing method when the bit device  $(X, Y, M)$  is specified, 1-bit processing and 16-bit processing using digit designation processing are available.

### *3.20.1 1-bit processing*

When a PLC instruction is used, the device used as the target of operation processing is one bit (one point) of bit device, and multiple bits cannot be specified.

Example LD XO,OUT

### *3.20.2 Digit designation processing*

When a basic or application instruction is used, the bit device used as the target of operation processing may have to be specified by digit designation. When the instruction whose processing unit is 16 bits is specified by this digit designation, up to 16 points can be specified in units of four points.

### **(1) 16-bit instruction: K1 to 4 (4 to 16 points)**

Example) Setting ranges of 16-bit data, X0 to F, by digit designation

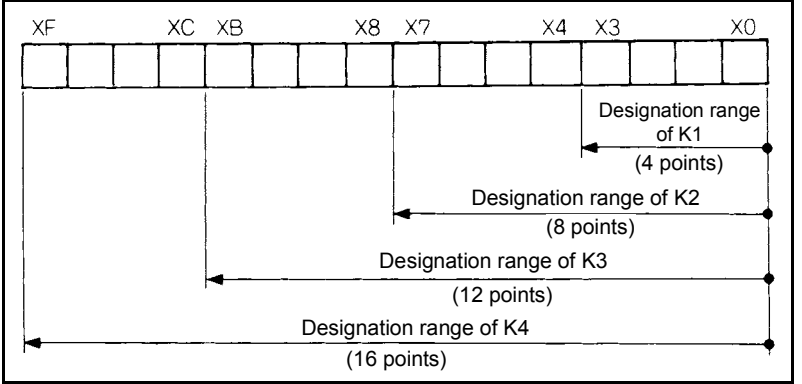

Fig 3.25 Digit Designation Setting Range for 16-bit Instruction

(a) When there is digit designation on the source (S) side, the numerical values that can be handled as the source data are as indicated in [Table 3.6](#page-103-0).

<span id="page-103-0"></span>Table 3.6 List of Designated Digits and Numerical Values That Can Be Handled

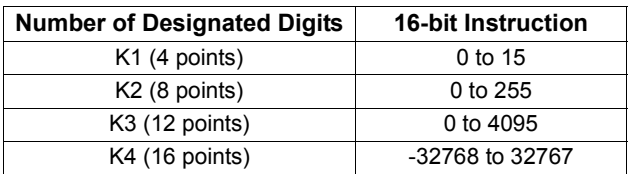

3

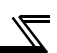

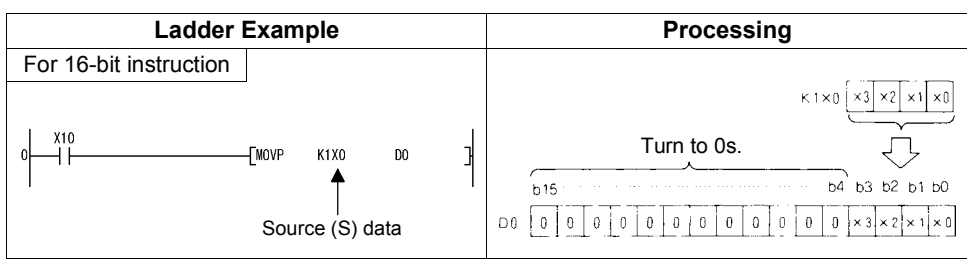

Fig 3.26 Ladder Example and Processing

(b) When there is digit designation on the destination (D) side, the number of points specified by digit designation is the target on the destination side.

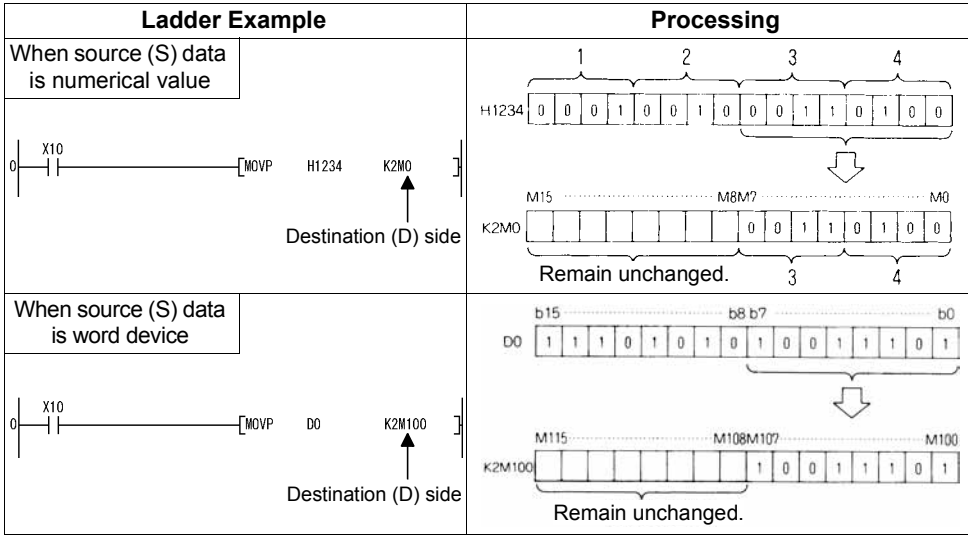

Fig 3.27 Ladder Examples and Processingse

# **3.21 Handling of Numerical Value**

The built-in PLC function has instructions that handle numerical values indicated in 16 bits.

The most significant bit of the 16 bits is used to judge whether the value is positive or negative. Therefore, the numerical values that can be handled as 16 bits are as follows.

16 bits: -32768 to 32767

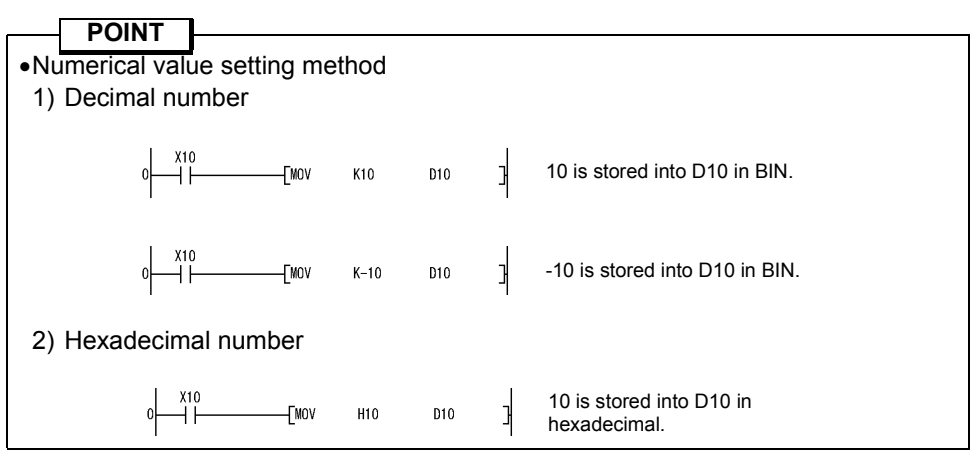

The decimal notation and hexadecimal notation correspond as indicated below.

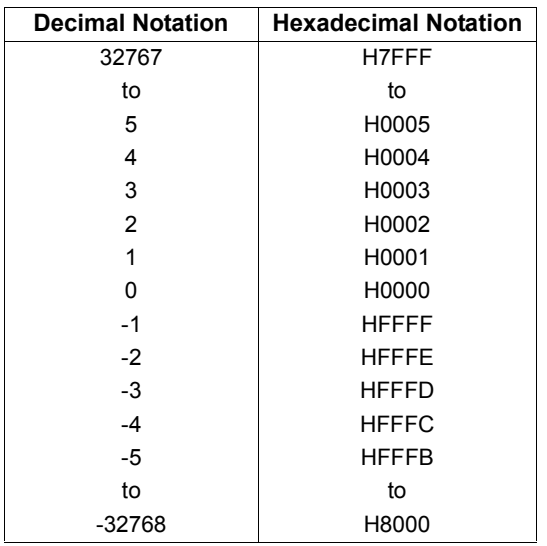

### **3.22 Operation Error**

When a basic instruction is used, an operation error will occur in the following case.

(a) If any error described in the description of the corresponding instruction occurs.

### **POINT Note that if the device designation range is outside the corresponding device range, an operation error does not occur and data is written to other than the specified device.**

**K4M50** 

no.

 $Y10$ **TMOV** 

M50 to M65 are the targets, but actual setting range is M0 to M63, and error occurs since M64 and M65 do not exist.

#### **(1) Error processing**

If an operation error occurred at execution of a basic instruction, the error flag turns on and the error step number is stored into the error step storage register.

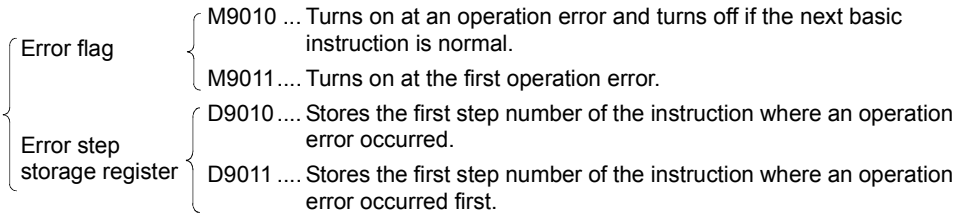

- 1)D9011 stores the step number of the instruction where an operation error occurred when M9011 turned from OFF to ON. Therefore, D9011 data does not change if M9011 remains on.
- 2)To reset M9011 and D9011, program as shown below.

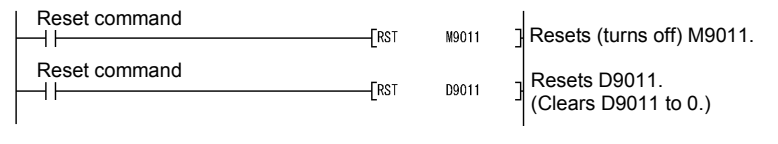

Fig 3.28 Special Relay and Register Resetting Ladder

3)Whether sequence processing will be stopped or continued at occurrence of an operation error can be selected by built-in PLC function parameter setting. *Refer to page [94](#page-98-1)* for details.

### **3.23 Instructions List**

### *3.23.1 How to use the instruction list*

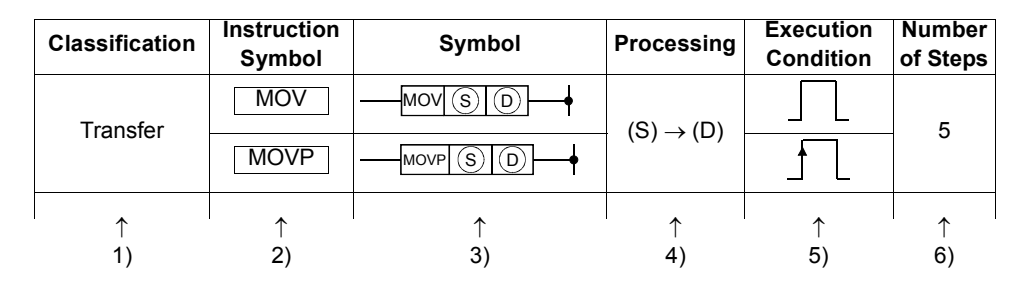

- 1).......Classifies the instruction by application.
- 2).......Indicates the instruction symbol used for programming.
	- The instructions are based on 16-bit data instructions.

Example MOV

↓ 16-bit transfer instruction

• Add P to the end of the instruction to define it as executed only on the leading edge of the preceding condition.

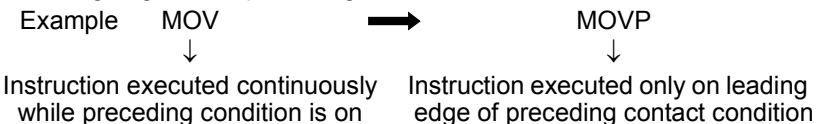

3).......Indicates the symbol used in the ladder diagram.

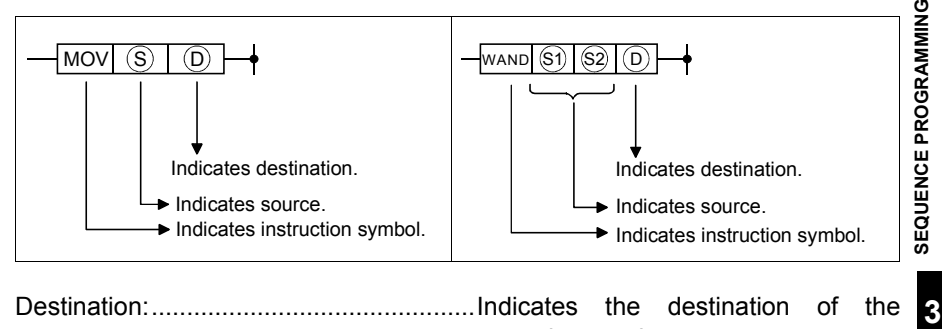

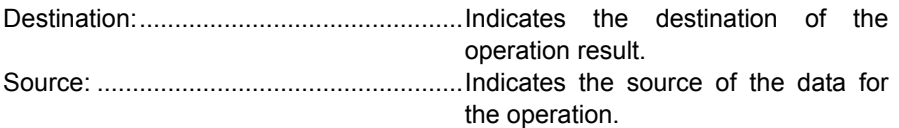
4).......Indicates the operation.

$$
\begin{array}{ccc} (S) & \longrightarrow & (D) \\ \downarrow & & \\ \text{Indicates 16 bits.} \end{array}
$$

5).......Indicates the condition of execution for each instruction as described below:

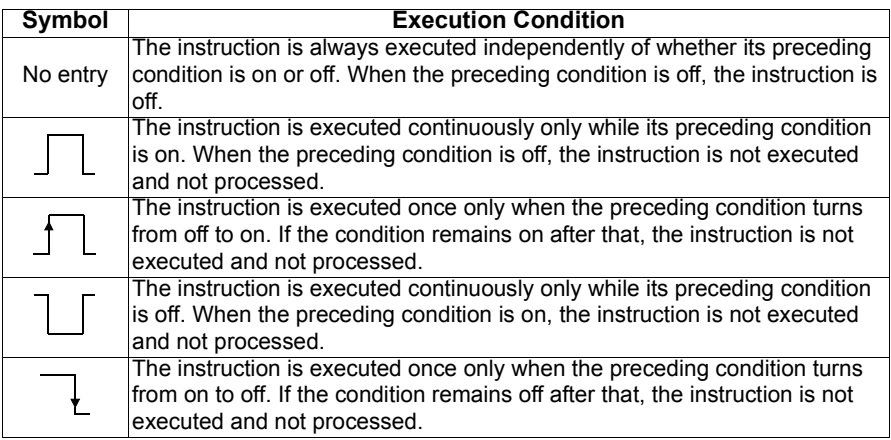

6).......Indicates the number of program steps required for each instruction. The number of steps that changes depending on conditions is two.

# *3.23.2 Sequence instruction*

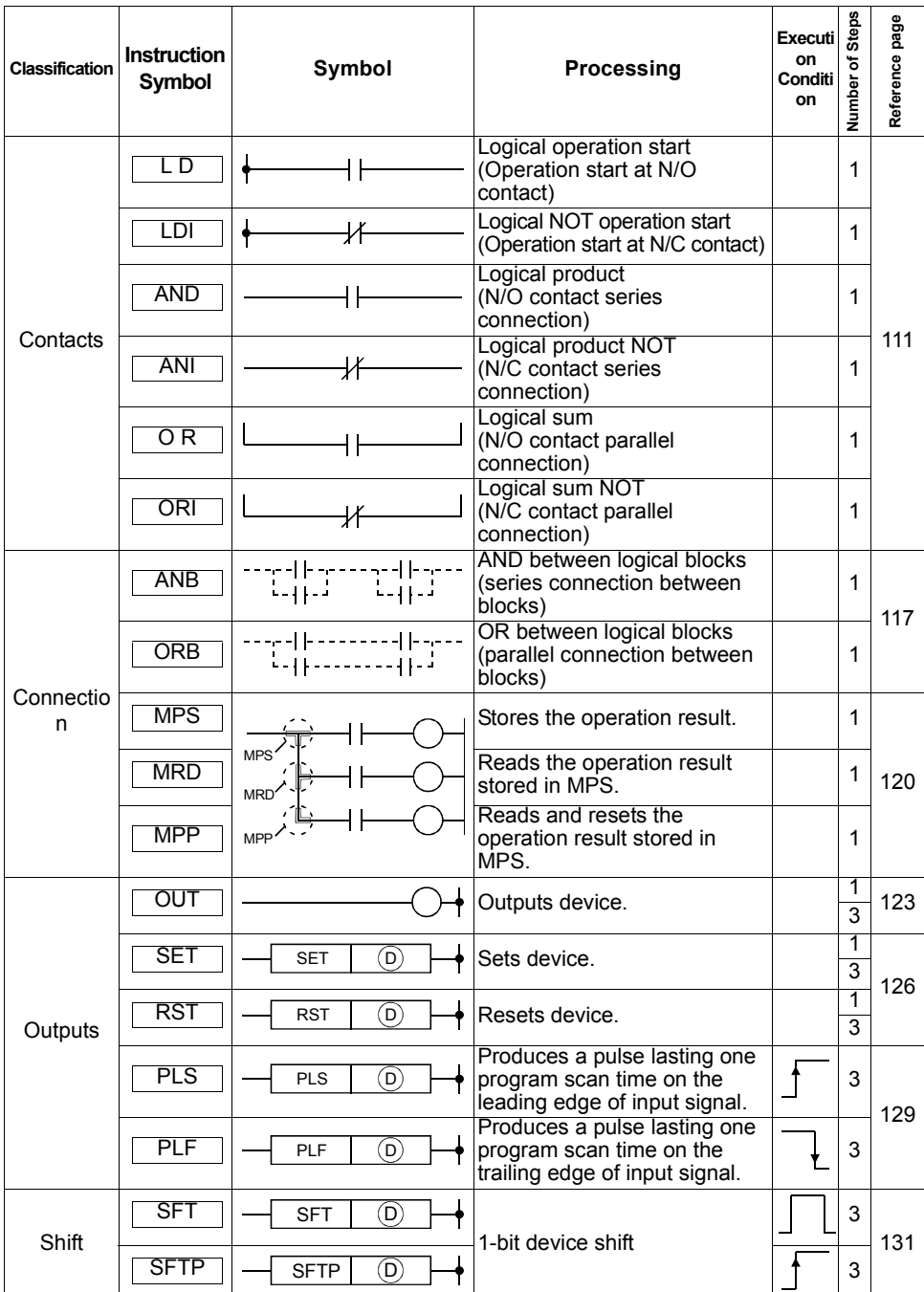

 $\overline{\mathscr{U}}$ 

SEQUENCE PROGRAMMING **3[SEQUENCE PROGRAMMING](#page-65-0)**

 $\overline{\mathbf{3}}$ 

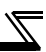

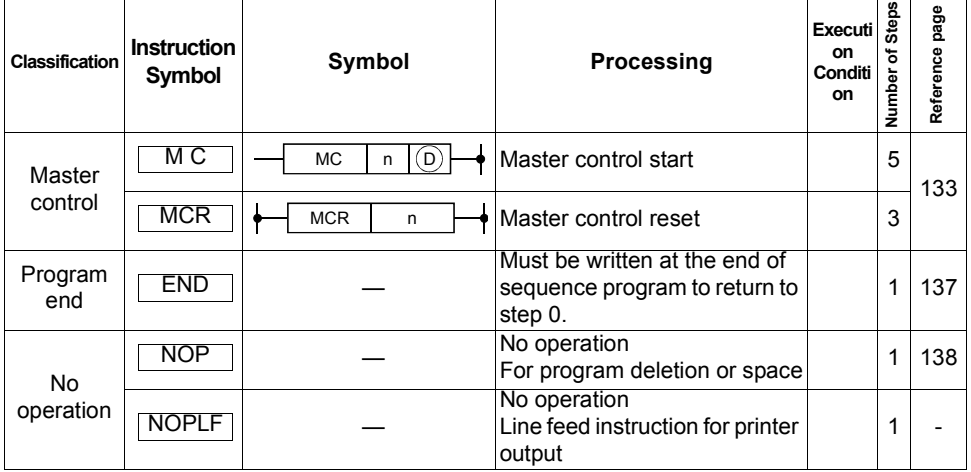

# *3.23.3 Basic instructions*

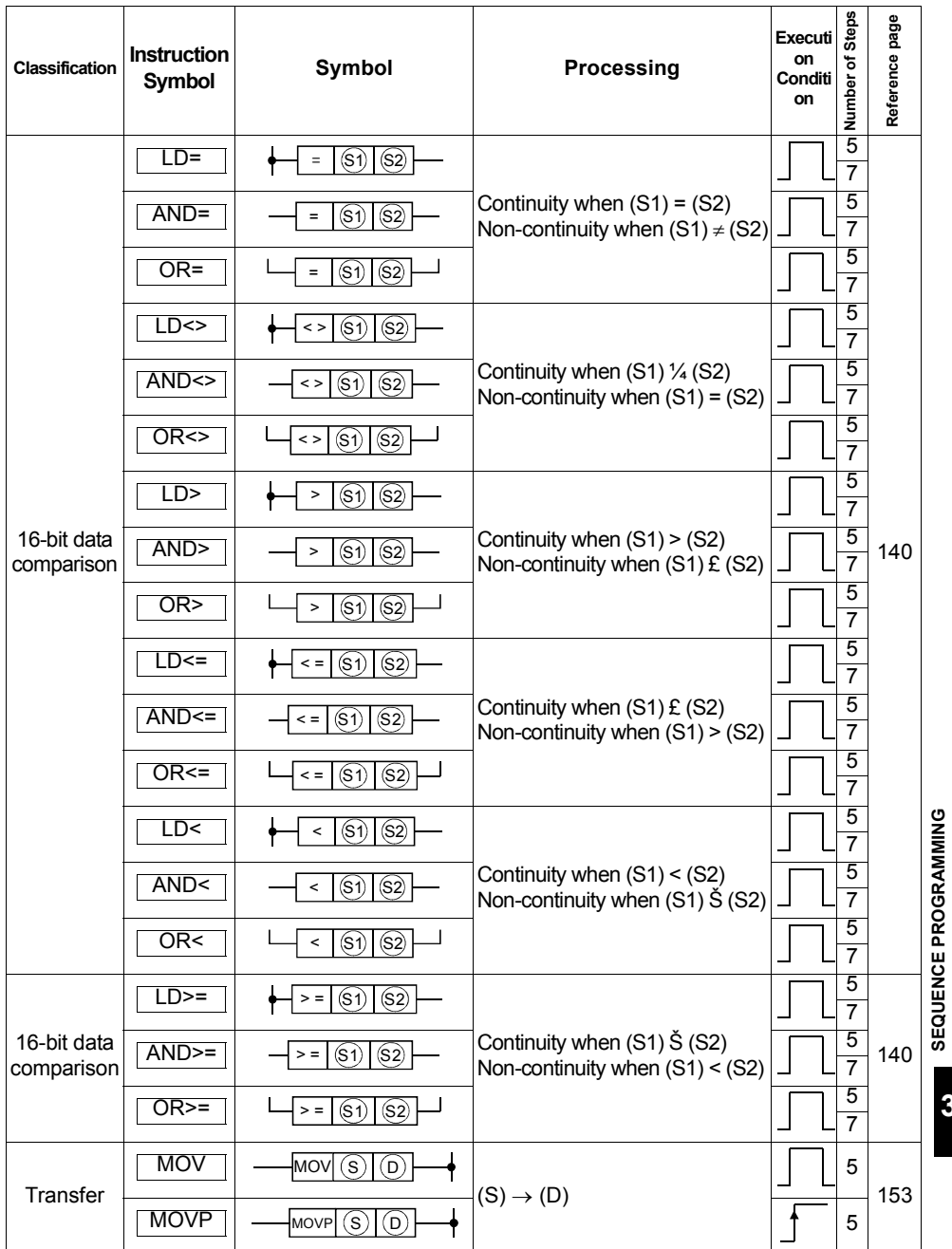

 $\overline{\mathscr{U}}$ 

*107*

**3[SEQUENCE PROGRAMMING](#page-65-0)**

 $\overline{\mathbf{3}}$ 

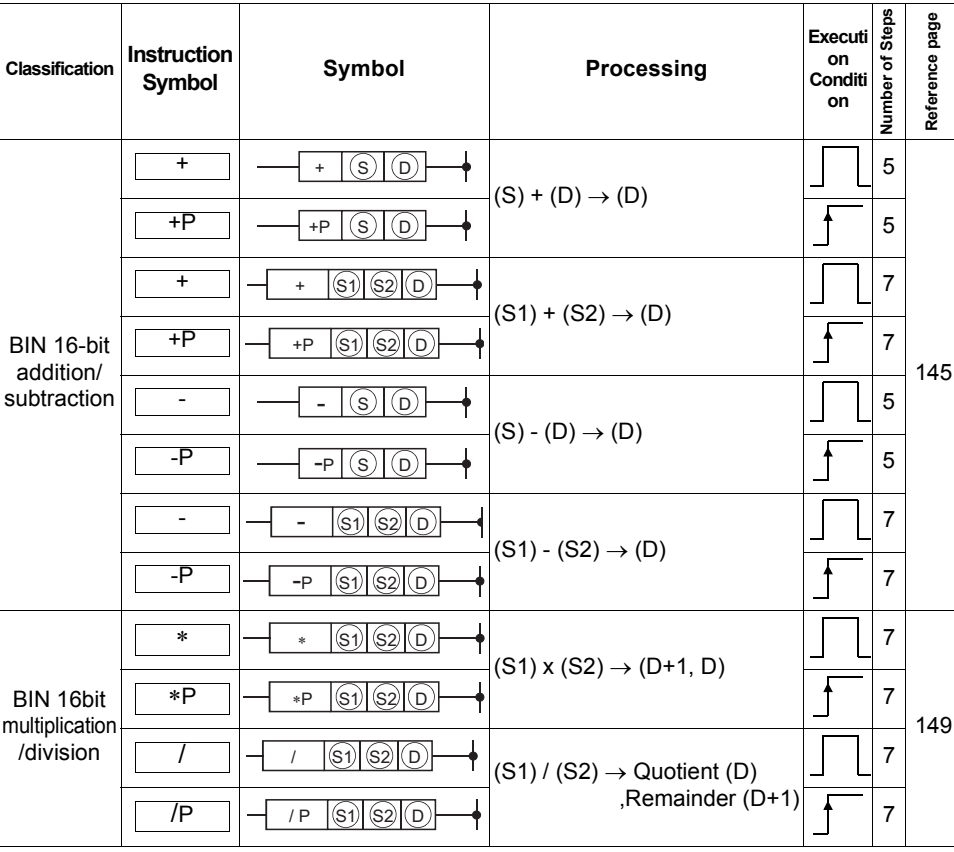

 $\overline{\mathbb{Z}}$ 

# *3.23.4 Application instructions*

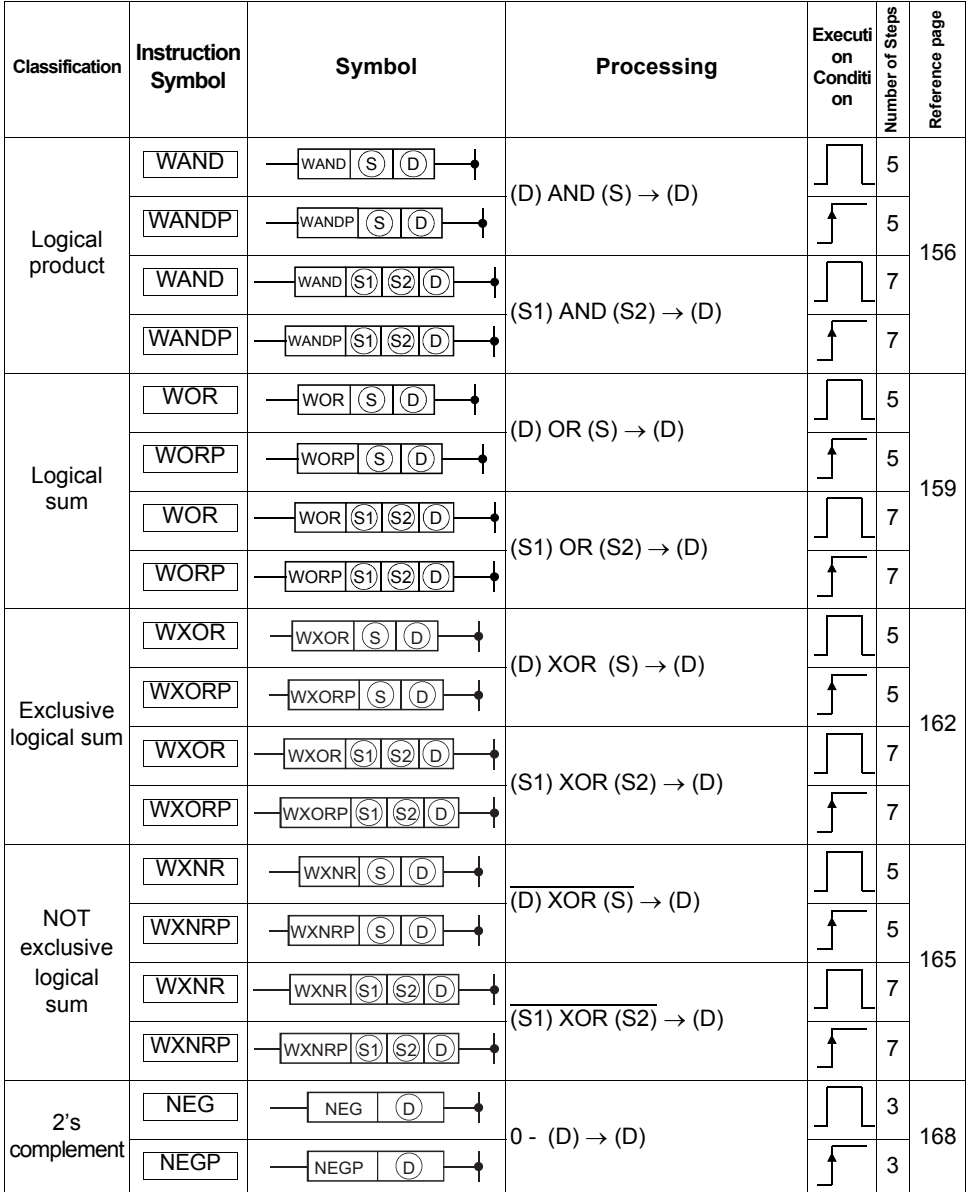

 $\overline{\mathscr{U}}$ 

SEQUENCE PROGRAMMING **3[SEQUENCE PROGRAMMING](#page-65-0)**

 $\overline{\mathbf{3}}$ 

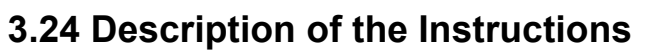

In Chapter 6, the instructions are described in the following format.

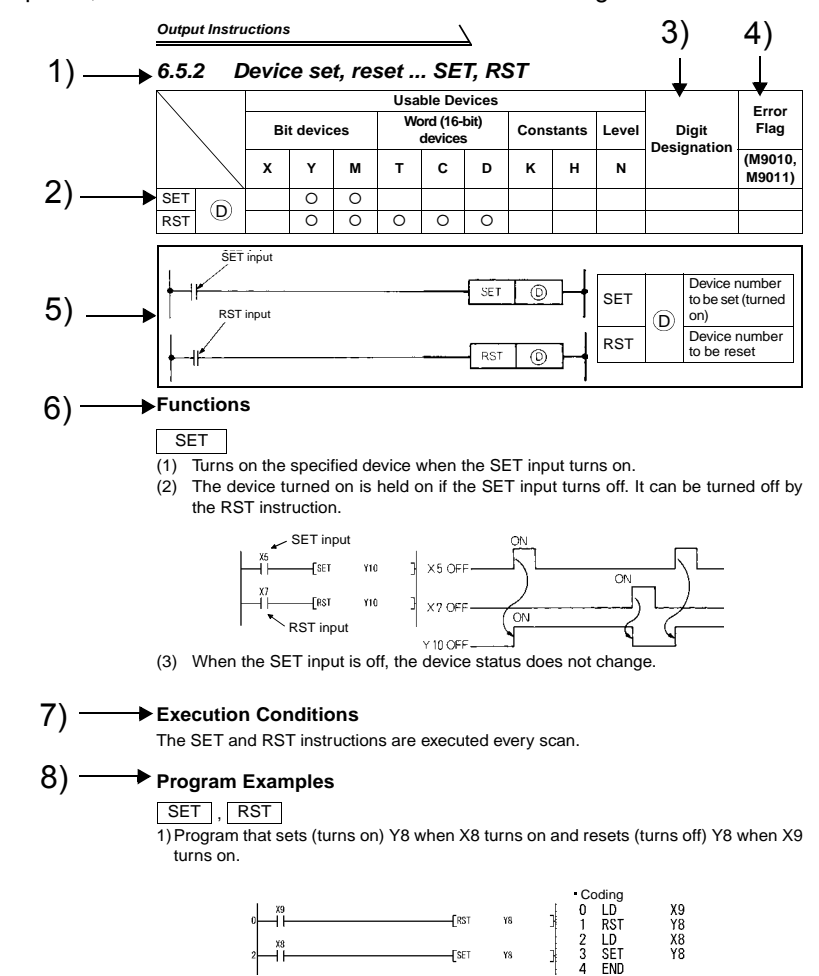

### **Description**

1)Indicates the section number, instruction outlines and instruction symbols.

- 2)The devices usable with the instructions are marked.
- 3)The digit designation that can be set is indicated for the instruction that requires digit designation when a bit device is used.
- 4)The instruction for which the error flag turns on at operation error occurrence is marked.
- 5)Shows the format in the ladder mode.
- 6)Explains the instruction.
- 7)Indicates the execution conditions of the instructions.
- 8)Shows program examples in the ladder mode and list mode.

# <span id="page-115-0"></span>**3.25 Sequence Instructions**

Sequence instructions are used for relay control circuits, etc.

#### *3.25.1 Contact Instructions : Operation start, series connection, parallel connection ... LD, LDI, AND, ANI, OR, ORI*

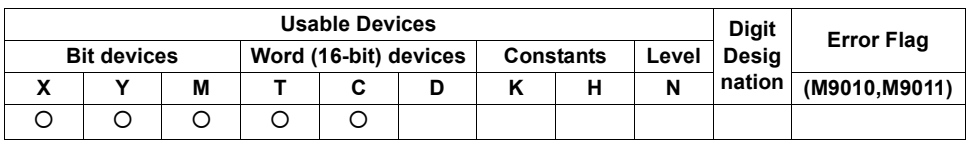

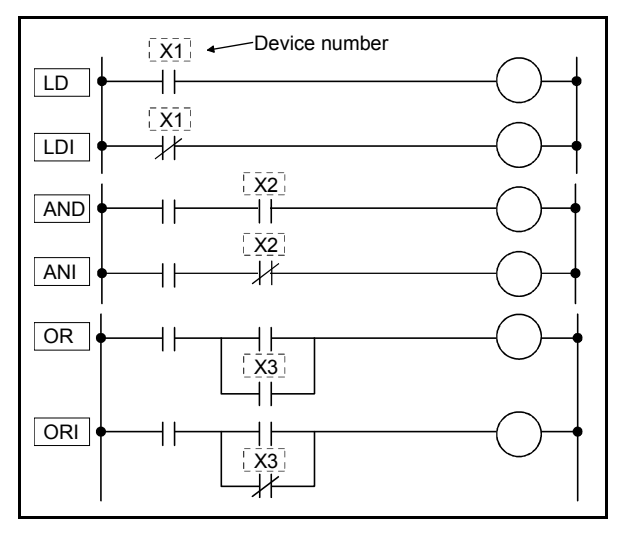

## **Functions**

LD, LDI

(1) LD is an N/O contact operation start instruction, and LDI is an N/C contact operation start instruction. Each of them imports the ON/OFF data of the specified device and uses it as an operation result.

#### AND, ANI

- (1) AND is an N/O contact series connection instruction, and ANI is an N/C contact series connection instruction. Each of them imports the ON/OFF data of the specified device, ANDs it with the previous operation result, and uses the resultant value as an operation result.
- (2) There are no restrictions on the use of AND and ANI, but there are the following conditions in the ladder mode.
	- 1) Write......... When contacts are connected in series by AND or ANI, a ladder of up to 21 contacts can be created.
	- 2) Read......... When contacts are connected in series by AND or ANI, a ladder of up to 24 contacts can be displayed. If the ladder has more than 24 contacts, up to 24 contacts are displayed.

#### OR, ORI

- (1) OR is an N/O contact parallel connection instruction, and ORI is an N/C contact parallel connection instruction. Each of them imports the ON/OFF data of the specified device, ORs it with the previous operation result, and uses the resultant value as an operation result.
- (2) There are no restrictions on the use of OR and ORI, but there are the following conditions in the ladder mode.
	- 1) Write......... A ladder of up to 23 contacts connected consecutively by OR or ORI can be created.
	- 2) Read......... A ladder of up to 23 contacts connected consecutively by OR or ORI can be displayed. If the ladder has more than 23 contacts, it cannot be displayed properly.

### **Execution Conditions**

Executed every scan independently of the device ON/OFF and preceding operation result.

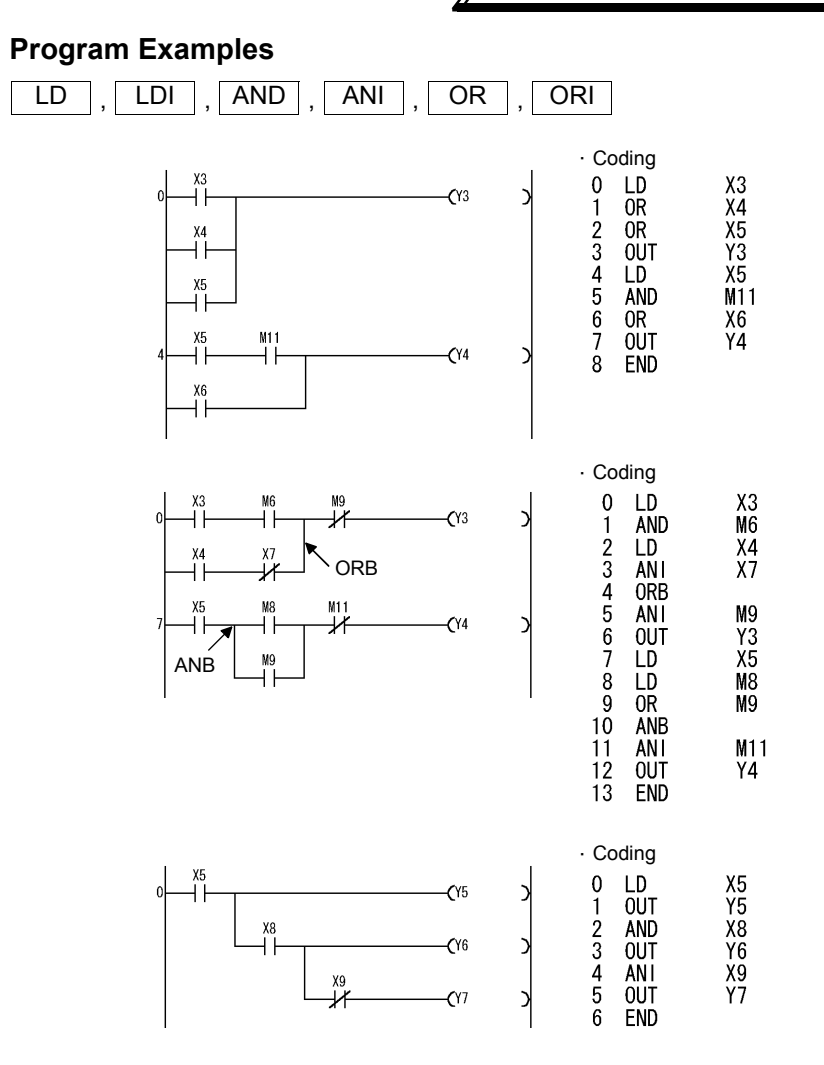

## *3.25.2 Contact Instructions : Ladder block series connection, parallel connection ... ANB, ORB*

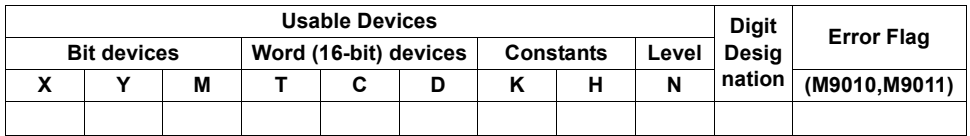

SEQUENCE PROGRAMMING **3[SEQUENCE PROGRAMMING](#page-65-0)**

 $\overline{\mathbf{3}}$ 

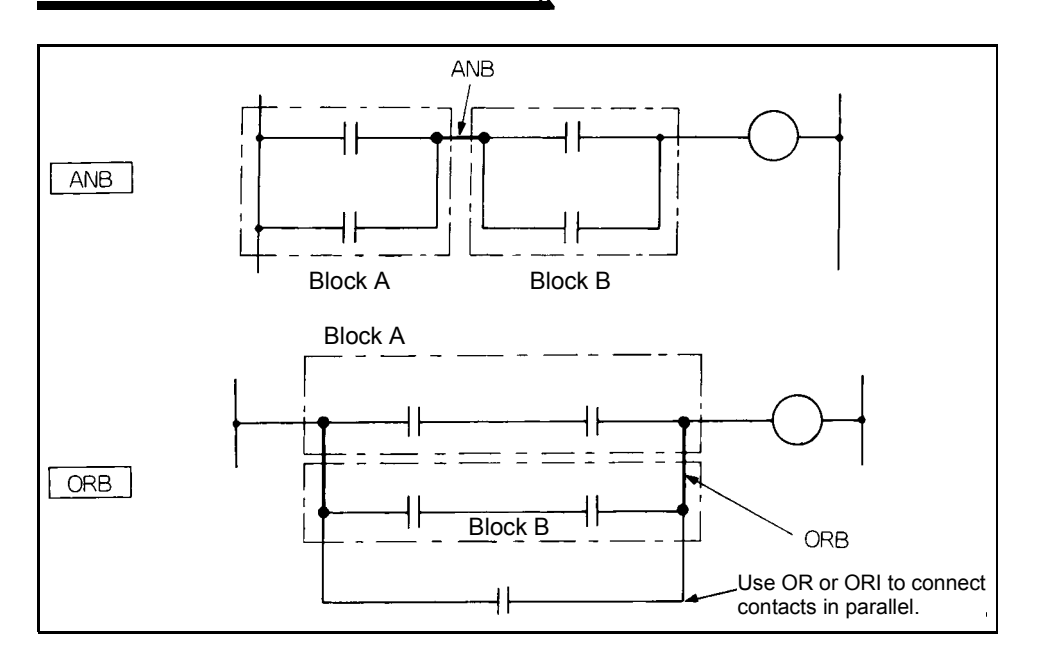

 $\overline{\nabla}$ 

## **Functions**

ANB

- (1) ANDs blocks A and B and uses the resultant value as an operation result.
- (2) The symbol of ANB is not a contact symbol but a connection symbol.
- (3) ANB can be written up to seven instructions (eight blocks) consecutively. If ANB is written consecutively more than the above, the PLC cannot perform normal operation.

ORB

- (1) ORs blocks A and B and uses the resultant value as an operation result.
- (2) ORB connects in parallel the ladder blocks of two or more contacts. Use OR or ORI to connect in parallel the ladder blocks of only one contact.

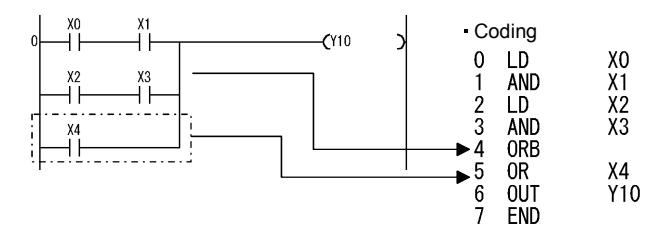

- (3) The symbol of ORB is not a contact symbol but a connection symbol.
- (4) ORB can be written up to seven instructions (eight blocks) consecutively. If ORB is written consecutively more than the above, the PLC cannot perform normal operation.

#### **Program Examples**

### ANB

 $0 -$ 

Though there are the following two different program coding methods for connecting ladder blocks in series consecutively, use the coding example 1.

k

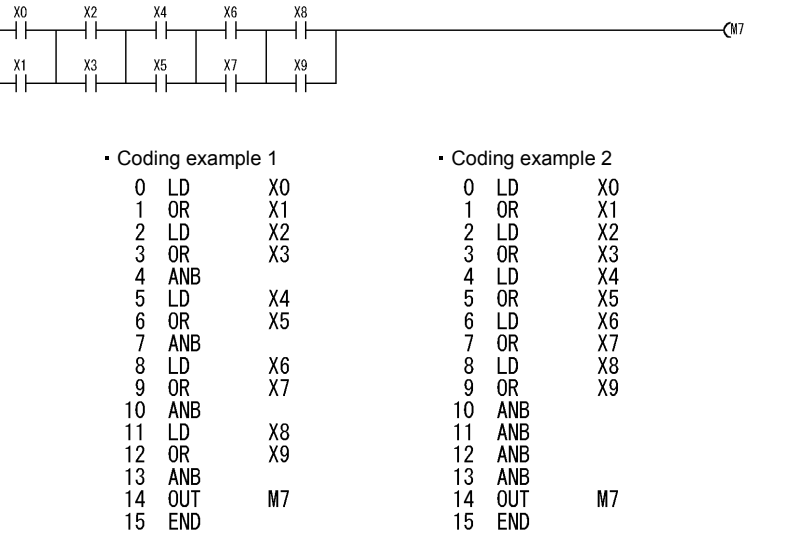

#### ORB

Though there are the following two different program coding methods for connecting ladder blocks in parallel consecutively, use the coding example 1.

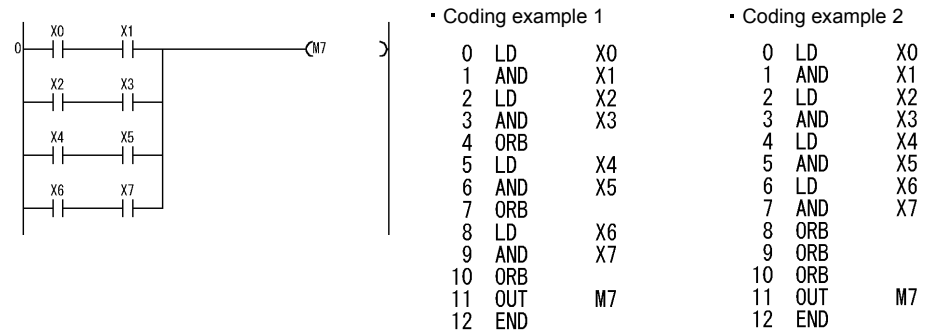

### <span id="page-121-0"></span>*3.25.3 Connection Instructions : Ladder block series connection, parallel connection ... ANB, ORB*

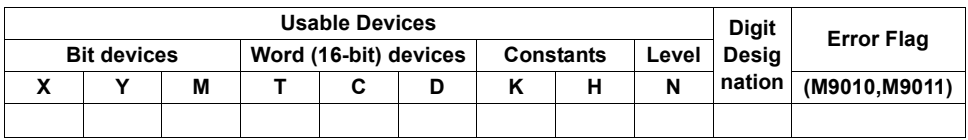

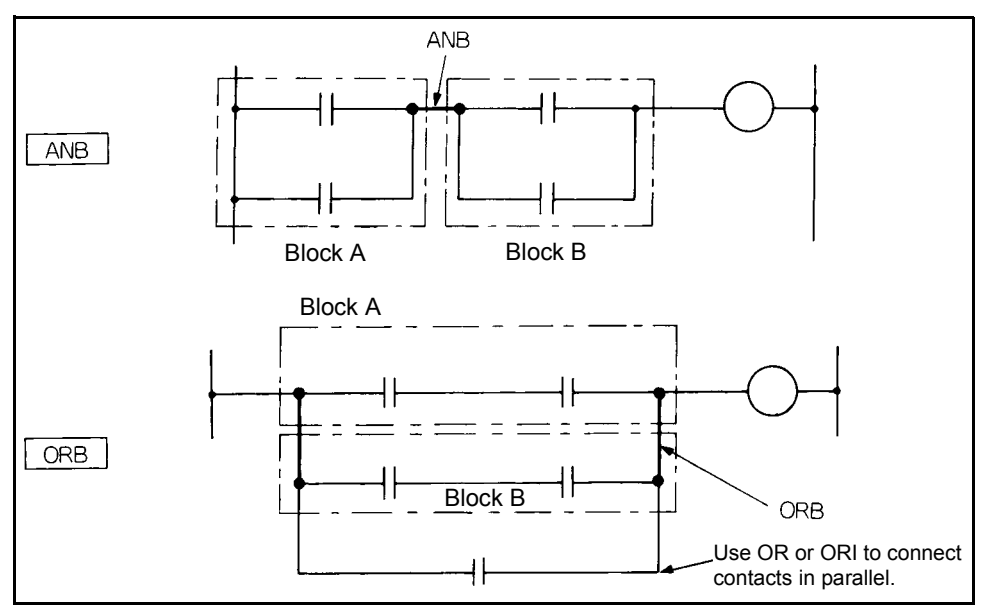

 $\mathbf{3}$ 

## **Functions**

ANB

- (1) ANDs blocks A and B and uses the resultant value as an operation result.
- (2) The symbol of ANB is not a contact symbol but a connection symbol.
- (3) ANB can be written up to seven instructions (eight blocks) consecutively. If ANB is written consecutively more than the above, the PLC cannot perform normal operation.

#### ORB

- (1) ORs blocks A and B and uses the resultant value as an operation result.
- (2) ORB connects in parallel the ladder blocks of two or more contacts. Use OR or ORI to connect in parallel the ladder blocks of only one contact.

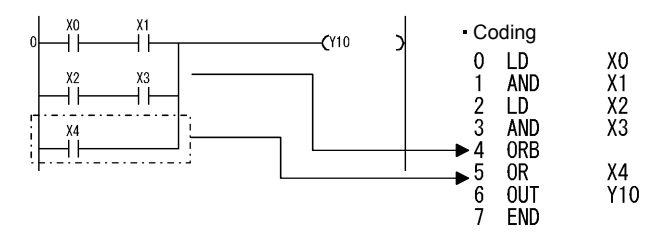

- (3) The symbol of ORB is not a contact symbol but a connection symbol.
- (4) ORB can be written up to seven instructions (eight blocks) consecutively. If ORB is written consecutively more than the above, the PLC cannot perform normal operation.

J

#### **Program Examples**

#### ANB

 $\mathbf{0}$ 

Though there are the following two different program coding methods for connecting ladder blocks in series consecutively, use the coding example 1.

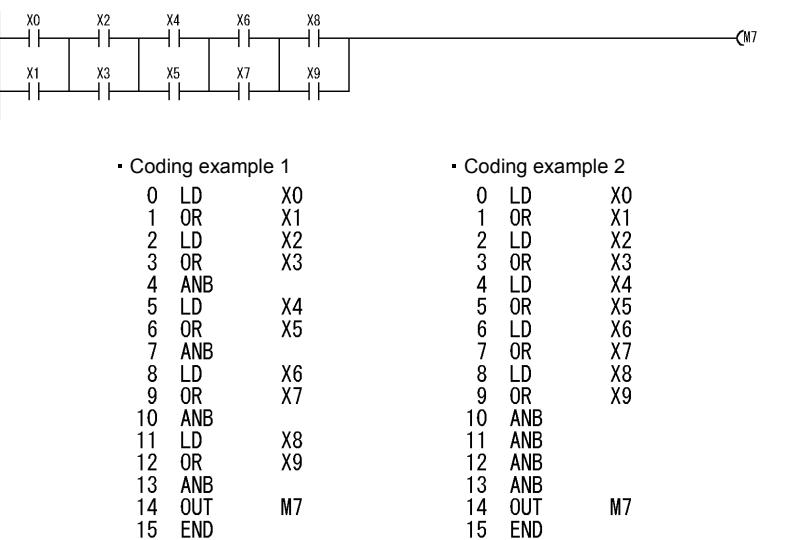

#### ORB

Though there are the following two different program coding methods for connecting ladder blocks in parallel consecutively, use the coding example 1.

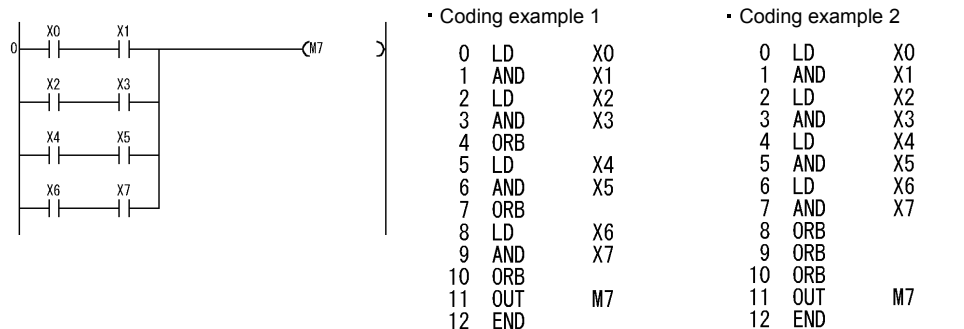

## <span id="page-124-0"></span>*3.25.4 Connection Instructions : Operation result, push, read, pop ... MPS, MRD, MPP*

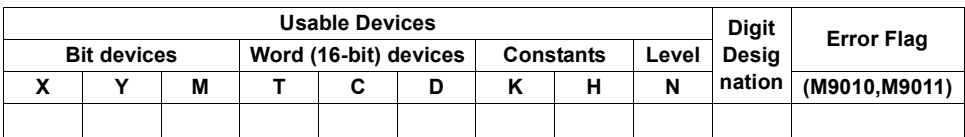

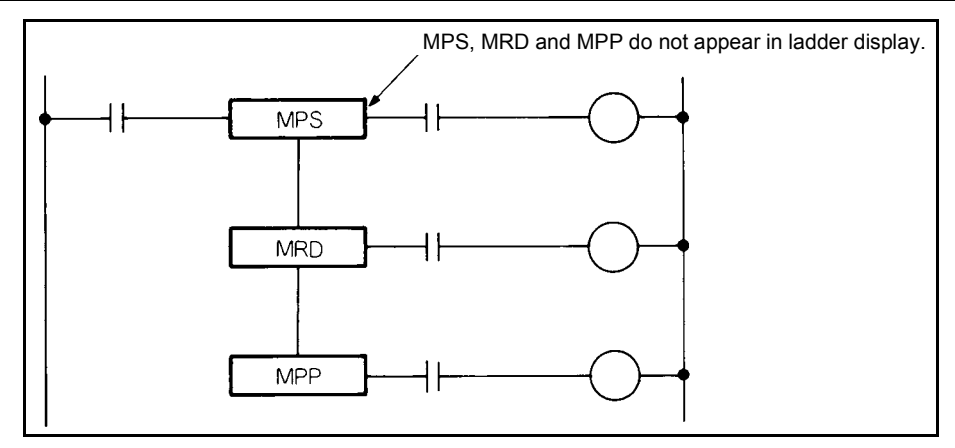

#### **Functions**

MPS

- (1) Stores the operation result (ON/OFF) immediately before itself.
- (2) The MPS instruction can be used consecutively up to 12 times. In the ladder mode, however, it can be used up to 11 times. When the MPP instruction is used midway, the number of used MPS instructions is decremented by 1.

#### MRD

(1) Reads the operation result stored by the MPS instruction, and continues operation from the next step with that operation result.

#### MPP

- (1) Reads the operation result stored by the MPS instruction, and continues operation from the next step with that operation result.
- (2) Clears the operation result stored by the MPS instruction.

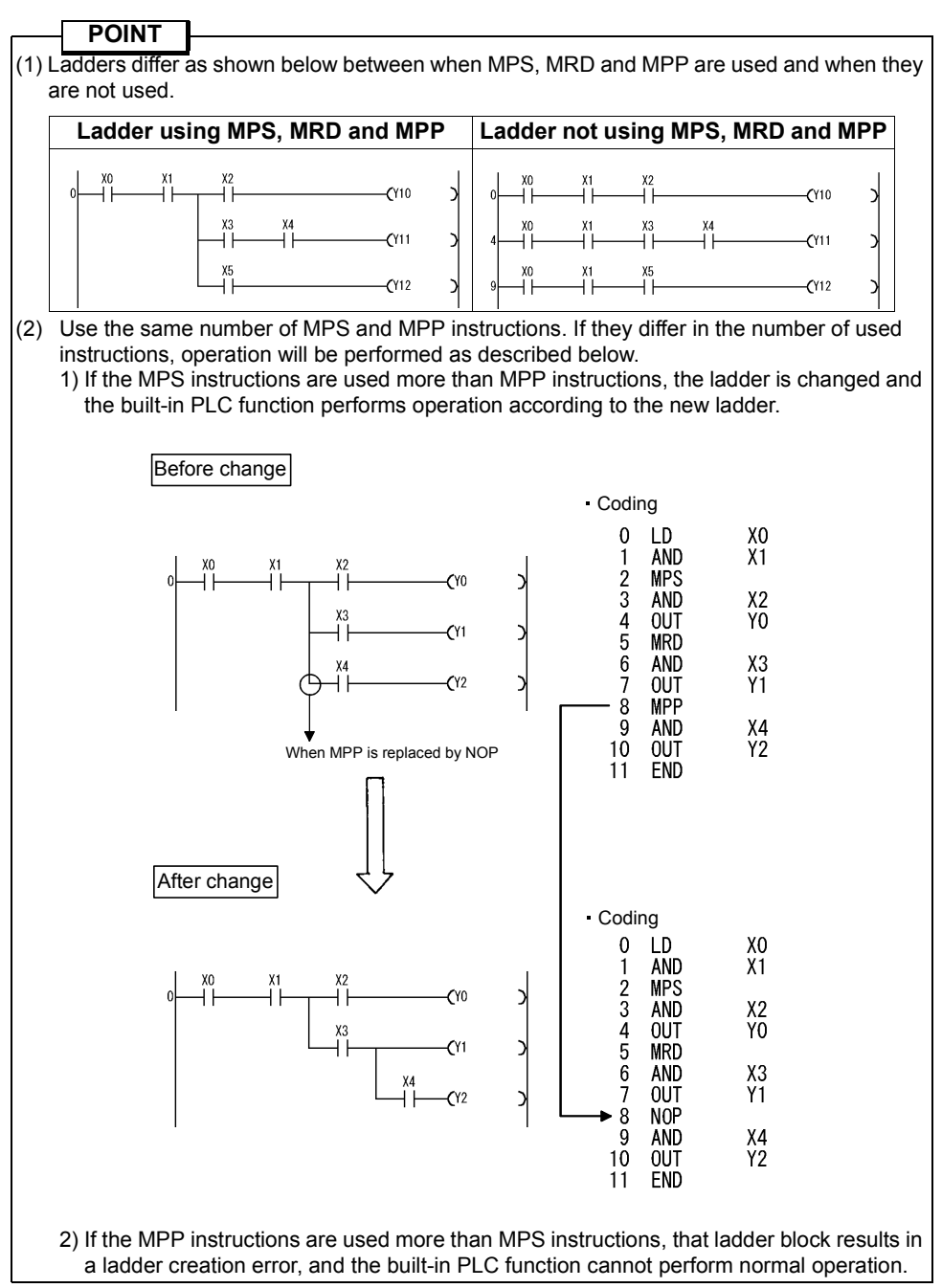

3

*121*

Program Example

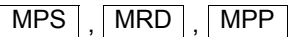

1)Program using MPS, MRD and MPP

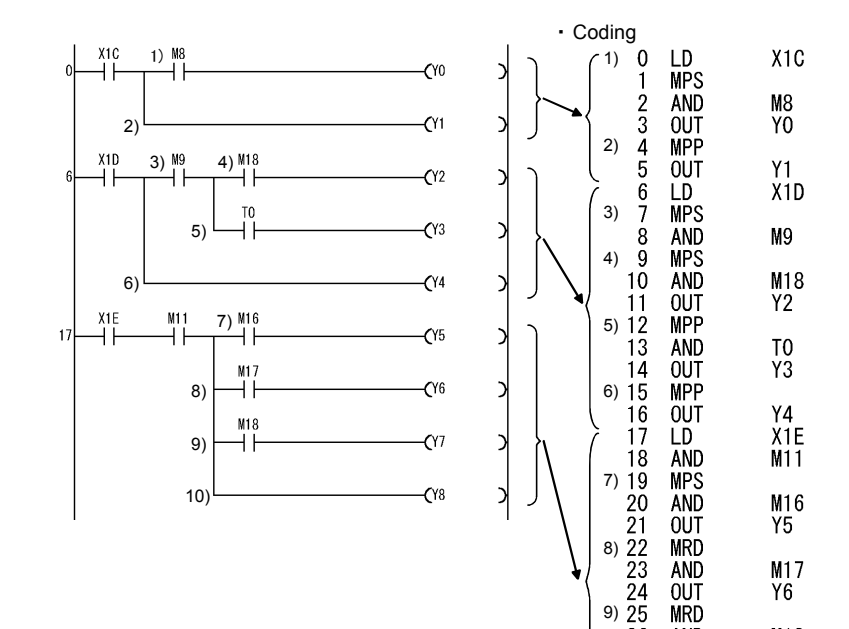

 $\overline{\nabla}$ 

9)

 $\frac{10}{29}$ <br> $\frac{29}{30}$ 

 $\frac{26}{27}$ **AND** 

OUT **MPP** 

**OUT END**  M18<br>Y7

Y8

## <span id="page-127-0"></span>*3.25.5 Output Instructions : Bit device, timer, counter ... OUT*

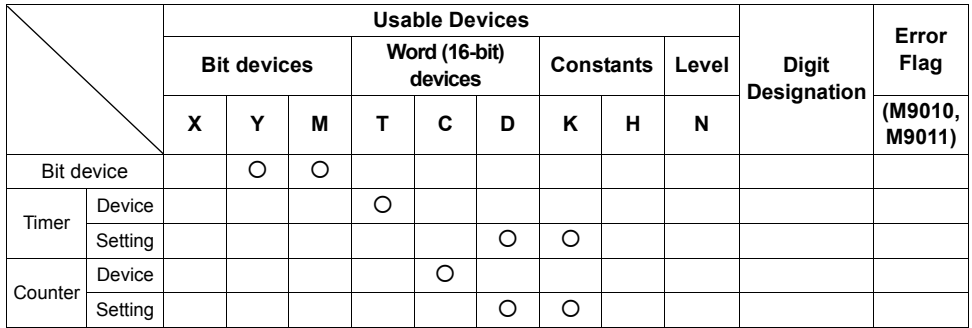

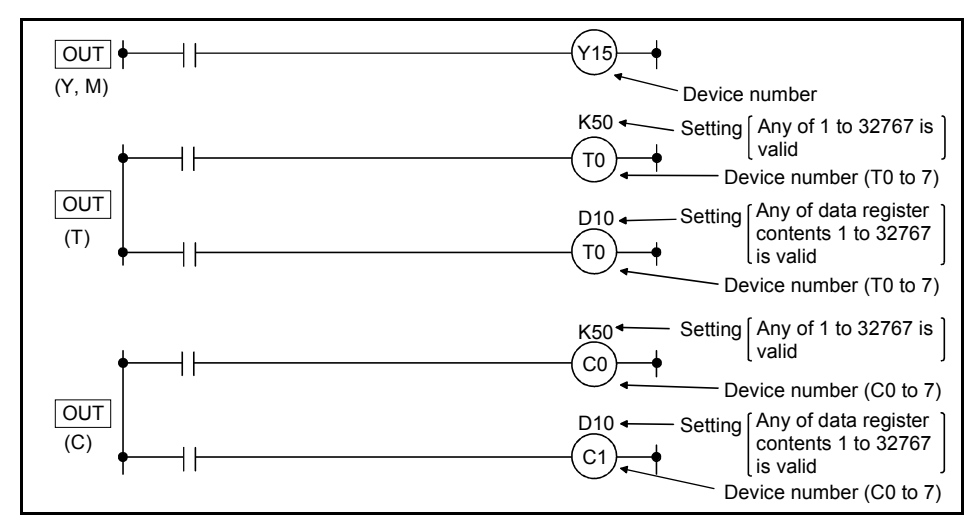

## **Functions**

OUT (Y, M)

(1) Outputs the operation result up to OUT instruction to the specified device.

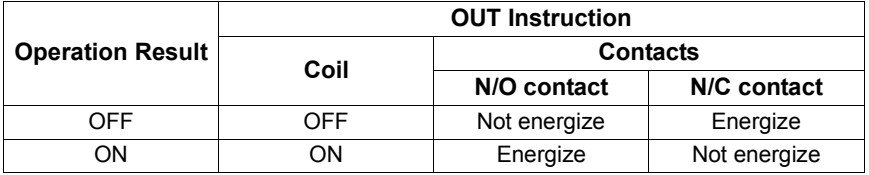

### **REMARKS**

Three steps are used for the OUT instruction only when the following device is used.

• Special relay (M)

 $\overline{3}$ 

## OUT(T)

(1) When the operation result up to the OUT instruction is ON, the coil of the timer turns on and the timer times up to the setting, and when the timer times out (timing value  $\ge$  setting), the contact operates as indicated below.

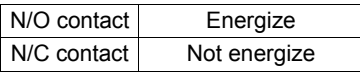

(2) When the operation result up to the OUT instruction turns from ON to OFF, the timer operates as indicated below.

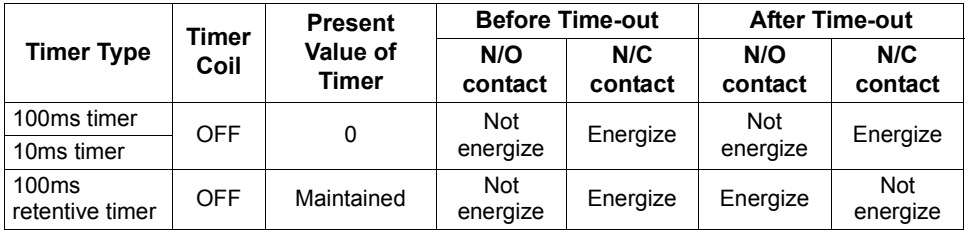

- (3) After a time-out, the contact state of the retentive timer remains unchanged until the RST instruction is executed.
- (4) A negative number (-32768 to -1) cannot be specified for the setting.
- (5) If the setting is 0, it is timed as infinity. Hence, the timer does not time out.
- (6) *Refer to page [81](#page-85-0)* for the timing method of the timer.

### OUT(C)

(1) When the operation result up to the OUT instruction turns from OFF to ON, the present value (count value) is incremented by 1, and when the counter stops counting (present value = setting), the contact operates as indicated below.

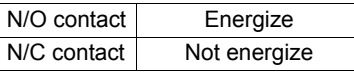

- (2) The counter does not count if the operation result remains ON. (Count inputs need not be converted into pulses.)
- (3) After the counter has stopped counting, the count value and contact state remain unchanged until the RST instruction is executed.
- (4) A negative number (-32768 to -1) cannot be specified for the setting. If the setting is 0, processing is the same as when the setting is 1.
- (5) *Refer to page [83](#page-87-0)* for the counting method of the counter.

## **Execution Conditions**

Executed every scan independently of the operation result up to the OUT instruction.

Program Examples

**OUT** 

1)Program that outputs to the output module.

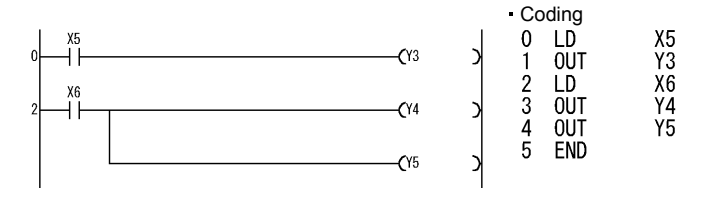

2)Program that turns on Y10 and Y14 10s after X0 has turned on.

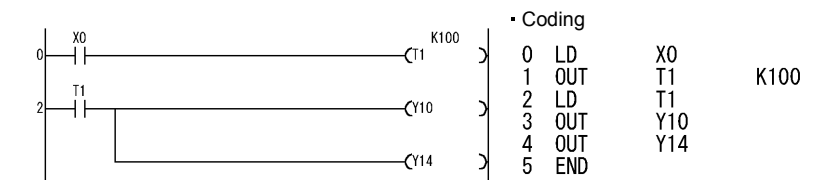

3)Program that turns on Y0 when X0 turns on 10 times and turns off Y0 when X1 turns on.

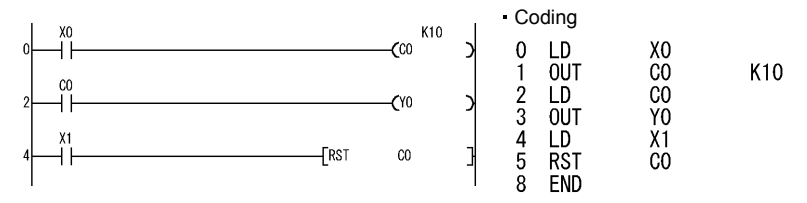

4)Program that changes the C0 setting to 10 when X0 turns on and to 20 when X1 turns on.

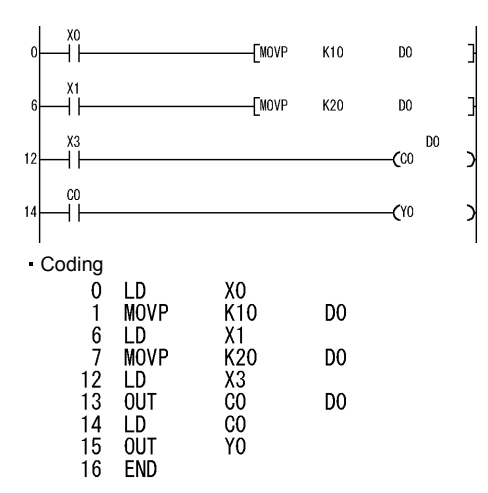

Stores 10 into D0 when X0 turns on.

Stores 20 into D0 when X1 turns on.

C0 counts data stored in D0 as setting.

When C0 stops counting, Y0 turns on.

 $\overline{3}$ 

<span id="page-130-0"></span>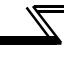

## *3.25.6 Output Instructions : Device set, reset ... SET, RST*

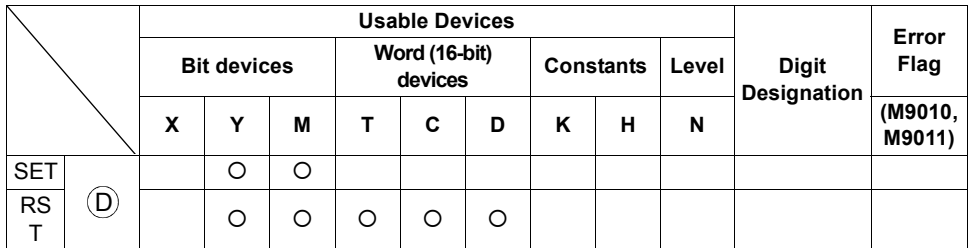

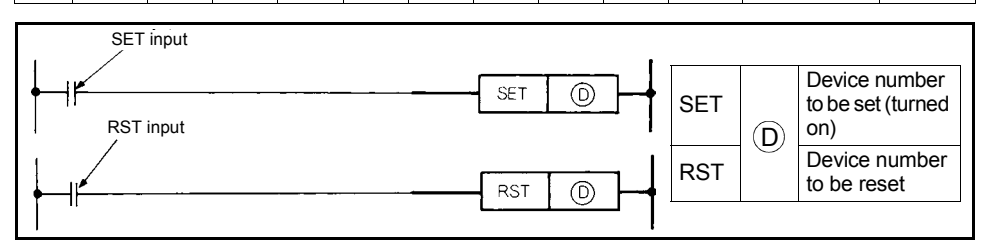

### **Functions**

SET

- (1) Turns on the specified device when the SET input turns on.
- (2) The device turned on is held on if the SET input turns off. It can be turned off by the RST instruction.

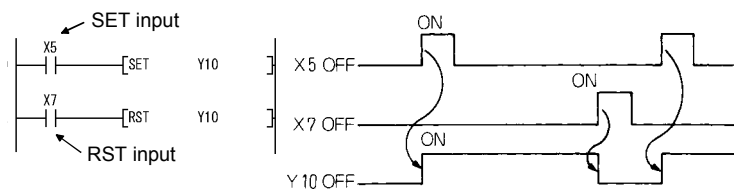

(3) When the SET input is off, the device status does not change.

#### RST

(1) When the RST input turns on, the specified device operates as described below.

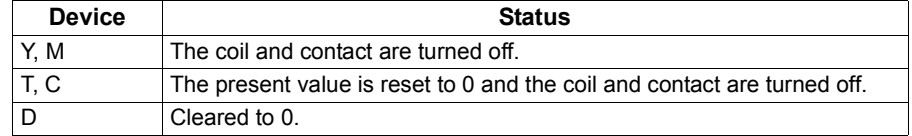

(2) When the RST input is off, the device status does not change.

(3) The function of RST (D) is the same as that of the following ladder.

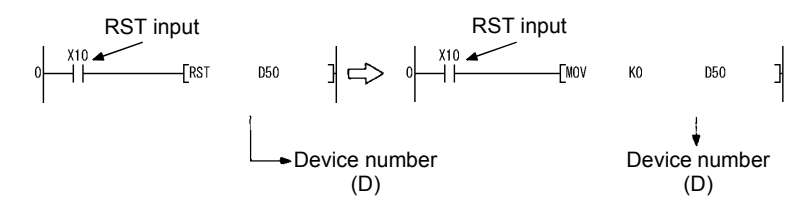

#### **Execution Conditions**

The SET and RST instructions are executed every scan.

#### **REMARKS**

Three steps are used when the following device is used. SET instruction ... Special relay (M) RST instruction ... Special relay (M), all word devices

#### **Program Examples**

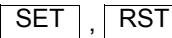

1)Program that sets (turns on) Y8 when X8 turns on and resets (turns off) Y8 when X9 turns on.

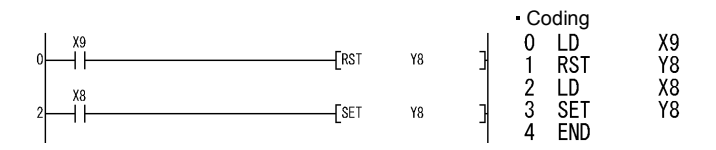

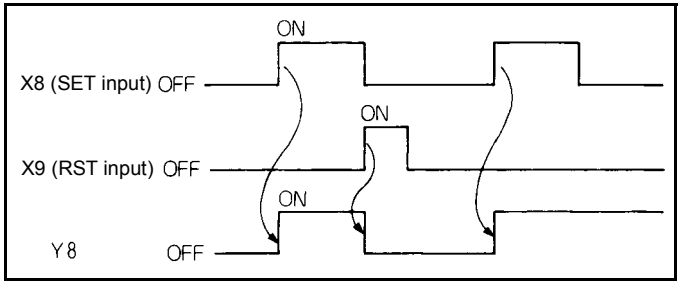

**Operations of SET and RST instructions**

 $\overline{3}$ 

*127*

2) Program that resets the data register contents to 0.

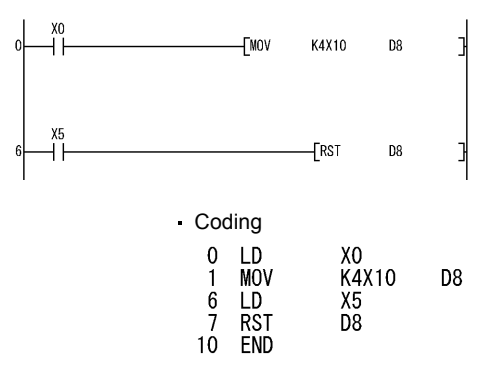

Stores X10 to 1F contents into D8 when X0 turns on.

Resets D8 contents to 0 when X5 turns on.

3) Program that resets the 100ms retentive timer and counter.

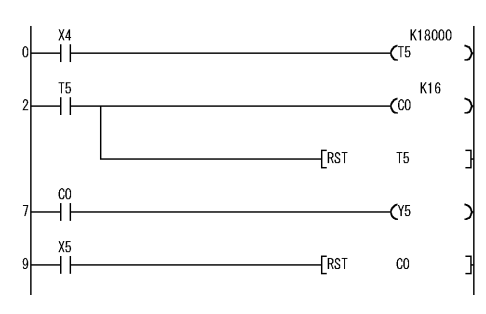

When T5 is set as retentive timer, T5 turns on when ON period of X4 reaches 30 minutes.

Counts the number of times T5 turned on.

Resets T5 when T5 turns on.

When C0 stops counting, Y5 turns on.

When X5 turns on, C0 is reset.

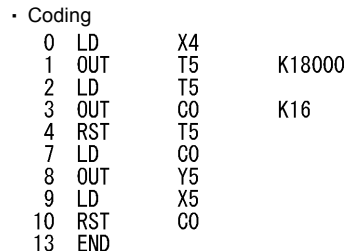

### <span id="page-133-0"></span>*3.25.7 Output Instructions : Leading edge, trailing edge differential outputs ... PLS, PLF*

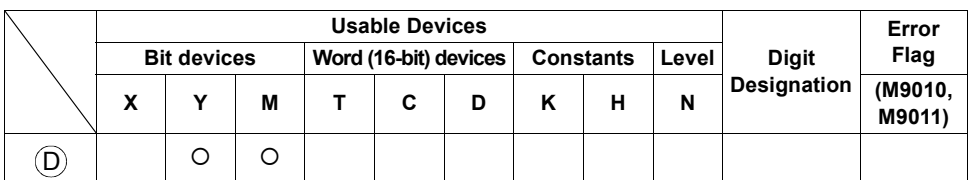

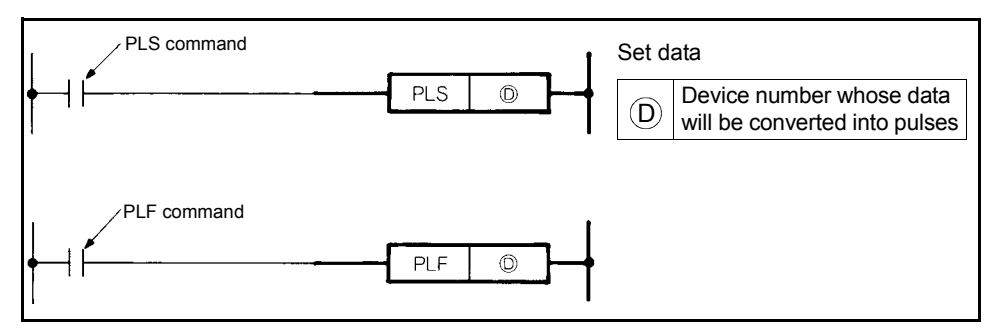

## **Functions**

PLS

(1) Turns the specified device on when the PLS command turns from OFF to ON, and turns it off except when the PLS command turns from OFF to ON.

When there is one PLS instruction for the device specified at  $(\mathsf{D})$  during one scan, the specified device turns on for one scan.

Do not execute the PLS instruction for the same device more than once during one scan.

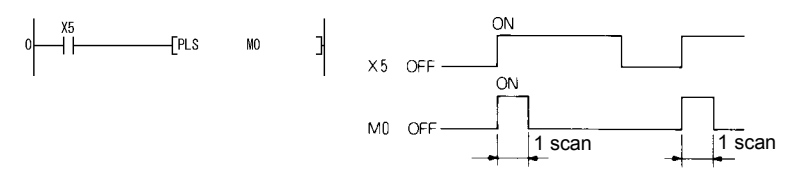

(2) If the status is switched to STOP and switched to RUN again after execution of the PLS instruction, the PLS instruction is not executed.

3

#### PLF

(1) Turns the specified device on one scan when the PLF command turns from ON to OFF, and turns it off except when the PLF command turns from ON to OFF.

When there is one PLF instruction for the device specified at  $(D)$  during one scan, the specified device turns on for one scan.

Do not execute the PLF instruction for the same device more than once during one scan.

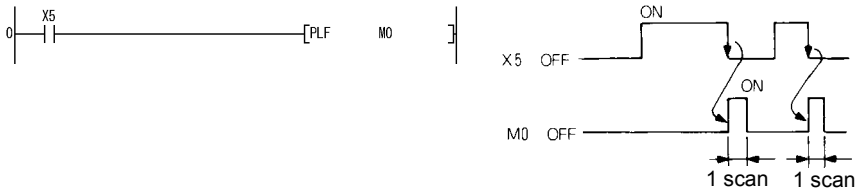

(2) If the status is switched to STOP and switched to RUN again after execution of the PLF instruction, the PLF instruction is not executed.

#### **Program Examples**

## PLS

Program that executes the PLS instruction when X9 turns on.

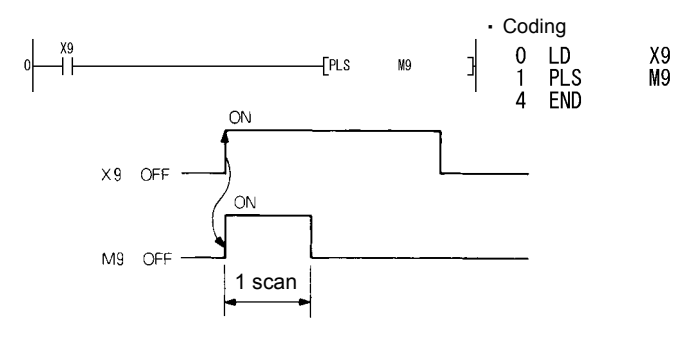

#### PLF

Program that executes the PLF instruction when X9 turns off.

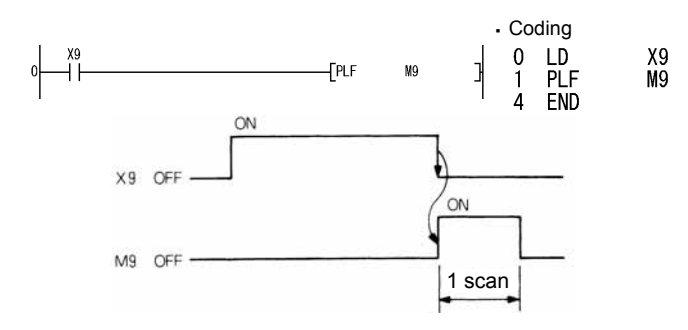

## <span id="page-135-0"></span>*3.25.8 Shift Instructions : Bit device shift ... SFT, SFTP*

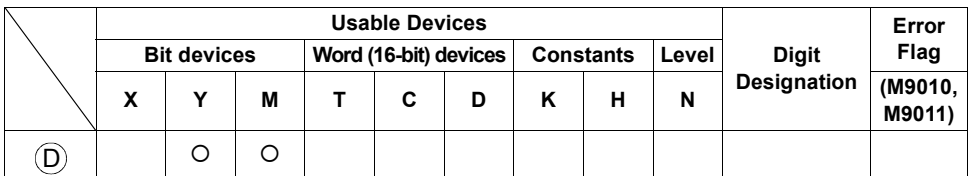

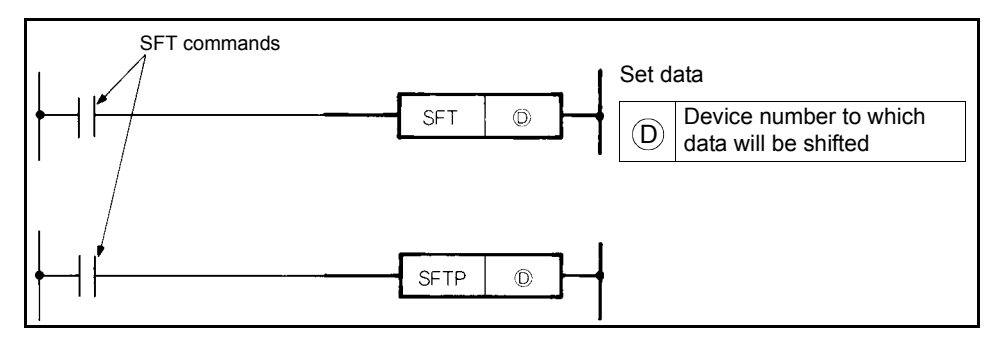

## **Functions**

- (1) Shifts the ON/OFF status of the device preceding the one specified at  $\circledD$  to the specified device, and turns off the preceding device.
- (2) Use the SET instruction to turn on the first device from which data will be shifted.
- (3) When using the SFT or SFTP instructions consecutively, program in order of larger to smaller device numbers.

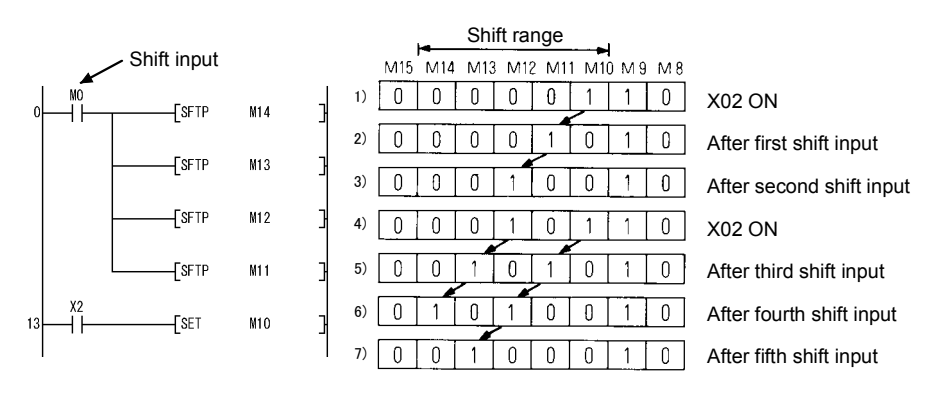

\*At M8 to 15, 1 indicates ON and 0 indicates OFF.

## **Program Example**

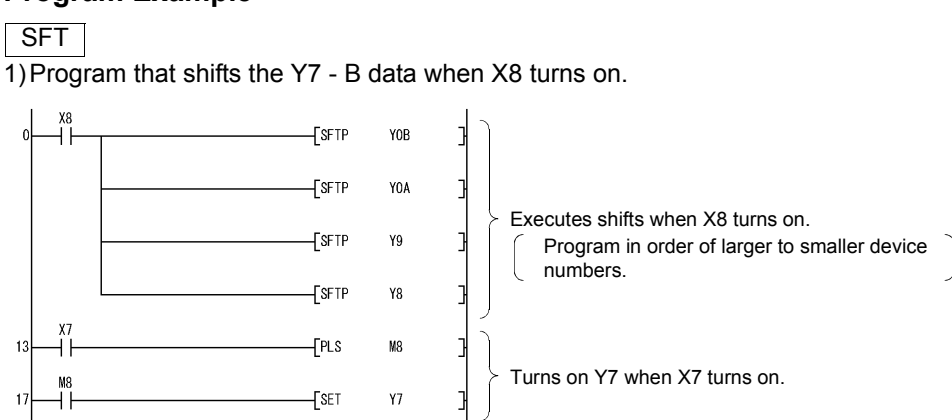

 $\overline{\mathcal{K}}$ 

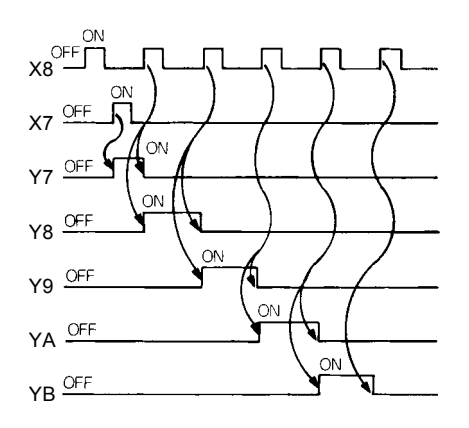

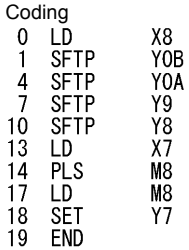

## <span id="page-137-0"></span>*3.25.9 Master Control Instructions : Master control set, reset ... MC, MCR*

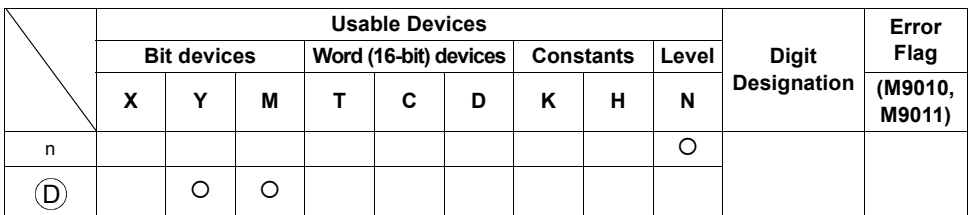

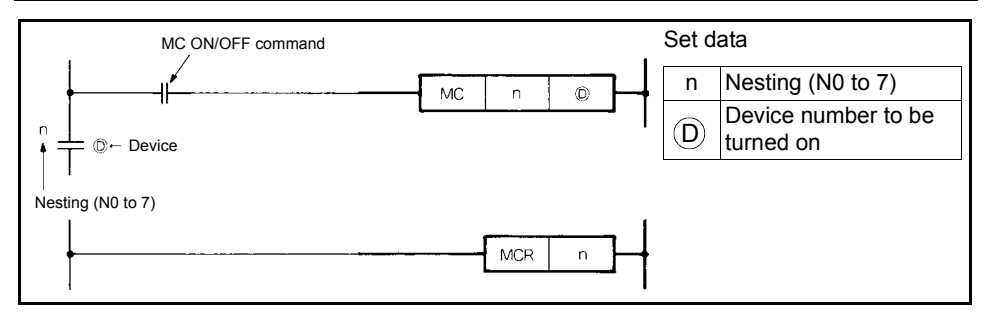

## **Functions**

(1) The master control instructions are designed to create an efficient ladder switching sequence program by switching on/off the common bus of the ladder. The ladder that uses master control is as shown below.

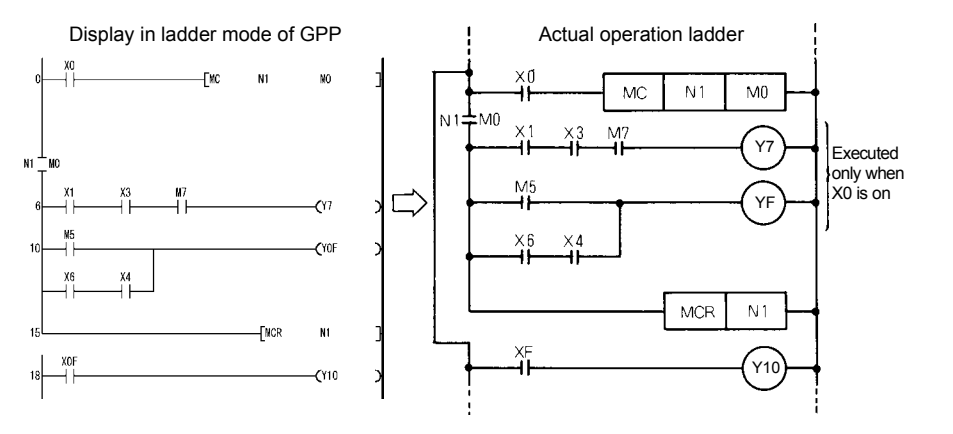

**SEQUENCE PROGRAMMING 3[SEQUENCE PROGRAMMING](#page-65-0)**

 $\overline{3}$ 

MC

- (1) When the MC ON/OFF command is on at the start of master control, the operation results between MC and MCR are as performed by the instructions (ladder).
- (2) If the MC instruction is off, the scan between the MC and MCR instructions is executed, and therefore, the scan time does not become short. When the MC instruction is off, the operation results between MC and MCR are as described below.

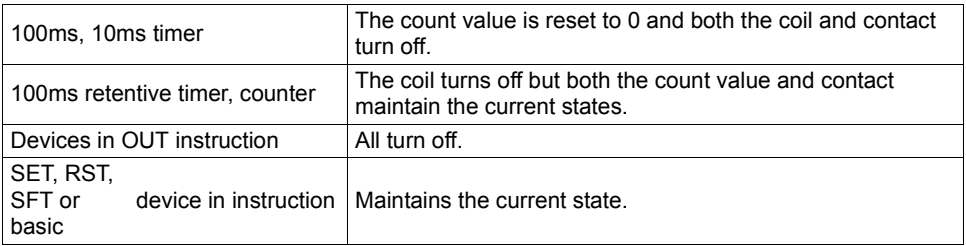

- (3) By changing the device at  $(D)$ , the MC instruction can use the same nesting (N) number any number of times.
- (4) When the MC instruction is on, the coil of the device specified at  $(D)$  turns on. Since using the same device in the OUT instruction, etc. will result in double coils,

the device specified at  $(D)$  should not be used in any other instruction.

**MCR** 

- (1) This instruction is designed to reset the master control and indicates the end of the master control range.
- (2) Do not provide a contact instruction in front of the MCR instruction.

The master control instructions can be nested. Their master control ranges are differentiated by the nesting (N). The nesting can be used from N0 to N7.

Using the nesting structure, you can create a ladder that restricts the program execution conditions in order.

The ladder using the nesting structure is as shown below.

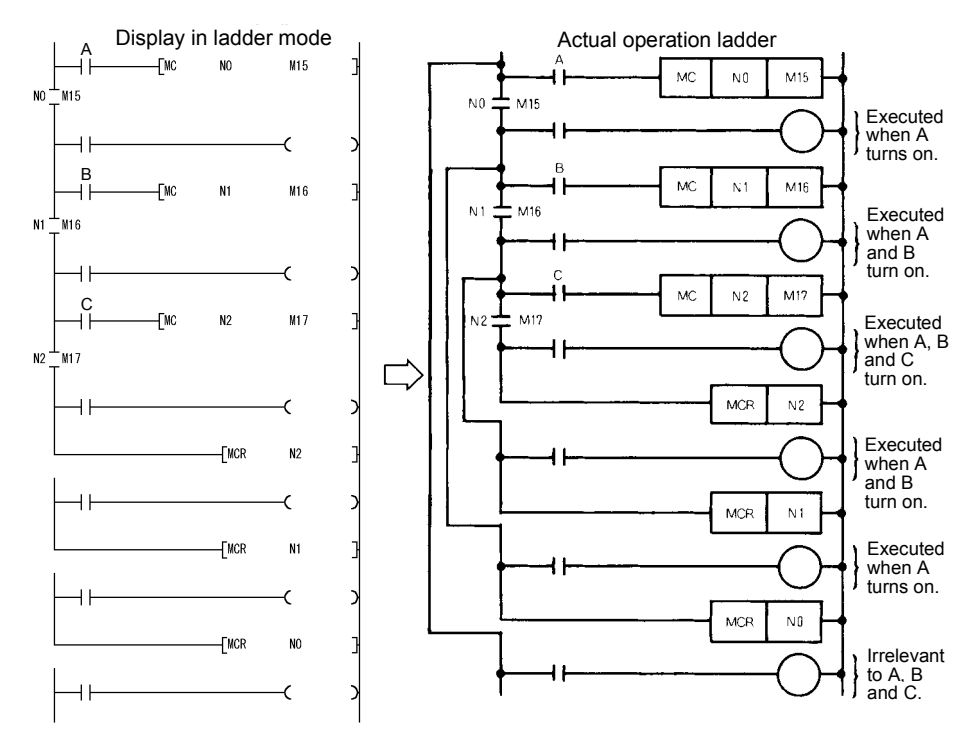

 $\overline{3}$ 

Note the following when nesting the instructions.

(1) The instructions can be nested to a level of eight (N0 to 7). When nesting them, use MC from lower to higher nesting (N) numbers and MCR from higher to lower numbers. In the opposite order, the PLC function cannot perform normal operation since the instructions cannot be nested.

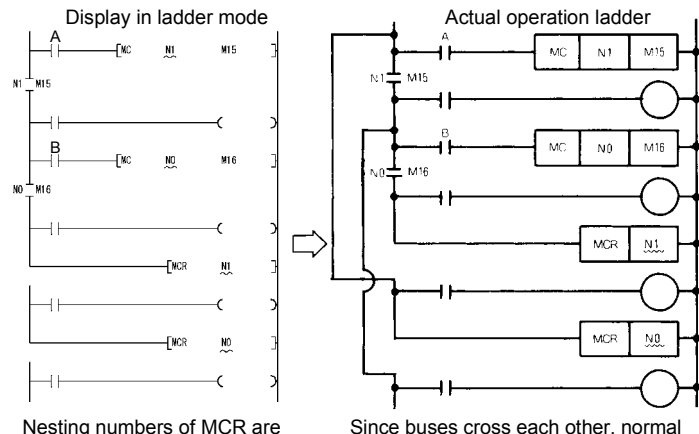

opposite.

Since buses cross each other, normal master control ladder cannot be created.

(2) When the MCR instructions are gathered in one place in the nesting structure, all master controls can be terminated by one lowest nesting (N) number.

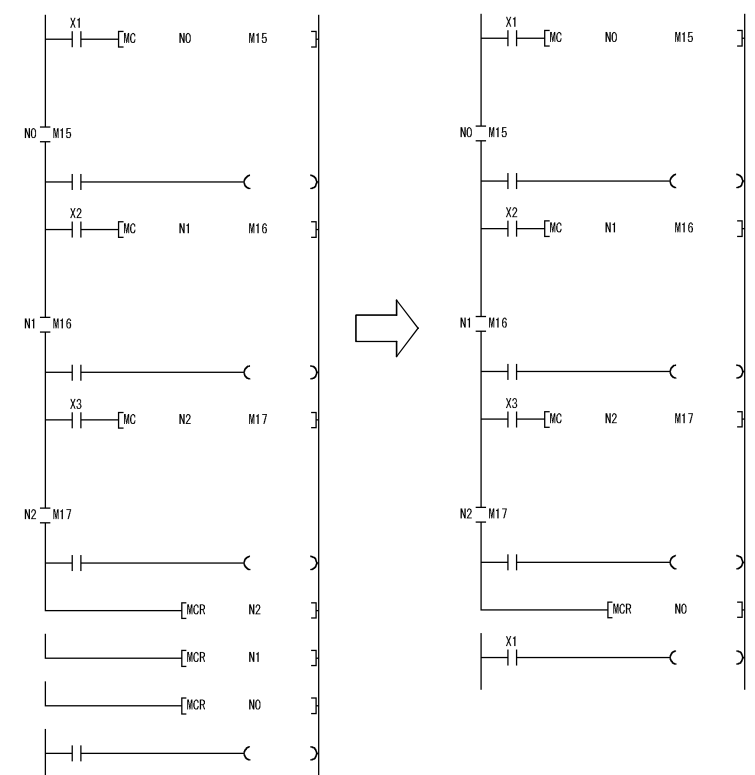

## *3.25.10 End Instruction : Sequence program end ... END*

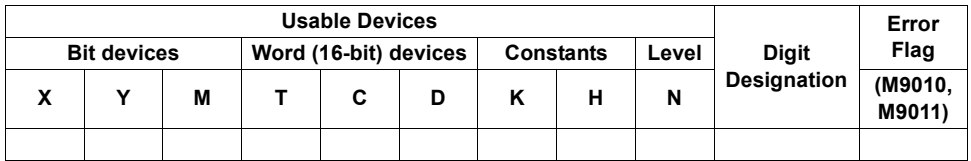

<span id="page-141-0"></span>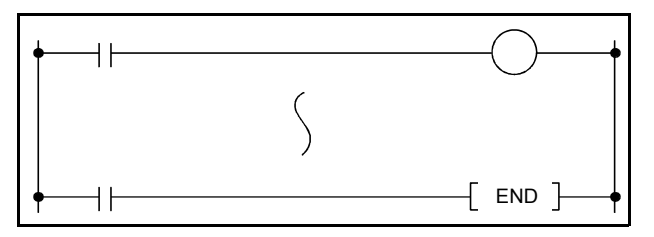

## **Functions**

(1) Indicates the end of a program. Execution terminates scanning at this step and returns to step 0.

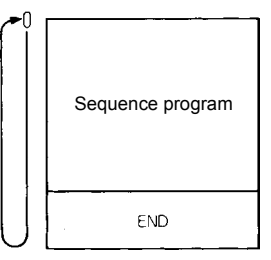

(2) The END instruction cannot be used halfway through the sequence program.

#### **CAUTION**

**If the END instruction does not exist in the program, an operation error occurs and the PLC function does not operate.**

 $\overline{3}$ 

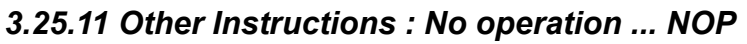

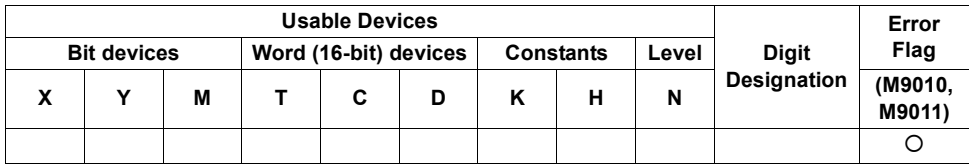

<span id="page-142-0"></span>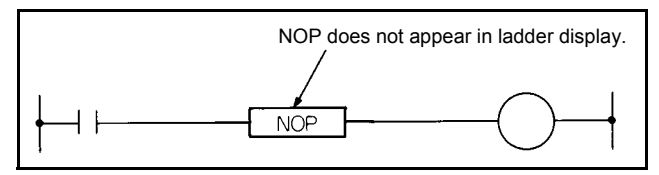

### **Functions**

#### NOP

- (1) No-operation instruction that has no influence on the preceding operation.
- (2) Use NOP to:
	- 1) Provide space for debugging of a sequence program.
	- 2) Delete an instruction without changing the number of steps. (Change the instruction for NOP)
	- 3) Delete an instruction temporarily.

#### **Program Examples**

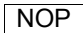

1) Contact short-circuit (AND, ANI)

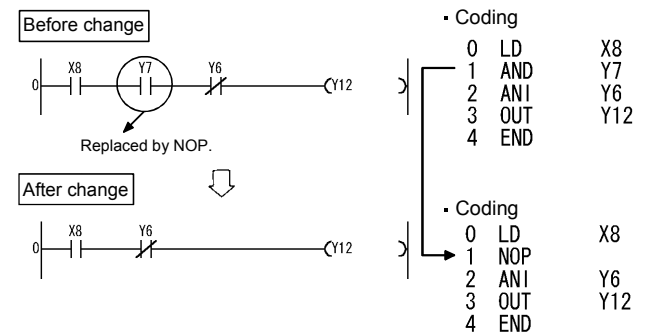

2) Contact short-circuit (LD, LDI).......Note that if LD or LDI is replaced by NOP, the ladder will be completely changed.

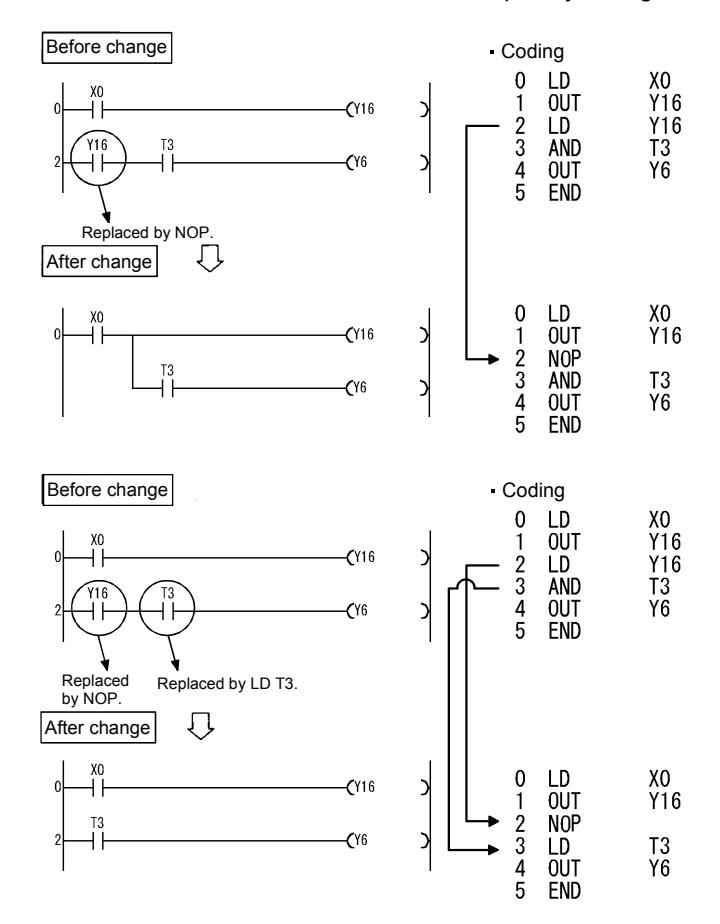

 $\overline{3}$
# <span id="page-144-0"></span>**3.26 Basic Instructions**

The basic instructions can handle numerical data represented in 16 bits.

#### *3.26.1 Comparison Operation Instructions*

- (1) The comparison operation instruction is handled as a contact, compares the magnitudes of two pieces of data (e.g.  $=$ ,  $\geq$ ,  $\leq$ ), and turns on when the condition holds.
- (2) Use the comparison operation instructions in the same manner as the contact instructions of the PLC instructions as indicated below.
	- LD, LDI......... LD=
	- AND, ANI ..... AND=
	- OR, ORI ....... OR=
- (3) There are the following 18 different comparison operation instructions. *Refer to page [142](#page-146-0)* for details.

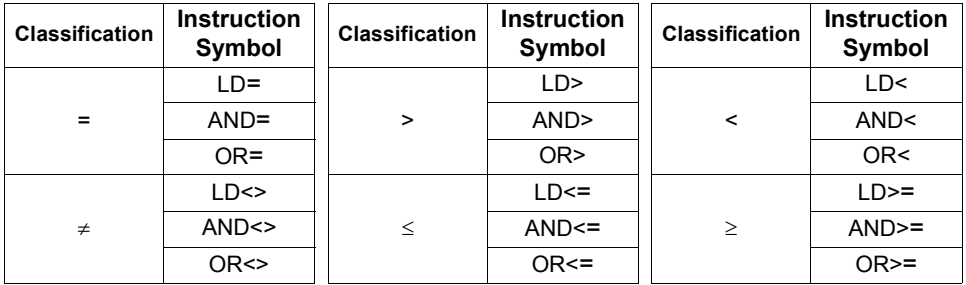

(4) The conditions that the comparison operation instructions turn on are as follows.

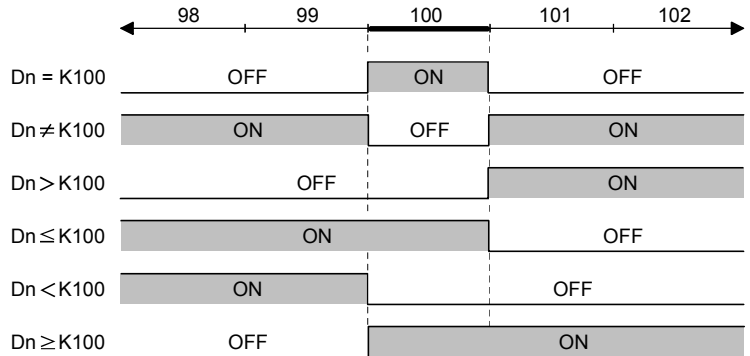

#### **CAUTION**

**The comparison instruction regards the specified data as BIN values. Hence, if the value whose most significant bit (b15) is 1 (8 to F) is specified for comparison of hexadecimal data, it is regarded as a negative BIN value.**

Example

**Comparison of 4-digit HEX values**

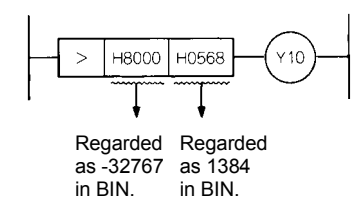

**Therefore, the result is -32767 < 1384 and Y10 does not turn on.**

<span id="page-146-0"></span>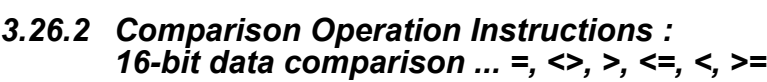

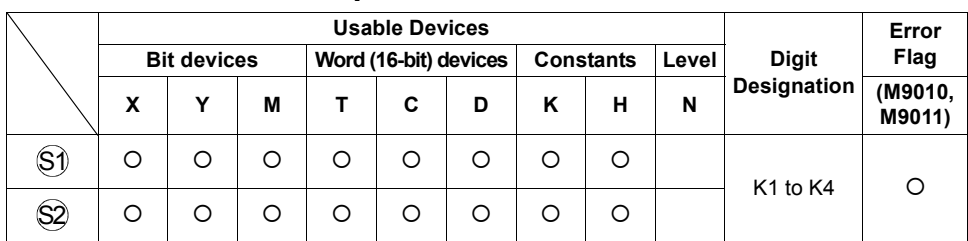

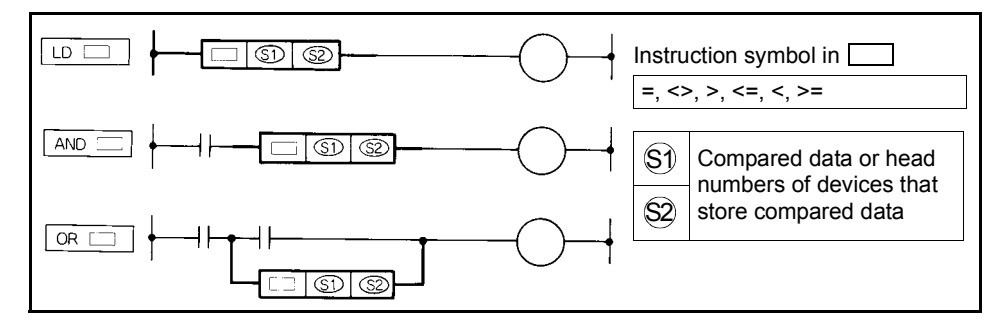

#### **Functions**

- (1) Handled as an N/O contact and performs 16-bit comparison operation.
- (2) The comparison operation results are as indicated below.

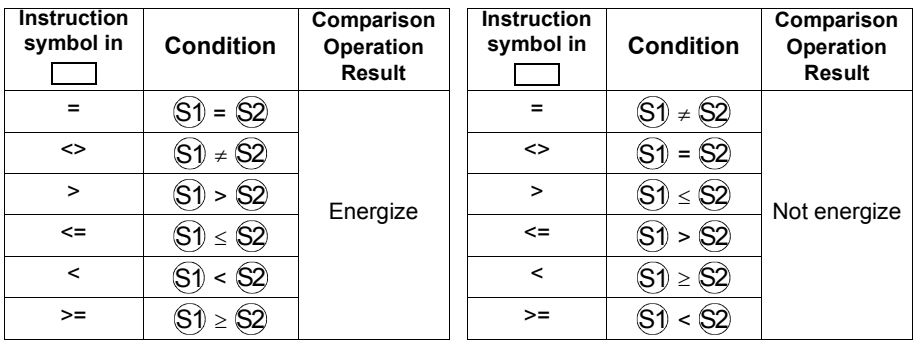

## **Execution Conditions**

The execution conditions of LD  $\Box$ , AND and OR are as indicated below.

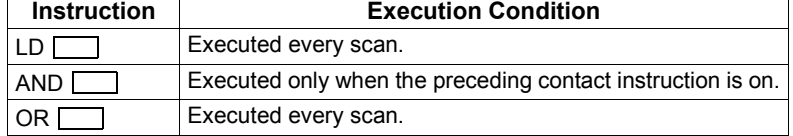

#### **REMARKS**

Seven steps are used when:

- The digit designation of a bit device is not K4.
- The beginning of a bit device is not a multiple of 8.

#### **Program Examples**

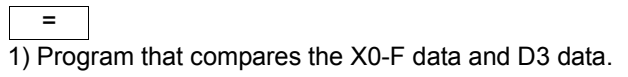

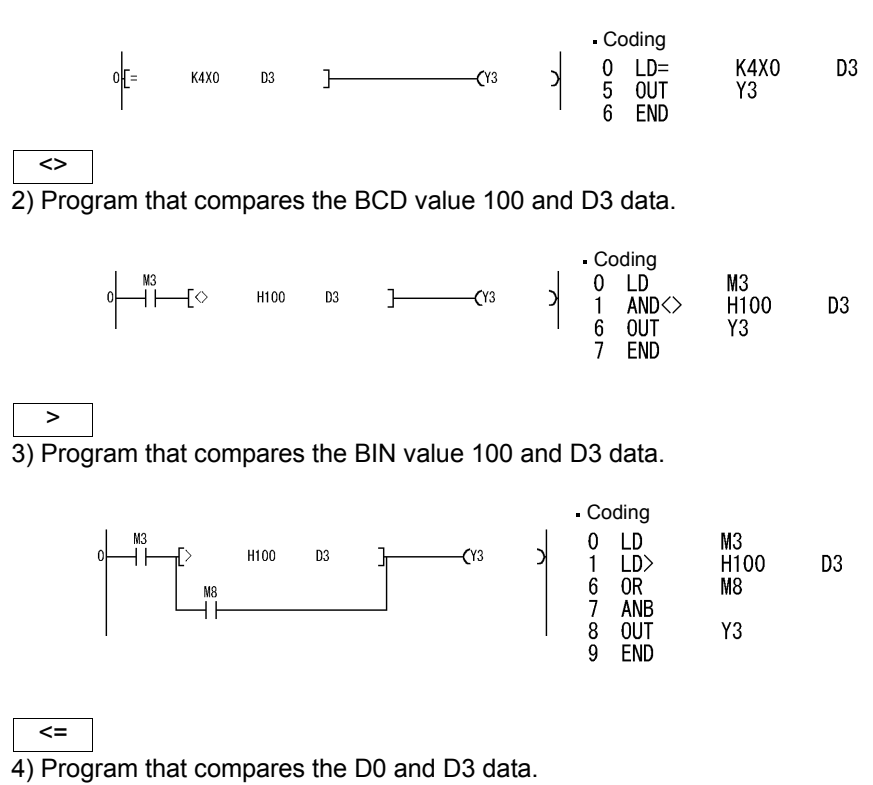

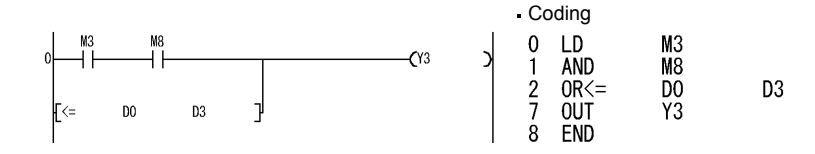

## *3.26.3 Arithmetic Operation Instructions*

The arithmetic operation instructions are instructions which perform the addition, subtraction, multiplication, and division of two BIN data.

#### (1) Arithmetic operation with BIN (Binary)

- If the operation result of an addition instruction exceeds 32767 , the result becomes a negative value.
- If the operation result of a subtraction instruction is less than 32768, the result becomes a positive value.
- The operation of a positive value and a negative value is as follows:

 $5 + 8 \rightarrow 13$  $5 - 8 \rightarrow -3$  $5 \times 3 \rightarrow 15$  $-5 \times 3 \rightarrow -15$  $-5 x (-3) \rightarrow 15$  $-5/3 \rightarrow -1$  and remainder  $-2$  $5/(-3) \rightarrow -1$  and remainder 2  $-5$  / ( $-3$ )  $\rightarrow$  1 and remainder  $-2$ 

## *3.26.4 Arithmetic Operation Instructions : BIN 16-bit addition, subtraction ... +, +P, -, -P*

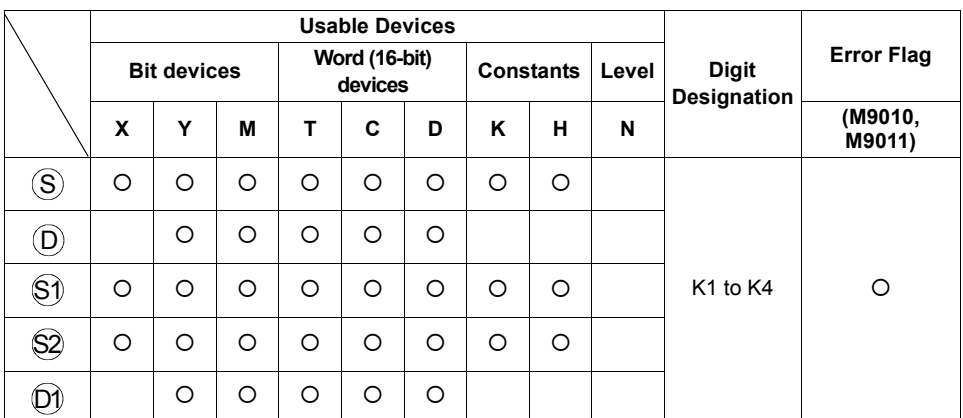

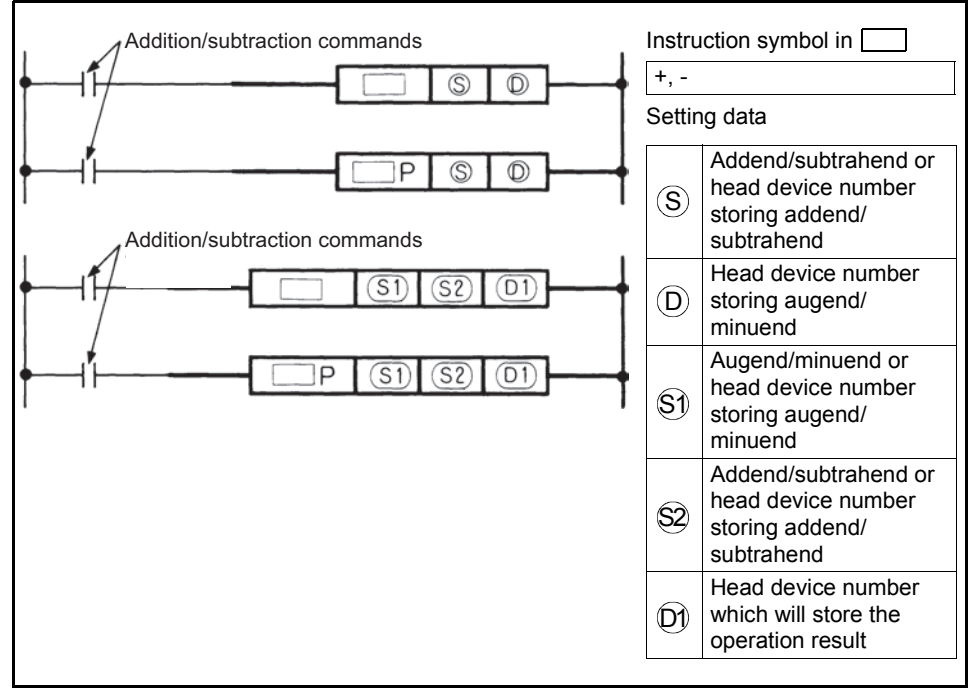

**SEQUENCE PROGRAMMING 3[SEQUENCE PROGRAMMING](#page-65-0)**

 $\overline{\mathbf{3}}$ 

#### **Functions**

+

(1) Performs the addition of BIN data specifies at  $(D)$  and the BIN data specified at S), and stores the addition result into the device specified at  $(D)$ .

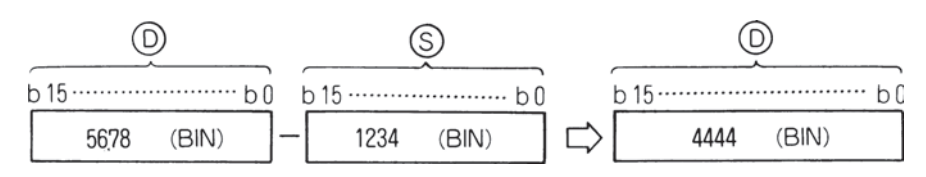

(2) Performs the addition of BIN data specified at  $\Diamond$ ) and the BIN data specified at  $\Im 2$ , and stores the addition result into the device specified at  $\Box$ 1).

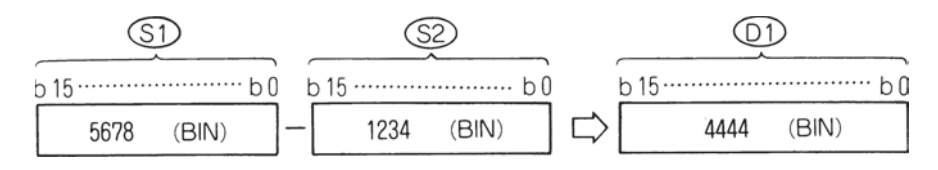

- (3) At  $(S)$ ,  $(S)$ ,  $(S2)$  and  $(D)$ , -32768 to 32767 (BIN 16 bits) can be specified.
- (4) The judgment of whether the data of  $(S)$ ,  $(S)$ ,  $(S2)$  and  $(D)$  are positive or negative is made at the highest bit (b15).

0 ...... Positive

1 ...... Negative

(5) When the 0th bit has underflown, the carry flag does not turn on. When the 15th bit has overflown, the carry flag does not turn on.

#### **Functions**

-

(1) Performs the subtraction of BIN data specifies at  $(D)$  and the BIN data specified at  $(\mathsf{S})$ , and stores the subtraction result into the device specified at  $(\mathsf{D}).$ 

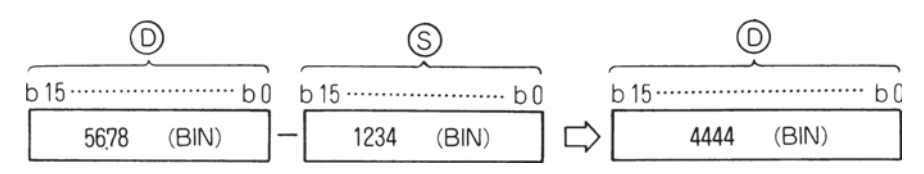

(2) Performs the subtraction of BIN data specified at  $\Diamond$ ) and the BIN data specified at  $\Im 2$ , and stores the subtraction result into the device specified at  $\Box$ ).

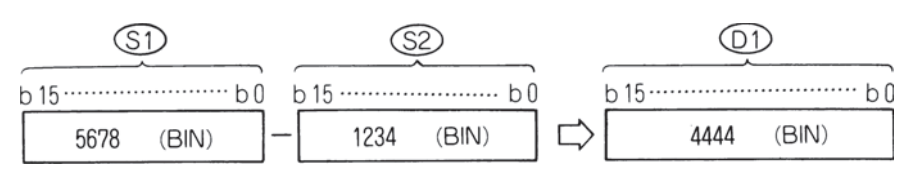

- (3) At  $(S)$ ,  $(S)$ ,  $(S2)$  and  $(D)$ , -32768 to 32767 (BIN 16 bits) can be specified.
- (4) The judgment of whether the data of  $(S)$ ,  $(S)$ ,  $(S2)$  and  $(D)$  are positive or negative is made at the highest bit (b15).

0 ...... Positive

- 1 ...... Negative
- (5) When the 0th bit has underflown, the carry flag does not turn on. When the 15th bit has overflown, the carry flag does not turn on.

## **Execution Conditions**

Addition/subtraction command.

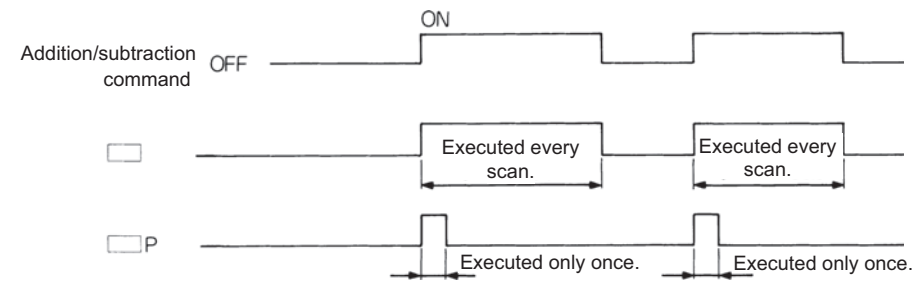

#### **Program Examples**

#### $+$

Program which adds the content of A0 to the content of D3 and outputs the result to Y38 to 3F when X5 turns on.

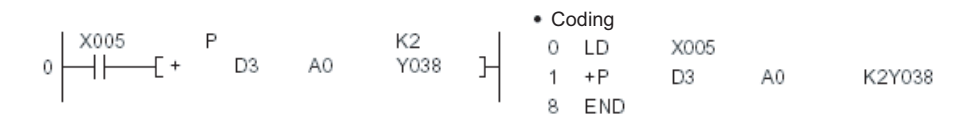

#### -

Program which outputs the difference between the set value and present value timer T3 to Y40 to 53 in BCD.

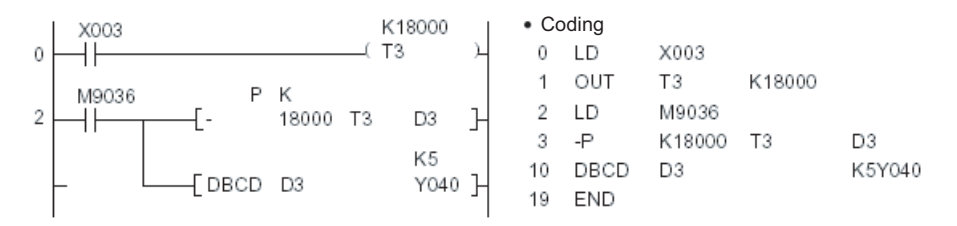

## *3.26.5 Arithmetic Operation Instructions : BIN 16-bit multiplication, division ... \*, \*P, /, /P*

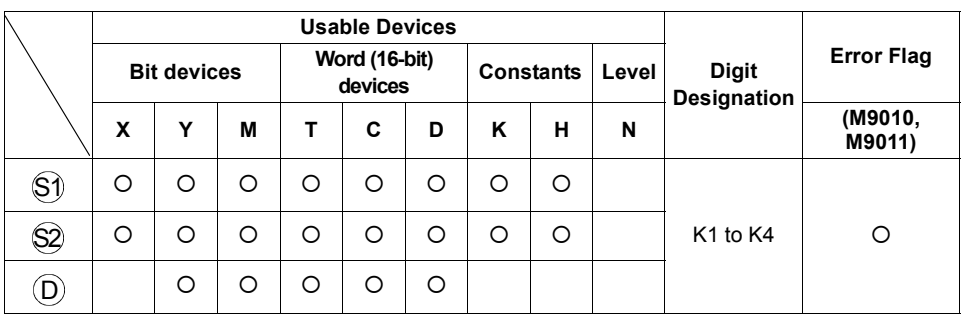

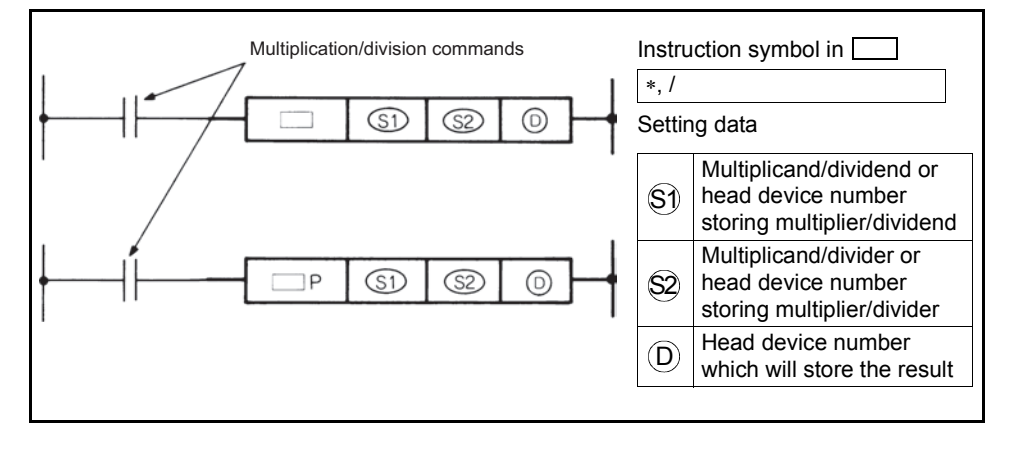

#### **Functions**

∗

(1) Performs the multiplication of BIN data specified at  $(\hat{s})$  and the BIN data specified at  $\Im$ ), and stores the multiplication result into the device specified at  $(D)$ .

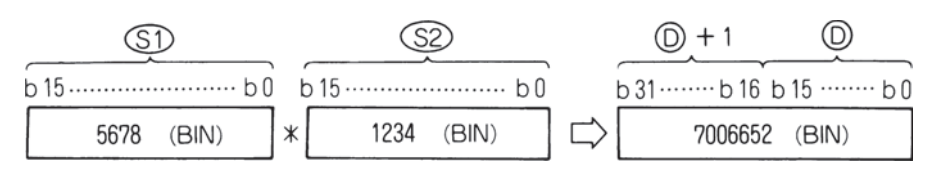

(2) When  $(D)$  is a bit device, specify the bits, beginning with the lower bits. Example

> K1: Lower 4 bits (b0 to 3) K4: Lower 16 bits (b0 to 15)

- $(3)$  At  $(5)$  and  $(52)$ , -32768 to 32767 (BIN 16 bits) can be specified.
- (4) The judgment of whether the data of  $\Diamond$  and  $\Diamond$  are positive or negative is made at the highest bit (b15) and that of  $(D)$ , at (b31).
	- 0 ...... Positive
	- 1 ...... Negative
- /
- (1) Performs the division of BIN data specified at  $\Diamond$ ) and the BIN data specified at  $(\text{S2})$ , and stores the result into the device specified at  $(\mathsf{D})$ .

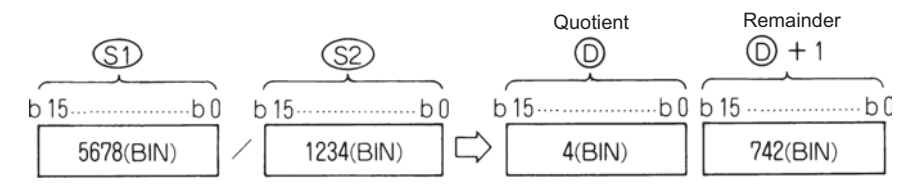

(2) In regards to the operation result, the quotient and remainder are stored by use of 32 bits in the case of word device, and only the quotient is stored by use of 16 bits in the case of bit device.

Quotient : Stored to the lower 16 bits. Remainder : Stored to the upper 16 bits. (Storable only in the case of word device)

- (3) At  $(\text{S})$  and  $(\text{S2})$ , -32768 to 32767 (BIN 16 bits) can be specified.
- (4) The judgment of whether the data of  $\Im$ ),  $\Im$   $\Im$ ,  $\Box$  and  $\Box$ +1 are positive or negative is made at the highest bit (b15). (Both quotient and remainder have sign.) 0 ...... Positive
	- 1 ...... Negative

## **Execution Conditions**

The execution conditions of the transfer instructions are as shown below.

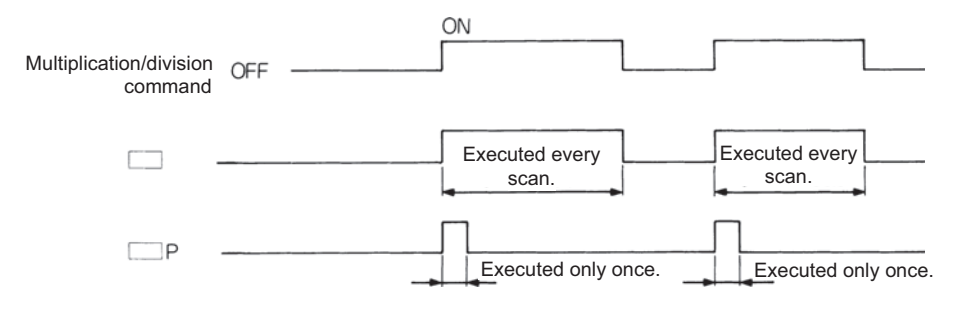

#### **Operation Errors**

In the following case, operation error occurs and the error flag turns on.

- A1 or V has been specified at  $(D)$ .
- The divisor  $\Im 2$  is 0.

#### **Program Examples**

∗

1)Program which stores the multiplication result of 5678 and 1234 in BIN to D3 and 4 when X5 turns on.

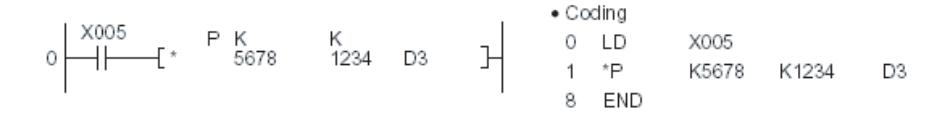

2)Program which outputs the multiplication result of the BIN data of X8 to F and the BIN data of X10 to 1B to Y30 to 3F.

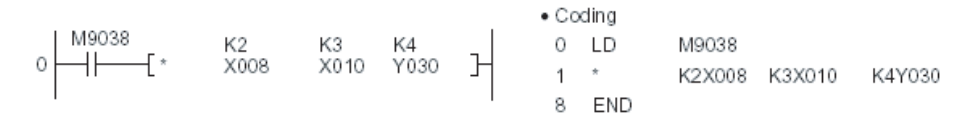

#### /

Program which outputs the quotient, obtained by dividing the data of X8 to F by 3.14, to Y30 to 3F when X3 turns on.

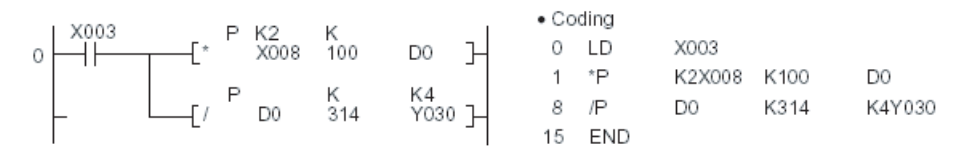

## *3.26.6 Data Transfer Instructions*

The data transfer instructions are designed to transfer data.

The data moved by the data transfer instruction is maintained until new data is transferred.

## *3.26.7 Data Transfer Instructions : 16-bit data transfer ... MOV, MOVP*

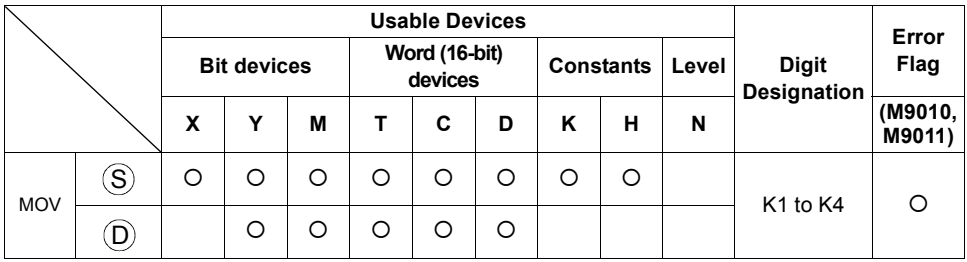

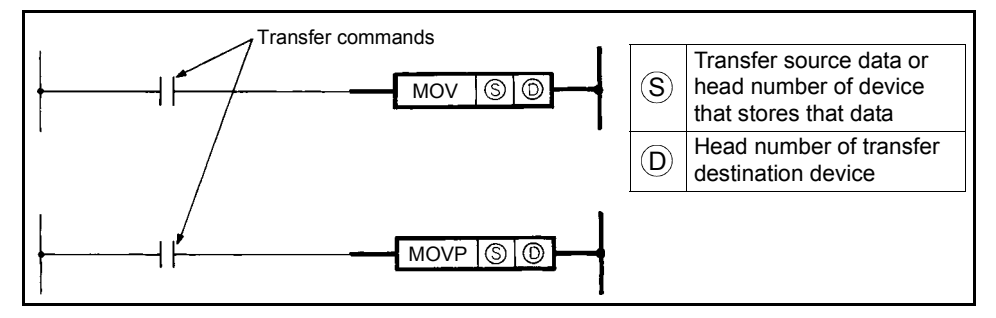

## **Functions**

MOV

Transfers the 16-bit data of the device specified at  $\left(\mathsf{S}\right)$  to the device specified at  $\left(\mathsf{D}\right)$ .

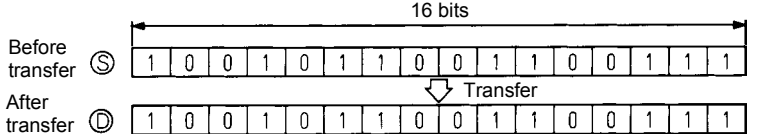

#### **Execution Conditions**

The execution conditions of the transfer instructions are as shown below.

**SEQUENCE PROGRAMMING 3[SEQUENCE PROGRAMMING](#page-65-0)**

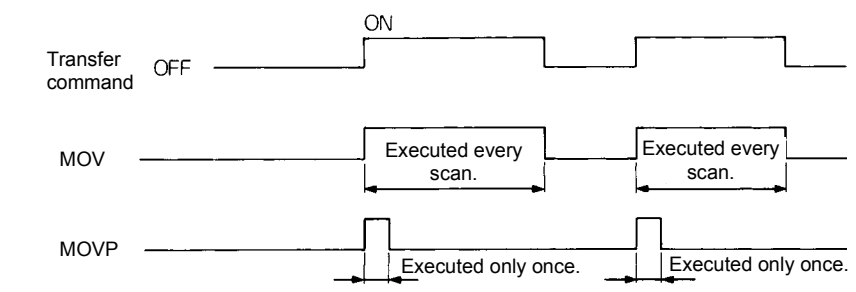

## **Program Examples**

MOV

1) Program that stores the input X0-B data into D8.

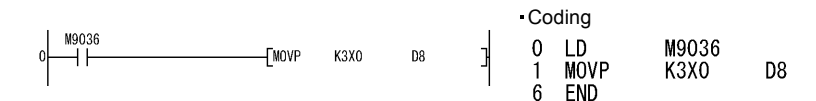

2) Program that stores 155 into D8 in binary when X8 turns on.

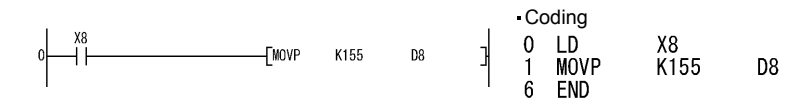

# <span id="page-159-0"></span>**3.27 Application instructions**

Application instructions are used when special processing is required.

## *3.27.1 Logical Operation Instructions*

- (1) The logical operation instructions are instructions which perform the logical operations such as logical add and logical product.
- (2) The logical operation instructions are available in the following 10 types.

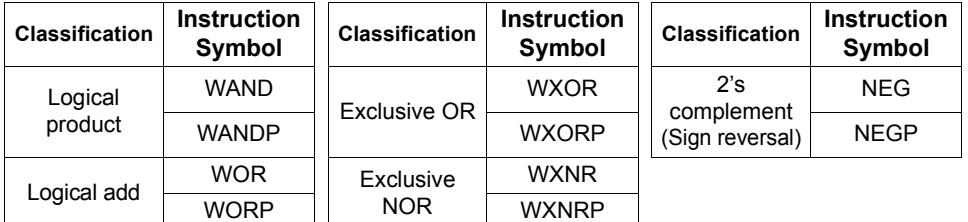

#### **REMARKS**

The logical operation instructions perform the following processings in units of one bit.

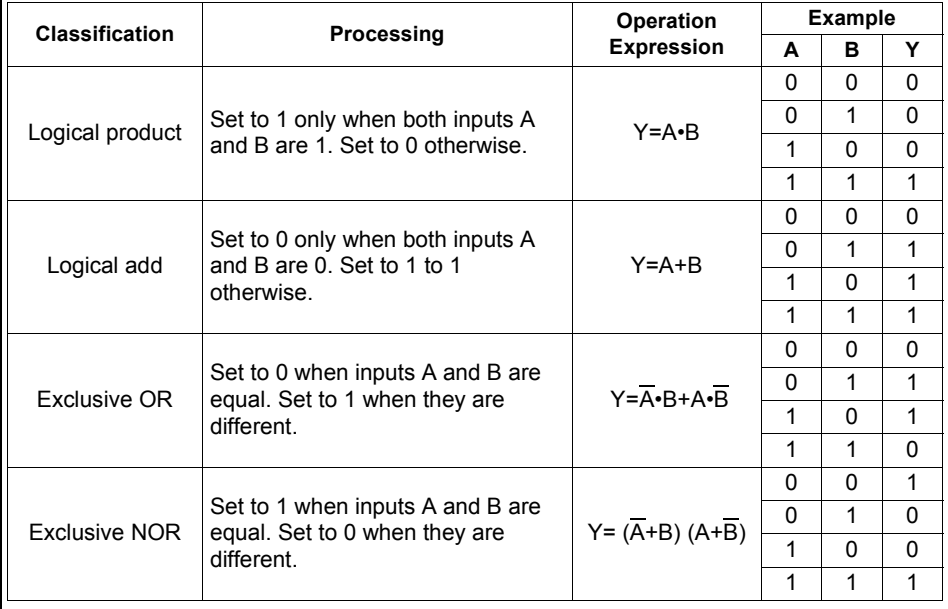

## *3.27.2 Logical Operation Instructions : 16-bit Logical Product ... WAND, WANDP*

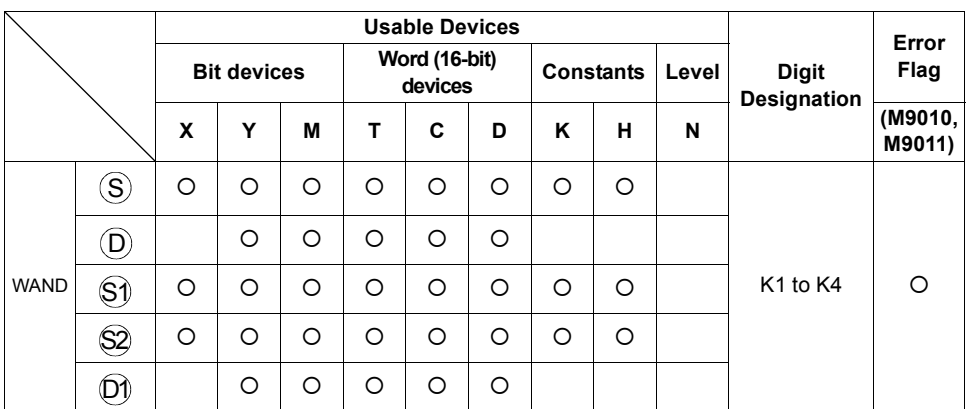

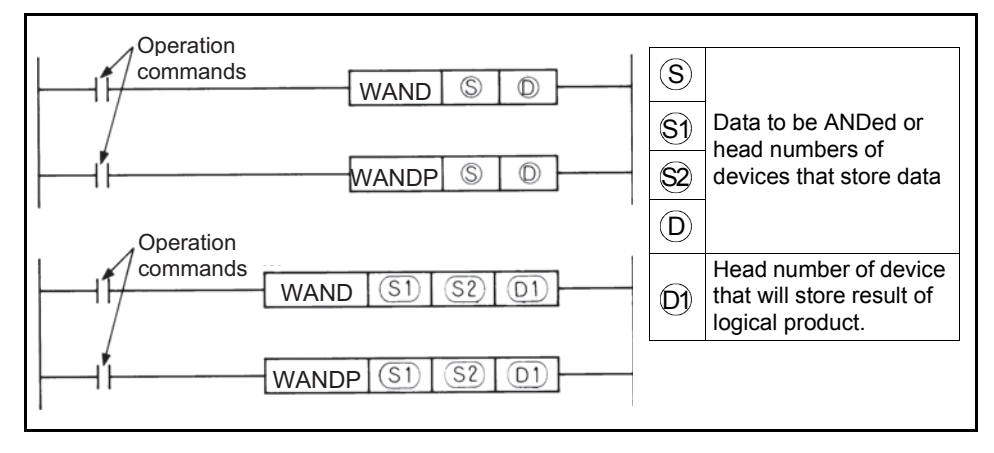

## **Functions**

#### WAND

(1) ANDs the 16-bit data of the device specified at  $(D)$  and the 16-bit data of the device specified at  $\text{(S)}$  on a bit-by-bit basis, and stores the result into the device specified at  $(D)$ .

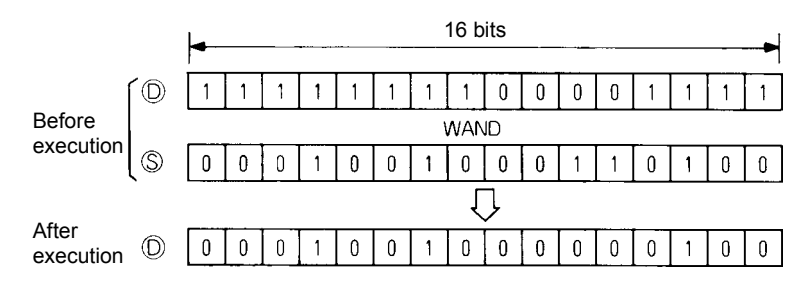

(2) ANDs the 16-bit data of the device specified at  $\Diamond$ ) and the 16-bit data of the device specified at  $\Im 2$  on a bit-by-bit basis, and stores the result into the device specified at  $\left(\mathsf{D}\right)$ .

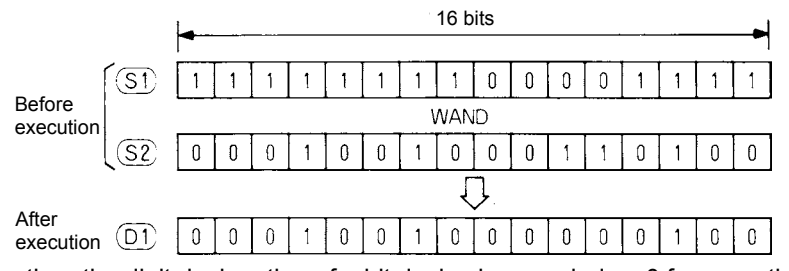

(3) More than the digit designation of a bit device is regarded as 0 for operation.

#### **Execution Conditions**

The execution conditions of the logical product instructions are as shown below.

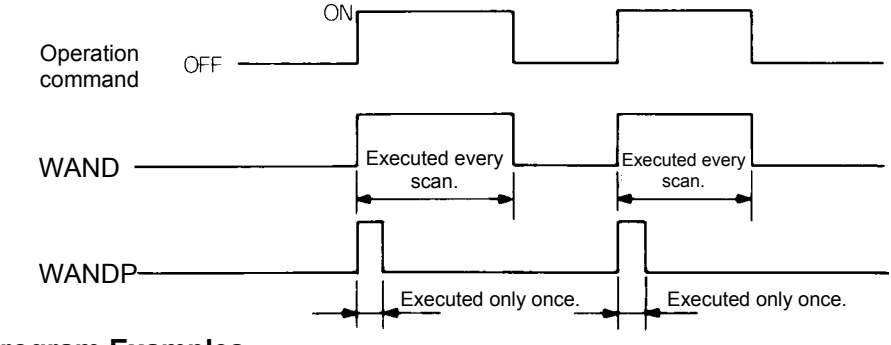

## **Program Examples**

#### WAND

1)Program that masks the tenth digit (second place from the least significant digit) with 0 among the four BCD digits of D10 when XA turns on.

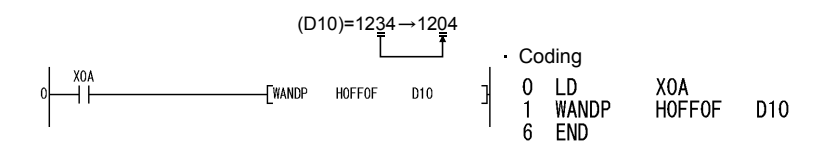

2)Program that ANDs the X10-1B and D33 data and outputs the result to Y0-B when XA turns on.

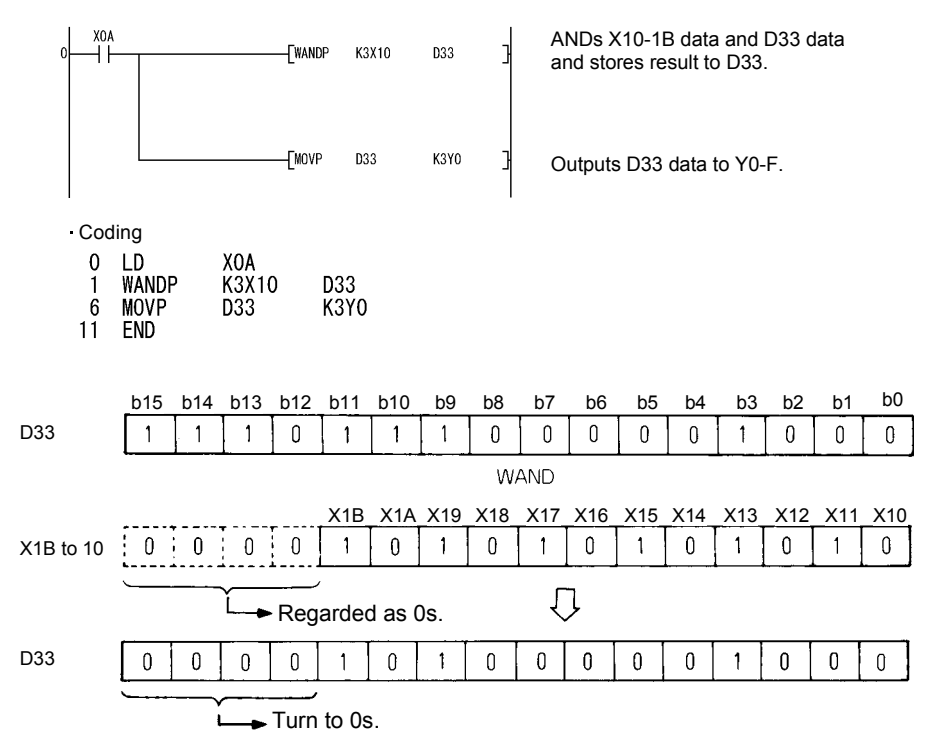

3)Program that ANDs the X10-1B and D33 data and outputs the result to Y0-B when XA turns on.

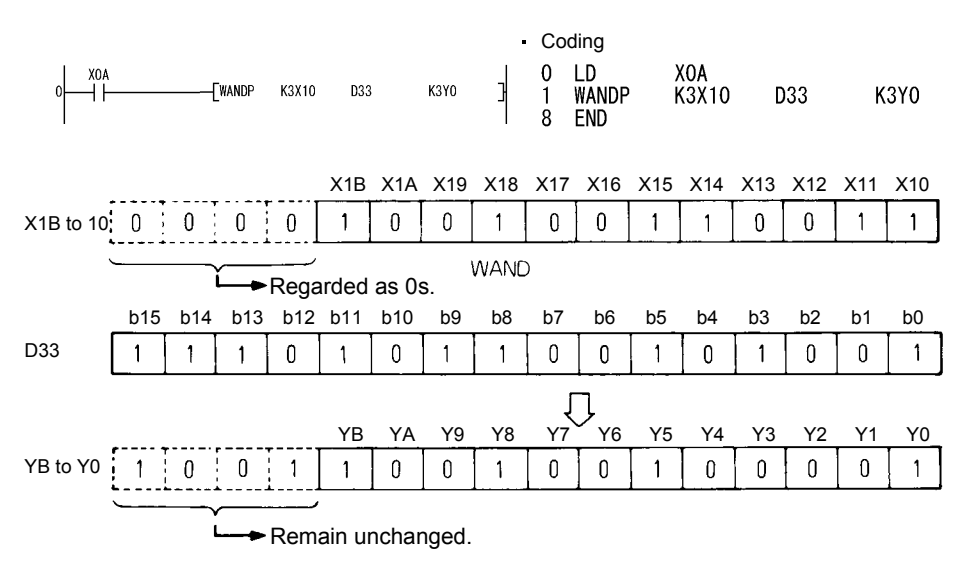

#### *3.27.3 Logical Operation Instructions : 16-bit Logical Add ... WOR, WORP*

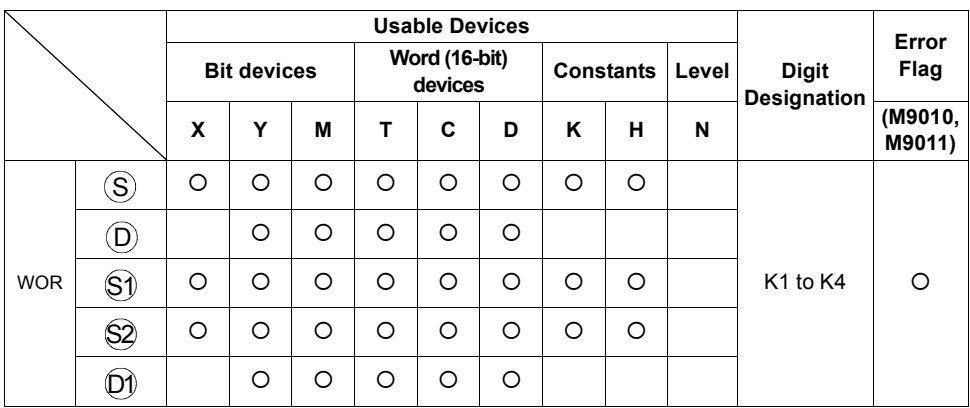

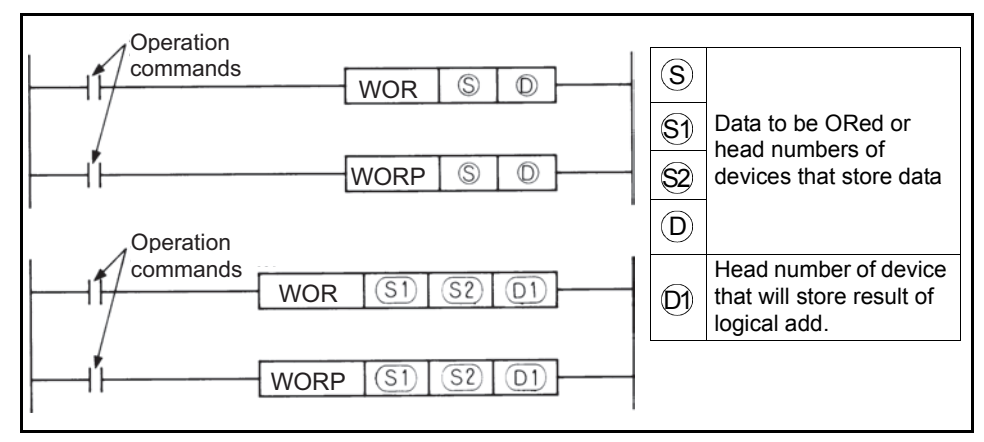

## **Functions**

WOR

(1) ORs the 16-bit data of the device specified at  $(D)$  and the 16-bit data of the device specified at  $\text{(S)}$  on a bit-by-bit basis, and stores the result into the device specified at  $(\mathsf{D}).$ 

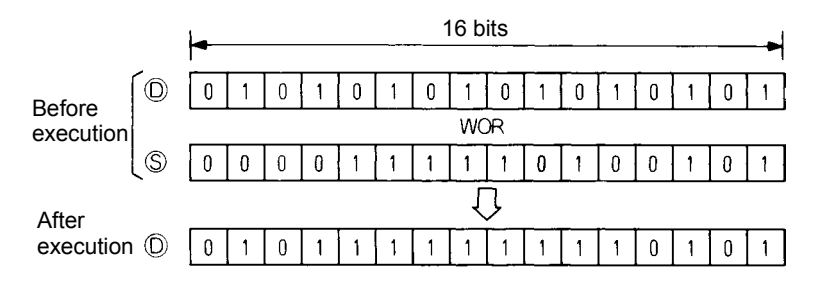

(2) ORs the 16-bit data of the device specified at  $\Im$ ) and the 16-bit data of the device specified at  $\Im 2$  on a bit-by-bit basis, and stores the result into the device specified at  $(D)$ .

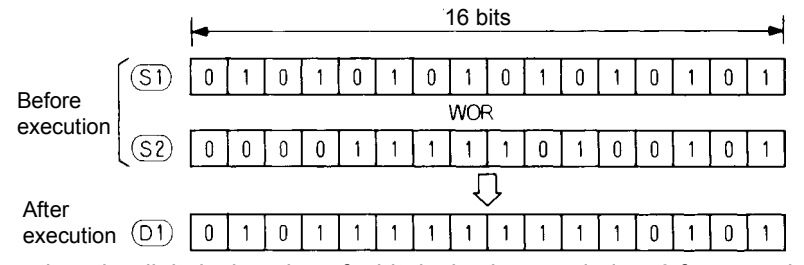

(3) More than the digit designation of a bit device is regarded as 0 for operation.

## **Execution Conditions**

The execution conditions of the logical add instructions are as shown below.

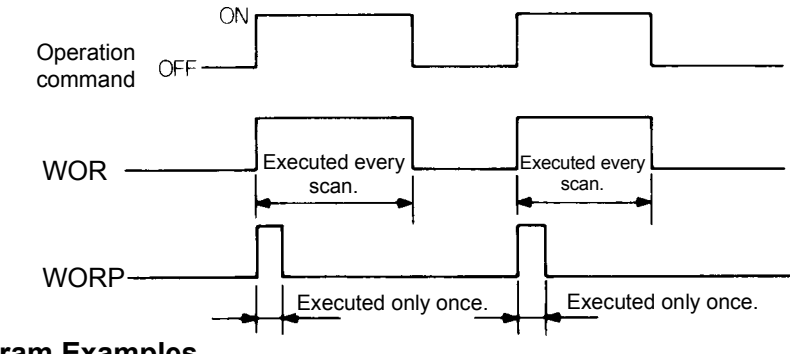

## **Program Examples**

## WOR

1)Program that ORs the D10 and D20 data and stores the result into D10 when XA turns on.

$$
\begin{array}{cccc}\n & \text{1} & \text{2} & \text{2} & \text{2} & \text{2} \\
 & \text{2} & \text{3} & \text{4} & \text{4} & \text{4} \\
 & \text{4} & \text{4} & \text{4} & \text{4} & \text{4} \\
 & \text{5} & \text{5} & \text{5} & \text{5} \\
 & \text{6} & \text{5} & \text{6} & \text{6} \\
\end{array}
$$

2)Program that ORs the X10-1B and D33 data and outputs the result to Y0-F when XA turns on.

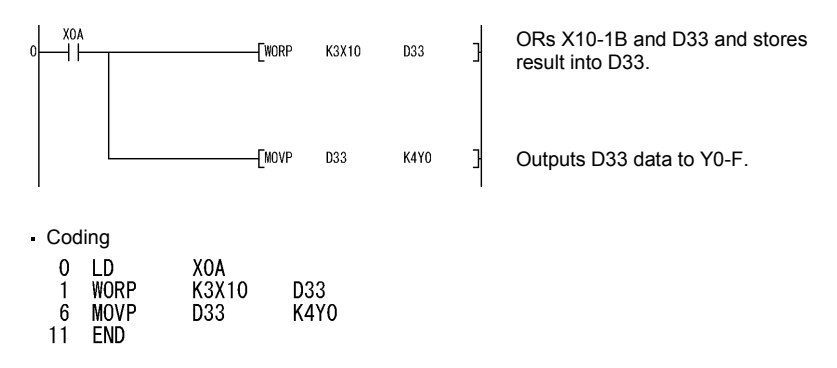

3)Program that ORs the D10 and D20 data and stores the result into D33 when XA turns on.

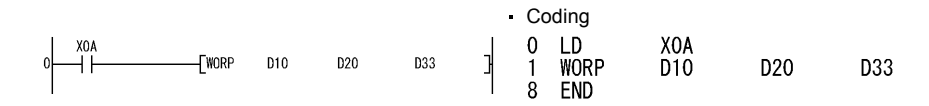

4)Program that ORs the X10-1B and D33 data and outputs the result to Y0-B when XA turns on.

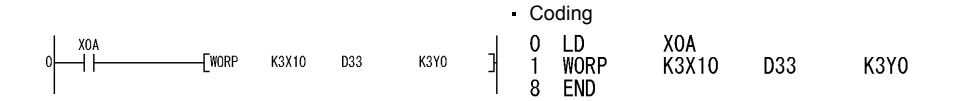

#### *3.27.4 Logical Operation Instructions : 16-bit Exclusive Logical Add ... WXOR, WXORP*

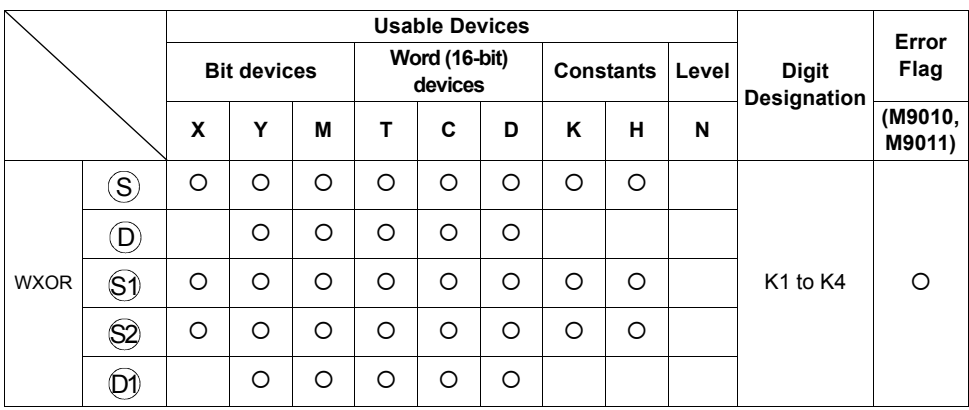

 $\overline{\mathbb{Z}}$ 

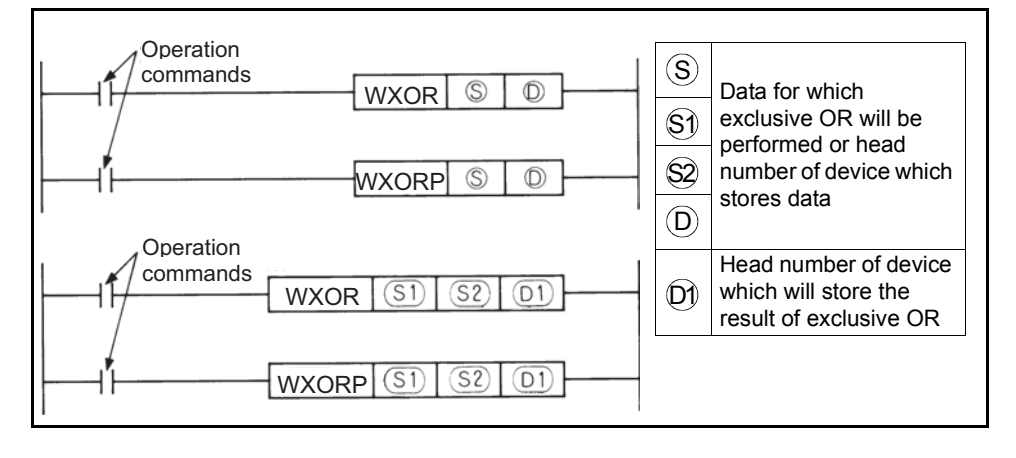

## **Functions**

WXOR

(1) Performs the exclusive OR of the 16-bit data of device specified at  $(D)$  and the 16-bit data of device specified at  $(S)$  per bit, and stores the result into the device specified at  $(\mathsf{D}).$ 

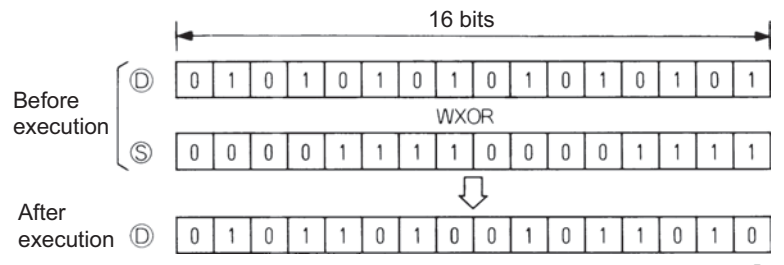

(2) Performs the exclusive OR of the 16-bit data of device specified at  $\Im$  and the 16-bit data of device specified at  $\Im 2$  per bit, and stores the result into the device specified at  $(\mathsf{D}).$ 

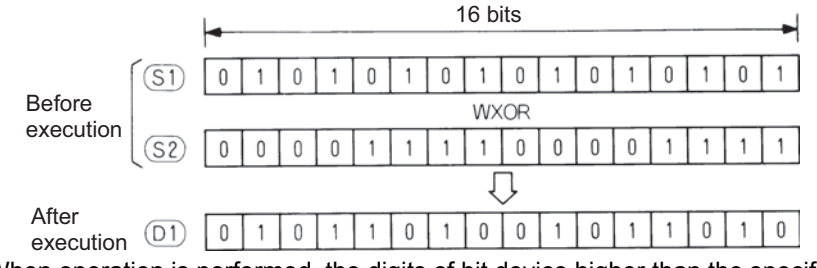

(3) When operation is performed, the digits of bit device higher than the specified are regarded as 0.

## **Execution Conditions**

The execution conditions of the exclusive logical add instructions are as shown below.

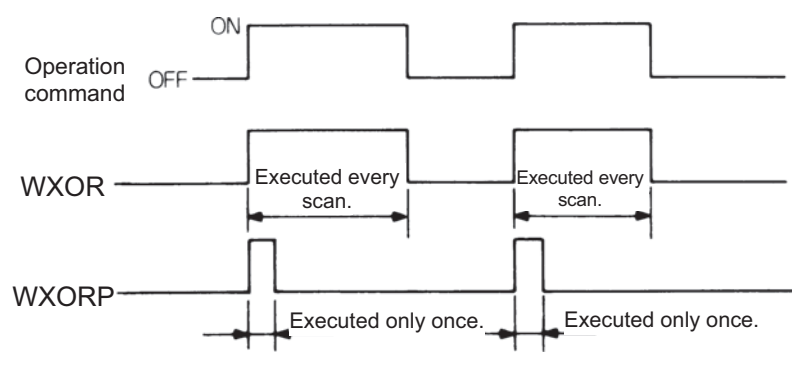

#### **Program Examples**

#### WXOR

1)Program which performs exclusive OR of the data of D10 and that of D20, and stores the result to D10 when XA turns on.

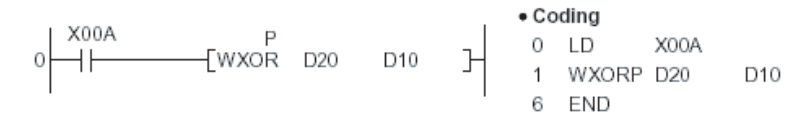

2)Program which performs the exclusive OR of the data of X10 to 1B and data of D33, and sends the result to the Y30 to 3B when XA turns on.

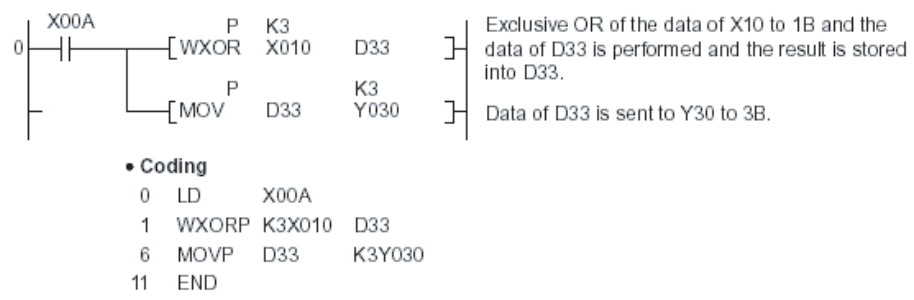

3)Program which performs exclusive OR of the data of D10 and that of D20, and stores the result to D33 when XA turns on.

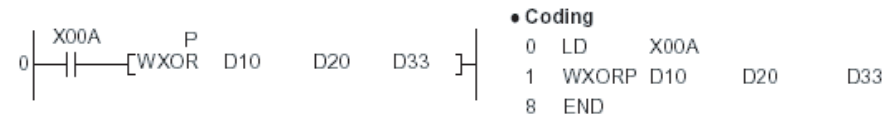

4)Program which performs exclusive OR of the data of X10 to 1B and the data of D33, and sends the result to the Y30 to 3B when XA turns on.

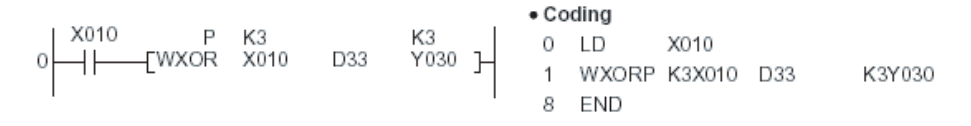

#### *3.27.5 Logical Operation Instructions : 16-bit NOT Exclusive Logical Add ... WXNR, WXNRP*

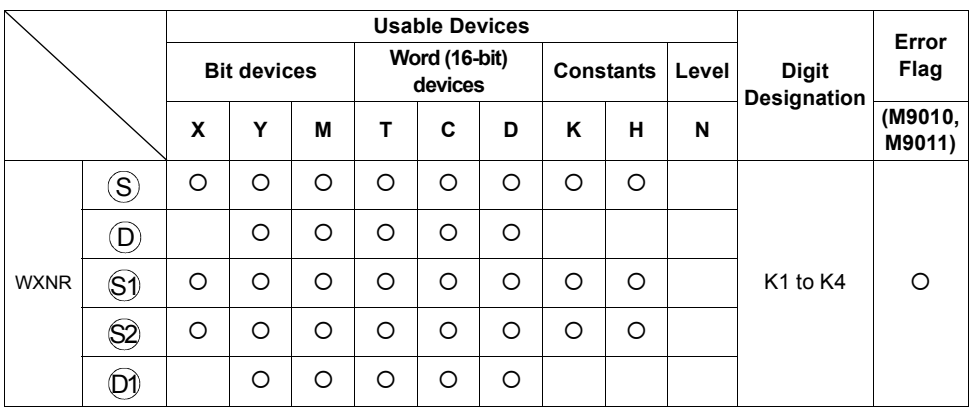

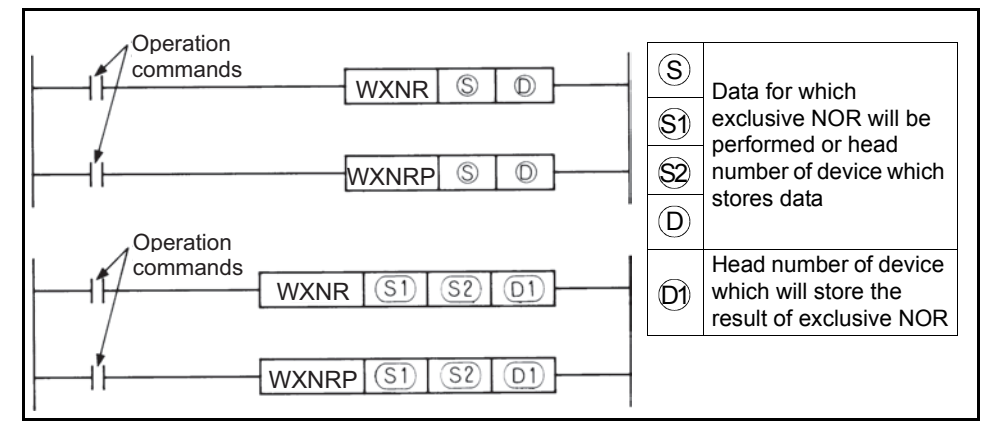

 $\overline{\mathbf{3}}$ 

#### **Functions**

WXNR

(1) Performs the exclusive NOR of the 16-bit data of device specified at  $(D)$  and the 16-bit data of device specified at  $(S)$  per bit, and stores the result into the device specified at  $(\mathsf{D}).$ 

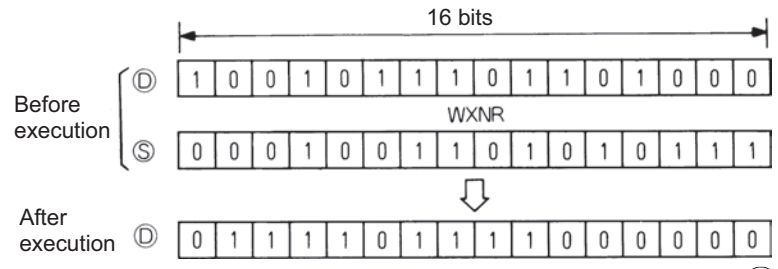

(2) Performs the exclusive NOR of the 16-bit data of device specified at  $(\$)$  and the 16-bit data of device specified at  $\Im 2$  per bit, and stores the result into the device specified at  $(D)$ .

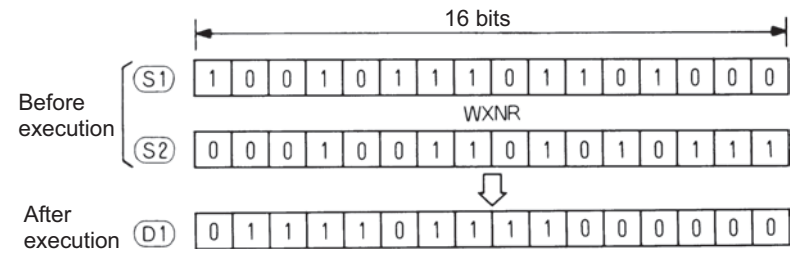

(3) When operation is performed, the digits of bit device higher than the specified are regarded as 0.

## **Execution Conditions**

The execution conditions of the not exclusive logical add instructions are as shown below.

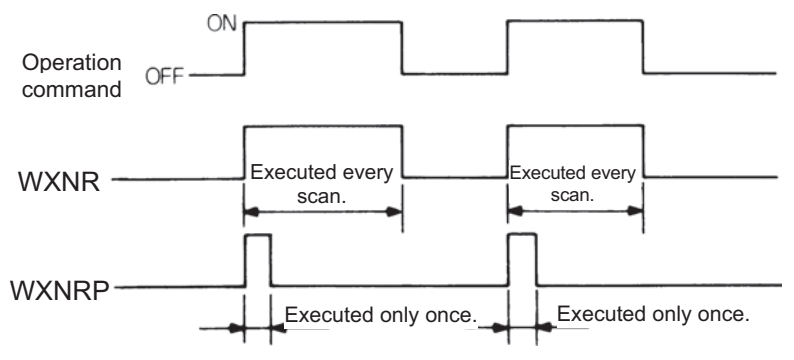

## **Program Examples**

#### WXNR

1)Program which compares the bit pattern of the 16-bit data of X30 to 3F and that of the 16-bit data of D99 and stores the number of the same bit patterns and the number of different bit patterns to D7 and 8, respectively, when XC turns on.

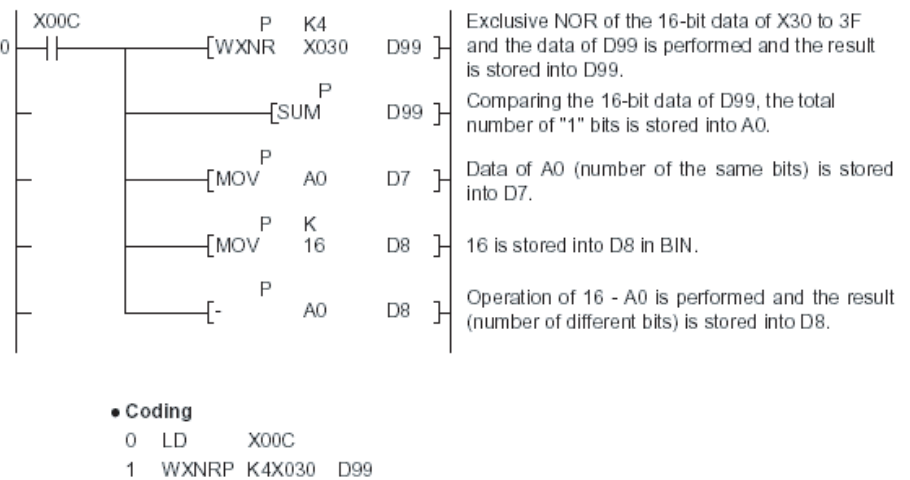

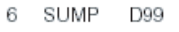

- 9 MOVP A0 D7  $14$ MOVP K16 D8 19 -P A0 D8
- **END** 24
- 2)Program which compares the bit pattern of the 16-bit data of X30 to 3F and that of the data of D99 and stores the result to D7 when X0 turns on.

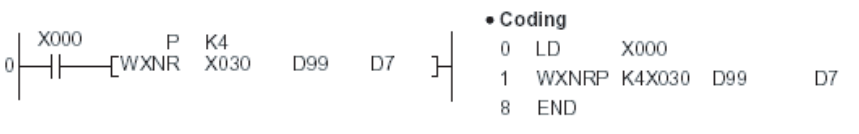

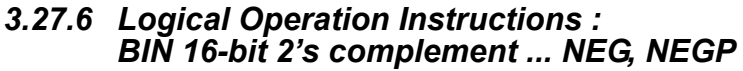

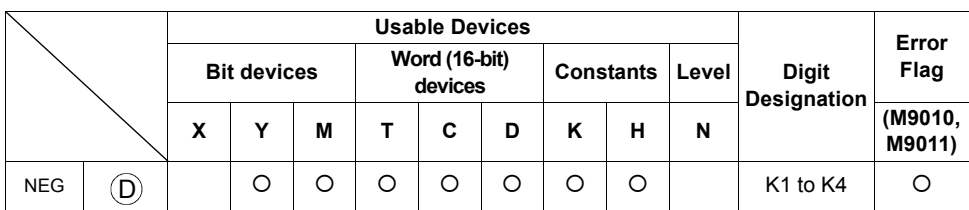

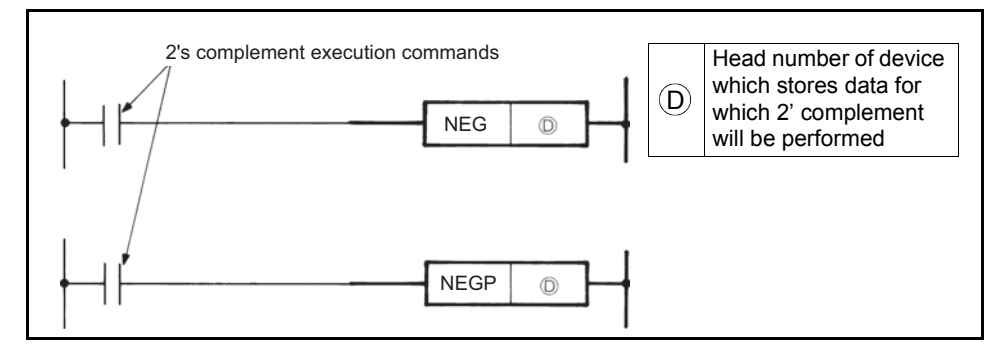

#### **Functions**

(1) Reverses the sign of the 16-bit data of device specified at  $(D)$  and stores the result in device specified at  $(D)$ .

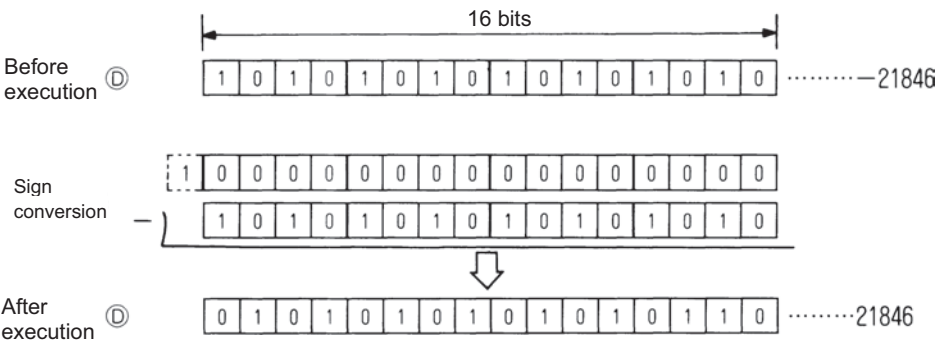

(2) Used to reverse the positive sign to the negative sign and vice versa.

#### **Execution Conditions**

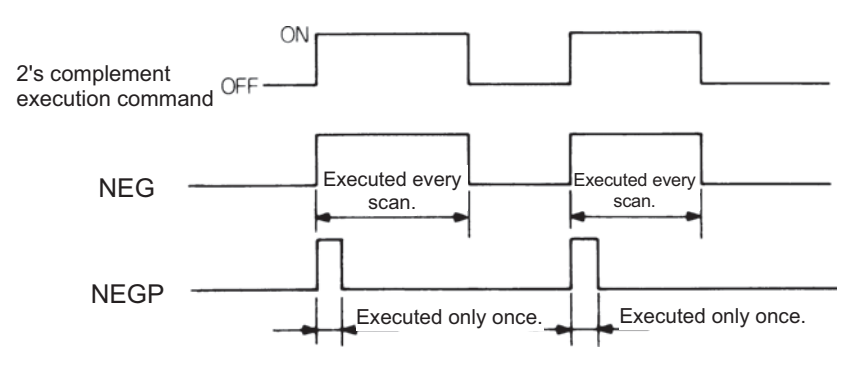

#### **Program Examples**

NEG

1)Program which calculates "D10 - D20" when XA turns on, and obtains the absolute value when the result is negative.

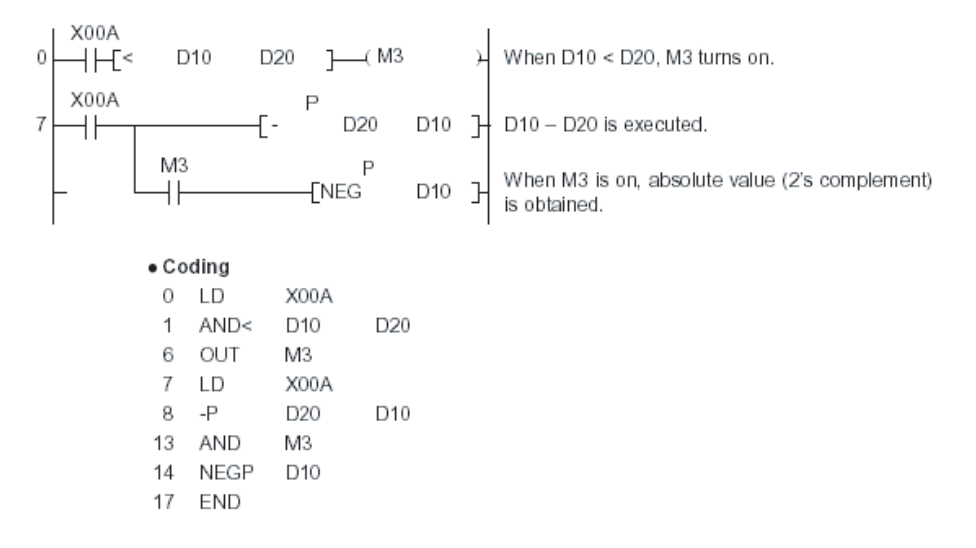

## MEMO

# <span id="page-175-0"></span>**4. ERROR CODE LIST**

**[4.1 How to Read the Error Code ..............................](#page-176-0) [172](#page-176-0)**

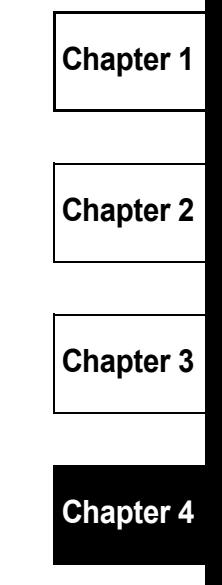

When the built-in PLC function is in the RUN status or if an alarm occurs during RUN. the self-diagnostic function displays the error and stores the error code and error step into the special registers. This chapter describes the error definitions and corrective actions.

# <span id="page-176-0"></span>**4.1 How to Read the Error Code**

When an error has occurred, the error code can be read with the peripheral device. For the operation method, refer to the operating manual of the peripheral device. The following table indicates the error names, error codes, definitions, causes and corrective actions.

The error code and error step are stored into the following special registers.

Error code.................D9008 Error step..................D9010, D9011

Table 4.1 Error Code List

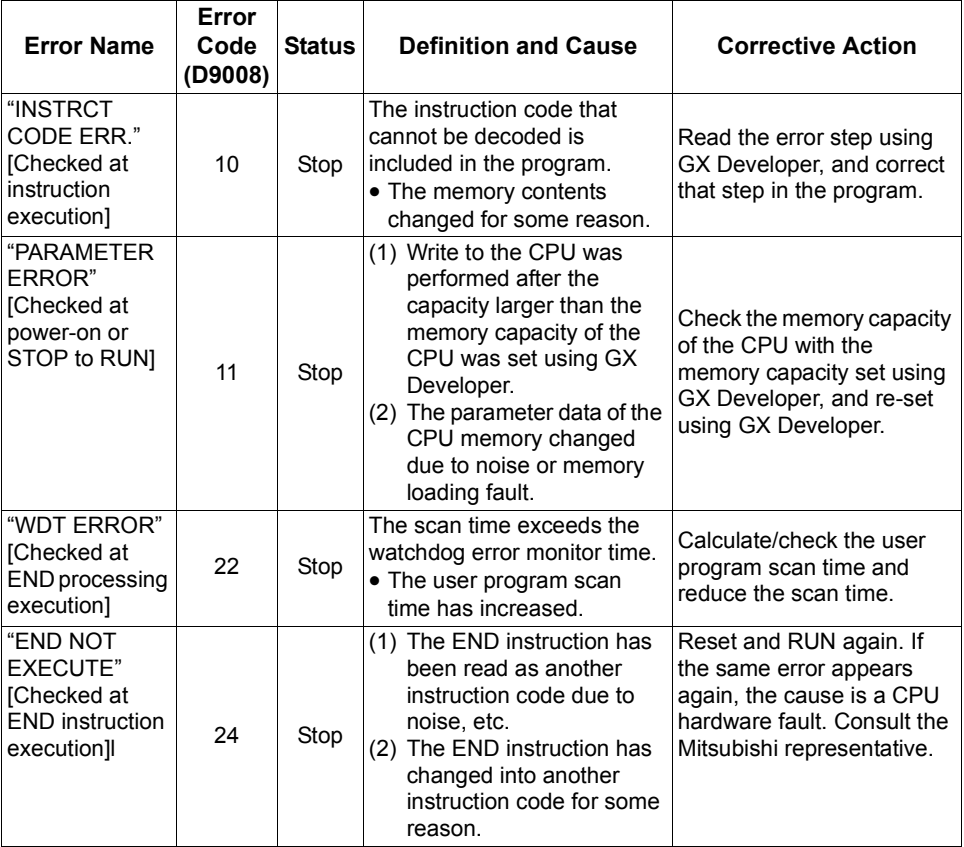

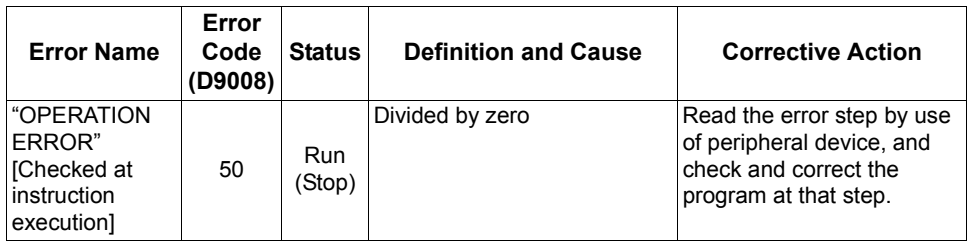

 $\overline{\mathscr{U}}$ 

 $\overline{\mathbf{4}}$ 

## MEMO

# **APPENDIX**

**[Appendix1Instruction Processing Time ....................](#page-180-0) [176](#page-180-0)**
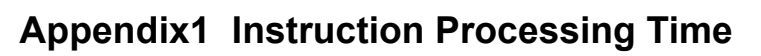

 $\overline{\mathbb{Z}}$ 

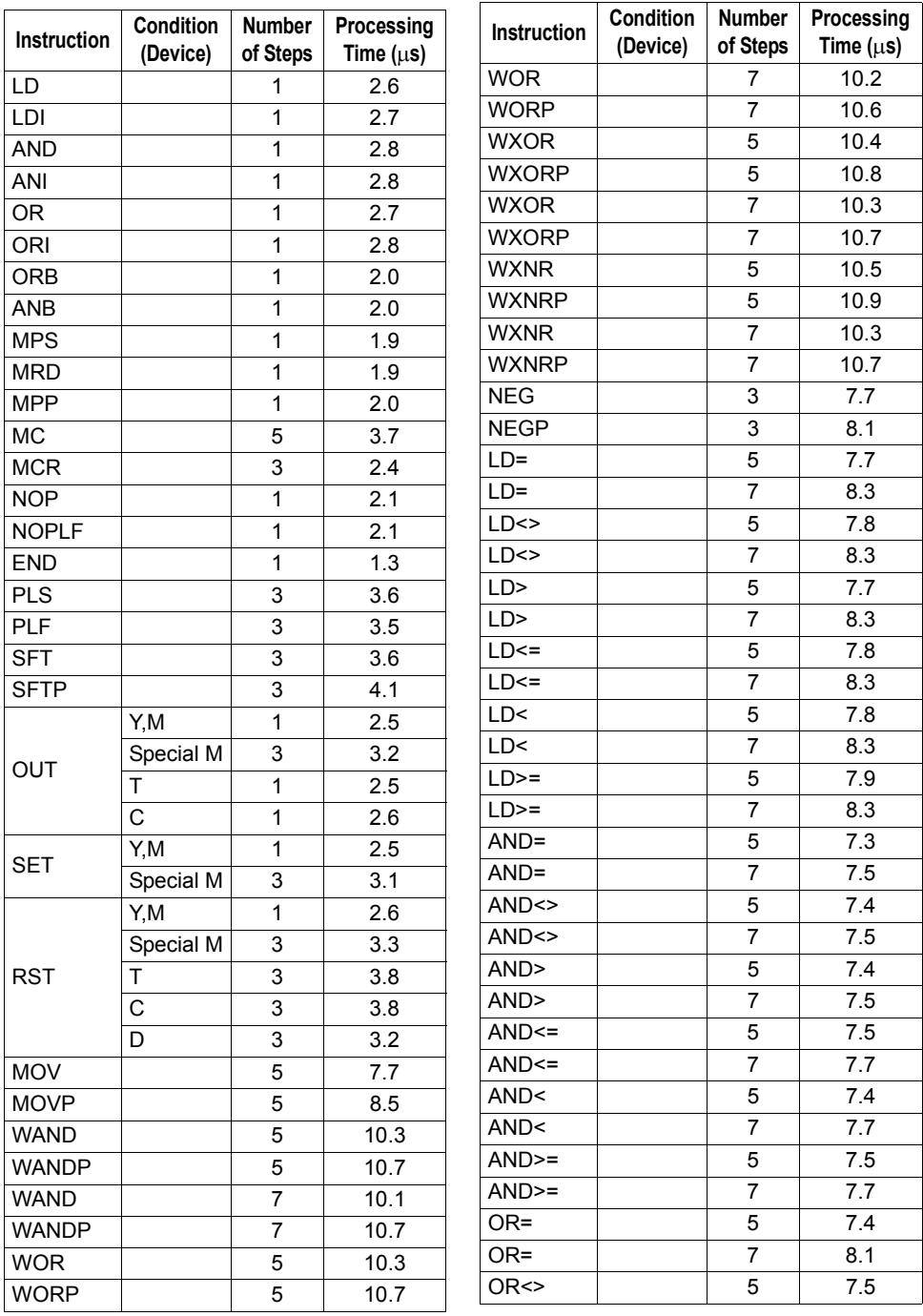

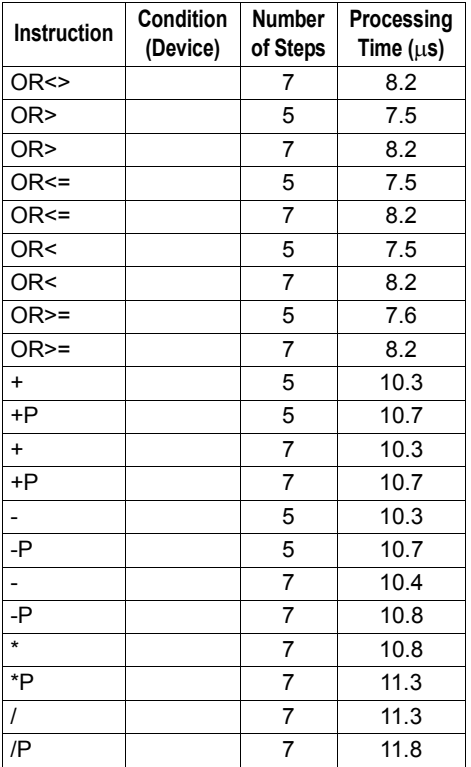

## **REMARKS**

As inverter control is also performed actually, the scan time is approximately 40ms at 500 steps.

 $\overline{\mathscr{U}}$ 

## **REVISIONS**

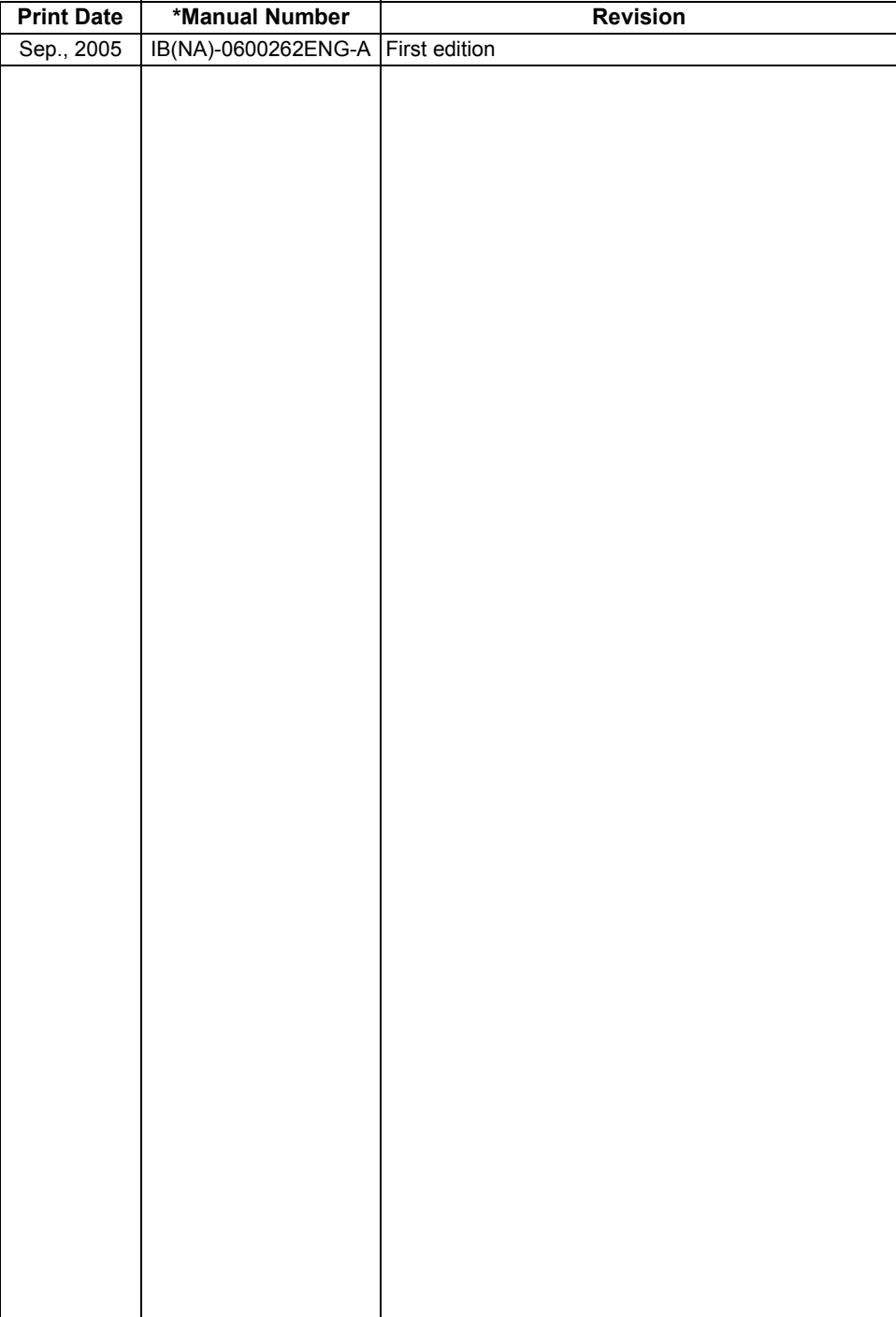